# **Adabas SQL Gateway Embedded SQL**

# **Table of Contents**

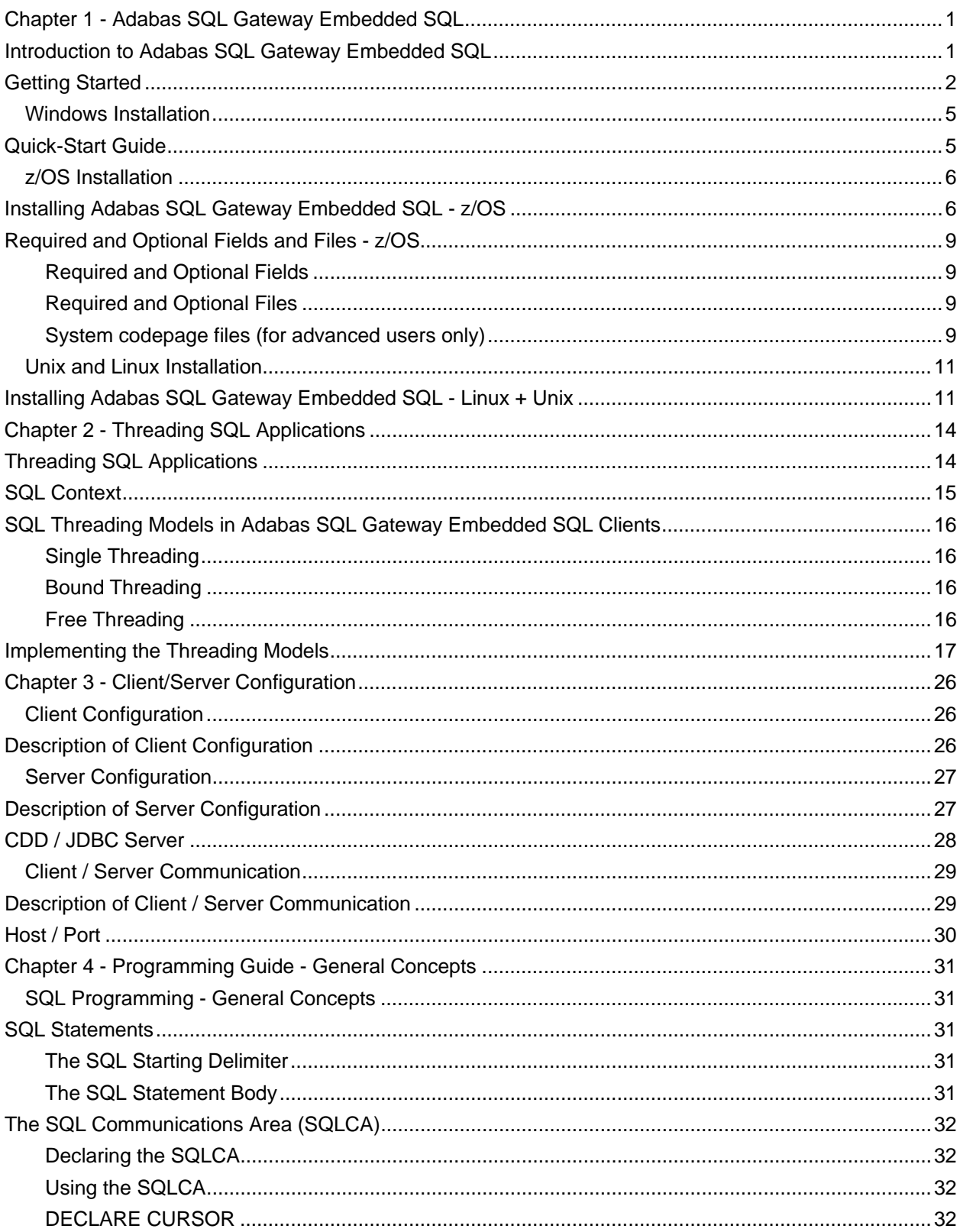

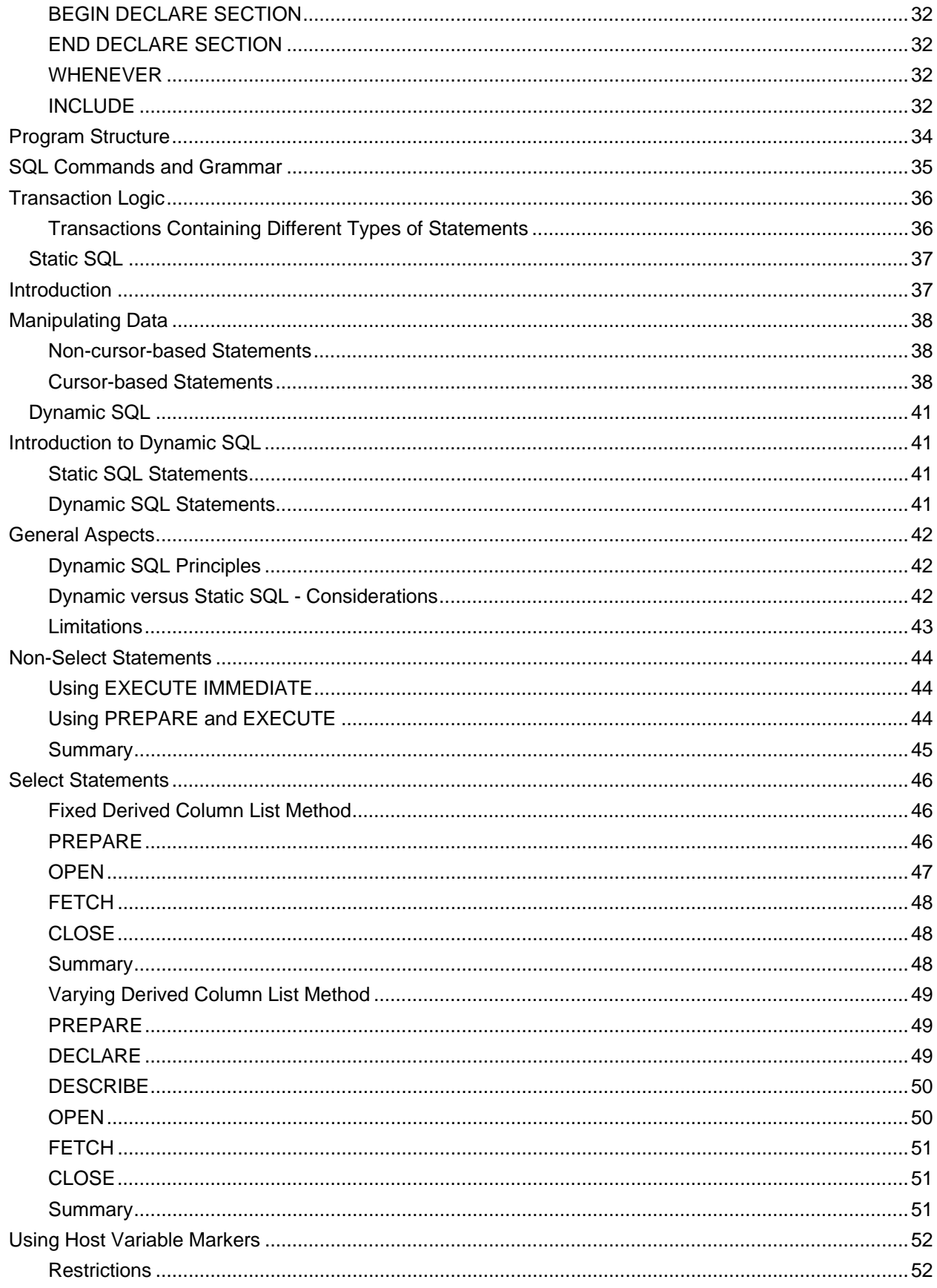

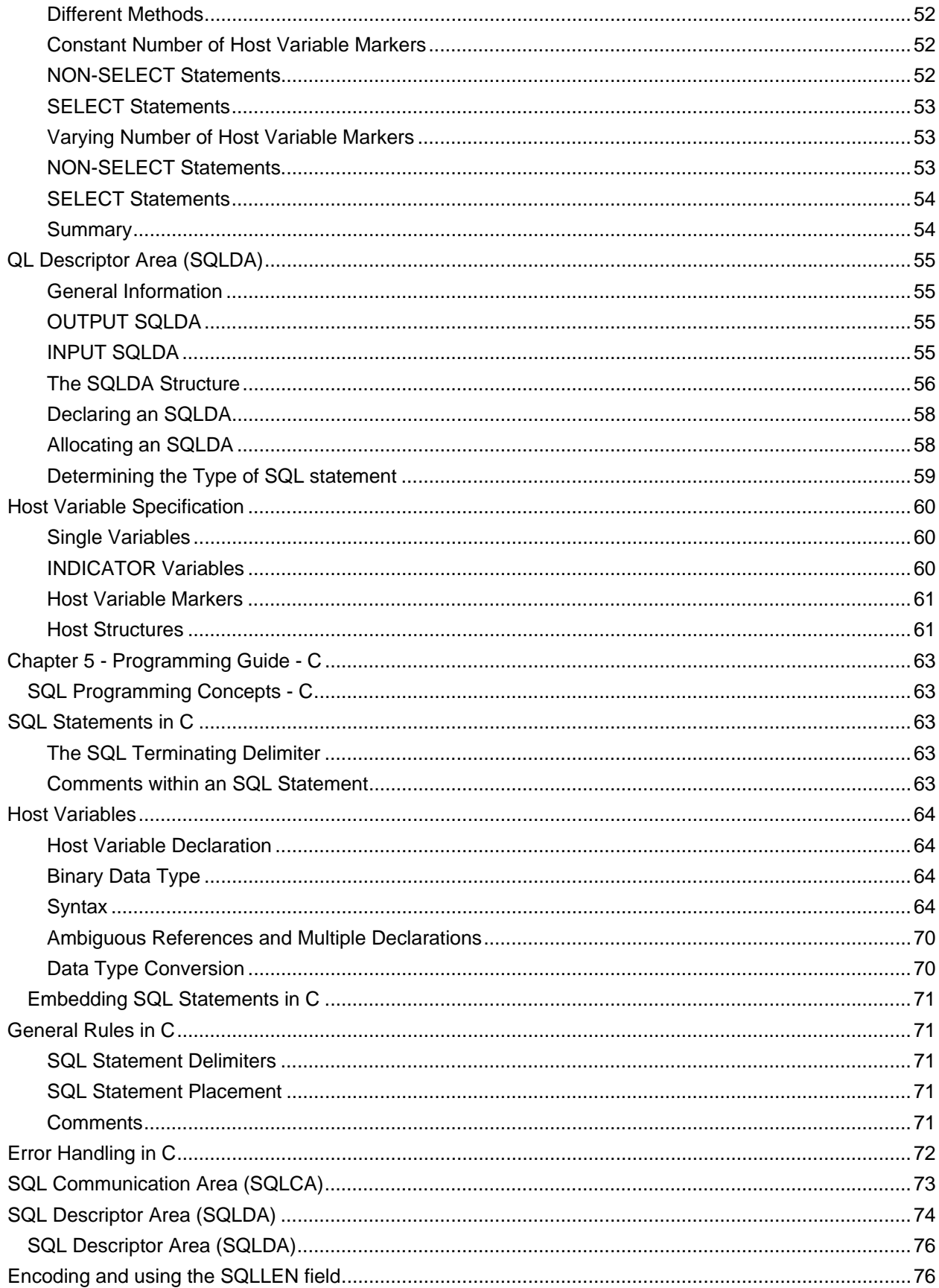

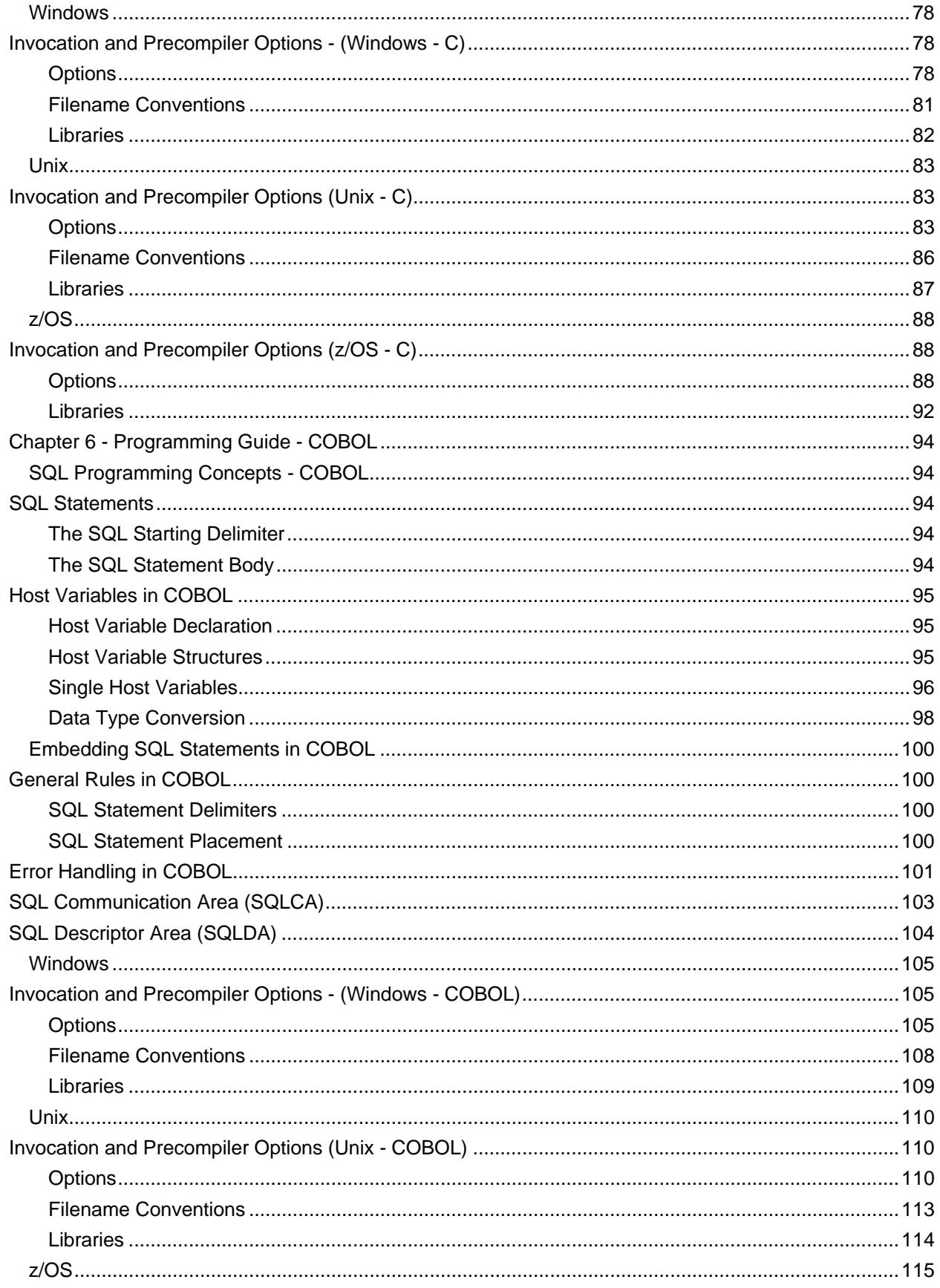

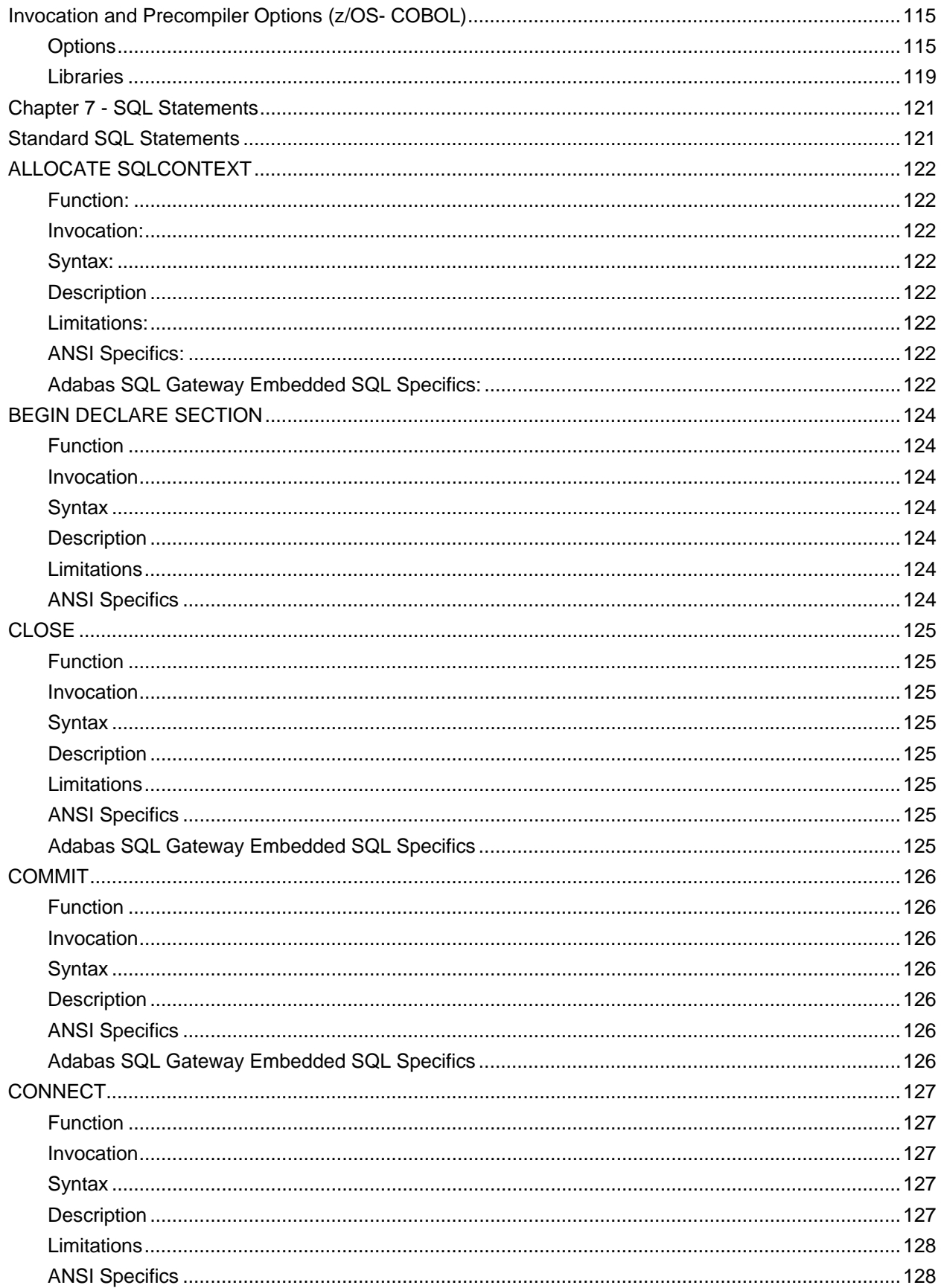

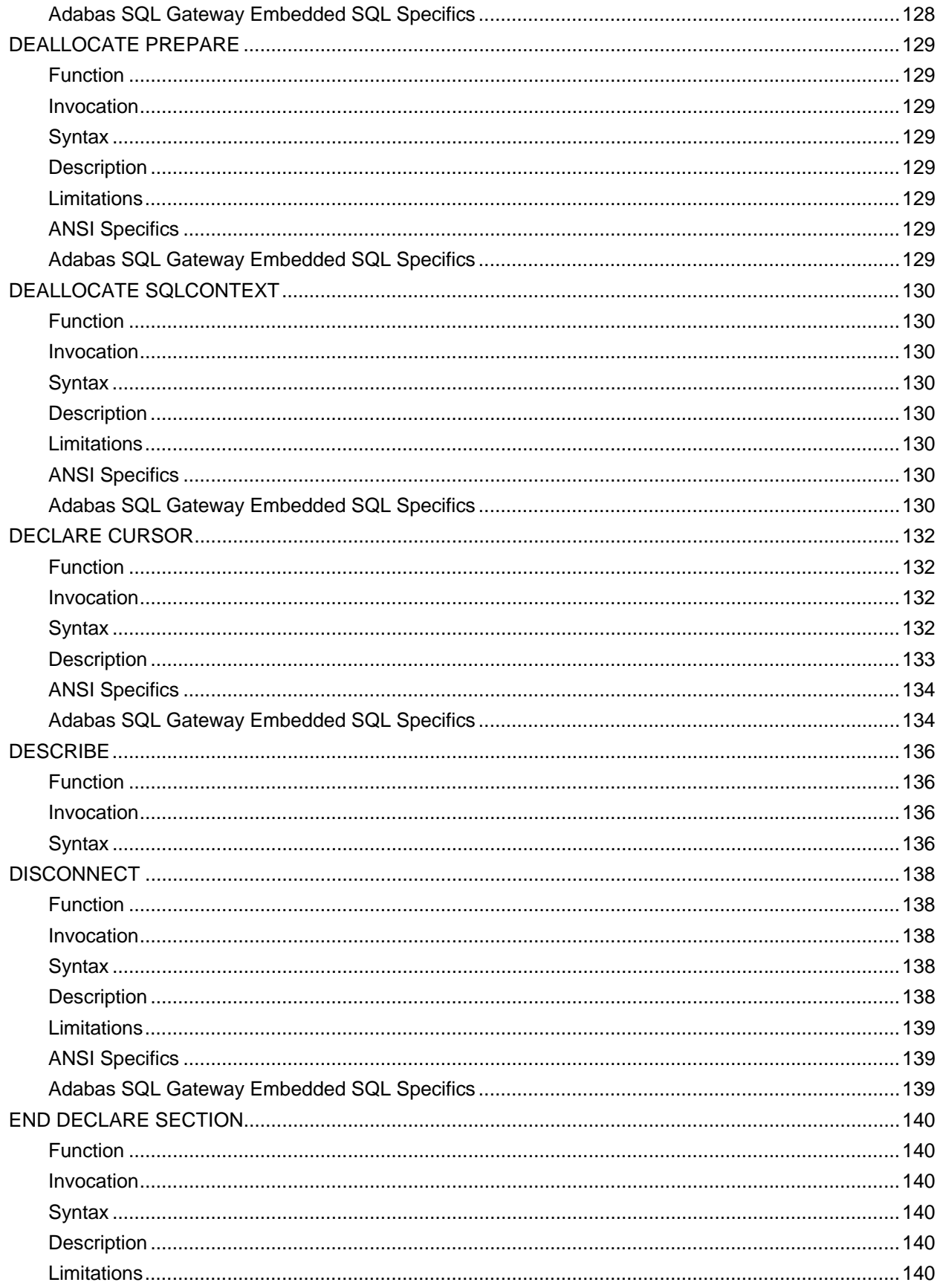

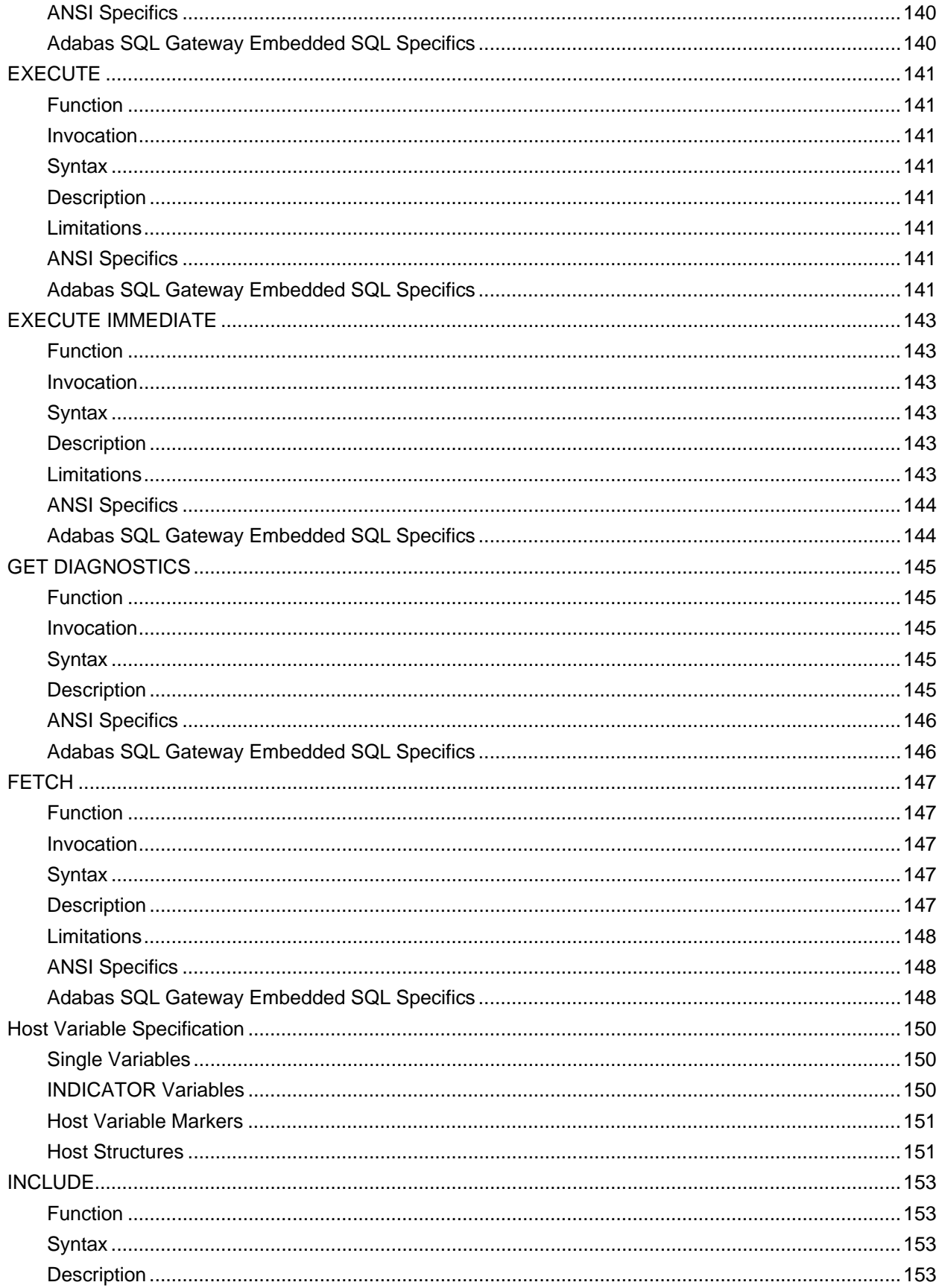

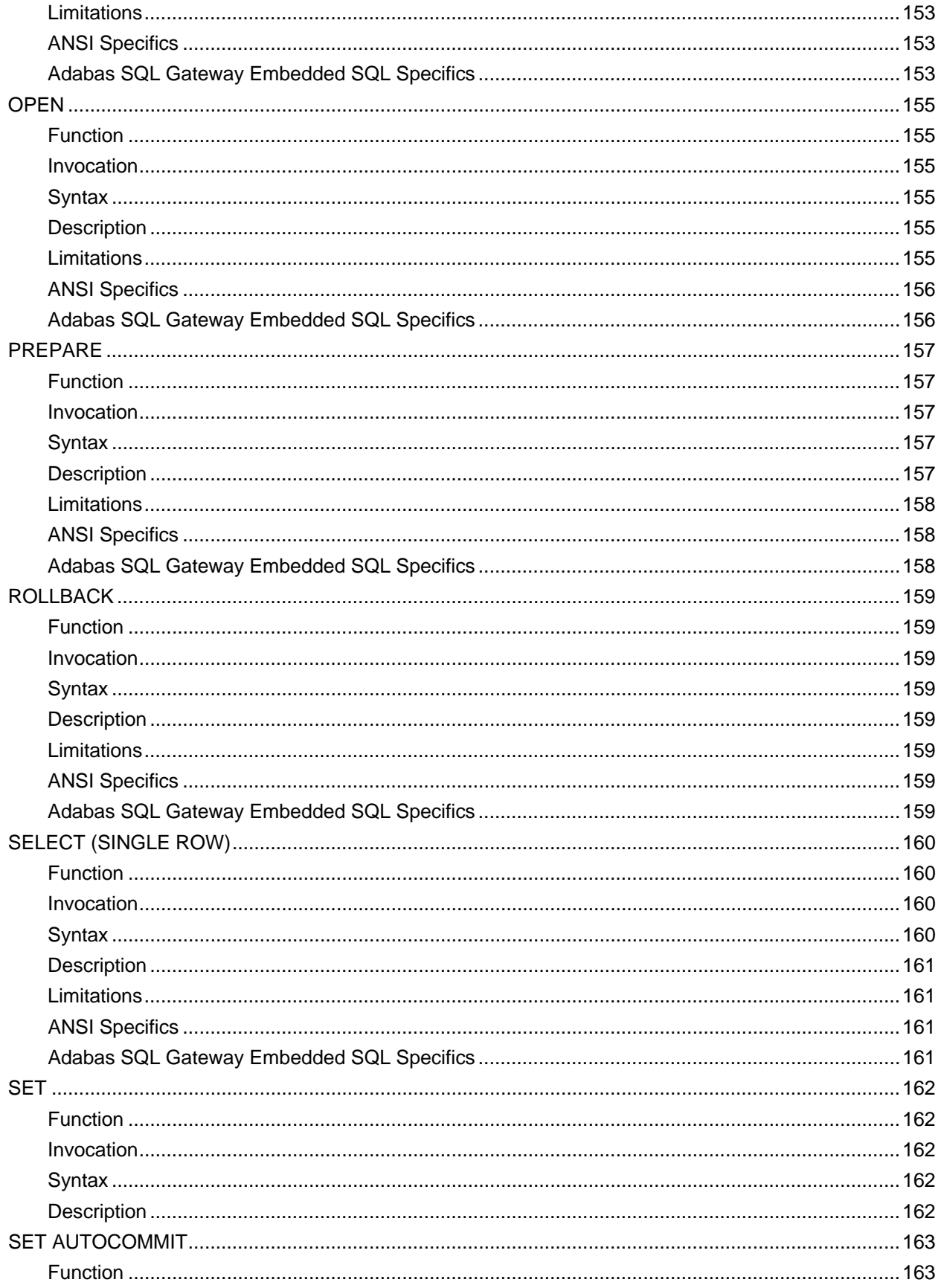

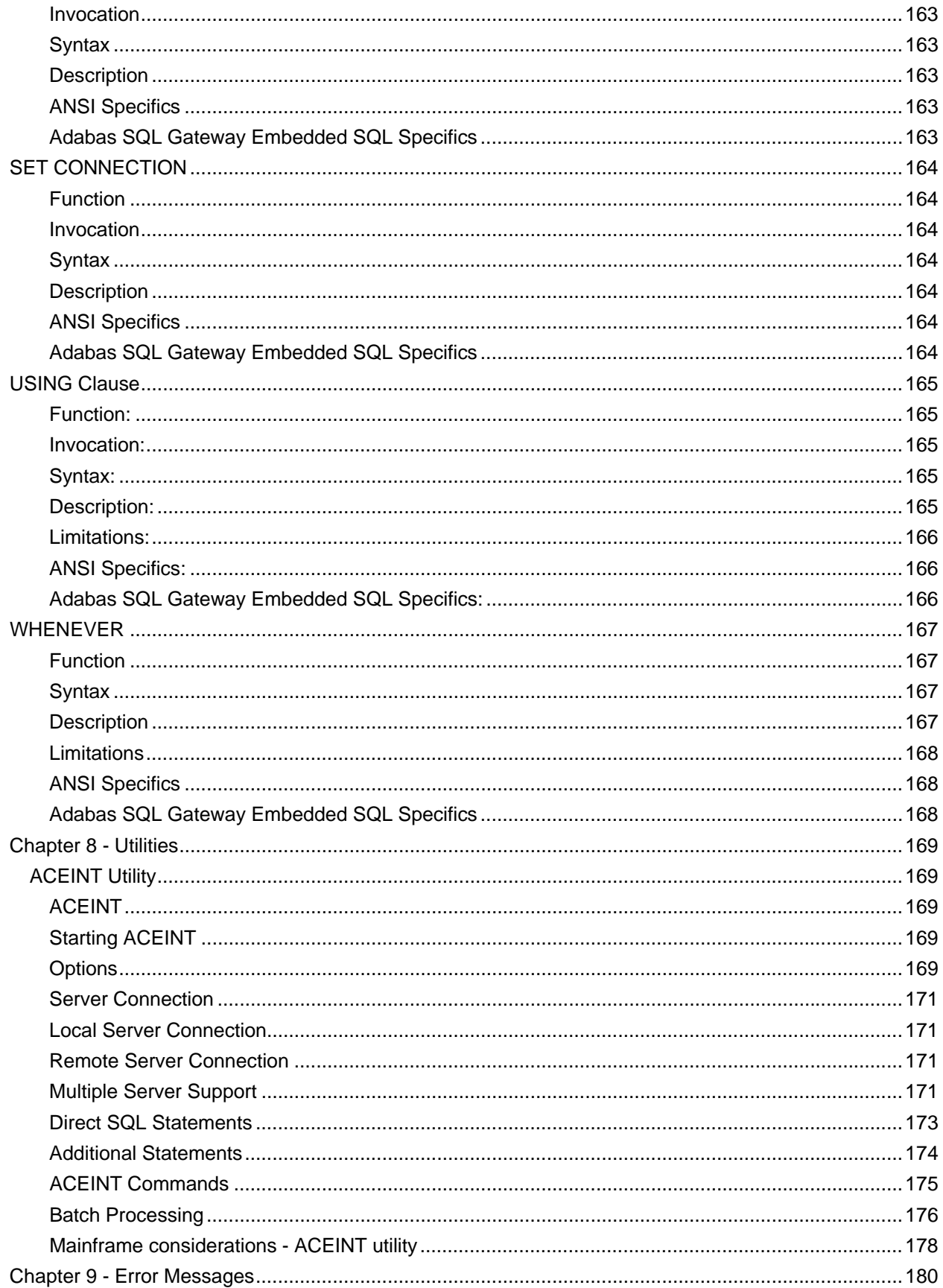

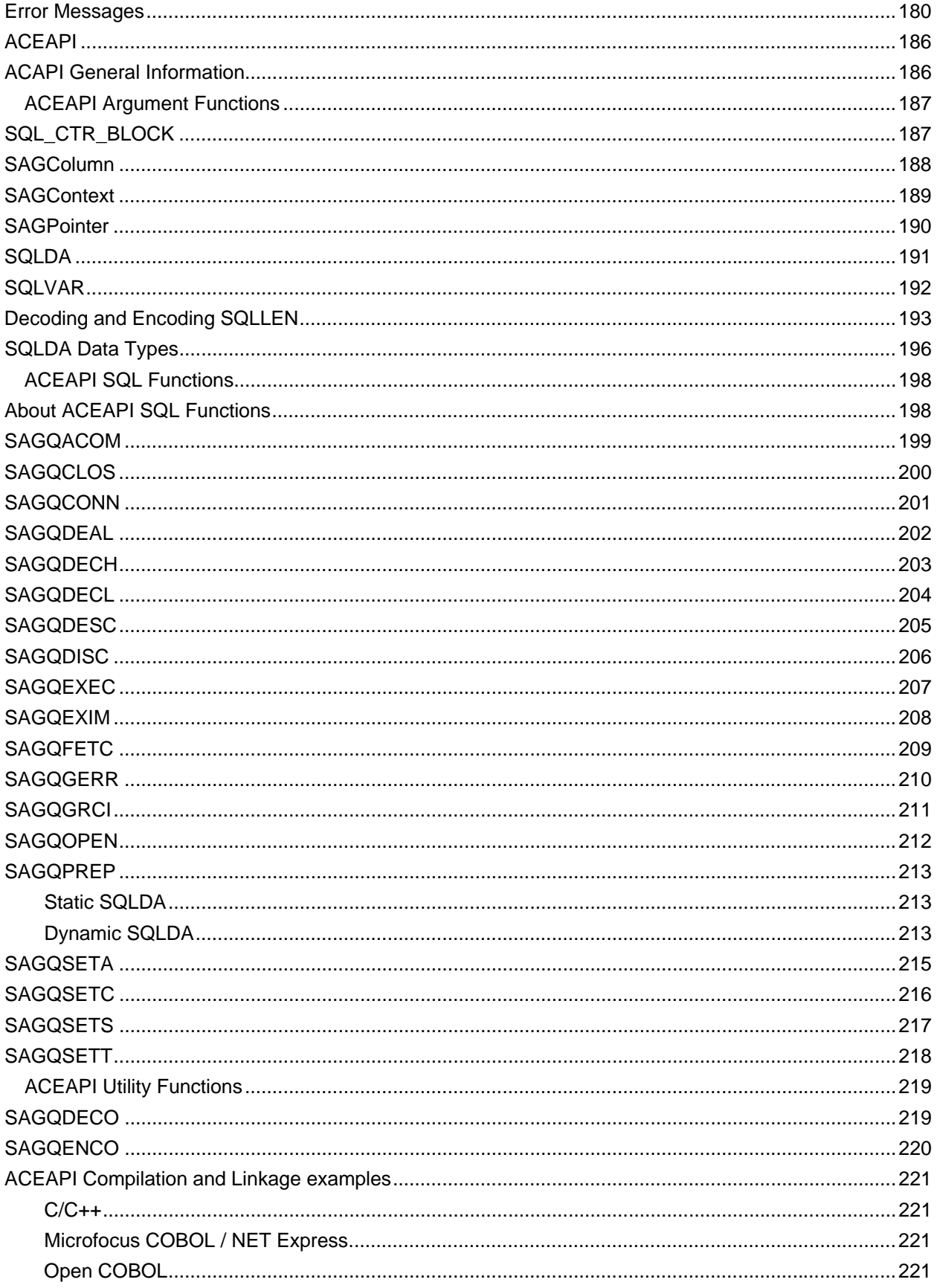

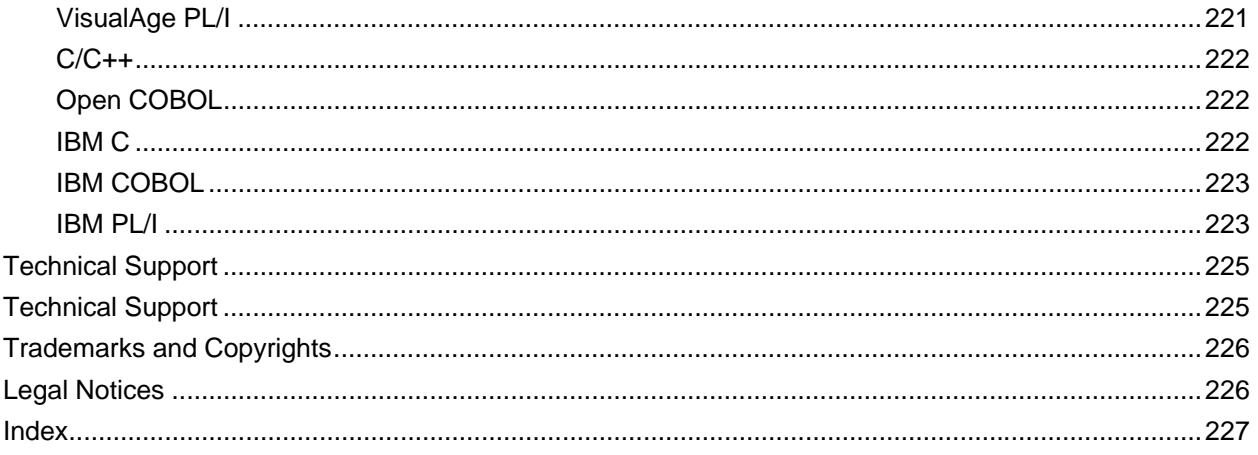

#### <span id="page-12-1"></span><span id="page-12-0"></span>**Chapter 1 - Adabas SQL Gateway Embedded SQL**

#### <span id="page-12-2"></span>**Introduction to Adabas SQL Gateway Embedded SQL**

Adabas SQL Gateway Embedded SQL is a precompiler that enables any application written in C/C++ or COBOL and hosted on Windows, MVS (Started Task), Linux x86/390, Sun/Solaris, HPUX, or AIX to access any data source that CONNX supports. The precompiler takes embedded SQL commands and expands them into native language protocol statements that the CONNX Remote Call Interface (RCI) can understand from within the application source code. Once it is compiled and linked with the RCI, the application can communicate with the CONNX JDBC Server running on any Windows platform.

The CONNX JDBC Server will be available on most UNIX platforms in upcoming versions of CONNX.

# <span id="page-13-1"></span><span id="page-13-0"></span>**Getting Started**

Before starting, verify that the following items appear in your ../../Precompiler install directory:

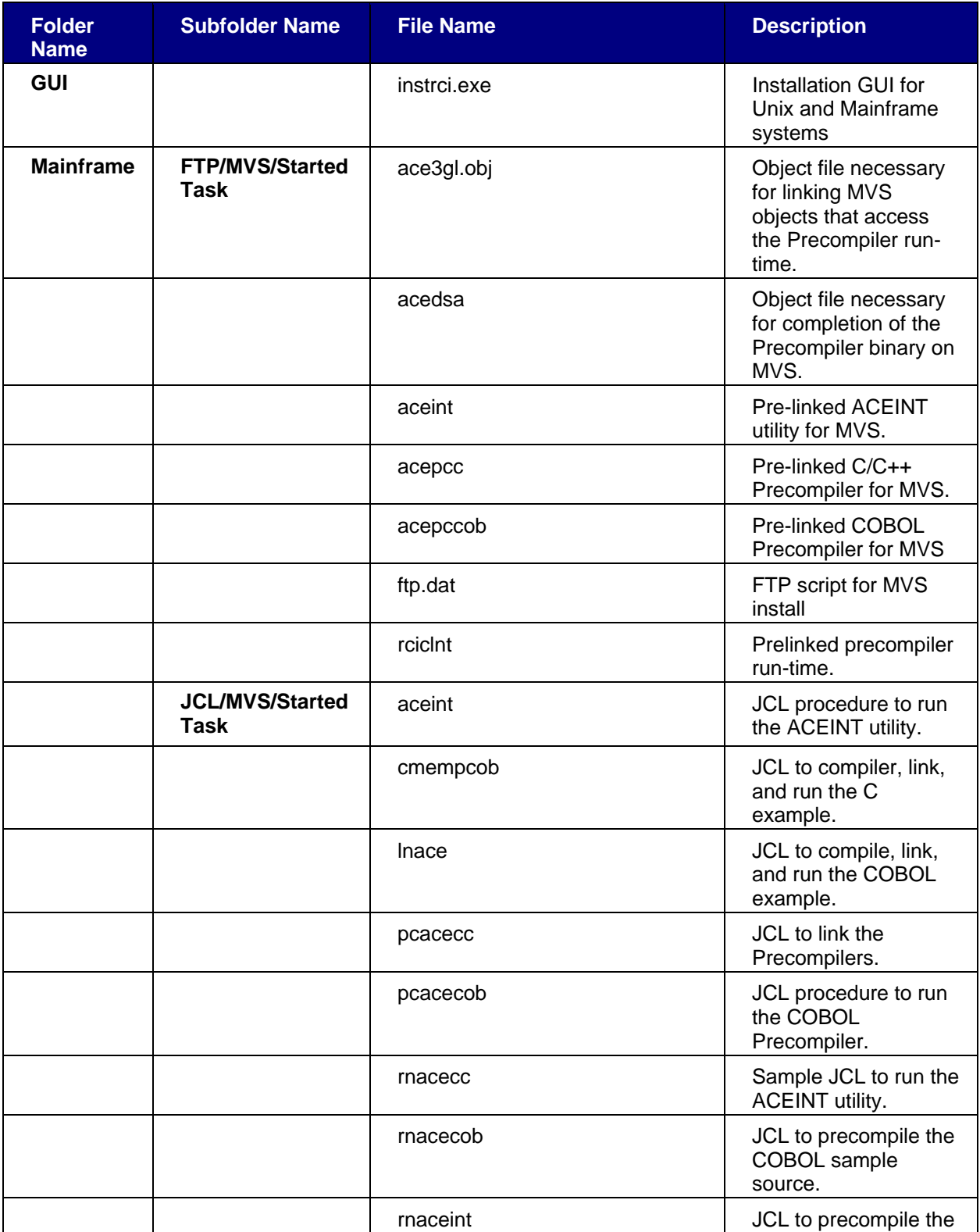

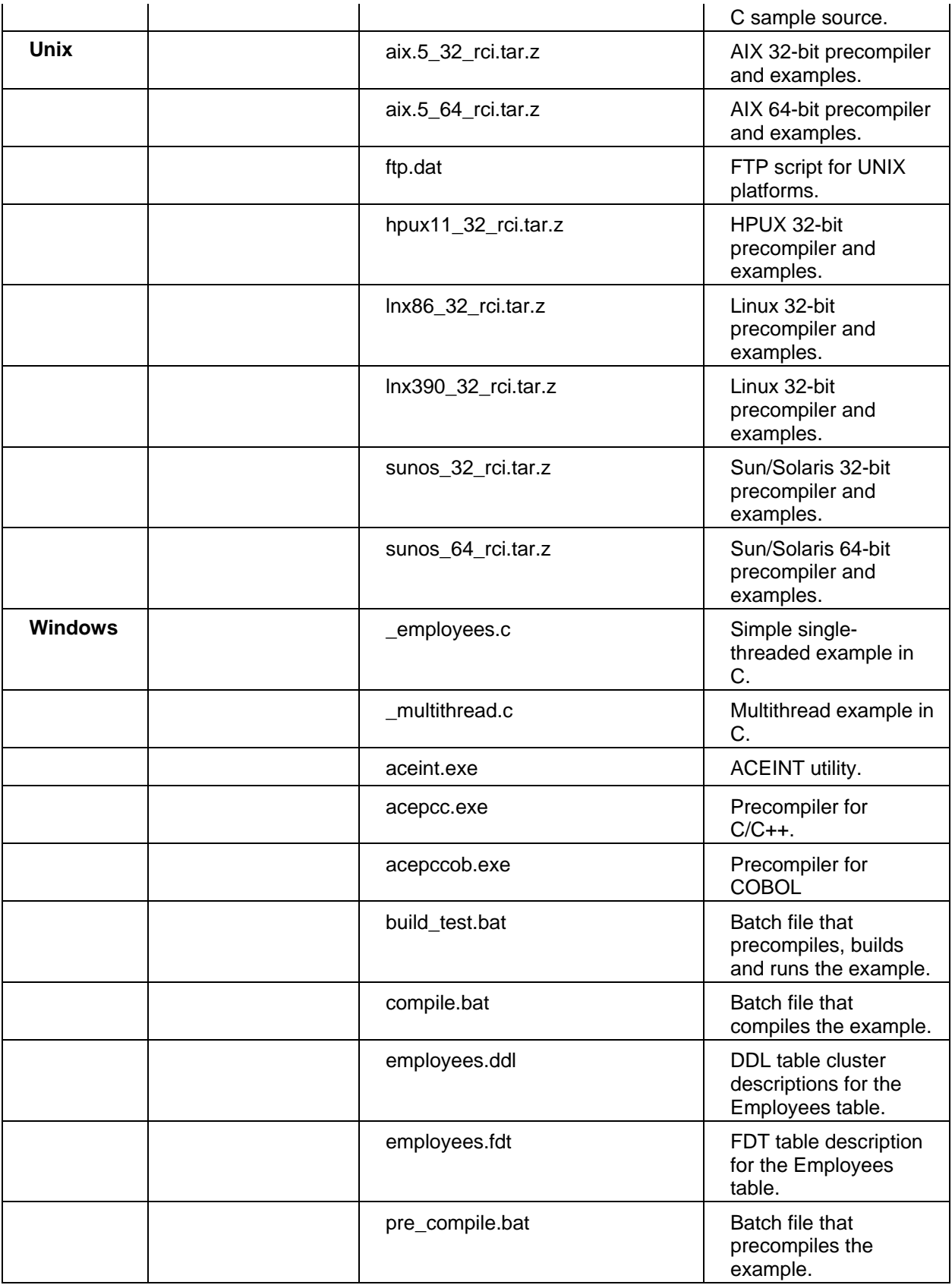

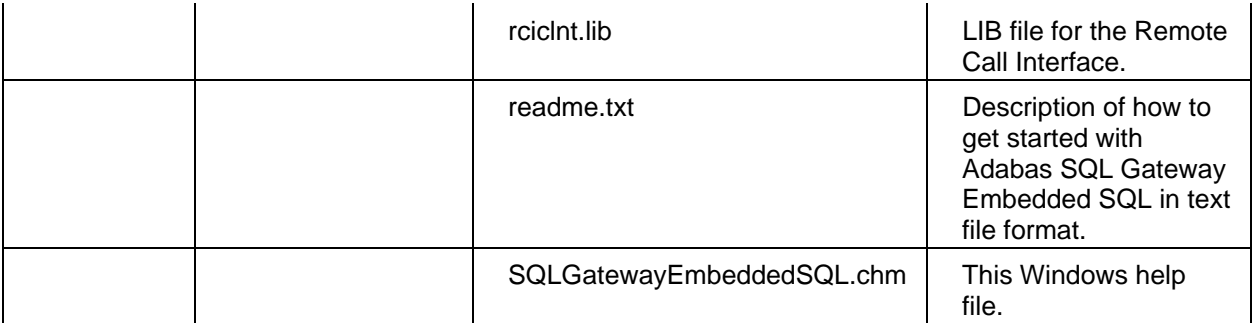

The following files are installed in your SYSTEM32 directory:

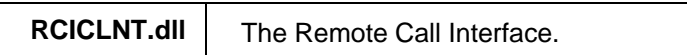

#### <span id="page-16-0"></span>**Windows Installation**

#### <span id="page-16-2"></span><span id="page-16-1"></span>**Quick-Start Guide**

This section describes how to precompile, build, and execute the Employees.exe example; contains a description of the preliminary requirements; and explains how to run the example; for the Windows platform.

These are the minimum preliminary requirements:

- Install the latest version of the Adabas SQL Gateway.
- Create an Adabas database with a sample EMPLOYEES table that is identical in content to the default sample Adabas EMPLOYEES table. The table may be created within ADADBA using the Employees.fdt provided in the PRECOMPILER/WINDOWS install directory.
- Install either Visual Studio 6 or 7 and make sure it is available.

To quick-start the Adabas SQL Gateway Embedded SQL Employees.exe example file on a Windows machine:

- 1. Create a new CDD using the DDL import option and the Employees.ddl provided in the PRECOMPILER/WINDOWS install directory or use an existing CDD containing the EMPLOYEES Adabas sample table.
- 2. Verify that the CDD security allows Read/Write Queries.
- 3. Create a new DSN by click **Start,** pointing to **Programs,** pointing to **CONNX,** and then clicking on the **DSNRegistry** tool. Click the **Add** button to create a new DSN.

For more information, see "To add a new data source name for the JDBC driver" found in the Adabas SQL Gateway help file, available online and within the Adabas SQL Gateway product.

- 4. Edit the Employees.c source file so that all connection information is correct.
- 5. Set the following environment variables within the build\_test.bat file:

```
ADADIR = <Root of your Adabas install> 
ADAVERS = <version of your Adabas installation, for example, V331> 
SAG_COMMON = <Path to the Software AG common DLL repository> 
VS_PATH = <Path to bin directory of Visual Studio>
```
4. Inspect the pre\_compile.bat and compile.bat files and edit if necessary to ensure that the sample will build in your environment.

5. Start the CONNX JDBC Server as described in "Starting the JDBC Server" in the Adabas SQL Gateway help file.

- 6. Start the Adabas database.
- 7. Type the following at the command line, to precompile, build, and run the example: **build\_test**

*Important: The example writes to and deletes from the database. If all of the tests that do write/delete succeed, then the database should have returned to its original state.* 

#### <span id="page-17-0"></span>**z/OS Installation**

#### <span id="page-17-2"></span><span id="page-17-1"></span>**Installing Adabas SQL Gateway Embedded SQL - z/OS**

1. Select a computer on which the CONNX Server Installation component is installed. Click the **Start** button, and then point to **All Programs** and then to **CONNX Driver** and then click **Adabas SQL Gateway Embedded SQL Setup.**

If you selected the Adabas SQL Gateway or the Adabas Mainframe Server Components, and the Adabas SQL Gateway Embedded SQL option in the Select Components or Database Modules dialog boxes during installation, the **Adabas SQL Gateway Embedded SQL Setup** dialog box appears during installation.

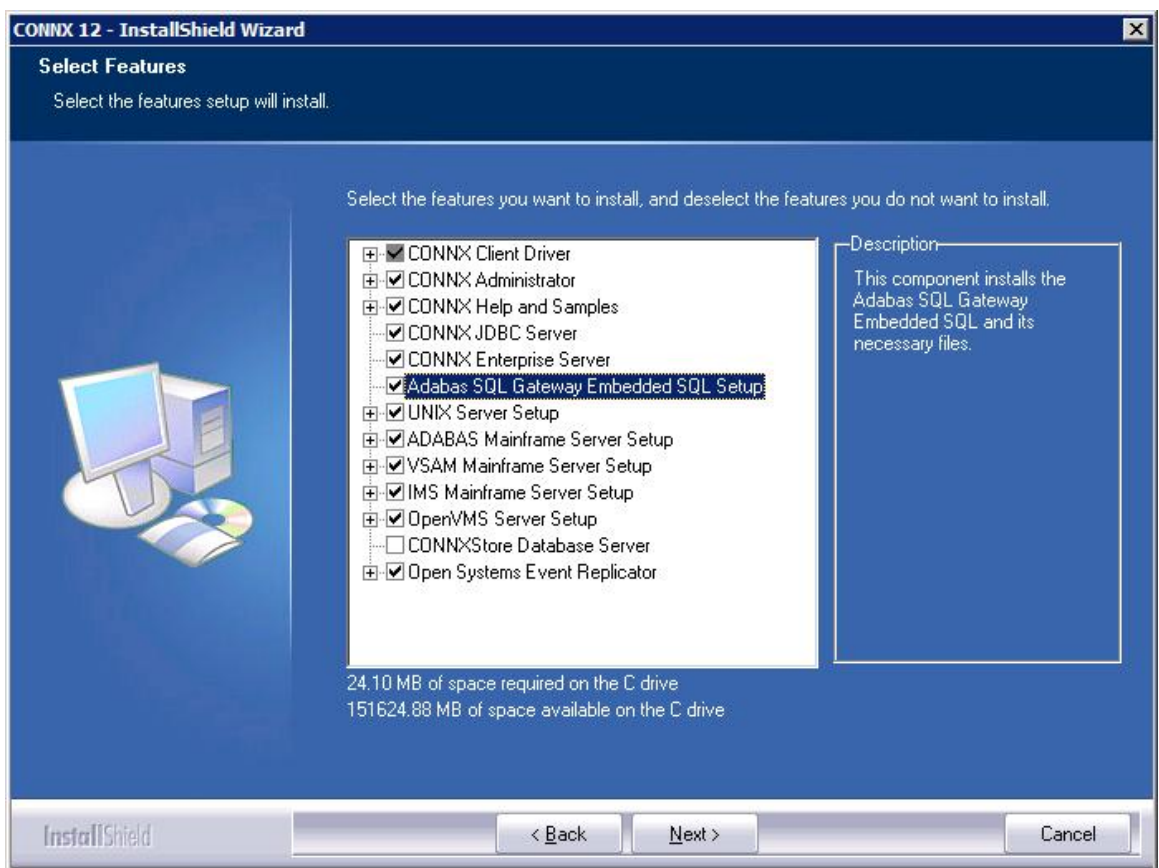

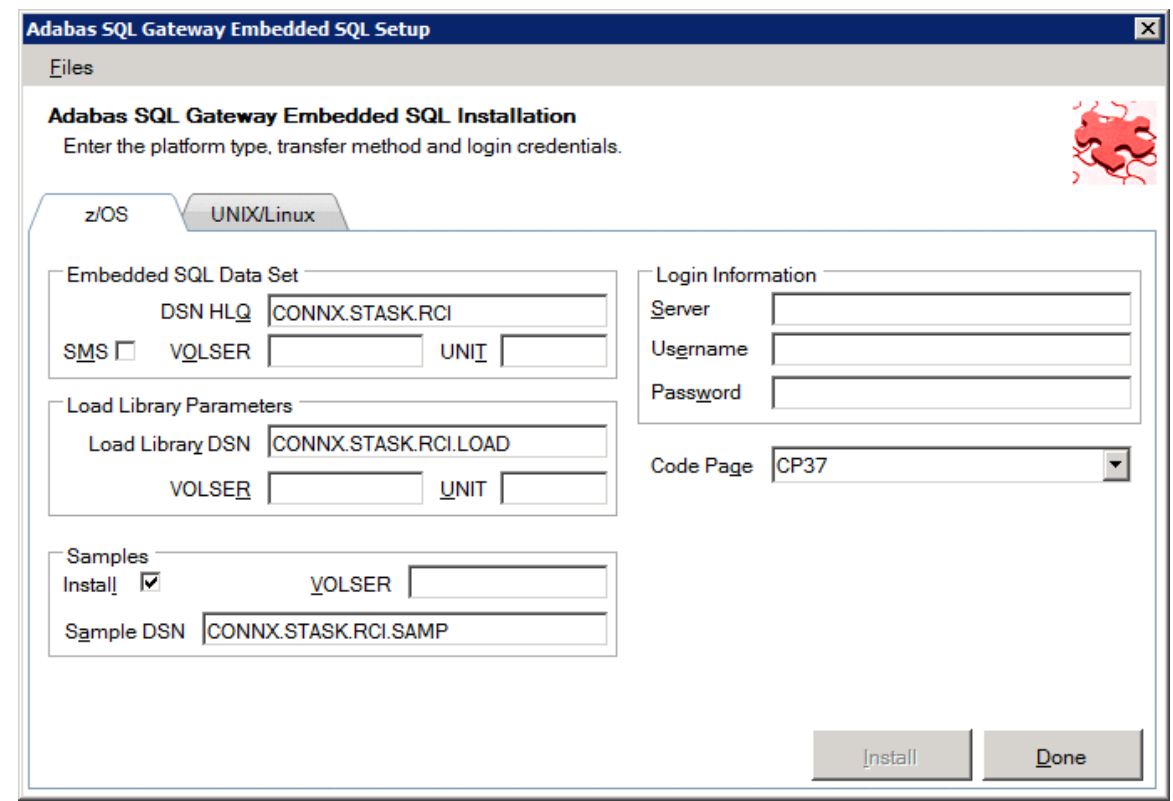

2. In **Login**, enter the server's TCP/IP symbolic host name or dotted numeric address, a privileged user account name, and a user account password (for example, **MVS1, CONNX,** and Password). The password appears as \*\*\*\*\*\*\*.

**Note:** All fields are required.

- 3. Under **Code Page,** enter the code page the zOS system is using**.**
- 4. See the tables in the following topics for a detailed explanation of the information required under **[Required and Optional Fields](#page-20-0)**.
- 5. Click the Install button. This action starts an FTP session and copies the selected CONNX components from the client PC to the target host. Copying alert and FTP windows are displayed.
- 6. Allow several minutes for the file transfer process between the CONNX administrator computer directory C:\CONNX32\Precompiler and the target host.
- 7. Click the **Close** button. The Precompiler Setup dialog box closes.
- 8. Once the FTP successfully completes, you are ready to install the selected Adabas SQL Gateway Embedded components on the host. Log on to TSO on the target system. Under ISPF, navigate to the data set identified by the DSN HLQ parameter in **[Required and Optional Fields](#page-20-0)**. . Verify that the following data sets exist:

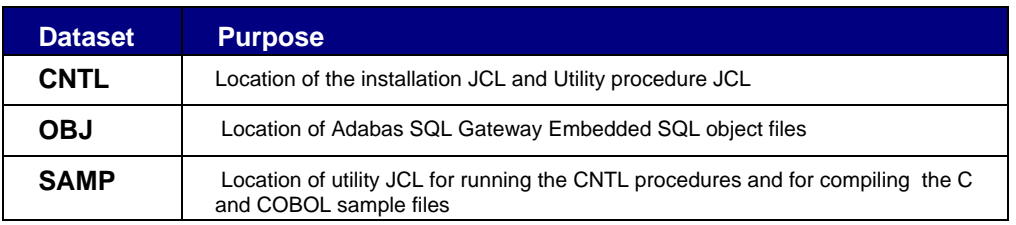

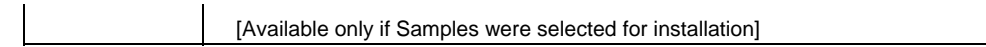

### 9.

10. The SAMP data set contains useful utility JCL:

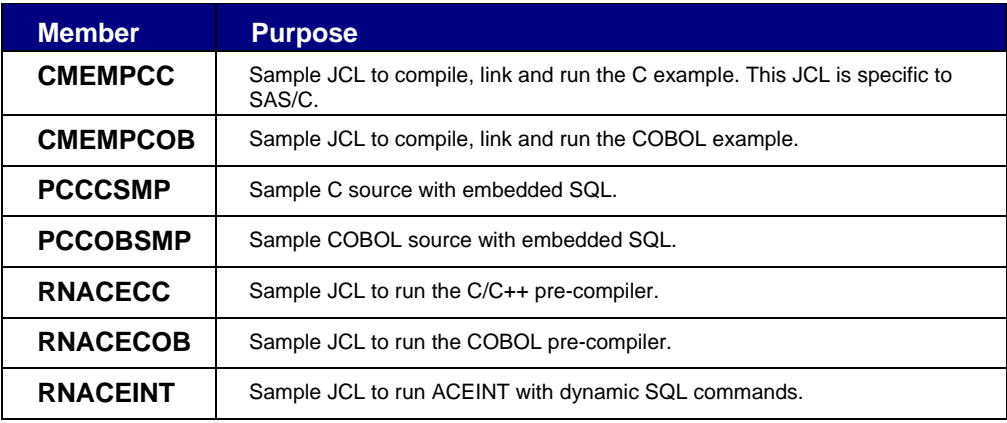

11.

12. Browse the CNTL data set and verify that the following members exist:

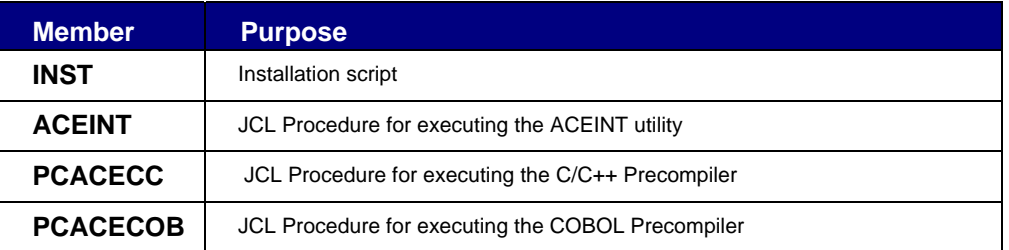

13. Edit the job card for the INST member and submit. The installation is a success if all the return codes are 4 or less .

# <span id="page-20-1"></span><span id="page-20-0"></span>**Required and Optional Fields and Files - z/OS**

# **Required and Optional Fields**

<span id="page-20-2"></span>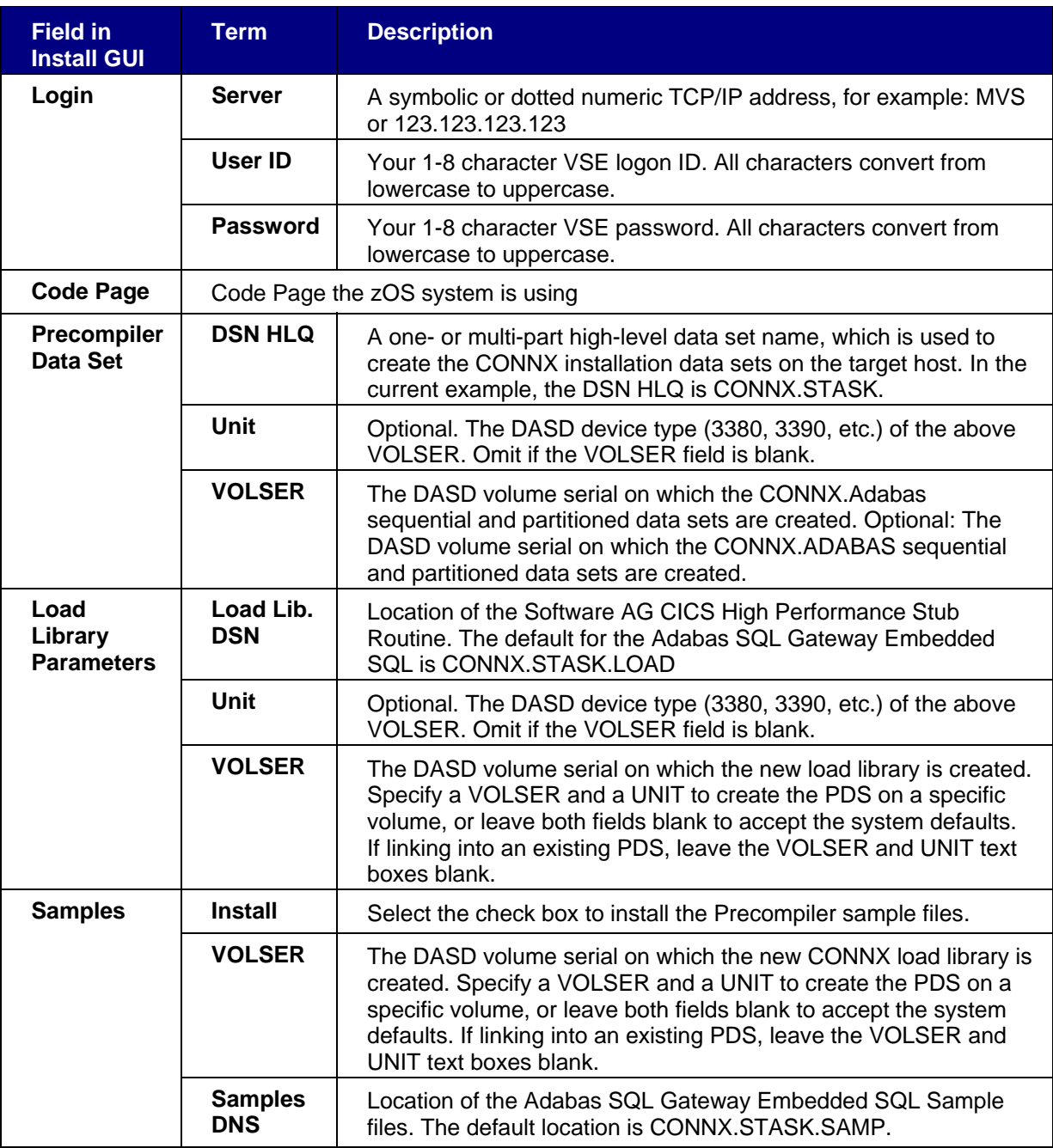

#### <span id="page-20-3"></span>**Required and Optional Files**

<span id="page-20-4"></span>**System codepage files (for advanced users only)** 

The Adabas SQL Gateway Embedded SQL library default codepage is CP37.

If the **Code Page** dropdoown list contains a better codepage, substitute its value for CP37.

The following codepages are available:

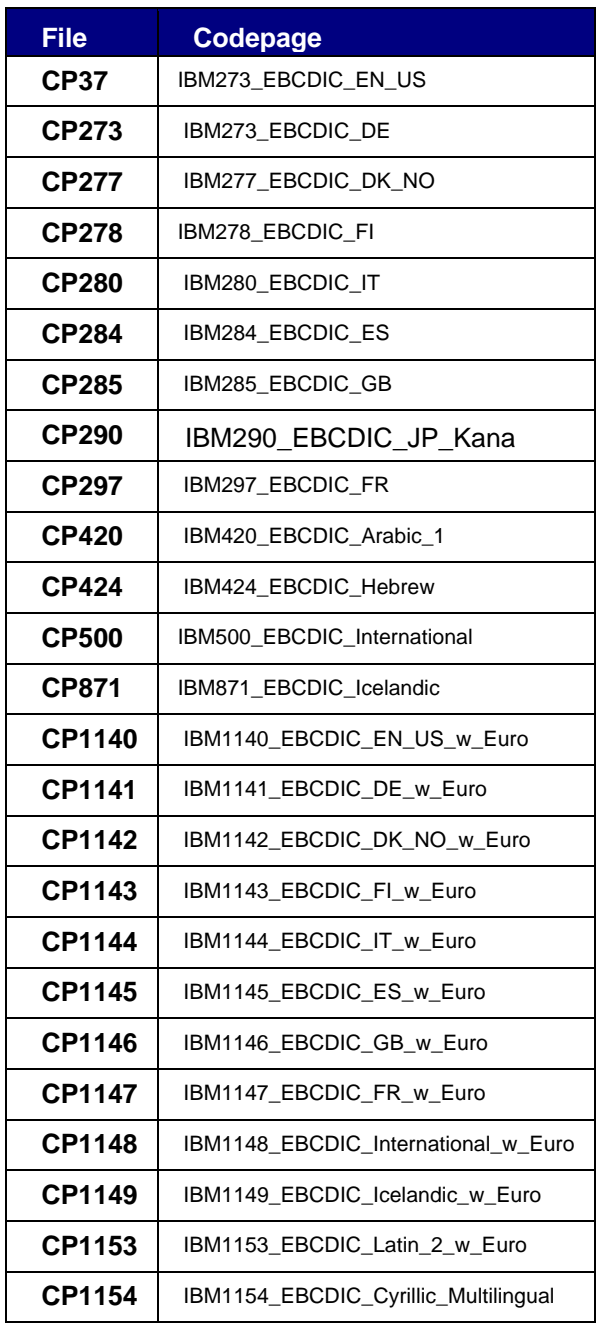

<span id="page-22-0"></span>**Unix and Linux Installation** 

#### <span id="page-22-2"></span><span id="page-22-1"></span>**Installing Adabas SQL Gateway Embedded SQL - Linux + Unix**

1. Select a computer on which the CONNX Server Installation component is installed. Click the **Start** button, and then point to **All Programs** and then to **CONNX Driver** and then click **Adabas SQL Gateway Embedded SQL Setup.**

If you selected the Adabas SQL Gateway or the Adabas Mainframe Server Components, and the Adabas SQL Gateway Embedded SQL Setup option in the Select Features dialog box during installation, the **Adabas SQL Gateway Embedded SQL Setup** dialog box appears during installation.

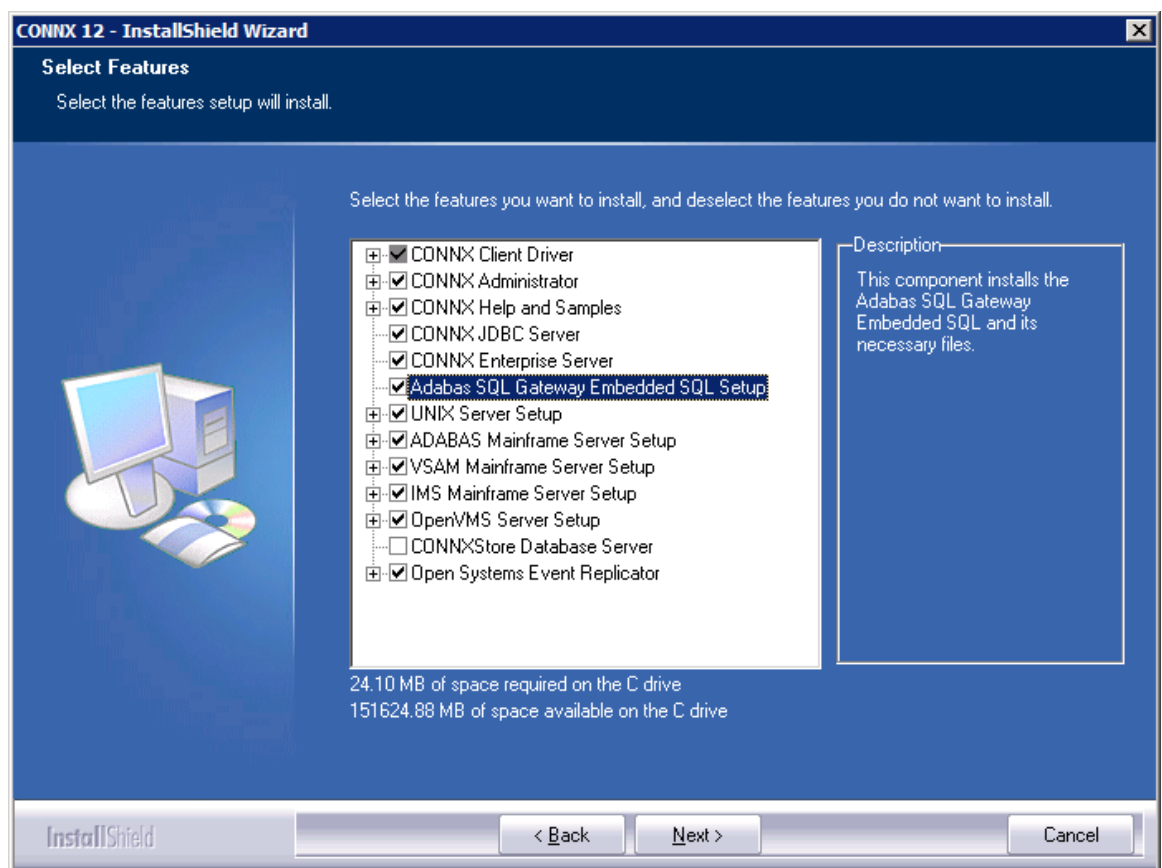

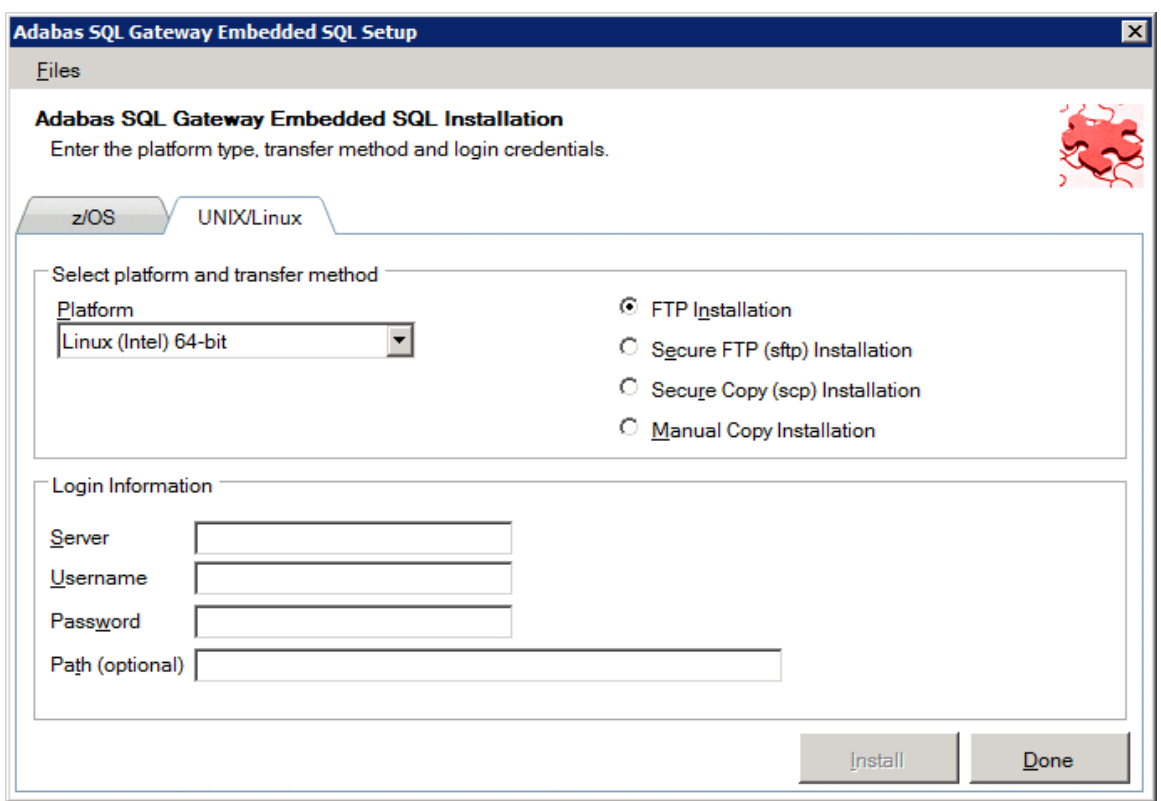

- 2. If the target system has an FTP, SFTP or SCP server enabled, skip to step 4
- 3. If the target system does not have an FTP, SFTP or SCP server enabled, select the Manual Copy Installation option and click the Begin Client Installation button. This option will create the necessary install files in the PRECOMPILER\UNIX\TEMPINST subdirectory of the CONNX installation directory. Move these files via an alternate copy method to the Unix server and then proceed to step 11 below.
- 4. Select an operating system from the **Platform** list box and the desired transfer method (FTP, SFTP or SCP).
- 5. In the **Login** area, enter the **TCP/IP symbolic host name or dotted numeric address** for your system, a privileged user account name, and a user account password in the login text boxes (for example, **Linux, CONNX,** and **Password).** The password appears as \*\*\*\*\*\*\*\*.

**Note:** All fields are required.

.

- 6. In **Path**, enter the directory location in which you want to install the files. The location can either be a fully qualified path from the root of the file system or a path relative to the default directory of the same User ID you specified in the Login area. If the directory information is left blank then the location will be the User ID default home directory .
- 7. Click **Install** . This action starts an FTP session and copies the selected CONNX components from the client PC to the target host. Copying alert and FTP windows are displayed.
- 8. Allow several minutes for the file transfer process between the CONNX administrator computer directory C:\CONNX32\Precompiler and the target host.
- 9. Click **Done**. The Precompiler Setup dialog box closes.
- 10. Once the FTP successfully completes, you are ready to install the selected Adabas SQL Gateway Embedded components.
- 11. Log on to a terminal session on the target system.
- 12. Change the directory to the location specified in the **Path** location.
- 13. Run the following command:

**./installrci**

14. If there are no error messages the installation was successful. The **Precompiler Install Location** contains a LibRCI\_\* directory with the following files:

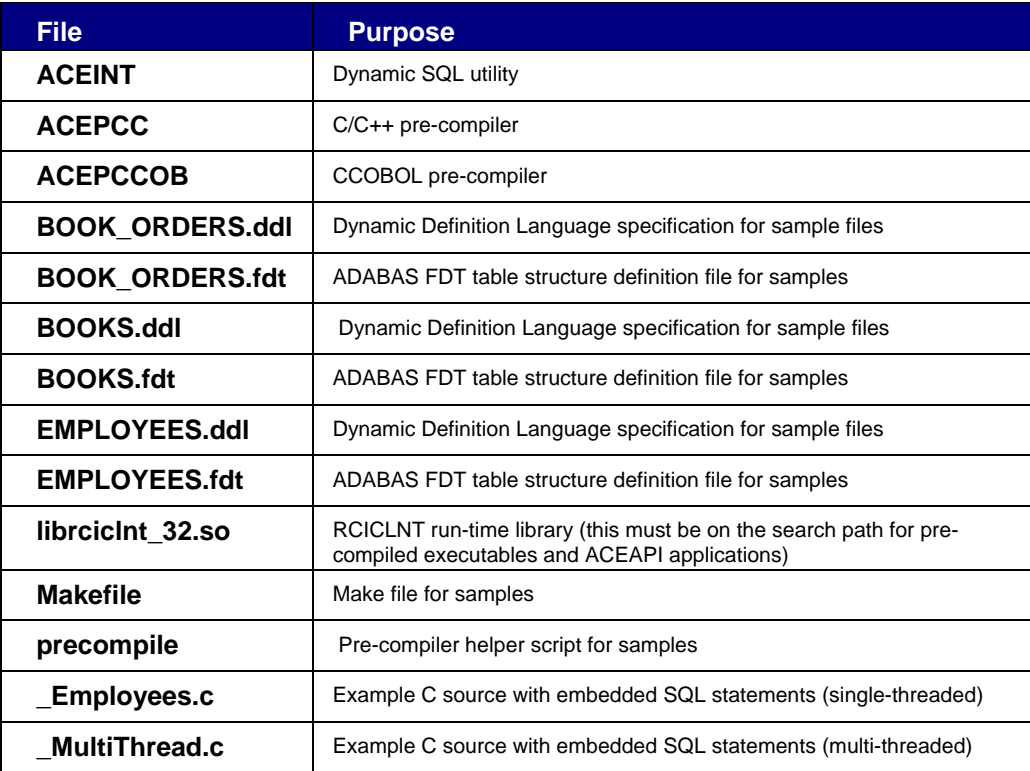

#### <span id="page-25-1"></span><span id="page-25-0"></span>**Chapter 2 - Threading SQL Applications**

#### <span id="page-25-2"></span>**Threading SQL Applications**

#### **Introduction**

SQL client applications access Adabas SQL Gateway Embedded SQL using supplied client support libraries that are linked with the SQL application. These client support libraries also provide support for threaded SQL applications. This section explains what this means, and how to write such an application.

An SQL application can have one or more users. In the case of a commercial application that is accessible across a network (internet or intranet), the normal situation requires that the application service the needs of many users. So how does an SQL application manage all these users, or keep track of what they are doing?

Additionally, an SQL application may have multiple threads executing in parallel, in order to perform the task efficiently and quickly. The number of users trying to access an application at any given time can be greater than or less than the number of threads available to the application. How does an application manage its threading resources in order to manage the workload from the user population most efficiently?

Adabas SQL Gateway Embedded SQL provides client support for threaded SQL applications by implementing the concept of the SQL Context for managing users in a threaded environment.

#### <span id="page-26-1"></span><span id="page-26-0"></span>**SQL Context**

An SQL Context is the collection of contextual information relating to database connections, cursors and diagnostics that results from the execution of SQL statements by one (logical) user.

To illustrate this, consider a user of an SQL application. The user may connect to one database in order to compile a list of books on a particular subject. Then the user may connect to a second database to check whether a specific book is currently in stock in the warehouse. In making these database queries, the user has acquired an SQL Context that consists of two database connections plus information on the SQL cursors that were used to perform the searches. In addition, any diagnostic information such as the success or failure of the SQL queries will form part of the SQL Context.

So the SQL Context is the result of Embedded SQL statements that have been executed by a user, and it also forms the basis for the execution of further statements in the future.

#### **SQL Language Support for Embedded SQL Contexts**

Embedded SQL provides language support for Embedded SQL Contexts by implementing the following Embedded SQL statements:

EXEC SQL ALLOCATE SQL CONTEXT AS :hv;

and

EXEC SQL DEALLOCATE CONTEXT AS :hv;

These statements instruct the Embedded SQL as to which SQL Context is in effect at any given time.

The ALLOCATE SQL CONTEXT statement identifies the SQL Context that is to be used for subsequent SQL statements. The host variable  $:$  hv must contain the address of a SAGContext structure (a data type defined by the client support libraries). Simple textual scoping rules apply in regards to Embedded SQL Contexts: the closest preceding ALLOCATE SOL CONTEXT statement for any given SQL statement defines the SQL Context that is to be used in the resulting call to the database.

*Note: The ALLOCATE SQL CONTEXT call itself allocates no memory; it merely specifies which SQL Context is active for subsequent SQL statements. The application must allocate whatever memory is required for the SAGContext structures that it uses. It is also essential that all SAGContext structures be initialized to zero before use.* 

*The DEALLOCATECONTEXT statement signifies that the SQL Context referenced by the host variable :hv is no longer required, and that the resources associated with it can be released. (Note that an SQL Context can only be deallocated when all of its database connections have been disconnected.)* 

The use of these statements is illustrated in [SQL Threading models in Adabas SQL Gateway Embedded](#page-27-0)  [SQL](#page-27-0).

#### <span id="page-27-1"></span><span id="page-27-0"></span>**SQL Threading Models in Adabas SQL Gateway Embedded SQL Clients**

There are several different threading models in which SQL Contexts can be used. They are known as:

- Single Threading
- Bound Threading
- Free Threading

The Adabas SQL Gateway client support libraries support all three threading models, which are described below.

How these threading models can be implemented is described in section [Implementing the Threading](#page-28-0)  [Models](#page-28-0).

#### <span id="page-27-2"></span>**Single Threading**

This is the trivial case in which an application has only one thread and one SQL Context. This model is limited in its ability to serve multiple users in that each request cannot assume any previous SQL Context. If such a context is required, then it must be recreated for each request, which is inefficient in terms of processing resources.

#### <span id="page-27-3"></span>**Bound Threading**

In this model, an application has multiple threads and an equal number of SQL Contexts, each thread having one SQL Context which is "bound" to it. Each thread can use only the SQL Context that is bound to it.

The Bound Threading model is simply the multi-threaded generalization of the Single Threading model and, therefore, suffers from the same drawback. If the Bound Threading model is used to service multiple users, then each thread must either be locked for a specific user for the duration of the user's request in order to protect the SQL Context, or the thread must recreate the SQL Context at the start of each request.

However, if the application requirements are such that efficiency is not a priority, then the Bound Threading model can offer a useful compromise between the inefficiency of the Single Threading model and the extra programming effort required for the Free Threading model.

#### <span id="page-27-4"></span>**Free Threading**

This is the most flexible threading model, in which the application has multiple threads and multiple SQL Contexts. However, the SQL Contexts are not bound to a specific thread - any thread can use any SQL Context. Consequently, the number of SQL Contexts can be greater than the number of threads. It is then possible to allocate one SQL Context for each logical user of the application, for example, for an internetaccessible application, one SQL Context for each web browser that is accessing the application.

This allows for efficient applications where the stream of requests from the user population is processed by multiple worker threads in a Multiple Server/Single Queue (MSSQ) configuration. MSSQ has the advantage of automatic load balancing between the worker threads, making it more likely that requests will be processed in the shortest possible time.

In this model, the SQL application is responsible for controlling which thread can access which SQL Context. As a consequence of this, it is possible (although not desirable) for more than one thread to simultaneously attempt to use the same SQL Context. In order to protect the integrity of SQL Contexts, the client support libraries of the Adabas SQL Gateway implement a locking mechanism to ensure that only one thread can use an SQL Context at any time.

This locking mechanism is largely transparent to the application writer. However, applications should ideally implement their own locking strategy to control access to the SQL Contexts or at least be able to cope with the situation that a thread finds an SQL Context to be locked already by another thread.

#### <span id="page-28-1"></span><span id="page-28-0"></span>**Implementing the Threading Models**

The three threading models can be achieved as follows:

• The Single Threading model is in operation when an application has only one thread and uses no ALLOCATE/DEALLOCATE SQLCONTEXT statements. A single SQL Context is allocated transparently by the client support libraries.

• The Bound Threading model is in operation when an application has multiple threads and uses no ALLOCATE/DEALLOCATE SQLCONTEXT statements. Multiple SQL Contexts (one per thread) are allocated transparently by the client support libraries. Each SQL Context is bound to one thread.

• The Free Threading model is in operation when an application has multiple threads and uses the ALLOCATE/DEALLOCATE SQLCONTEXT statements. The SQL application is responsible for allocating all SQL Contexts, and for managing their use by the threads. Any thread can use any SQL Context, as permitted by the application.

*Note: It also possible to have a single-threaded application that uses multiple SQL Contexts; this is a variation of the Free Threading Model.* 

#### **Example 1: Simple Use of ALLOCATE/DEALLOCATE SQLCONTEXT**

In order to aid clarity, the first example is a [Single Threaded](#page-27-0) application that simply connects to a database and disconnects. The purpose is to demonstrate the basic use of the ALLOCATE SQLCONTEXT and DEALLOCATE SQLCONTEXT statements. Subsequent examples will demonstrate multi-threaded use of SQL Contexts.

```
#include <stdio.h> 
void main(void) 
{ 
     exec sql begin declare section; 
     int SQLCODE; 
     exec sql end declare section; 
     SAGContext sqlCtx; 
     /* Declare the SQL context. */ 
     memset(&sqlCtx, 0, sizeof(SAGContext)); 
     exec sql allocate sqlcontext as :&sqlCtx 
     exec sql connect to 'testDB' user 'DBA' password 'dba'; 
     printf("connect returned SQLCODE %i\n", SQLCODE); 
    if (SQLCODE := 0) exit(1); exec sql disconnect; 
     printf("disconnect returned SQLCODE %i\n", SQLCODE); 
    if (SOLCODE := 0) exit(2); /* Deallocate the SQL context. */ 
     exec sql deallocate sqlcontext as :&sqlCtx 
    exit(0);}
```
In this example, one SQL Context is defined, initialized and identified in an ALLOCATE SOLCONTEXT statement. The program connects to a database and immediately disconnects. The SQL Context is then deallocated.

Things to note about this example:

Storage for the SQL Context ( $\text{sqrt}$ ) is allocated by the user application, in this case by defining the context as a dynamic variable.

- It is very important that the SQL Context is set to zero before use. The application will fail if this is not done.
- The type of the host variable that is supplied in the ALLOCATE SQLCONTEXT statement must evaluate to (SAGContext \*), hence : &sqlCtx.
- All connections must be closed before the DEALLOCATE SQLCONTEXT statement is executed. Otherwise, an error will be returned to the user.
- In this example, the ALLOCATE SQLCONTEXT and DEALLOCATE SQLCONTEXT statements are actually not needed. The application would function identically if they were removed, since the client support libraries will transparently allocate one SQL Context for the single thread. Their purpose in this example is simply to illustrate their use.

#### **Example 2: Multiple SQL Contexts, Multiple Threads**

The second example illustrates an online book sales application that uses the [Free Threading](#page-27-0) model.

In this simplified example, there are three threads in the application which serve a customer population of ten. Each customer requests a book search, buys one book and logs off. Each work thread has a main loop, in which it gets some work from a queue and does the work.

Therefore, any work packet could potentially be processed by any thread. There is no pre-ordained sequence of which thread processes which work packet - it is simply a matter of which thread becomes available first.

The ten customers are represented by an array of the structure AppContext. The AppContext structure encapsulates all the application data pertaining to one user. Note that this contains the SQL Context structure, as well as other application status data. The work queue is simulated by a statically initialized array of the structure WorkPacket.

The main() function starts three threads which all run the workThread() function and waits for them to finish. The main loop of workThread() gets work from the commandQueue array and - depending on the commandCode in the WorkPacket - calls listBooks(), buyBook() or logoffUser().

The example uses threading and locking functions that are declared in *kbthreads.h*. These are not listed in order to aid clarity.

See further notes after this example.

```
#include <stdio.h> 
#include <stdlib.h> 
#include <kbthreads.c> 
static int debug_print = 1;<br>#define TESTAPP DBNAME "testDB"
#define TESTAPP_DBNAME "test"<br>#define TESTAPP USERNAME "DBA"
#define TESTAPP_USERNAME "DBA" 
#define TESTAPP_PASSWORD
#define NUM_THREADS (3) /* Number of threads to start. */<br>#define NUM_CONTEXTS (10) /* Number of contexts in use. */
                                     /* Number of contexts in use. */
enum CommandCodes { LISTBOOKS, BUYBOOK, LOGOFF, TERMINATE, num cmds };
/* Thread count & mutex. */ 
mutex t thread count mutex = NULL ;
int thread count = 0 ;
/* Application Context (includes SQL Context). */ 
typedef struct { 
     int userID; 
    int appFlags;<br>mutex_t appContex
                  appContext_mutex;
     SAGContext sqlContext; 
} AppContext;
```

```
#define APPFLAG_CONNECTED (1 << 0) 
#define APPFLAG_WORK_DONE (1 << 1) 
AppContext userTable[] = { 
     { 1000, 0, 0, 0 }, { 1001, 0, 0, 0 }, { 1002, 0, 0, 0 }, 
    \{ 1003, 0, 0, 0 \}, \{ 1004, 0, 0, 0 \}, \{ 1005, 0, 0, 0 \},
    \{ 1006, 0, 0, 0 \}, \{ 1007, 0, 0, 0 \}, \{ 1008, 0, 0, 0 \},
    {1009, 0, 0, 0}}; 
/* Command Queue & mutex. */ 
typedef struct { 
     int appContext; 
     int commandCode; 
     char userArg[20]; 
    char results[10][100];
} WorkPacket; 
WorkPacket commandQueue[] = { 
\{ 1, LISTBOOKS, "computers" \}, \{ 2, LISTBOOKS, "languages" \},
 { 0, LISTBOOKS, "politics" }, { 2, BUYBOOK, "0-002-90009-0" }, 
     { 0, BUYBOOK, "0-003-90009-0" }, { 1, BUYBOOK, "0-001-90009-0" }, 
    \{ 0, LOGOFF \}, \{ 1, LOGOFF \},
    {2, LOGOFF },<br>{3, LISTBOOKS, "travel" },<br>{3, BUYBOOK, "0-004-90009-0" }, {3, LOGOFF },3, BUYBOOK, "0-004-90009-0" }, { 3, LOGOFF },<br>4, LISTBOOKS, "sport" }, { 4, BUYBOOK,
      { 4, LISTBOOKS, "sport" }, { 4, BUYBOOK, "0-005-90009-0" }, 
    { 5, LISTBOOKS, "cinema" },      { 5, BUYBOOK, "0-006-90009-0" },<br>{ 6, LISTBOOKS, "health" },      { 6, BUYBOOK, "0-007-90009-0" },
    \{ 6, LISTBOOKS, "health" \}\{ 6, LOGOFF \}, \{ 9, LISTBOOKS, "humour" \},
      { 7, LISTBOOKS, "poetry" }, { 8, LISTBOOKS, "history" }, 
    { 8, BUYBOOK, "0-010-90009-0" }, { 7, BUYBOOK,<br>{ 9, BUYBOOK, "0-008-90009-0" }, { 7, LOGOFF },
    \begin{array}{cccc} \{ & 9 \text{, } \text{ BUYBOOK,} & \text{ "0-008-90009-0" } \}, & \{ & 7 \text{, } \text{LOGOFF } \}, \ \{ & 5 \text{, } \text{LOGOFF } \}. & \end{array}\{ 5, LOGOFF \}, \{ 4, LOGOFF \}, \{ 8, LOGOFF \},
    {9, LOGOFF},\{ 0, \text{ TERMINATE } \}}; 
mutex_t commandQueue_mutex = NULL; 
int cqIndex = 0; 
int cqLength = 31; 
exec sql begin declare section; 
     char testDb[20]; 
     char testUser[20]; 
     char testPass[20]; 
exec sql end declare section; 
int sqlError(SQL_INTEGER sqlcodeOrig, 
              char * stmt,
               AppContext * pAppContext, 
               int appCtxNo) 
{ 
     exec sql begin declare section; 
     int SQLCODE; 
     int i; 
    int errCnt = 0;
    char errTxt[128];
     exec sql end declare section; 
     SAGContext * pSqlCtx = &pAppContext->sqlContext; 
     if (sqlcodeOrig < 0) 
     { 
         /* Error */ 
         printf("C%i: %s: returns SQLCODE=%i\n", appCtxNo, stmt, sqlcodeOrig);
```

```
exec sql allocate sqlcontext as : pSqlCtx;
        exec sql get diagnostics :errCnt = number; 
       for (i = 1; i \leq 1 errCnt; i++)\{ memset(errTxt, 0, 128); 
           exec sql get diagnostics exception :i : errTxt = MESSAGE TEXT;
            printf("C%i: %s: SQLCODE=%i, %s\n", 
                   appCtxNo, stmt, sqlcodeOrig, errTxt); 
 } 
         /* Tidy-up work/connections. */ 
        if (pAppContext->appFlags & APPFLAG_WORK_DONE) 
\{ pAppContext->appFlags &= ~APPFLAG_WORK_DONE; 
            exec sql rollback work; 
            sqlError(SQLCODE, "rollback work", pAppContext, appCtxNo); 
 } 
         if (pAppContext->appFlags & APPFLAG_CONNECTED) 
\{ pAppContext->appFlags &= ~APPFLAG_CONNECTED; 
            exec sql disconnect; 
            sqlError(SQLCODE, "disconnect", pAppContext, appCtxNo); 
 } 
       return (-1); } 
    else 
     { 
        return(0); 
     } 
int listBooks(WorkPacket * pWork, int threadNo, int workPacketNo) 
    exec sql begin declare section; 
   int SQLCODE = 0;
   char userChoice[20] = \{ 0 \};
   char theISBN[20] = \{ 0 \};
   char theTitle[60] = \{ 0 \};
   int thePrice = 0;
    exec sql end declare section; 
   int rowCount;
 AppContext * pAppCtx = &userTable[pWork->appContext]; 
 SAGContext * pSqlCtx = &pAppCtx->sqlContext; 
    /* Set up the SQL context host variable. */ 
    exec sql allocate sqlcontext as :pSqlCtx; 
     if (!(pAppCtx->appFlags & APPFLAG_CONNECTED)) 
     { 
       exec sql connect to :testDb user :testUser password :testPass;
        if (sqlError(SQLCODE, "connect", pAppCtx, pWork->appContext)) 
         { 
        return(-1);<br>}
 } 
        else 
         { 
            pAppCtx->appFlags |= APPFLAG_CONNECTED; 
 } 
     } 
    strcpy(userChoice, pWork->userArg); 
    exec sql declare listCur cursor for
```
}

 $\{$ 

```
select isbn, title, price from books where category = :userChoice;
     exec sql open listCur; 
     if (sqlError(SQLCODE, "open", pAppCtx, pWork->appContext)) 
    \mathcal{L}return (-1); } 
    for (SQLCODE = 0, rowCount = 0; SQLCODE == 0; rowCount++)
\{ exec sql fetch listCur into :theISBN, :theTitle, :thePrice; 
        if (SOLCODE == 100) { 
            break; 
         } 
         else if (sqlError(SQLCODE, "fetch", pAppCtx, pWork->appContext)) 
         { 
            return (-1); } 
         else 
         { 
             sprintf(pWork->results[rowCount], 
                     "%s,%s,%i\n", theISBN, theTitle, thePrice); 
 } 
     } 
     exec sql close listCur; 
     if (sqlError(SQLCODE, "close", pAppCtx, pWork->appContext)) 
     { 
        return (-1); } 
     if (debug_print) 
     { 
         printf(" listBooks(): T%i C%i WP%i - success\n", 
                threadNo, pWork->appContext, workPacketNo); 
     } 
    return (0); 
int buyBook(WorkPacket * pWork, int threadNo, int workPacketNo) 
     exec sql begin declare section; 
     int SQLCODE = 0; 
    int thisOrdnum = 0;
   int thisUser = 0;
   char theISBN[20] = \{ 0 \};
     exec sql end declare section; 
 AppContext * pAppCtx = &userTable[pWork->appContext]; 
 SAGContext * pSqlCtx = &pAppCtx->sqlContext; 
     /* Set up the SQL context host variable. */ 
    exec sql allocate sqlcontext as :pSqlCtx; 
    thisOrdnum = workPacketNo; 
    thisUser = pAppCtx->userID; 
     strcpy(theISBN, pWork->userArg); 
    exec sql insert into orders (ordnum, userid, isbn) 
                values (:thisOrdnum, :thisUser, :theISBN);
     if (sqlError(SQLCODE, "insert", pAppCtx, pWork->appContext)) 
     { 
       return (-1); } 
     exec sql commit work;
```
}

{

```
 if (sqlError(SQLCODE, "insert", pAppCtx, pWork->appContext)) 
     { 
        return (-1); } 
     if (debug_print) 
     { 
         printf(" buyBook(): T%i C%i WP%i - success\n", 
                threadNo, pWork->appContext, workPacketNo); 
 } 
     return (0); 
} 
int logoffUser(WorkPacket * pWork, int threadNo, int workPacketNo) 
{ 
     exec sql begin declare section; 
     int SQLCODE = 0; 
     exec sql end declare section; 
    AppContext * pAppCtx = &userTable[pWork->appContext];<br>SAGContext * pSqlCtx = &pAppCtx->sqlContext;
                   pSqlCtx = \&pAppCtx->sqlContext; /* Set up the SQL context host variable. */ 
     exec sql allocate sqlcontext as :pSqlCtx; 
     exec sql disconnect current; 
     if (sqlError(SQLCODE, "disconnect", pAppCtx, pWork->appContext)) 
     { 
        return (-1); } 
     else 
     { 
         pAppCtx->appFlags &= ~APPFLAG_CONNECTED; 
         if (debug_print) 
         { 
            printf("logoffUser(): T%i C%i WP%i - success\n",
                    threadNo, pWork->appContext, workPacketNo); 
 } 
         return (0); 
     } 
} 
static DWORD WINAPI workThread(LPVOID threadArg) 
{ 
    int threadNo = (int) threadArg;
    int retval = 0;
     WorkPacket * pWork; 
     AppContext * pAppCtx; 
     int workCode; 
     int workPacketNo; 
     Sleep(THREAD_INIT_SLEEP_TIME) ; 
     do 
     { 
        if (!lock mutex(commandQueue mutex, INFINITE))
         { 
             printf("FAILURE: workThread(%i): lock_mutex(cq) FAILS\n", 
threadNo); 
 } 
         workPacketNo = cqIndex; 
         if (cqIndex < (cqLength - 1)) 
         { 
         cqIndex++; 
 }
```

```
 pWork = &commandQueue[workPacketNo]; 
        workCode = pWork->commandCode; 
         if (workCode != TERMINATE) 
\{ pAppCtx = &userTable[pWork->appContext]; 
           if (!lock mutex(pAppCtx->appContext mutex, INFINITE))
\{ printf("FAILURE: workThread(%i): lock_mutex(aq %i) FAILS\n", 
                       threadNo, pWork->appContext); 
 } 
 } 
         /* Safe to unlock command queue now. */ 
        if (!unlock_mutex(commandQueue_mutex)) 
\{ printf("FAILURE: workThread(%i): unlock_mutex(cq) FAILS\n", 
                   threadNo); 
 } 
        switch (workCode) 
\{ case LISTBOOKS: 
                retval = listBooks(pWork, threadNo, workPacketNo); 
                break; 
            case BUYBOOK: 
                retval = buyBook(pWork, threadNo, workPacketNo); 
                break; 
            case LOGOFF: 
                retval = logoffUser(pWork, threadNo, workPacketNo); 
                break; 
            case TERMINATE: 
                printf(" <TERMINATE>: T%i C%i WP%i - success\n", 
                       threadNo, pWork->appContext, workPacketNo); 
 } 
         if (workCode != TERMINATE) 
\{ if (!unlock_mutex(pAppCtx->appContext_mutex)) 
\{ printf("FAILURE: workThread(%i): unlock_mutex(aq %i) 
FAILS\n", 
                       threadNo, pWork->appContext); 
 } 
 } 
    \} while ((workCode != TERMINATE) && (retval == 0));
     /* Reduce thread_count. */ 
    if (!lock mutex(thread count mutex, INFINITE))
     { 
        printf("FAILURE: workThread(%i): lock_mutex(tc) FAILS\n", threadNo); 
 } 
    thread_count--; 
    if (!unlock_mutex(thread_count_mutex)) 
\{ printf("FAILURE: workThread(%i): unlock_mutex(tc) FAILS\n", 
threadNo); 
 } 
   exit_thread(EXIT_THREAD_CODE);
    return(0); 
int main(int argc, char ** argv)
```
}

{

```
int threadNo, ctxCount, old_count = 0;
   bool_t finished = FALSE;<br>thread_t thread_h[NUM_THRE
 thread_t thread_h[NUM_THREADS]; 
SAGContext * pSqlCtx = 0;
    exec sql begin declare section; 
    int SQLCODE; 
    exec sql end declare section; 
   /* Set up the db, user & passwd. */strcpy(testDb, TESTAPP DBNAME);
    strcpy(testUser, TESTAPP_USERNAME); 
    strcpy(testPass, TESTAPP_PASSWORD); 
    /* Create thread-count and command queue mutex locks. */ 
    if (!create_mutex(FALSE, &thread_count_mutex) 
        || !create_mutex(FALSE, &commandQueue_mutex)) 
    { 
        printf("Can't create TC/CQ mutex lock\n"); 
       exit(ABORT_THREAD_CODE);
    } 
    /* Create mutex locks for application contexts. */ 
   for (ctxCount = 0; ctxCount < 10; ctxCount++)
    { 
       if (!create mutex(FALSE, &userTable[ctxCount].appContext mutex))
        { 
            printf("Can't create AC mutex lock\n"); 
           exit(ABORT_THREAD_CODE);
 } 
    } 
    /* Start the worker threads. */ 
   for (threadNo = 0; threadNo < NUM THREADS; threadNo++)
    { 
        if (!lock_mutex(thread_count_mutex, INFINITE)) 
        { 
           printf("FAILURE: main: lock mutex 1 FAILS\n");
 } 
        thread_count++; 
       create thread(workThread, (void *)threadNo, &thread h[threadNo]);
       if (!unlock mutex(thread count mutex))
\{ printf("FAILURE: main: unlock_mutex 1 FAILS\n"); 
 } 
 } 
    /* Wait for threads to finish. */ 
    while (!finished) 
    { 
       if (!lock mutex(thread count mutex, INFINITE))
        { 
           printf("FAILURE: main: lock mutex 2 FAILS\n");
 } 
        if (thread_count != old_count) 
       \{ old_count = thread_count; 
           printf("%d threads running\n", thread count);
 } 
       finished = (thread count \leq 0);
       if (!unlock mutex(thread count mutex))
\{
```
```
printf("FAILURE: main: unlock_mutex 2 FAILS\n");
 } 
        if (!finished) 
\{Sleep(TIMEOUT SLEEP);
 } 
    } 
    /* Deallocate all SQL contexts. */ 
   exec sql allocate sqlcontext as : pSqlCtx;
   for (ctxCount = 0; ctxCount < 10; ctxCount++)
    { 
        pSqlCtx = &userTable[ctxCount].sqlContext; 
       exec sql deallocate sqlcontext as : pSqlCtx;
 } 
    for (threadNo = 0; threadNo < NUM_THREADS; threadNo++) 
    { 
       CloseHandle(thread h[threadNo]);
 } 
    printf("Finished.\n");
```
#### } **Things to note:**

- The initialization of the userTable ensures that the SAGContext structure (the SQL Context) is initialized to zeroes before it is used. It is essential that an SQL application does this.
- The AppContext structure contains a lock mechanism (appContext\_mutex) which is used to serialize access on a customer's SQL Context. This avoids errors being returned by the client support libraries, which will detect whether an SQL Context is already in use. Applications are responsible for managing access to SQL Contexts. They must either ensure that only one thread can access an SQL Context at a time (as this example does), or be prepared to handle errors from the SQL interface.
- SQL diagnostic information is held in the SQL Context. Therefore, the error reporting function sqlError() also specifies which SQL Context it is using.
- Note that all the SQL Contexts are deallocated by the main thread after all the work threads have finished. It would also have been possible to deallocate the active context after the disconnect statement in the  $logoffUser()$  function. The application can deallocate an SQL Context whenever it has finished with it, providing it contains no active SQL connections.

### **Chapter 3 - Client/Server Configuration**

#### **Client Configuration**

### **Description of Client Configuration**

Adabas SQL Gateway Embedded SQL precompiler requires access to the RCI run-time library (RCICLNT.dll). ACEPCC is a console based application and is therefore invoked from the command line. Outside of the directory where ACEPCC is installed (See: Chapter 1 - Installation Instructions: Precompiler) the ACEPCC executable must be on the system search path or the full path to the executable must be specified on the command line. ACEPCC does not require a development environment to function, however, a development environment for ANSI C or C++ must be available in order to compile and execute the Precompiler output.

#### **Server Configuration**

## **Description of Server Configuration**

The server for the RCI is defined as the Windows machine running an instance of the CONNX RCI/JDBC Server. In order for the Precompiler or the RCI run-time to function, an instance of the RCI/JDBC server service must be running and available. For details on the installation and configuration of the RCI/JDBC server, please refer to the CONNX documentation, available online, on the CONNX CD-ROM, and within the CONNX Adabas SQL Gateway product.

### **CDD / JDBC Server**

To access data from the RCI, the schema definition for the tables referred to in the user's embedded SQL must be defined in a CONNX Data Dictionary (CDD).

For more information on how to import into and configure a CDD please refer to the CONNX documentation, available online, on the CONNX CD-ROM, and within the CONNX application.

Once the CDD has been defined, the CDD must be made available to the RCI/JDBC server by invoking the CONNX DSNRegistry tool to create a logical name, known as a Data Source Name (DSN) that points to the CDD. The CDD DSN should be registered on the same machine on which the CONNX RCI/JDBC Server is installed. The CONNX RCI/JDBC Server checks the Windows registry on that machine to locate the DSNs.

*Note: A DSN for use with the RCI is not the same as an ODBC DSN. If you intend to use both ODBC and the RCI to access databases, you must create a DSN for both access methods. A DSN registered for the RCI is also compatible with CONNX JDBC.* 

#### **Client / Server Communication**

## **Description of Client / Server Communication**

The CONNX RCI/JDBC Server component is a Microsoft Windows server component that communicates with the RCI run-time. It is a Windows executable that opens a socket and listens for new connections. When it accepts a new connection, it creates a new thread that is dedicated towards communicating to that client. Installing the CONNX RCI/JDBC Server component on every machine is an optional task since only one server is required for communication with all CONNX RCI/JDBC client machines.

## **Host / Port**

At any time during the execution of the precompiler or the RCI run-time, if a Host / Port combination is required, the information requested is the HOST address of the RCI/JDBC server and the PORT that the server is listening on. The default PORT for the RCI/JDBC server is 7500. For more information on how to configure the RCI/JDBC server, please refer to the CONNX documentation, available online, on the CONNX CD-ROM, and within the CONNX application.

#### **Chapter 4 - Programming Guide - General Concepts**

#### **SQL Programming - General Concepts**

#### **SQL Statements**

SQL statements are not part of the host language but are embedded in an application written in the host language. The compilation of such a program consists of two phases; the precompilation of the SQL statements contained in the application program followed by the compilation of the actual program itself.

The SQL statements must be invisible to the host language compiler during the compilation phase. In fact, the embedded SQL statements are commented out by the precompiler and are replaced by statements generated into the application program in a form that corresponds to the requirements of the host language.

The precompiler must be able to identify all embedded SQL statements. Therefore, all SQL statements are delimited by special SQL delimiters. It is not possible to have more than one SQL statement between one set of delimiters.

### **The SQL Starting Delimiter**

The starting delimiter consists of a sequence of two words:

**EXEC SQL** 

These words must be separated by one or more whitespace characters. They may be separated by one or more lines or blanks, and may be in either upper case or lower case depending on what the host language permits.

In ANSI mode, the two keywords must be in upper case and must be separated by blanks (not lines).

## **The SQL Statement Body**

Once the starting delimiter has been specified, the statement itself must be provided. It must be separated from the starting delimiter by at least one whitespace character and may be specified on the same line or on a following line to the starting delimiter. The statement may be specified in either upper case or lower case and may be split over several lines. Each keyword or token must be separated by at least one whitespace character and may not be split over two or more lines. Keywords may be written in upper case or lower case depending on the host language. In ANSI mode, keywords must be written in upper case only.

## **The SQL Communications Area (SQLCA)**

Any application program needs to be able to check the success or failure of any particular SQL statement once it has been executed. At least one special host variable structure needs to be declared in the program, so that there is always one in scope for each SQL statement. For this purpose, a host variable structure, called SQL communication area (SQLCA) is used. Adabas SQL Gateway Embedded SQL updates certain fields of the structure depending on the nature of the particular SQL statement and the outcome of its execution. The application program can verify the successful execution of an SQL statement by inspecting the contents of the sqlcode element of the SQLCA.

### **Declaring the SQLCA**

As stated above, the SQLCA is a special type of host variable structure. In order to ensure that the structure has the correct format, the application program should use the definition of the SQLCA provided by the Adabas SQL Gateway Embedded SQL. To facilitate this, the following SQL statement should be embedded in the application program:

### **INCLUDE SQLCA;**

Executing this statement has the effect of generating an appropriate SQLCA definition and declaration at the point where it is specified. Thus, the SQLCA obeys the rules of scoping set by the host language relative to the position of the INCLUDE SQLCA statement.

Application programs can explicitly declare an SQLCA without using the INCLUDE statement. It is then the responsibility of the programmer to ensure that the structure is correctly defined and declared. Failure to do so may lead to unpredictable results.

## **Using the SQLCA**

Once the SQL statement execution has completed, the application program should check the SQLCODE field of the SQLCA. The program logic should then be in a position to deal with any eventuality. This may be done for every SQL statement. However, by using the precompiler directive [WHENEVER](#page-178-0), such coding can be generated automatically.

Currently, not all fields in the SQLCA are used.

*Note: The following static statements do not result in any update of the SQLCA:*

**[DECLARE CURSOR](#page-143-0) [BEGIN DECLARE SECTION](#page-135-0) [END DECLARE SECTION](#page-151-0) [WHENEVER](#page-178-0) [INCLUDE](#page-164-0)**

**Field Description**  sqlcaid **An eight-byte character string containing the constant SQLCA. This field serves mainly** as an eye-catcher for easy memory dump interpretation.  $\frac{\text{square}}{\text{value}}$  A four-byte integer variable containing the length in bytes of the SQLCA. It normally contains the value 136. sqlcode **A** A four-byte integer variable containing the status of the executed SQL command. The standard defines three categories of results. zero The command has been successfully executed. (There may have been warning messages) negative An error has occurred. The negative number indicates the nature of the error.

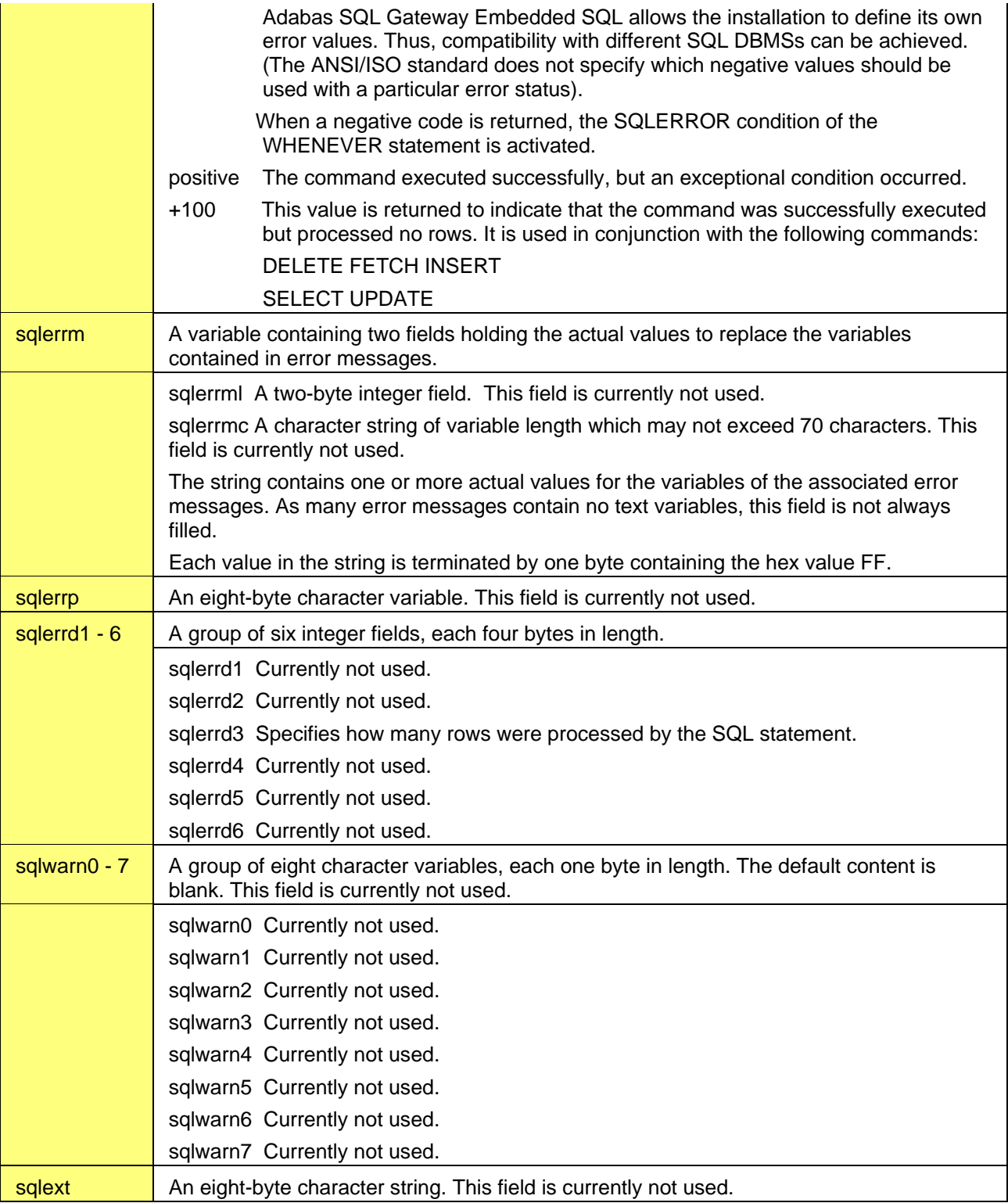

### **Program Structure**

To develop correct SQL application programs, it is important to understand the difference between the physical order of the SQL statements in a program and the order of their execution.

The Adabas SQL Gateway Embedded SQL scans the source application program for SQL statements and effectively skips any host language statements or commands. The Adabas SQL Gateway Embedded SQL has no understanding of the underlying logic of the application or the context of any particular SQL statement. All it can actually understand is an isolated collection of SQL statements.

Under the following circumstances, the physical order of the statements is relevant and does not have anything to do with the actual order in which the statements will be executed.

When running in ANSI compatibility mode, any statements which reference a cursor must physically follow the associated DECLARE CURSOR statement. In Adabas SQL Gateway Embedded SQL mode, this restriction does not exist and so the physical order of such statements is irrelevant.

In Adabas SQL Gateway Embedded SQL mode, although the DECLARE and OPEN statements must be in the same source file, other associated statements need not be. For more details, refer to the section on Static SQL.

The physical ordering of other statements can now follow freely as long as any host variables accessed within an SQL statement have been declared physically prior to usage and an SQLCA is in scope for each statement.

#### **Positioning the SQL Statement**

Almost all SQL statements may be positioned anywhere within an application program where a host language statement is permitted. This is, because in general, SQL statements are replaced with appropriate generated host language statements by the precompiler. The rules governing the positioning of host language statements also apply to the embedding of SQL statements. The positioning of the SQL statement must also conform to the context of the logic of the application program. As long as each SQL statement is individually delimited, where the host language permits, more than one SQL statement may be positioned on a single line.

The following statements are exceptions to the above rules:

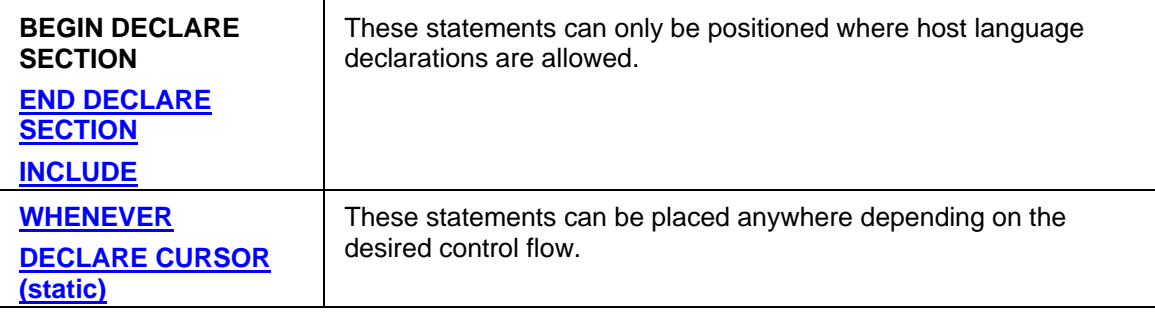

# **SQL Commands and Grammar**

A complete description of CONNX-supported SQL Grammar can be found in the CONNX User Reference Guide.

## **Transaction Logic**

Database modifications are performed using the transaction concept. A transaction consists of the following statements:

- 1. INSERT, DELETE or UPDATE statements. Such statements define the changes which are to be applied to the database.
- 2. A COMMIT statement which causes the changes to be applied to the database. Successful execution of a COMMIT statement causes the transaction to be closed.

A ROLLBACK statement can be used to back out any changes made to the database by the current (open) transaction.

Any rows in the database which are modified are placed in hold status until the transaction is completed. This prevents any conflicting modification by other users who must wait until the row is released at the completion of the transaction.

#### **Transactions Containing Different Types of Statements**

The execution of DDL and DCL statements may be mixed in the same transaction, but may not be mixed with the execution of DML statements.

The mixing of DML and DDL/DCL statement execution within one transaction will be detected, the violating statement execution will be rejected, and an error message will be issued. The current transaction status will not be affected. For example, in a transaction with only DDL/DCL statements, a DML statement will be considered a violating statement and vice versa.

Transaction neutral statements (PREPARE, EXECUTE, EXECUTE IMMEDIATE and DESCRIBE) may be mixed with all other statements in one transaction. They may be contained in a DDL transaction, a DCL transaction, a mixed DDL and DCL transaction and also in a DML transaction.

#### **Static SQL**

#### **Introduction**

Static SQL refers to a particular type of application where SQL statements are fixed or static. This is as opposed to dynamic SQL where the actual statement to be executed against a database is created at run time. Thus static SQL statements are embedded SQL statements that do not vary during the execution of the application program.

Strictly speaking, embedded statements like the PREPARE statement are also static. They are embedded in an application program but they enable the use of dynamic SQL statements. Such statements are described in the section Dynamic SQL later in this documentation.

The following types of statements can be used:

• **DDL Statements**

Data Definition Language statements define database structures. An example of a DDL statement is the CREATE TABLE statement.

• **DML Statements**

Data Manipulation Language statements perform operations on the data in the database. An example of a DML statement is the SELECT statement.

• **DCL Statements**

Data Control Language statements control access to data. An example of a DCL statement is the GRANT statement.

### **Manipulating Data**

The DML (Data Manipulation Language) component of SQL provides the following functionality:

- populates the data structures with actual data,
- enables the retrieval of data from the data structures.
- updates the data by either changing or removing values.

Two distinct concepts are provided for data manipulation, non-cursor and cursor operations.

#### **Non-cursor-based Statements**

Statements which are not based on a cursor are not associated with other statements in any way.

Data is generally retrieved by using the SELECT statement. An INTO clause and an appropriate host variable list must be provided in order to receive the returned data. This mechanism, therefore, does not facilitate the retrieval of more than one row. An embedded static SELECT statement may only generate one row, otherwise an exception condition will occur during run time. It is the programmer's responsibility to ensure that the SELECT statement really does only return a single row. It is not possible for this to be checked in any way during the compilation of the statement.

*Note: In Interactive SQL or Dynamic SQL there is no such restriction on the number of rows which can be retrieved by a SELECT statement.* 

The host variable list should match the derived columns list in every aspect. There is a one-to- one correspondence between a derived column and a host variable. The basic type of the host variable must match that of the corresponding derived column. The relative number of items should be the same but need not be. If there are insufficient host variables then data will be lost. If there are too many then the contents of the extra host variables will be undefined after the statement has completed. In either case a compiler warning is issued. Should an error occur during the execution of the query, the values in the host variables are undefined.

#### **Inserting Single Rows**

Data is inserted into a table using the INSERT statement. The data is inserted on a row by row basis. The source of the data can either be literals or host variables (that is non-SQL derived data) or from a subquery (that is SQL-derived data). When specified using non-SQL data, only one row may be inserted for one execution of the statement. If a subquery is used then as many rows as the subquery provides are inserted for one execution of the statement. The subquery may not access the target table. There is no corresponding cursor-based INSERT statement.

#### **Updating Rows**

Data can be updated by using the UPDATE statement. The data is updated on a row by row basis as identified by the search expression. Therefore, more than one row can be updated at a time.

#### **Deleting Rows**

Rows of data can be removed from the table by using the DELETE statement. The data is deleted on a row by row basis as identified by the search condition and, therefore, many rows can be deleted at once. If no search condition is specified, then all rows are identified and the table is cleared of all its data.

Level 1 or level 2 tables cannot be the target of DELETE statements. Data from such tables can only be removed by deleting the associated level 0 row. In such a case the referencing level 1 and level 2 rows are deleted automatically with the level 0 row. This is analogous to a DELETE CASCADE in referential integrity terminology.

### **Cursor-based Statements**

As described in the previous section, non-cursor-based statements are not suitable for accessing and updating more than one row in a table. This requires the use of cursors as described below.

#### **Declaring and Opening a Cursor**

A cursor is declared in a DECLARE CURSOR statement along with the underlying query expression. which defines a resultant table. The cursor is used as a pointer to a particular row of this table. At runtime, a static DECLARE CURSOR statement has no effect, it is only a declaration for the SQL compiler.

When the cursor is opened by an OPEN CURSOR statement, the runtime system establishes the resultant table with the cursor pointing to the first row.

Other SQL compilers require that a DECLARE CURSOR statement is followed by the OPEN CURSOR statement. This is because the information contained in the DECLARE CURSOR statement has to be attached to the OPEN statement. Adabas SQL Gateway does not have this restriction. As the static DECLARE CURSOR statement has no effect at runtime, the logical order is not relevant.

Once the cursor has been opened, it can be used by other statements.

#### **Retrieving Data Using a Cursor**

Data is retrieved from the resultant table using the FETCH statement. This statement specifies the cursor to be used and a target buffer list which is similar to that of the single row SELECT statement. The target buffer list must match the projection list of the query expression. Each time the FETCH is executed, it moves the cursor to one row and copies the values of the derived columns into the corresponding host variables of the target buffer list. For a newly opened cursor, the first row of the resultant table will be retrieved and the values will be made available to the application program in the host variables. The cursor now points to the first row. Each execution of the FETCH statement results in successive rows of the resultant table being retrieved.

Once all the rows have been fetched, the cursor is said to be exhausted and points past the last row. After the last row has been fetched, the next and any subsequent FETCH statement will result in a return code of +100 being issued by the runtime system. This needs to be checked by the application program either explicitly or by specifying a WHENEVER statement with the NOT FOUND option. Once a cursor is exhausted, it should be closed.

The current row, as determined by the cursor's position in the resultant table, can be updated by using a positioned UPDATE statement. The use of such a statement does not affect the position of the cursor. Only one row, the current one, can be updated by using this statement. However, by embedding the statement in the same loop as the FETCH statement, each row of the resultant table can be updated successively. For this reason, Adabas SQL Gateway permits the use of a FETCH statement without having to specify a target buffer.

Similarly, the current row can be removed from the underlying base table by executing a positioned DELETE statement against the cursor. After execution of the DELETE statement, the row no longer exists, but a FETCH statement must still be executed in order to position the cursor to the next row.

Both the positioned UPDATE and DELETE statements are only valid if it is determined during compilation that the cursor can be updated as specified in SQL Statements.

#### **Closing a Cursor**

A cursor can be closed at any time. Normally, it is closed once all rows have been fetched and the cursor is positioned past the last row. Closing the cursor means that the resultant table is discarded along with any internal resources required for the cursor's processing. A cursor is also closed implicitly if a COMMIT or ROLLBACK statement is executed without the KEEPING ALL option.

#### **Programming Logic for Cursor Usage**

In general, the FETCH, the positioned UPDATE or DELETE, and the CLOSE statements should appear in the same compilation unit as the associated DECLARE CURSOR statement. This is because all the necessary checks to see if the statement is valid can be performed at compile

time. Adabas SQL Gateway, however, does permit such statements to be located in another compilation unit. This is intended to aid the modular design of the application. However, it should be noted that the necessary compile time checks are performed at runtime and may result in a loss of performance.

An application program may contain many DECLARE CURSOR statements but each cursor identifier must be unique. For each DECLARE CURSOR statement there must be at least one OPEN CURSOR statement, and it must be in the same compilation unit. As long as it is not compiled under ANSI compatibility mode, the OPEN CURSOR statement need not follow the DECLARE CURSOR statement. There may also be many instances of the FETCH, positioned UPDATE or DELETE and the CLOSE CURSOR statements. As long as a cursor is closed, either explicitly or implicitly, it may be opened as many times as required.

Closing the cursor does not commit any changes made to the underlying base table. However, these changes are visible to the user, once the cursor is re-opened during the current transaction.

#### **Dynamic SQL**

### **Introduction to Dynamic SQL**

The principle difference between static and dynamic SQL statements is the point in time when the SQL statements are constructed and compiled.

#### **Static SQL Statements**

A static SQL statement is embedded in a host language program and must be precompiled. The type of statement, the tables, views, columns referenced, and search conditions cannot be changed at runtime. Although host variables can be used to provide search values at runtime, the general content of the statement, for example, the derived column list, the search conditions, cannot be changed at runtime.

#### **Dynamic SQL Statements**

A dynamic SQL statement is constructed at runtime. The statement, including the tables, views and columns referenced, and the search conditions, is compiled at runtime.

Dynamic SQL usage requires the use of the following statements:

PREPARE, EXECUTE, EXECUTE IMMEDIATE and DESCRIBE.

There are also some SQL statements which are normally used as static SQL statements, but have an extended functionality for dynamic SQL:

DECLARE CURSOR, OPEN and FETCH.

*Note: The above statements are embedded in the application program like any other static SQL statement. However, they enable the use of dynamic SQL statements which are not embedded in the application program.*

There are various methods of using dynamic SQL statements, mainly depending on the type of SQL statement (SELECT or NON-SELECT statements) and the degree of flexibility required.

### **General Aspects**

### **Dynamic SQL Principles**

The processing of a dynamic SQL statement consists of the following steps:

• A string containing the SQL statement is created. The application program has complete control over the contents of the string and therefore, the SQL statement is dynamic in nature.

• After the SQL statement has been constructed, it must be passed to Adabas SQL Gateway Embedded SQL for compilation. This is done either using a PREPARE statement or an EXECUTE IMMEDIATE statement. The compiled form of the dynamic SQL statement is called the prepared statement.

• If the statement was processed using an EXECUTE IMMEDIATE statement, it is not only compiled but also executed at the same time. The prepared form of the statement is not retained.

If the statement was processed using a PREPARE statement, the prepared statement can be executed using an EXECUTE statement, or by using cursor processing, as many times as required.

• It may be that additional information about the prepared statement is required before it can be executed, for example, for statements with an unknown derived column list. This information can be retrieved from Adabas SQL Gateway Embedded SQL through an SQL descriptor area (SQLDA) using a DESCRIBE statement. An SQLDA can also be used to resolve host variable markers. Such information must be obtained prior to execution.

After the dynamic SQL statement has been prepared, it may be executed more than once, by using the same statement identifier. A prepared statement remains available until the completion of the current session. A prepared statement can be deallocated using a DEALLOCATE PREPARE statement.

### **Dynamic versus Static SQL - Considerations**

The choice between static and dynamic SQL is a choice of flexibility versus complexity and performance. It is easier to code static SQL statements than to construct SQL statements dynamically. In most cases, it will be possible to use static SQL, but there are some applications where the use of dynamic SQL is unavoidable. If the number of static SQL statements that would be required for a certain application exceeds a manageable amount, dynamic SQL may be the solution.

In principle, the question to be answered is:

• Is it possible to define all necessary SQL statements in my application and will this be a manageable and feasible amount of coding?

If the answer is no, then dynamic SQL needs to be considered.

Once dynamic SQL has been identified as a viable possibility, the particular variation or degree of complexity of dynamic SQL must be decided upon. The following questions to be answered are:

- Must the program contain dynamically constructed SELECT statements or not?
- If SELECT statements are dynamically constructed, does the derived column list vary dynamically?
- Are host variable markers to be used, and if so, does the number and type of host variable markers vary dynamically per prepared statement?

Another point of consideration, when deciding whether to use dynamic SQL, is the issue of performance. Compiling SQL statements at runtime has an influence on the overall performance of the execution of that SQL statement. The compilation of an SQL statement also includes the access of information stored in the catalog, like table and column descriptions. These descriptions are buffered, but the possibility exists that additional database requests need to be issued.

The consequence of the fact that a dynamic SQL statement is compiled at runtime is also that the statement is compiled with more current information concerning the existence of indices and other optimization information.

Using dynamic SQL, also means that syntactical and semantical errors are only detected during runtime. This means that the PREPARE and EXECUTE IMMEDIATE statements may return an SQLCODE indicating a syntactical or semantical error.

## **Limitations**

The following SQL statements cannot be used as dynamic SQL statements, that is, they cannot be prepared or executed:

BEGIN DECLARE CLOSE DEALLOCATE PREPARE DECLARE DESCRIBE **DISCONNECT** END DECLARE **EXECUTE** EXECUTE IMMEDIATE **FETCH** INCLUDE OPEN PREPARE WHENEVER

Dynamic SQL may require the use of addresses and pointers within the application program. It may also require dynamically obtained memory.

#### **Non-Select Statements**

The simplest form of dynamic SQL programs do not contain SELECT statements. In such a case, there is no resultant table and no data has to be passed back to the application program.

There are two ways to execute a NON-SELECT SQL statement dynamically; using the EXECUTE IMMEDIATE statement, or using PREPARE and EXECUTE statements.

#### **Using EXECUTE IMMEDIATE**

The EXECUTE IMMEDIATE statement has a single parameter which must be a character string which contains the dynamic SQL statement. The string has to be constructed properly by the application program. The dynamic SQL statement is then compiled and executed immediately. The compiled form of the SQL statement (the prepared statement) is discarded after execution.

## *Example:*

EXEC SQL EXECUTE IMMEDIATE :dyn\_sql\_statement;

where dyn\_sql\_statement is a character string containing the dynamic SQL statement.

All SQL statements which can be prepared can be used in an EXECUTE IMMEDIATE statement except for the SELECT statement.

*Notes: If the string representing the dynamic SQL statement cannot be compiled, the SQLCODE will indicate this error after execution of the EXECUTE IMMEDIATE statement.*

It is not possible to use host variable markers in the dynamic SQL statement when using the EXECUTE IMMEDIATE statement.

### **Using PREPARE and EXECUTE**

The compilation and execution of the dynamic SQL statement can be split into the statements PREPARE and EXECUTE. The dynamic SQL statement is contained in a string which is constructed by the application program. The PREPARE statement initiates the compilation of the dynamic SQL statement, and the EXECUTE statement executes it.

The result of a PREPARE statement is a statement ready for execution. This prepared statement is identified by an SQL statement identifier which is either set by the user as a fixed identifier or is generated by Adabas SQL Gateway Embedded SQL when a host variable has been specified. The prepared statement is kept for later execution. If it is intended that the statement identifier is to be generated by Adabas SQL Gateway Embedded SQL, it is necessary to initialize the variable with blanks or an empty string prior to execution. Otherwise, Adabas SQL Gateway Embedded SQL will use the actual (nonblank) value of the variable. The same statement identifier must then be specified with the EXECUTE statement.

## *Example:*

EXEC SQL PREPARE statement\_id FROM :dyn\_sql\_statement; EXEC SQL EXECUTE STATEMENT\_ID;

where dyn sql statement is a character string containing the dynamic SQL statement.

All SQL statements except those mentioned earlier under Limitations can be prepared by the PREPARE statement. Only NON-SELECT statements can be executed by the EXECUTE statement.

It is possible for the dynamic SQL statement to contain host variable markers. For more information, see Using Host Variable Markers later in this section.

*Note: If the string representing the dynamic SQL statement cannot be compiled, the SQLCODE will indicate this error upon return from the PREPARE statement.*

### **Summary**

A program which issues dynamic NON-SELECT statements must include the following steps:

1. Construct the dynamic SQL statement.

The dynamic SQL statement must be constructed as a character string. The process of creating this string is application-dependent. It may be that the user enters the SQL statement or part thereof directly from a terminal, or that the application program dynamically builds the statement based on other sources of information.

- 2. PREPARE and EXECUTE the dynamic SQL statement. Either EXECUTE IMMEDIATE or PREPARE and EXECUTE can be used to execute the dynamic SQL statement. Variable input values, as specified by a host variable marker "?" may have to be provided by specifying an USING clause and specifying an SQLDA in an EXECUTE statement.
- 3. Check the result.

All errors are returned to the application program using SQLCODE in the SQLCA. These errors must be handled like any other error situation.

#### **Select Statements**

SELECT statements can only be executed dynamically by using a separate PREPARE statement and the dynamic cursor logic. The statements DECLARE CURSOR, OPEN, FETCH and CLOSE must be used.

There are two ways to execute a SELECT statement dynamically. The method to be used depends on the characteristics of the SELECT statements to be processed:

- If the derived column list of the SELECT statement has a constant format, that is, the number of elements in the resultant table and their data types remain constant, the fixed derived column list method can be used.
- If the derived column list varies, the varying derived column list method must be used. In the latter case, an SQL descriptor area (SQLDA) is required.

*Note: It is not possible to execute dynamically a single-row SELECT.*

#### **Fixed Derived Column List Method**

Dynamic SELECT statements with a fixed derived column list produce resultant tables which have a fixed layout, that is, the number of columns is the same and the data type of each column is fixed and known at the time the application program is precompiled.

The fixed derived column list method assumes that the dynamically created SELECT statements have a fixed derived column list, so that a normal FETCH statement can be used to retrieve the rows of the resultant table. This FETCH statement requires that the columns of the resultant table are each assigned to specific hardcoded host variables. As these host variables have to be known at precompilation time, the layout of the derived column list must be determined at the same time. All other clauses of the SELECT statement, the FROM clause, the WHERE clause, etc., can vary dynamically every time the statement is prepared. This means that the fixed derived column list method can be used in those cases where the result and format of the query is known, but the search criteria can vary to such a degree that the rest of the query needs to be constructed dynamically at runtime.

The fixed derived column list method consists of a number of steps:

#### **PREPARE**

The entire SELECT statement must be constructed in a host variable which is passed to Adabas SQL Gateway Embedded SQL as a parameter of a PREPARE statement. The application needs to ensure that the resulting format of the query cannot vary dynamically.

#### *Example:*

EXEC SQL PREPARE statement\_id FROM :dyn\_sql\_statement;

where dyn sql statement is a character string containing the dynamic SQL statement.

As an Adabas SQL Gateway Embedded SQL extension, a host variable may be used to identify a statement. If so, Adabas SQL Gateway Embedded SQL returns a unique value in this variable which must have been initialized with blanks upon return from the PREPARE statement. This value is then used for all subsequent references to the prepared statement.

### *Example:*

EXEC SQL PREPARE :statement\_id FROM :dyn\_sql\_statement; DECLARE

The prepared statement must then be associated with a cursor. This can either be achieved explicitly by means of a dynamic DECLARE CURSOR statement or implicitly by an OPEN statement. The dynamic DECLARE CURSOR statement is similar to the static DECLARE, but instead of specifying the SELECT statement, it specifies the statement identifier as defined in the PREPARE statement, thus associating the prepared SELECT statement with the cursor. Such a

DECLARE statement may also be executed prior to the associated PREPARE statement or may be omitted altogether, if the associated OPEN statement specifies the SQL statement identifier instead.

#### *Example:*

EXEC SQL DECLARE ABC CURSOR FOR statement id;

*Note: Alternatively, an Adabas SQL Gateway Embedded SQL extension allows a host variable to be used to identify the cursor. This host variable must be initialized with a suitable value by the application program before use.*

#### *Example:*

EXEC SQL DECLARE :cursor\_name CURSOR FOR STATEMENT\_ID;

*Note: If in the original PREPARE statement, a host variable was used to express the statement identifier, then a host variable containing the same assigned value must be used here in order to identify the statement. If used at all, the DECLARE statement must be executed after the PREPARE statement.*

## *Example:*

EXEC SQL DECLARE ABC CURSOR FOR :statement\_id;

It can be seen that the dynamic DECLARE CURSOR statement differs from its normal static counterpart in that during runtime the statement is of significance, that is, the prepared statement is associated to the particular cursor. The order of execution is important in a dynamic SQL application. Once the PREPARE and then the DECLARE CURSOR statements have been successfully executed, other cursor associated statements can be executed in the normal way, except that the cursor may need to be expressed as a host variable. The normal OPEN, FETCH, CLOSE logic is still applicable.

#### **OPEN**

The cursor associated with the dynamic SELECT statement is opened by means of an OPEN statement. Note that the cursor name may be expressed as a host variable.

## *Example:*

EXEC SQL OPEN ABC;

If the SELECT statement contains host variable markers, the parameters can be submitted by the USING clause or the USING DESCRIPTOR clause. For more information, see [Using Host](#page-63-0)  [Variable Markers](#page-63-0) later in this section.

#### *Example:*

EXEC SQL OPEN ABC USING :hv1, :hv2; or using an SQL descriptor area: EXEC SQL

OPEN ABC USING DESCRIPTOR :input\_sql\_da;

In addition, an SQL statement identifier can be specified in case the DECLARE CURSOR statement has been omitted.

#### *Example:*

EXEC SQL OPEN ABC CURSOR FOR :statement\_id;

#### **FETCH**

As the format of the derived column list of the dynamic SELECT statement is constant, the FETCH statement can be identical to the static case. For each one of the columns in the resultant table, a host variable needs to be specified which is of a compatible data type.

#### **Notes:**

- 1. *Although the format of the derived column list does not vary dynamically, it is still not visible to the Adabas SQL Gateway Embedded SQL. Therefore, the compiler cannot actually check the validity of the FETCH statement and in particular its target buffer list. Naturally, at run time, such checks are performed.*
- 2. *An attempt to fetch a derived column of type binary, using a dynamically prepared SELECT statement and a FETCH statement which is identical to the static counterpart, will always result in an error condition. This is because, upon precompiling the FETCH statement, the fact that a character host variable is going to be used for the retrieval of a derived column of type binary is not foreseeable. If a derived column of type binary is to be retrieved using a dynamically prepared select statement, even if has a fixed derived column list, then a FETCH statement which uses a descriptor area must be used.*

#### *Example:*

EXEC SQL FETCH ABC INTO :hv1, :hv3;

#### **CLOSE**

The closing of the cursor is identical to the static case. By executing the CLOSE statement, all resources reserved by the cursor are released.

#### *Example:*

EXEC SQL CLOSE ABC; Likewise, once closed, the cursor may simply be re-opened again.

#### **Summary**

A program which issues dynamic fixed derived column list SELECT statements must include the following steps:

- 1. Construct the dynamic SELECT statement. The statement is constructed as a character string in a similar fashion to NON-SELECT dynamic statements. However, the derived column list must remain fixed and its format must have been determined at compile time.
- 2. PREPARE the dynamic SQL statement.
- 3. Optionally, DECLARE a cursor for the prepared statement using a dynamic DECLARE CURSOR statement.
- 4. OPEN the cursor in a similar way to a normal static cursor.
- 5. Variable input values, as specified by a host variable marker "?" may have to be provided by using an USING clause appended to the OPEN statement and specifying an SQLDA.
- 6. FETCH from the cursor as required until all rows have been processed.

## 7. CLOSE the cursor.

## **Varying Derived Column List Method**

Dynamic SELECT statements with a varying derived column list are SELECT statements which produce resultant tables which have differing formats, that is, the format of the resultant table is specified dynamically and may vary from instance to instance.

This method is more complicated than the one of using a fixed derived column list but is only required if indeed the format of the possible resultant tables can vary. Otherwise the fixed derived column list method may be used. In order to be able to use the varying list method, the application program must be able to acquire dynamic storage and be able to manipulate pointers or addresses. This obviously limits the use of this method to those host languages which provide these facilities, or specially written subroutines are needed.

The application program needs to get information about the layout of the resultant table for a varying derived column list statement as target buffers must be dynamically provided. Adabas SQL Gateway Embedded SQL provides special functions to aid the application program in this task. This information is passed to the program using an SQL descriptor area or an SQLDA.

### **PREPARE**

The SELECT statement must be constructed in a host variable which is passed on to Adabas SQL Gateway Embedded SQL as a parameter to a PREPARE statement.

## *Example:*

#### EXEC SQL

PREPARE statement\_id FROM :dyn\_sql\_statement;

Alternatively, an Adabas SQL Gateway Embedded SQL extension allows a host variable to be used to identify the statement. If so, Adabas SQL Gateway Embedded SQL returns a unique value in this variable which must have been initialized with blanks upon return from the PREPARE statement. This value is then to be used for all subsequent references to the prepared statement.

## *Example:*

EXEC SQL PREPARE :statement\_id FROM :dyn\_sql\_statement;

## **DECLARE**

The prepared statement must then be associated with a cursor. This can either be achieved explicitly by means of a dynamic DECLARE CURSOR statement or implicitly by an OPEN statement. The dynamic DECLARE CURSOR statement is similar to the static DECLARE, but instead of specifying the SELECT statement, it specifies the statement identifier as defined in the PREPARE statement, thus associating the prepared SELECT statement with the cursor. Such a DECLARE statement may also be executed prior to the associated PREPARE statement or may be omitted altogether, if the associated OPEN statement specifies the SQL statement identifier instead.

## *Example:*

EXEC SQL DECLARE ABC CURSOR FOR statement\_id: Alternatively, an Adabas SQL Gateway Embedded SQL extension allows a host variable to be used to identify the cursor. This host variable must be initialized with a suitable value by the application program before use.

### *Example:*

EXEC SQL DECLARE :cursor\_name CURSOR FOR statement\_id;

*Note: If in the original PREPARE statement, a host variable was used to express the statement identifier, then a host variable containing the same assigned value must be used here in order to identify the statement. If used at all, the DECLARE statement must be executed after the PREPARE statement.*

### *Example:*

EXEC SQL DECLARE ABC CURSOR FOR :statement\_id;

#### **DESCRIBE**

A description of the resulting format of the query may now be retrieved from Adabas SQL Gateway Embedded SQL. This is done using an SQLDA and a DESCRIBE statement. The functionality of the DESCRIBE statement can also be achieved by using an INTO clause in the PREPARE statement.

### *Example:*

EXEC SQL

DESCRIBE STATEMENT\_ID INTO :output\_sqlda;

After successful execution of the DESCRIBE statement, the SQLDA contains detailed information concerning the resulting format of the SELECT statement.

The total number of columns and the particular type of each column will be supplied. The application program must act on this information by supplying dynamically an appropriate target buffer for each of the columns. The address of each target buffer must be written into the SQLDA. In addition, an associated indicator value may have to be assigned.

#### **OPEN**

The cursor associated with the dynamic SELECT statement is opened by means of an OPEN statement. The cursor name may be expressed as a host variable.

#### *Example:*

EXEC SQL OPEN ABC;

If the SELECT statement contained host variable markers, the parameters can be submitted by the USING clause or the USING DESCRIPTOR clause. For more information, see Using Host Variable Markers later in this section.

#### *Example:*

EXEC SQL OPEN ABC USING :hv1, :hv2; or using an SQL input descriptor area:

## EXEC SQL

OPEN ABC USING DESCRIPTOR :input\_sqlda;

In addition, an SQL statement identifier can be specified in case the DECLARE CURSOR statement has been omitted.

### *Example:*

EXEC SQL OPEN ABC CURSOR FOR :statement\_id USING DESCRIPTOR :input\_sqlda;

### **FETCH**

The FETCH statement must be executed in conjunction with the SQLDA that has been constructed for this particular dynamic SELECT statement. The resulting values are copied into the locations specified in the corresponding column description in the SQLDA. Note that Adabas SQL Gateway Embedded SQL can only assume that such locations are of sufficient size to accommodate the returned data. It is the responsibility of the application program to provide such locations. Using a DESCRIBE statement greatly simplifies this task.

### *Example:*

EXEC SQL FETCH ABC USING DESCRIPTOR :output\_sqlda;

#### **CLOSE**

The CLOSE statement causes all resources reserved by the cursor to be released.

#### *Example:*

EXEC SQL CLOSE ABC;

Once closed, the cursor may be re-opened again within the current transaction.

#### **Summary**

A program which issues dynamic varying derived column list SELECT statements must include the following steps:

- 1. Construct the dynamic SELECT statement. The statement is constructed as a character string in a similar fashion to NON-SELECT dynamic statements.
- 2. PREPARE the dynamic SQL statement.
- 3. Allocate and build an appropriate SQLDA. This may be done using a DESCRIBE statement. Assign appropriate target buffers.
- 4. Optionally, DECLARE a cursor for the prepared statement using a dynamic DECLARE CURSOR statement.
- 5. OPEN the cursor in a similar way to a normal static cursor.
- 6. Variable input values, as specified by a host variable marker "?" may have to be provided by supplying a USING clause appended to the OPEN statement specifying an SQLDA.
- 7. FETCH from the cursor as required until all rows have been processed. The output SQLDA must be specified in order to receive retrieved data.
- 8. CLOSE the cursor.

## <span id="page-63-0"></span>**Using Host Variable Markers**

A dynamic SQL statement cannot contain host variables directly. It is, however, possible to provide a dynamic SQL statement after it has been prepared with value parameters at execution time. The dynamic statement must then contain a host variable marker for every host variable. A host variable marker is represented by a question mark (?).

## *Example:*

EXEC SQL PREPARE statement\_id FROM "DELETE FROM CRUISE WHERE CRUISE\_ID = ?"; EXEC SQL EXECUTE STATEMENT\_ID USING :cruise\_id;

The dynamic DELETE statement contains one host variable marker, so the USING clause in the EXECUTE statement contains one host variable. The host variable cruise\_id is used to provide a parameter for the prepared DELETE statement. It is as if the following static SQL statements were executed:

EXEC SQL DELETE FROM CRUISE WHERE CRUISE\_ID = :cruise\_id;

The host program can re-execute repeatedly the prepared statement by supplying a fresh value in the host variable with each iteration.

### **Restrictions**

In principle, a host variable marker may appear everywhere in a statement where a host variable may appear. Because of the nature of dynamic SQL, however, there are certain restrictions. The following rules apply:

- a host variable marker is not allowed to appear in a derived column list
- only one operand of a diadic arithmetic operator or comparison operator may be a host variable marker, for example,  $? = ?$  or  $? * ?$  is not allowed.
- the first two operands of a BETWEEN or IN operator cannot be host variable markers, for example, ? IN  $(?,...)$  is not allowed. However,  $5 + ?$  IN  $(?,...)$  is allowed.

The reason for these restrictions is that at the time the dynamic SQL statement is compiled, the data type of each one of the host variable markers needs to be determined. In the cases described above this cannot be done.

## **Different Methods**

As with SELECT statements, there are different methods to deal with host variable markers. One method can be applied in situations where the number of host variable markers is constant and their type is known and also constant. Another method must be applied if the number of host variable markers varies. Both methods are described in the following sections.

## **Constant Number of Host Variable Markers**

When the number and data types of the host variable markers are constant and known at compilation time in a dynamic SQL statement, a matching set of host variables can be defined to be used to provide values prior to the execution of the prepared dynamic statement. These host variables can be specified in the USING clause of either an EXECUTE or an OPEN statement.

## **NON-SELECT Statements**

For NON-SELECT statements, the host variables used to resolve the host variable markers must be specified in the USING clause on the EXECUTE statement. The host variables in the USING

clause must be specified in the same order as the host variable markers were specified in the dynamic SQL statement.

### *Example:*

EXEC SQL PREPARE statement\_id FROM "INSERT INTO CRUISE VALUES (?,?,?,?,?)"; EXEC SQL EXECUTE statement\_id USING :hv1,:hv2,:hv3,:hv4,:hv5;

## **SELECT Statements**

For SELECT statements, the host variables used to resolve the host variable markers must be specified in the USING clause appended to the OPEN statement. The host variables in the USING clause must be specified in the same order as the host variable markers were specified in the dynamic SQL statement.

## *Example:*

EXEC SQL PREPARE statement\_id FROM "SELECT CRUISE\_ID FROM CRUISE WHERE CRUISE\_ID = ?"; EXEC SQL DECLARE ABC CURSOR FOR statement\_id; EXEC SQL OPEN ABC USING :hv1;

#### **Varying Number of Host Variable Markers**

When the number and data types of the host variable markers varies with each dynamically prepared statement and/or their data type cannot be pre-determined, it is not possible to define a matching set of host variables to provide values prior to the execution of the prepared statement.

In that case, the application program needs to get information about the host variable markers in a prepared statement dynamically. The application program can either do this itself by analyzing the dynamic SQL statement, or Adabas SQL Gateway Embedded SQL can provide this information in an SQL descriptor area using a PREPARE or DESCRIBE statement.

Upon return from an appropriate PREPARE or DESCRIBE statement, Adabas SQL Gateway Embedded SQL will have filled the SQLDA with information about each one of the host variable markers. This information can then be used by the application program to allocate and assign host variables for each one of the host variable markers. Note that it is possible at this stage to change the data type description of a host variable in the SQLDA. Be aware that this may lead to runtime errors if the data type of a host variable is changed to one that is incompatible with the one established by Adabas SQL Gateway Embedded SQL.

*Note: Such an input SQLDA is a separate instance of an output SQLDA but has the same structure.*

#### **NON-SELECT Statements**

For NON-SELECT statements, the input SQLDA must be supplied with the EXECUTE statement. The host variables described in the SQLDA must be specified in the same order as the host variable markers were specified in the dynamic SQL statement.

## *Example:*

EXEC SQL PREPARE statement id FROM "INSERT INTO CRUISE VALUES (?,?,?,?,?)"; EXEC SQL

DESCRIBE statement\_id INTO INPUT :input\_sqlda; EXEC SQL EXECUTE statement\_id USING DESCRIPTOR :input\_sqlda;

### **SELECT Statements**

For SELECT statements, the input SQLDA must be supplied with the OPEN statement. The host variables in the input SQLDA must be specified in the same order as the host variable markers were specified in the dynamic SQL statement.

## *Example:*

EXEC SQL PREPARE statement\_id FROM "SELECT CRUISE\_ID FROM CRUISE WHERE CRUISE\_ID = ?"; EXEC SQL DESCRIBE statement\_id INTO INPUT :input\_sqlda; EXEC SQL DECLARE ABC CURSOR FOR statement\_id; EXEC SQL OPEN ABC USING DESCRIPTOR :input\_sqlda;

### **Summary**

A program which issues dynamic statements which contain host variable markers must perform the following steps:

- 1. Construct the dynamic SQL statement. The dynamic SQL statement must be constructed as a character string, which will contain host variable markers (?).
- 2. Prepare the dynamic SQL statement. The dynamic SELECT statement always has to be prepared using a PREPARE statement.
- 3. Establish information about the host variable markers. If the host variable markers are constant in number and data type, host variables may be applied statically. Otherwise an INTO input clause in the PREPARE or DESCRIBE statement must be used in order to obtain the information about the host variable markers. Variables must then be allocated dynamically.
- 1. Either assign values to any static host variables
- 2. Or load the input SQLDA. If the host variables are assigned dynamically, the SQLDA has to be supplied with information about them. The host variables themselves must have appropriate values assigned to them

4. Execute the dynamic SQL statement. A USING clause containing either references to the static host variables or the input SQLDA is appended to either the EXECUTE statement or the OPEN statement as required.

### **QL Descriptor Area (SQLDA)**

### **General Information**

An SQL descriptor area is used as a communication area between an application program and Adabas SQL Gateway Embedded SQL for dynamic SQL. It is used for communicating information between Adabas SQL Gateway Embedded SQL and the application program in both directions.

The information for a dynamic SQL statement that can be retrieved from Adabas SQL Gateway Embedded SQL by an application program using an SQLDA originates from either of two sources:

### **OUTPUT SQLDA**

The derived column list of a dynamic SELECT statement. The application program can retrieve information about the layout of the resulting format of a SELECT statement. The information comprises a list of elements where each element describes the corresponding derived column. An SQLDA describing this type of information is called an output SQLDA. The information is assigned to the output SQLDA by either an extended PREPARE statement (example 1a) or a separate DESCRIBE statement (example 1b). The keyword OUTPUT is the default and therefore optional.

## *Example 1a:*

 EXEC SQL PREPARE statement\_id INTO :output\_sqlda FROM dyn\_sql\_statement;

### *Example 1b:*

 EXEC SQL PREPARE statement\_id FROM :dyn\_sql\_statement; EXEC SQL DESCRIBE statement\_id INTO OUTPUT :output\_sqlda;

#### **INPUT SQLDA**

The host variable markers in a dynamic SQL statement.

The application program can retrieve information about all host variable markers used in a dynamic SQL statement. The information comprises a list of elements where each element describes the corresponding host variable marker. An SQLDA describing this type of information is called an input SQLDA. The information is assigned to the input SQLDA by either an extended PREPARE statement (example 2a) or a separate DESCRIBE statement (example 2b). The keyword INPUT is mandatory.

#### *Example 2a:*

 EXEC SQL PREPARE statement\_id INTO INPUT :input\_sqlda FROM dyn\_sql\_statement;

## *Example 2b:*

 EXEC SQL PREPARE statement\_id FROM :dyn\_sql\_statement; EXEC SQL DESCRIBE statement\_id INTO INPUT :input\_sqlda;

Both input and output SQLDAs can be specified in the same PREPARE and DESCRIBE statements if desired. However, one SQLDA cannot be used for both an input and an output SQLDA simultaneously. Once Adabas SQL Gateway Embedded SQL has filled an SQLDA with this information, the application program must provide a host variable reference for each element. This must be done prior to the execution of the prepared statement.

Corresponding to the two types of SQLDAs, two types of host variable references must be supplied.

### • **Target host variables for receiving resultant data**

The elements of an output SQLDA associated with a prepared SELECT statement each describe the expected format of the data to be received. The application program must assign to each element a suitable host variable which is capable of receiving the expected data. Adabas SQL Gateway Embedded SQL can now determine where to copy the resulting data by means of the pointer reference in each element. Such an output SQLDA is only used in conjunction with a FETCH statement.

Example 1:

EXEC SQL

FETCH ABC USING DESCRIPTOR :output\_sqlda;

### • **Host variables as host variable marker replacements**

The elements of an input SQLDA each describe the expected format of any additional parameters required by the prepared statement as represented by host variable markers. The application program must assign a suitable host variable to each element of the input SQLDA and each host variable must be loaded with the desired value before execution of the prepared statement. Such an input SQLDA is used in conjunction with either an OPEN statement (example 2a) or an EXECUTE statement (example 2b).

Example 2a: EXEC SQL OPEN ABC USING DESCRIPTOR :input\_sqlda;

Example 2 b: EXEC SQL EXECUTE statement\_id USING DESCRIPTOR :input\_sqlda;

## **The SQLDA Structure**

Exactly the same structure is used for input and output SQLDA. It consists of two distinct parts:

- A header containing general information about the prepared statement,
- A consecutive list of elements corresponding to fields in the derived column list or the host variable markers.

The structure consists of the four fields of the SQLDA header immediately followed by as many occurrences of the sqlvar structure as stated in the sqln field.

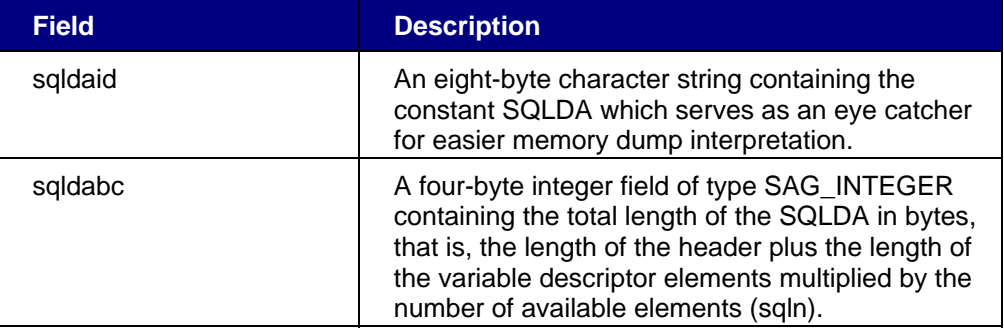

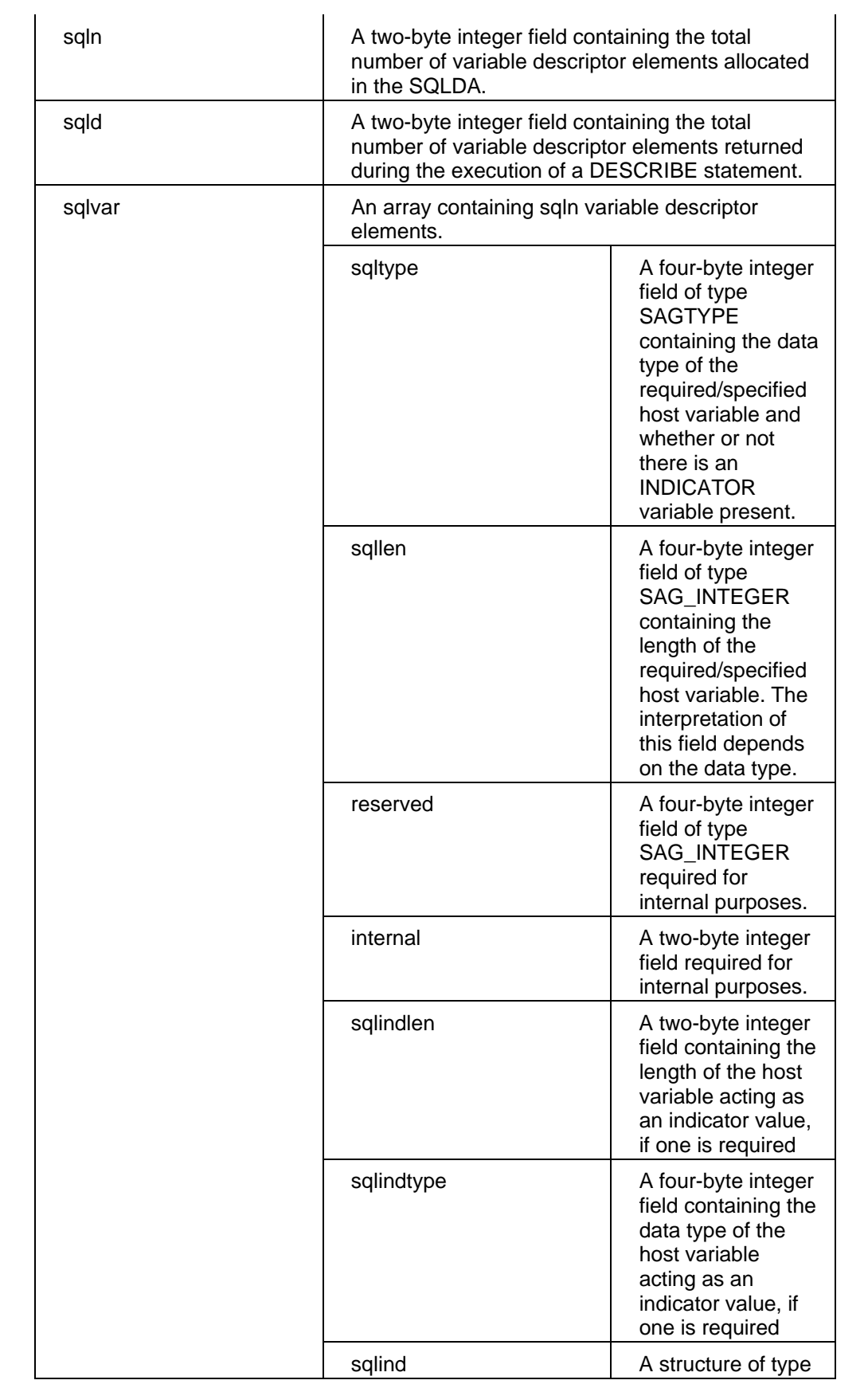

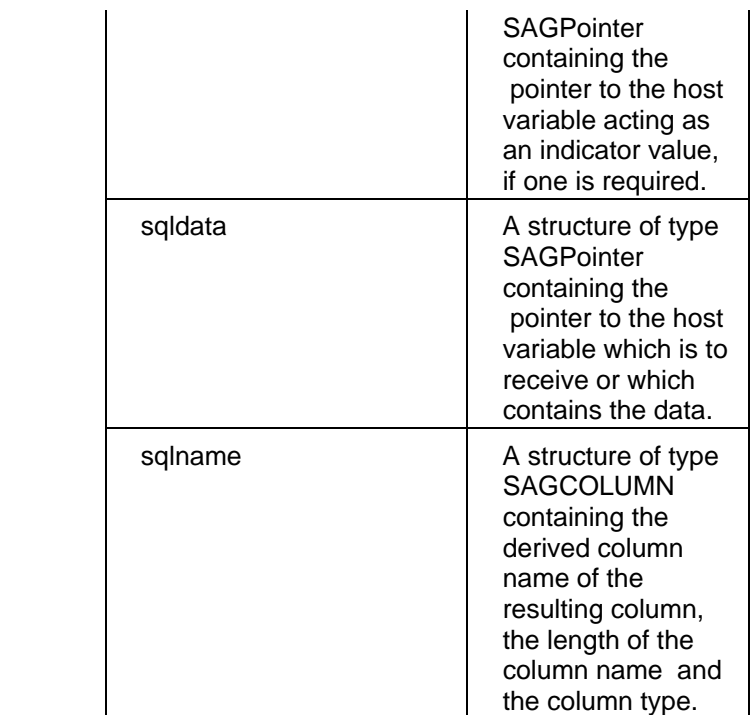

The sqlname field is only relevant for an output SQLDA and only in the particular case of the corresponding derived column having a derived column label.

The sqltype field is set by Adabas SQL Gateway Embedded SQL to reflect the particular type of the required field.

The sqllen field is also set by Adabas SQL Gateway Embedded SQL depending on the value assigned to the sqltype field. This field specifies the required size of the host variable.

The sqltype field also specifies whether or not a indicator variable is required or is supplied. This is shown by the type value being negated.

## **Declaring an SQLDA**

The SQLDA is a special type of host variable structure. To ensure that the structure has the correct format, the application program should use the definition of the SQLDA provided by Adabas SQL Gateway Embedded SQL. To facilitate this, an SQL statement like the following one should be embedded in the application.

EXEC SQL

INCLUDE SQLDA AS sqlda\_ptr;

This statement has the effect of generating a declaration of a variable sglda ptr at the point where it is specified. This variable can then be used as a pointer to a descriptor area.

## **Allocating an SQLDA**

When using an SQLDA to retrieve descriptive information from Adabas SQL Gateway Embedded SQL either for input or output purposes, the application program normally does not know the number of variable descriptions required. The application program, however, has to allocate an SQLDA of a certain dimension before the PREPARE or DESCRIBE statements can be issued. In general, there are two techniques which can be used:

• The application program allocates an SQLDA of maximum size required for the maximum possible number of derived column list elements or host variable markers. This might cause a significant waste of storage if the maximum has to be set very high.

• The application program allocates an SQLDA of minimum size. The dimension of the SQLDA is determined by the sqln element in the SQLDA header. If the number of derived column list elements or host variable markers exceeds this number, Adabas SQL Gateway Embedded SQL will refrain from attempting to provide information on the remaining elements or markers. Adabas SQL Gateway Embedded SQL, however, does return the correct number of elements in the sqld element of the SQLDA. The application program can then use this number to allocate a new SQLDA of sufficient size and re-issue the PREPARE or DESCRIBE statement. The application program must explicitly have an SQLDA declaration such that the resulting structure is in scope for all SQL statements which access it. Such a declaration does not need to be in a BEGIN DECLARE SECTION.

## **Determining the Type of SQL statement**

Although the SQLDA does not return explicitly the SQL statement type, enough information is returned in the SQLDA for the application program to determine whether or not the dynamic statement is a SELECT statement. If the field sqln is 0, the statement did not contain a derived column list and must therefore be a NON-SELECT statement.

### **Host Variable Specification**

Host variables serve as a data exchange medium between Adabas SQL Gateway Embedded SQL and the application program written in a host language. When used in an SQL statement, a host variable specification has one of the following purposes:

- to identify a variable in the host language program which is to receive a value(s) from Adabas SQL Gateway Embedded SQL.
- to identify a variable in the host language program which is to pass a value(s) to Adabas SQL Gateway Embedded SQL.

A host variable is a single variable or structure declared in the host program.

A host variable identifier is used to identify a single host variable or structure from within an SQL statement.

A host variable specification consists of a host variable identifier and an associated optional INDICATOR variable and defines either a single variable, a structure, or an element in a structure.

This section contains the following topics:

- Single Variables
- INDICATOR Variables
- Host Variable Markers
- **Host Structures**

### **Single Variables**

The identified single host variable may actually be a single element within a host variable structure. Such a reference is not permitted in ANSI compatibility mode.

A single host variable is identified by a host variable identifier which has the following syntax:

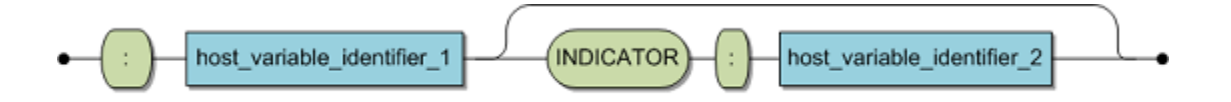

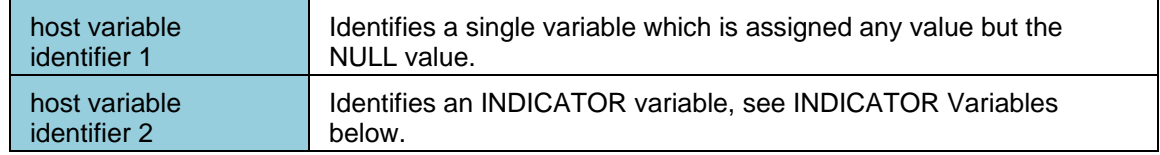

## *Example:*

Select the price of the cruise with a cruise ID of 5064 into a host variable.

SELECT cruise\_price INTO :host\_variable1 FROM cruise WHERE cruise id=5064;

#### **INDICATOR Variables**

An INDICATOR variable can serve as one of two purposes:

• Signifies the presence of a NULL value in a host variable assignment. If the NULL value is to be assigned to a target host variable specification then an accompanying INDICATOR
variable must be present and is assigned a negative value to signify the NULL value. If the NULL value is to be assigned and the INDICATOR variable is missing, then a runtime error will occur.

The INDICATOR variable must be of a numeric data type with the exception of double precision, real and floating point data types. It must be of the appropriate data type for the host language.

# *Example:*

Select the cancellation date of Contract 2025 into a host variable. (The column 'date\_cancellation' could contain NULL values)

SELECT date\_cancellation

INTO :host\_variable1 INDICATOR :host\_variable2

FROM contract

WHERE contract\_id=2025 ;

• Signifies that truncation has occurred in a host variable assignment. If truncation occurred during the assignment of a character string to a host variable, then the INDICATOR variable will show the total number of characters in the originating source prior to truncation.

## **SUMMARY:**

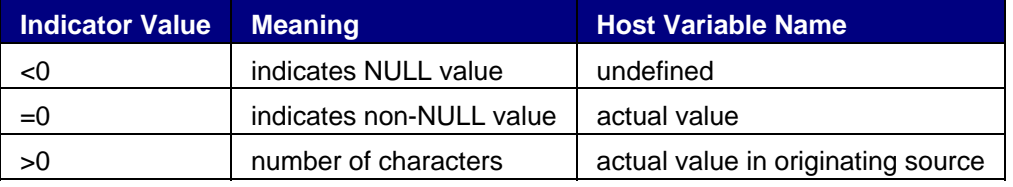

### **Host Variable Markers**

A dynamic SQL statement can not contain host variables directly. It is, however, possible to provide a dynamic SQL statement after it has been prepared with value parameters at execution time. The dynamic statement must then contain a host variable marker for every host variable specification. A host variable marker is represented by a question mark (?) in the statement's source text. For details, see the section on [Dynamic SQL.](#page-52-0)

## **Host Structures**

A host structure is a C structure or a COBOL group that is referenced in an SQL statement. The exact rules to which a host structure must conform are described in the host language sections of the Programming Guide.

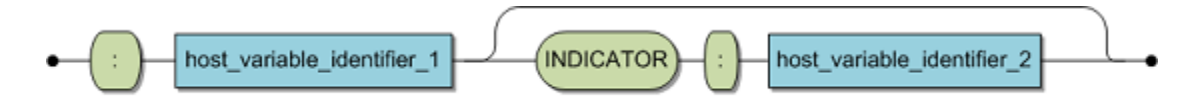

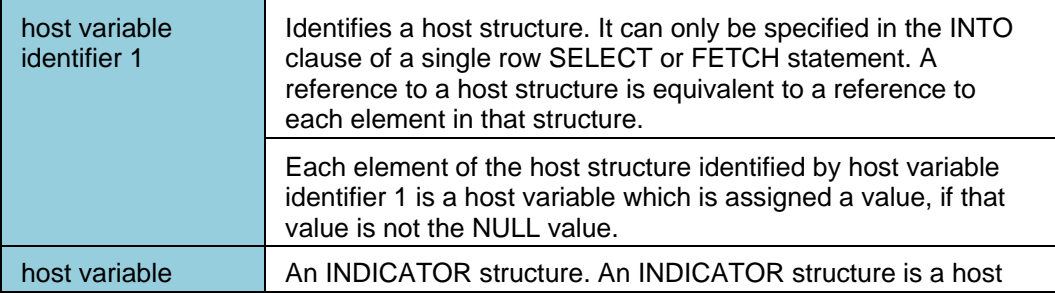

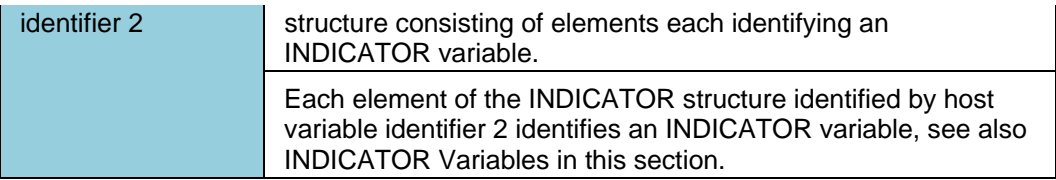

The i th element in the host structure indicated by host variable identifier 2 is the INDICATOR variable for the i th element in the host structure indicated by host variable identifier 1.

**Note:** Pointer expressions will be supported in the next release version.

Assume the number of elements in the host structure identified by host variable identifier 1 is m and the number of elements in the host structure identified by host variable identifier 2 is n:

- If  $m > n$ , then the last m-n elements in the host structure identified by host variable identifier 1 do not have an INDICATOR variable.
- $\bullet$  If m < n, then the last n-m elements in the host structure identified by host variable identifier 2 are ignored.

# *Examples:*

If two host structures have been declared, one for actual returned values and one for indicator values, and the variables 'struct1' and 'indicator1' identify these structures respectively, then the following syntax shows how values from a derived column list are entered into host variables (assuming that the host structures match the derived columns).

SELECT cruise\_identifier,start\_date,cruise\_price INTO :struct1 INDICATOR :indicator1 FROM cruise;

The following example inserts a resulting value from a query into a particular 'Element' of a defined structure. 'struct1' is a structure identifier that contains an element identified by 'price\_element' and 'indicator1' is a structure identifier that contains the element identified by 'price\_ind'.

SELECT cruise\_price INTO :struct1.price\_element INDICATOR :indicator1.price\_ind FROM cruise;

## **Chapter 5 - Programming Guide - C**

**SQL Programming Concepts - C** 

### **SQL Statements in C**

### **The SQL Terminating Delimiter**

The end of a SQL statement is determined explicitly by a terminating delimiter. For C, this is a semicolon  $($ ;).

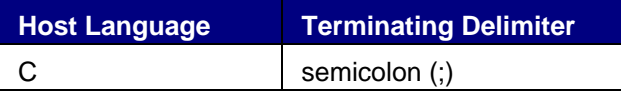

### **Comments within an SQL Statement**

Two types of comments are supported, host language comments and SQL comments:

• Host language comments obey the rules determined by the host language.

Host language comments may be positioned anywhere within an SQL statement where a whitespace character can appear. For examples of host language comments, refer to the host language dependent sections later in this documentation.

**Note**: Host language comments are not permitted between the following keywords:

```
EXEC SQL 
BEGIN DECLARE SECTION 
END DECLARE SECTION
```
• SQL comments are character string preceded by two minus characters (- -).

SQL comments may be positioned anywhere within the SQL statement body where a whitespace character can appear. All characters following this starting delimiter until the end of the line are interpreted as part of the comment.

If a host languages does not permit nested comments, modify the host language comment delimiters within a statement so the actual SQL statement is commented out; this will prevent nested comments.

## **Host Variables**

C host variables used in SQL statements must be declared within the SQL BEGIN DECLARE SECTION and END DECLARE SECTION statements. Adabas SQL Gateway Embedded SQL allows the use of single host variables and host variable structures.

### **Host Variable Declaration**

C structures are named sets of C single host variables and must conform to the ANSI Standard (X3.159- 1989) for C. The use of C structures within SQL statements is an Adabas SQL Gateway Embedded SQL extension and not part of the ANSI SQL Standard. It is not possible to use a union of host variables. The use of the enum type is also not possible.

## **Binary Data Type**

There is no intrinsic binary data type in the C host language. In order to retrieve and supply binary data using host variables, the intrinsic C data type of character must be mapped to the Adabas SQL Gateway Embedded SQL data type of binary. A pseudo type has been introduced using an Adabas SQL Gateway Embedded SQL macro. Therefore, host variables which are to be used for binary data type transportation, must be declared as SAGBINARY. The Adabas SQL Gateway Embedded SQL will then associate such variables with the type binary. Such variables can, therefore, only be used as binary host variables. The type declaration, is indeed a C macro, provided by the Adabas SQL Gateway Embedded SQL. A SAGBINARY variable is declared as follows :

EXEC SQL BEGIN DECLARE SECTION ; SAGBINARY ( hv\_name, x ) ; EXEC SQL END DECLARE SECTION ;

where hy name is the name of the host variable and  $x$  is the length in bits of the variable.

The macro is resolved as follows :

char hv\_name  $[y]$ ;

where y is the required length in bytes.

Binary host variables are not subject to byte swapping, nor are they subject to any ASCII/ EBCDIC conversion. No string terminator is to be provided for binary host variables. Therefore, the direct binary contents of a host variable will be received by Adabas SQL Gateway Embedded SQL, with each element of the character array representing a full 8 bytes.

The pre-compiler must run prior to the C macro processor. No corresponding functionality is supported for the C language when using dynamic SQL and the SQLDA.

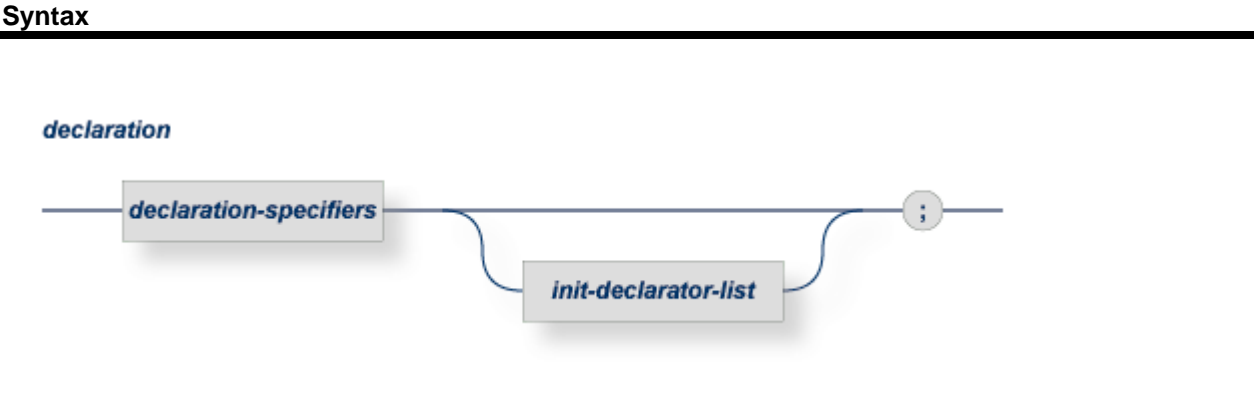

### init-declarator-list

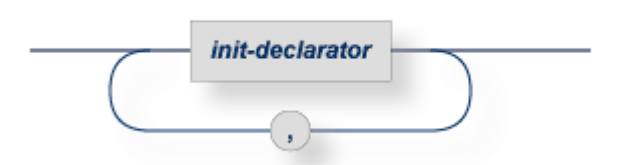

#### init-declarator

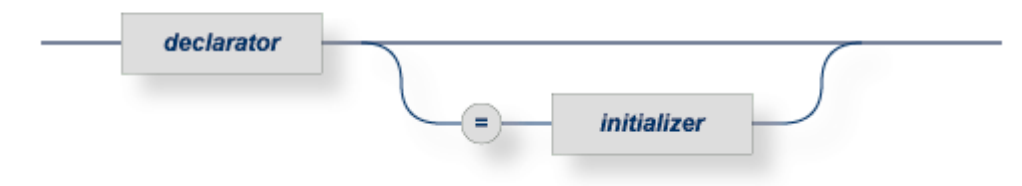

## declaration specifiers

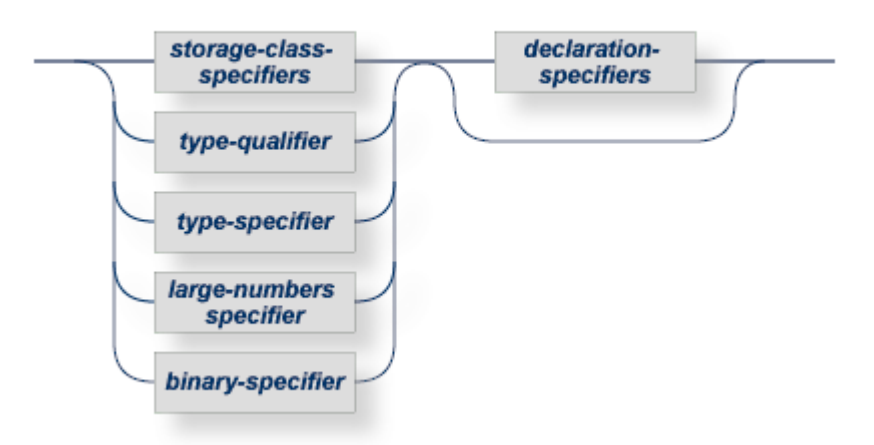

#### storage-class-specifier

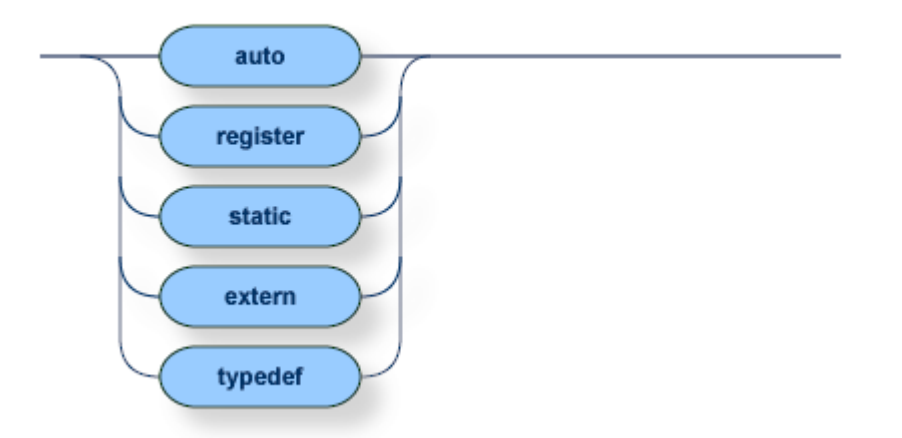

type-qualifier

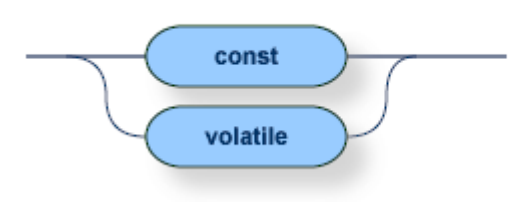

## storage-class-specifier

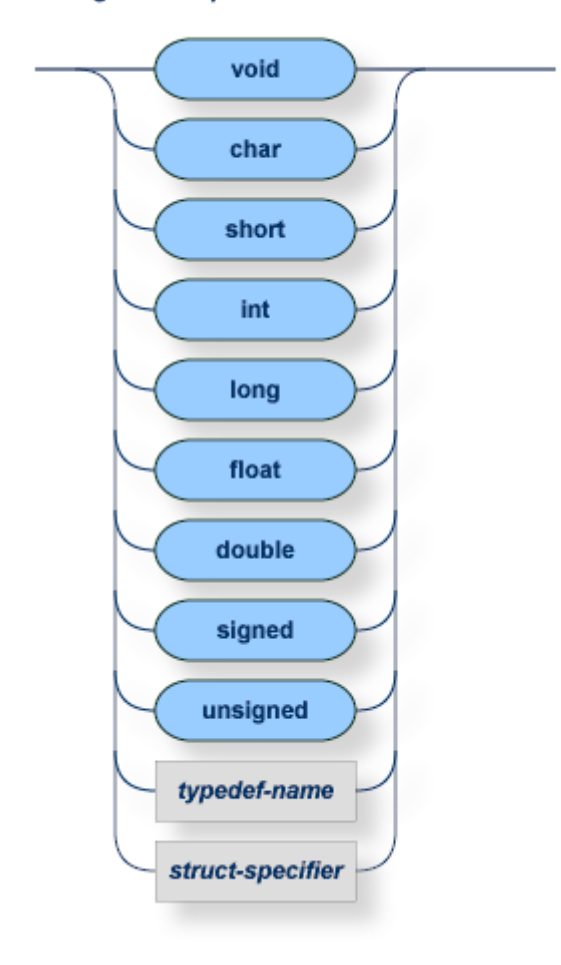

## typedef-name

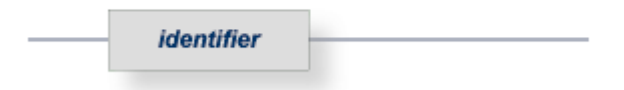

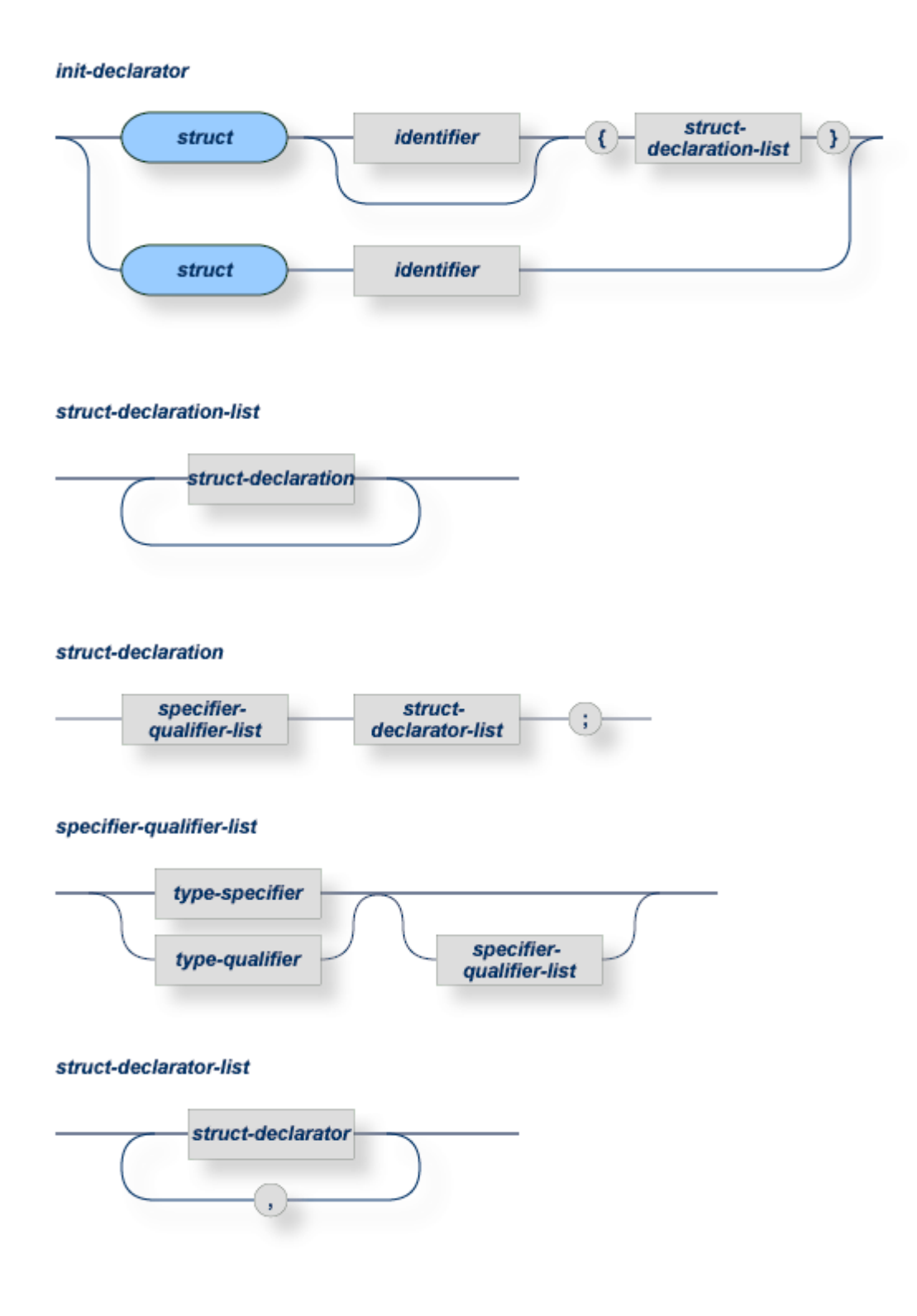

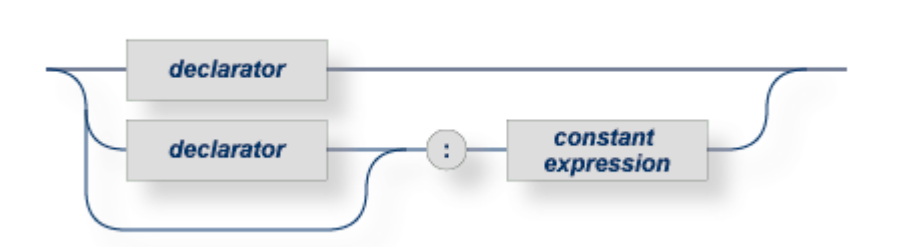

declarator

struct-declarator

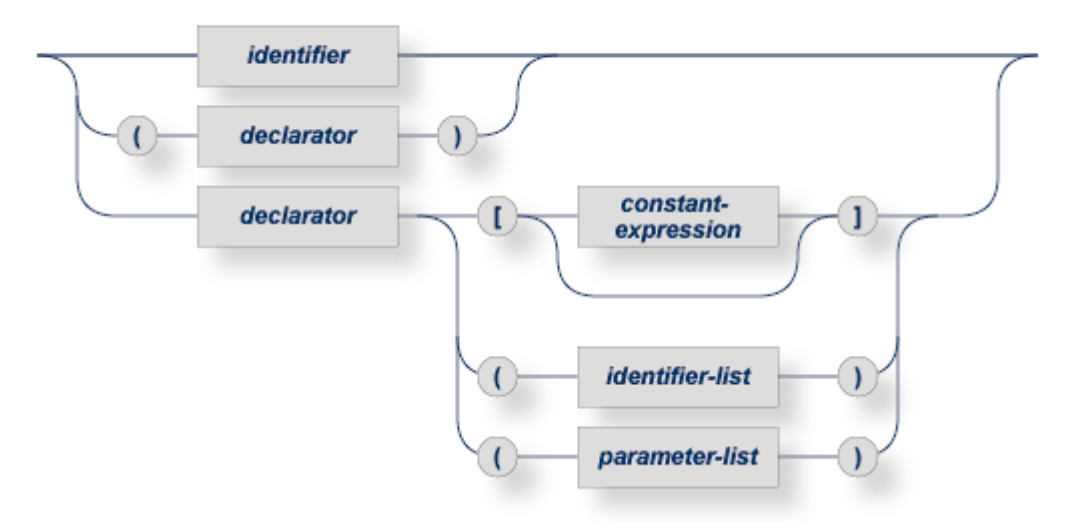

identifier-list

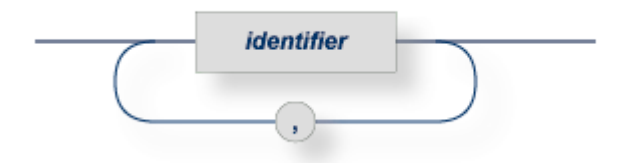

parameter-list

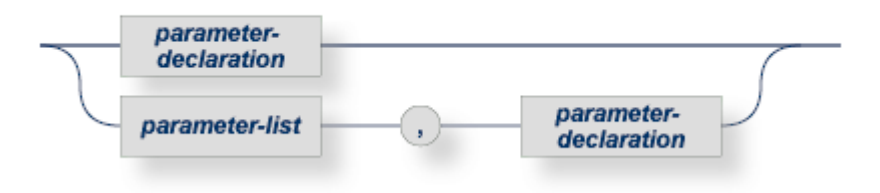

68

#### parameter-declaration

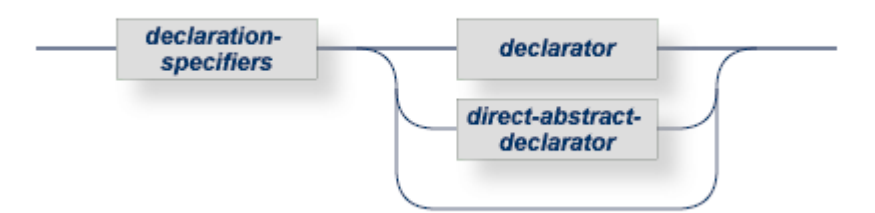

#### direct-abstract-declarator

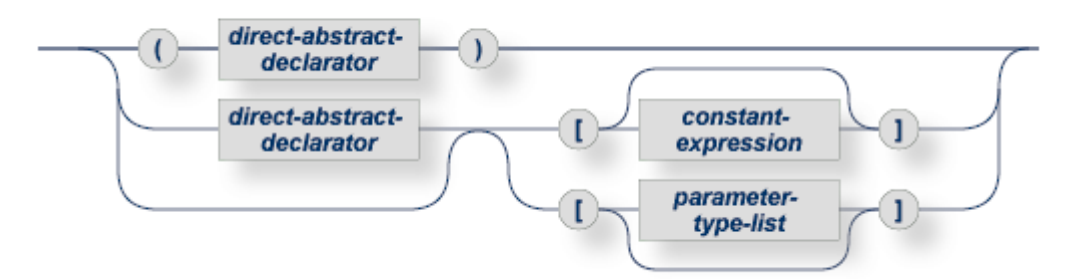

parameter-type-list

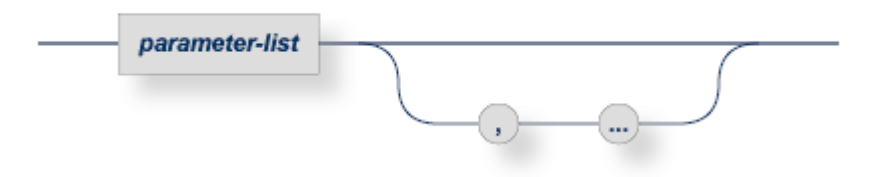

## initializer

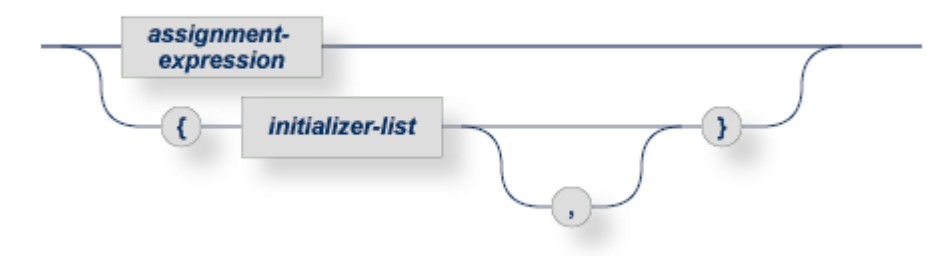

initializer-list

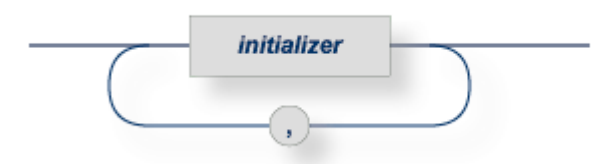

Within embedded SQL statements the C naming qualification rules for structure and array elements are as defined in the ANSI standard (X3.159-1989) for C. There may be any number of SQL BEGIN DECLARE SECTIONs.

## **Ambiguous References and Multiple Declarations**

A declaration that appears more than once with the same identifier is called a multiple declaration. If a host variable refers to such a multiple declaration, and the different declarations are of different types, an error occurs. Otherwise the host variable is accepted.

## **Data Type Conversion**

The following table shows the conversion of C data types to SQL data types:

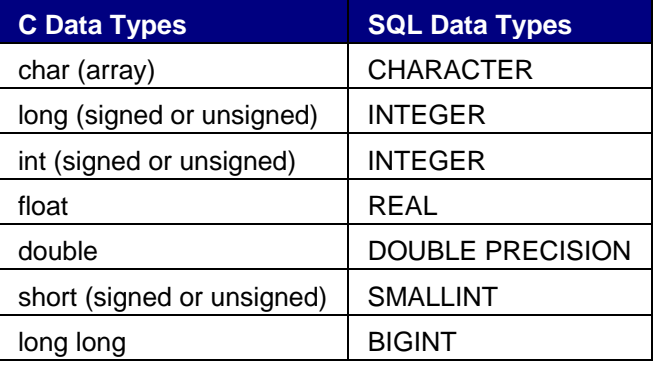

For more details on SQL data types and their usage in SQL statements refer to the section on **Common Elements** in this online help file.

The following table shows the conversion of SQL data types to C data types:

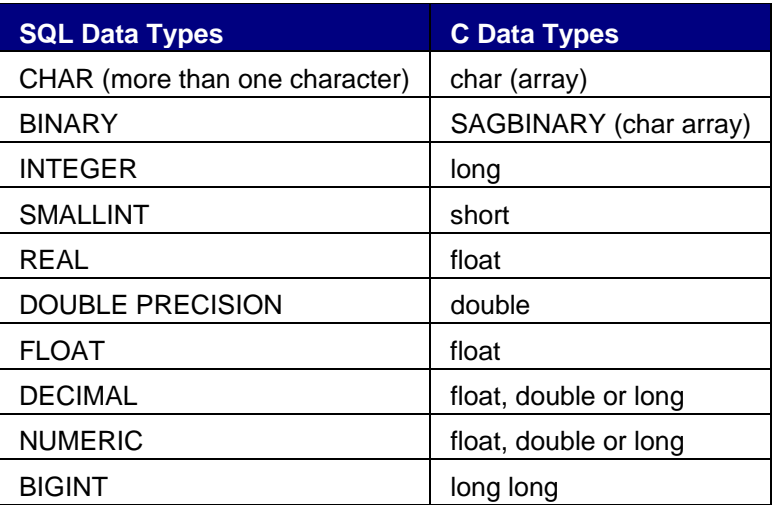

**Embedding SQL Statements in C** 

### **General Rules in C**

### **SQL Statement Delimiters**

SQL statements are delimited by the prefix EXEC SQL and a semicolon (;) which acts as the terminator. The prefix may be written in upper or lower case letters.

## **SQL Statement Placement**

SQL statements may be specified wherever a C statement may be specified within a C function block, as the Adabas SQL Gateway Embedded SQL compiler replaces them with generated C statements. Included C source code must not contain any SQL statements nor any host variable declaration for use in SQL statements. Similar restriction apply to C macro bodies.

The INCLUDE SQLCA statement may be positioned anywhere a C variable declaration could be positioned. As this statement results in a declaration of an SQLCA structure, it must be positioned to be in scope for any statement using this SQLCA declaration. The C scoping rules apply.

The SQL WHENEVER statement may be coded anywhere in the C program.

### **Comments**

SQL statements may contain C comments wherever a blank is permitted, C++ comments, or SQL comments which extend to the end of the current source line. Comments are not allowed in strings and may not be nested.

## *C Example:*

EXEC SQL WHENEVER SQLERROR /\* CONTINUE \*/ GOTO HANDLE-ERROR;

## *C++ Example:*

EXEC SQL WHENEVER SQLERROR // CONTINUE \*/

## *SQL Example:*

EXEC SQL WHENEVER SQLERROR -- CONTINUE GOTO HANDLE-ERROR;

## **Error Handling in C**

Textual error messages associated with each error number may be retrieved using the SQL statement GET DIAGNOSTICS and GET DIAGNOSTICS EXCEPTION. These can be declared in a function which is called in the event of a non-zero SQLCODE being returned.

The C program must declare a character variable to receive the error text, an integer variable containing the length of the error text, an integer variable containing the total number of error conditions available and an integer variable containing the current error condition. These 4 items must be declared in a DECLARE SECTION which is in scope whenever the above SQL statements are called.

A programming example using GET DIAGNOSTICS / GET DIAGNOSTICS EXCEPTION looks like this:

```
/* --------------------------------------------------- */ 
void doERROR() 
{ 
  EXEC SQL BEGIN DECLARE SECTION; 
  char errBuf[ 513 ]; /* Error Text Buffer */ 
   int errLen = 513; /* Length of Error Text Buffer */ 
   int conditionCount; /* Count of error conditions */ 
   int errNumber; /* Current error condition */ 
   EXEC SQL END DECLARE SECTION; 
/* Obtain the count of error conditions to be returned in 
  conditionCount */ 
  EXEC SQL 
     GET DIAGNOSTICS :conditionCount = NUMBER; 
/* Obtain each error condition text conditionCount times */ 
/* The error condition text will be returned in errBuf */ 
   for( errNumber = 1; 
        errNumber <= conditionCount; 
        errNumber++) 
   { 
     EXEC SQL 
       GET DIAGNOSTICS EXCEPTION :errNumber 
                                  :errBuf = MESSAGE_TEXT, 
                                  :errLen = MESSAGE_LENGTH; 
     printf( "ERR MSG: %s\n\n", errBuf ); 
   } 
}
```
where:

**conditionCount** is the count of error conditions available, returned by GET DIAGNOSTICS **errNumber** is the current error condition.

**errBuf** is the target buffer, null-terminated on return from GET DIAGNOSTICS EXCEPTION **errLen** is the length of the target buffer errBuf.

### **SQL Communication Area (SQLCA)**

The SQLCA provides the programmer with comprehensive information about the success or failure of each SQL command.

The following is the declaration of the SQLCA structure in C:

```
struct sqlca 
 { unsigned char sqlcaid [8]; /* eye catcher 'sqlca' */<br>SAG_INTEGER sqlcabc; /* size of SQLCA in byte
                                         \frac{1}{\pi} size of SQLCA in bytes \frac{1}{\pi}<br>/* SQL return code \frac{1}{\pi}SAG_INTEGER sqlcode; /* SQL return code */
  short sqlerrml; /* length of error message */
  unsigned char sqlerrmc [70]; /* error message */
  unsigned char sqlerrp [8]; /* internal error info */
  SAG_INTEGER sqlerrd [6]; /* internal error info */<br>unsigned char sqlwarn [8]; /* warning flags */
  unsigned char sqlwarn [8]; \frac{1}{7} warning flags<br>unsigned char sqlext [8]; /* reserved \frac{1}{7}unsigned char sqlext [8]; /* reserved
 };
```
## **SQL Descriptor Area (SQLDA)**

The SQLDA provides the programmer with comprehensive information about each resulting column of a dynamic SELECT statement.

The following is the declaration of the SQLDA structure in C:

```
struct sqlda 
 { 
   unsigned char sqldaid [8]; /* eye catcher: 'SQLDA' */ 
   SAG_INTEGER sqldabc; /* size of sqlda in bytes */ 
  short sqln; /* #sqlvar elements allocated*/
  short sqld; /* #sqlvar elements returned */
   struct sqlvar 
  { SAGTYPE sqltype; /* datatype of variable */<br>SAG_INTEGER sqllen; /* length of variable */
   SAG_INTEGER sqllen; /* length of variable */<br>SAG_INTEGER reserved: /* reserved */
   SAG_INTEGER reserved; /* reserved<br>short internal; /* reserved
   short internal; /* reserved
   short sqlindlen; /* length of indicator */
    SAG_INTEGER sqlindtype; /* datatype of indicator */ 
   SAGPointer sqlind; /* pointer to indicator */<br>SAGPointer sqldata; /* pointer to data */
   SAGPointer sqldata;
    SAGCOLUMN sqlname; /* name of the column or HV */ 
  } sqlvar [1]; 
 };
```
#define SQLDASIZE(n) (sizeof(struct sqlda)+(n-1)\*sizeof(struct sqlvar))

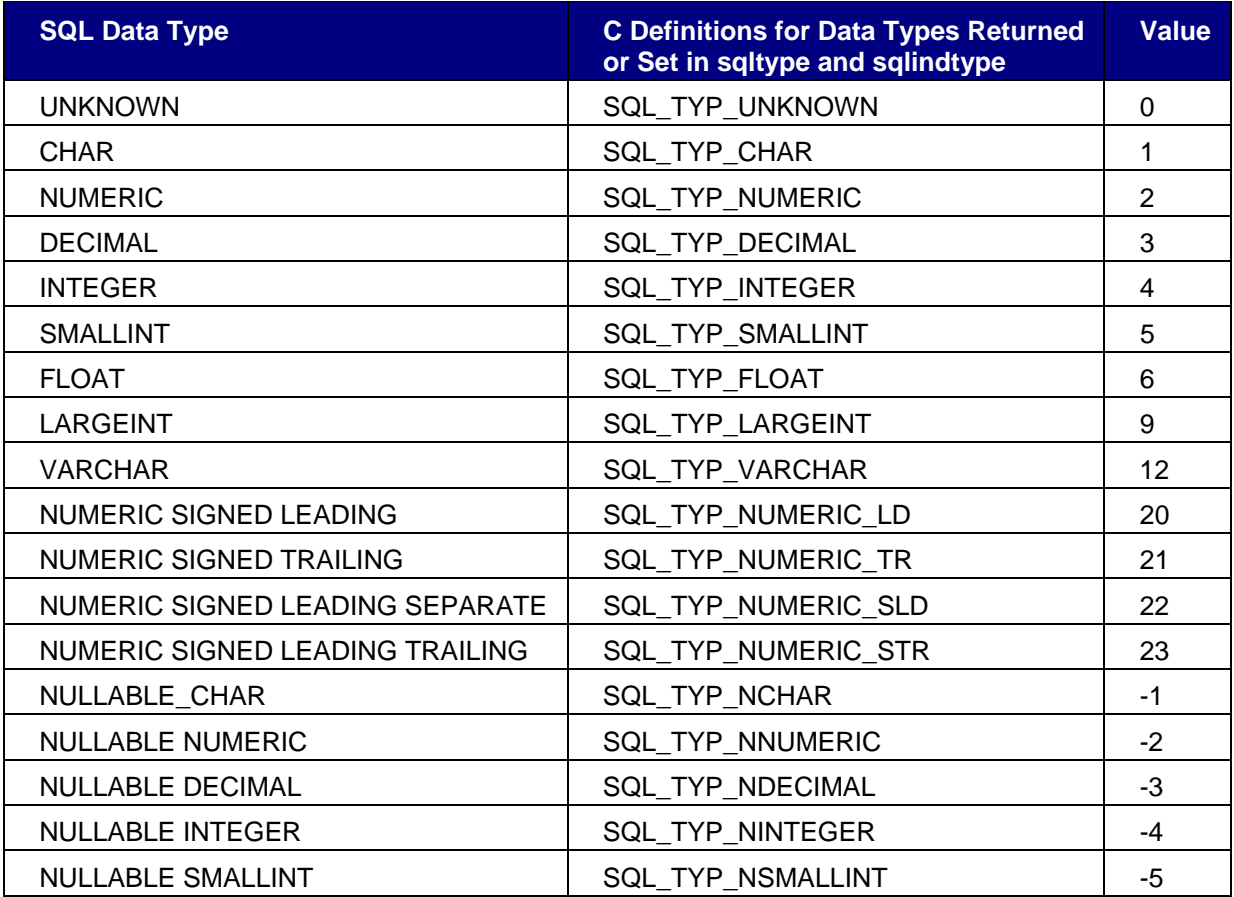

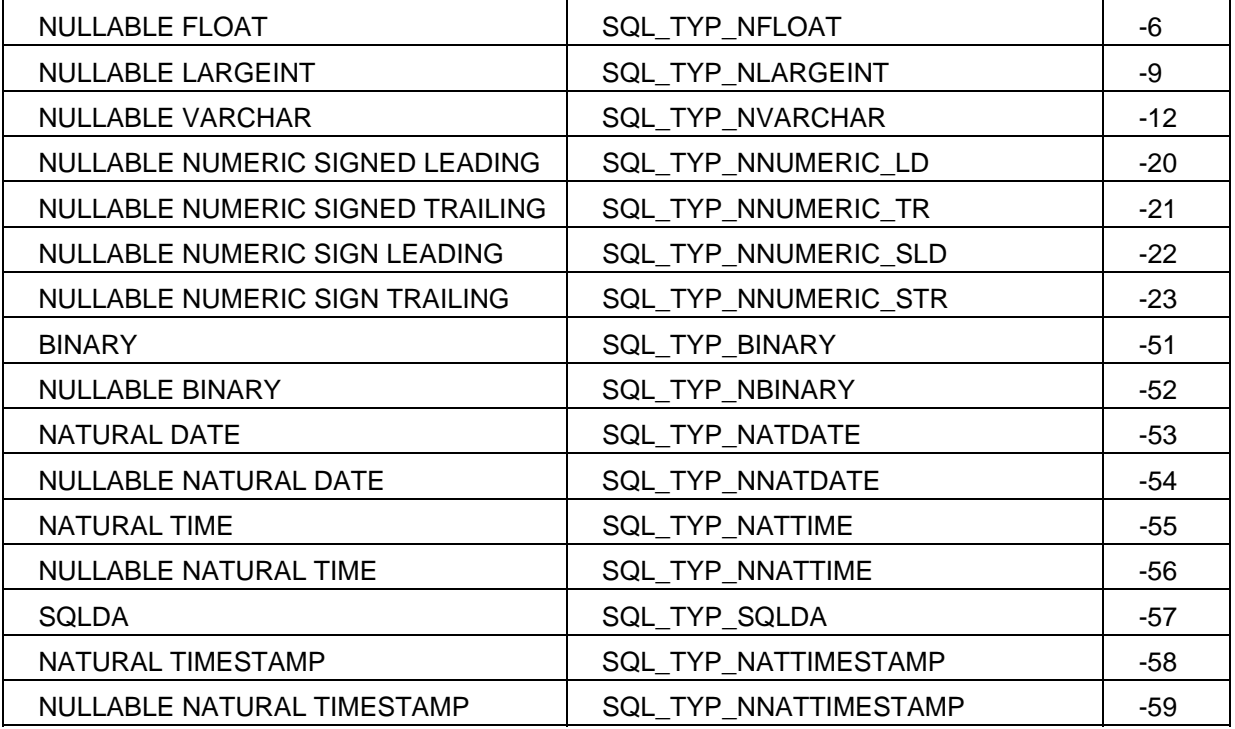

**SQL Descriptor Area (SQLDA) Encoding and using the SQLLEN field**  SQLDA - Content of SQLLEN ------------------------- The sqllen field of the sqlvar contains different values based on the sqltype of the column. For all datatypes except DECIMAL and NUMERIC the value contained in sqllen is the actual length of the column. The sqllen for DECIMAL and NUMERIC types, contains the length, precision (identical to length) and scale. This can be decoded into length, precision and scale variables by using the macro SQLDAGET\_PREC\_SCALE\_LEN. The sqllen can be encoded with length, precision and scale by using the macro SQLDAPUT\_PREC\_SCALE\_LEN. The following SQLTYPES require decoding or encoding of the sqllen : SQL\_TYP\_DECIMAL SQL\_TYP\_NUMERIC SQL\_TYP\_NUMERIC\_LD SQL\_TYP\_NUMERIC\_TR SQL\_TYP\_NUMERIC\_SLD SQL\_TYP\_NUMERIC\_STR SQL\_TYP\_NUMERIC\_BINARY SQL\_TYP\_NUMERIC\_BIN\_BE SQL\_TYP\_NDECIMAL SQL\_TYP\_NNUMERIC SQL\_TYP\_NNUMERIC\_LD SQL\_TYP\_NNUMERIC\_TR SQL\_TYP\_NNUMERIC\_SLD SQL\_TYP\_NNUMERIC\_STR SQL\_TYP\_NNUMERIC\_BINARY SQL\_TYP\_NNUMERIC\_BIN\_BE The sqllen field in the sqlvar should remain encoded and not be modified therefore, if the length of the column is required, when allocating storage for example, the decoded values sqlprec or sqllength should be used and not the sqllen itself. SAMPLE USAGE: -------------

/\*

 Show how to decode sqllen for DECIMAL and NUMERIC type columns The SQLDAGET\_PREC\_SCALE\_LEN and SQLDAPUT\_PREC\_SCALE\_LEN macros are generated automatically by the Precompiler. \*/

```
 int sqlprec; /* Precision */ 
  int sqlscale; /* Scale */ 
  int sqllength; /* Length */ 
  if ( Sqlda->sqlvar[n].sqltype == SQL_TYP_NDECIMAL 
                   || SQL_TYP_NNUMERIC 
                   || SQL_TYP_NNUMERIC_LD 
                   || SQL_TYP_NNUMERIC_TR 
                   || SQL_TYP_NNUMERIC_SLD 
                   || SQL_TYP_NNUMERIC_STR 
                   || SQL_TYP_NNUMERIC_BINARY 
                   || SQL_TYP_NNUMERIC_BIN_BE) 
  { 
   SQLDAGET_PREC_SCALE_LEN(Sqlda->sqlvar[n].sqllen, 
                 sqlprec, 
                 sqlscale, 
                 sqllength); 
 } 
/* 
  Allocate storage using sqllength
```
\*/

Sqlda->sqlvar[n].sqldata.host\_address = calloc(1, sqllength);

#### **Windows**

## **Invocation and Precompiler Options - (Windows - C)**

The general format of the call to the C precompiler is:

```
acepcc [<precompiler options>] <source file>
```
The C source file can have any extension. If no extension is supplied the default extension 'pcc' will be used. If the source file cannot be located, an error will be returned.

## **Options**

Every option begins with a minus sign (-). The names of the options are not case-sensitive.

The following C precompiler options are available:

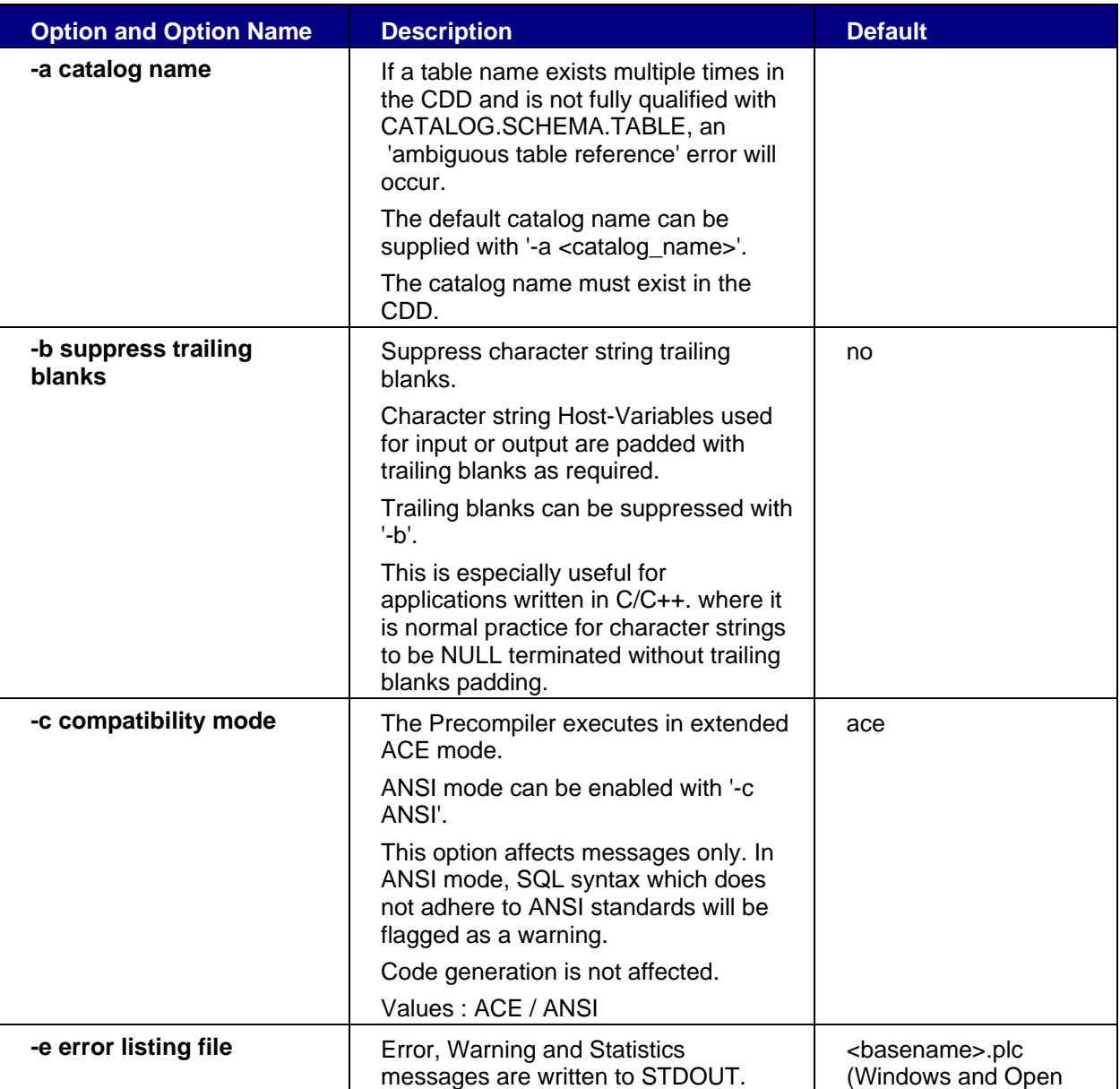

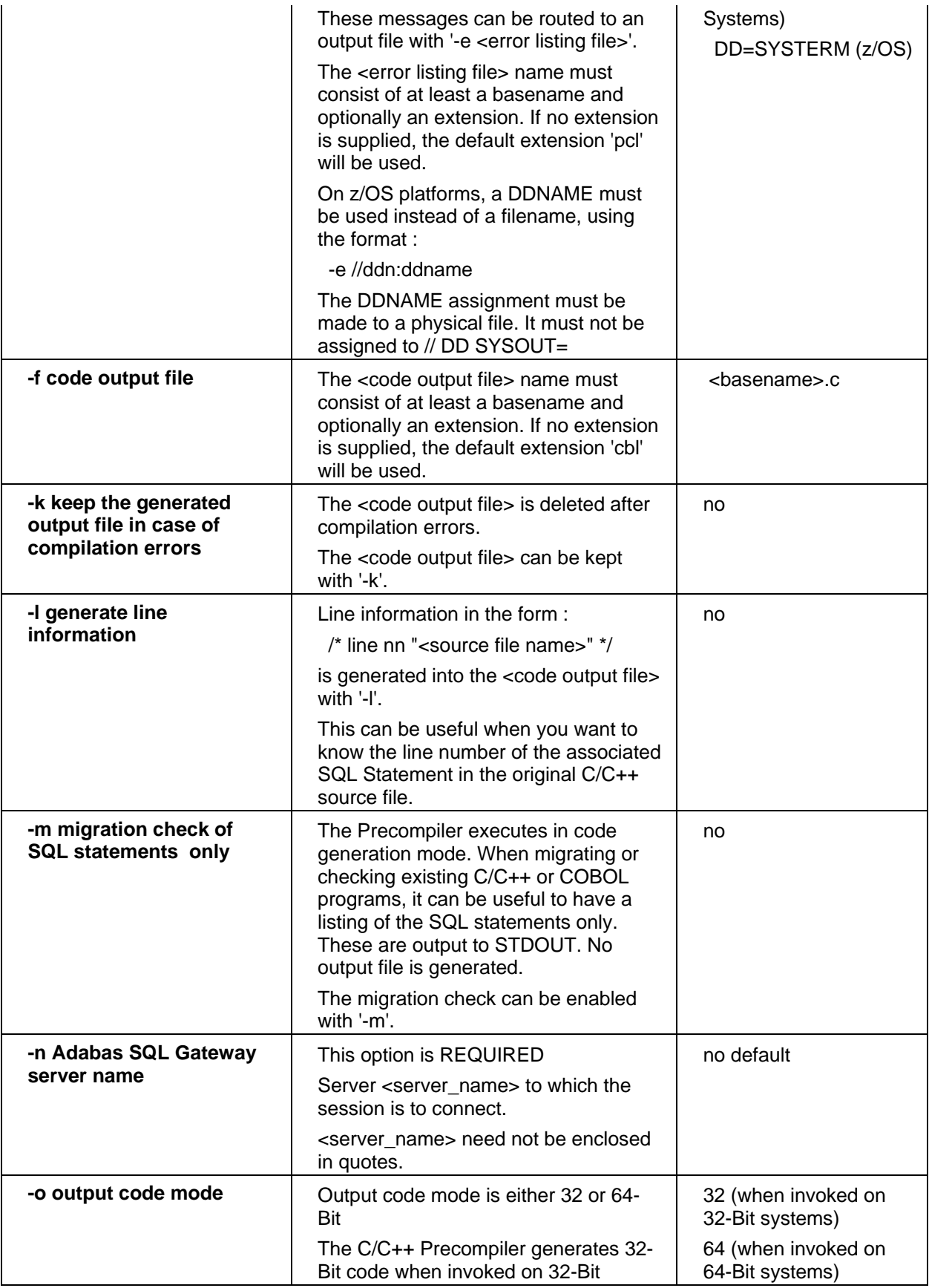

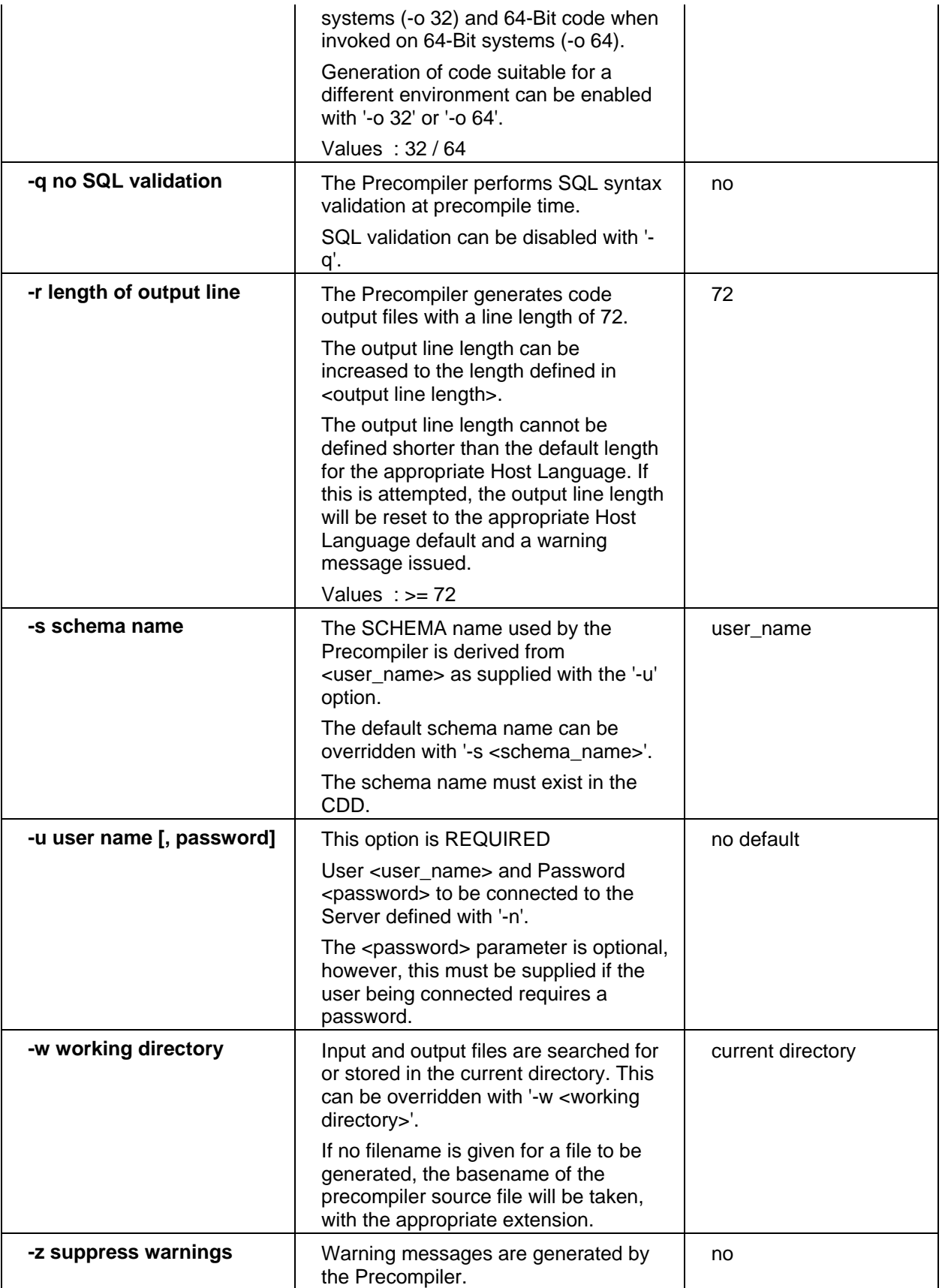

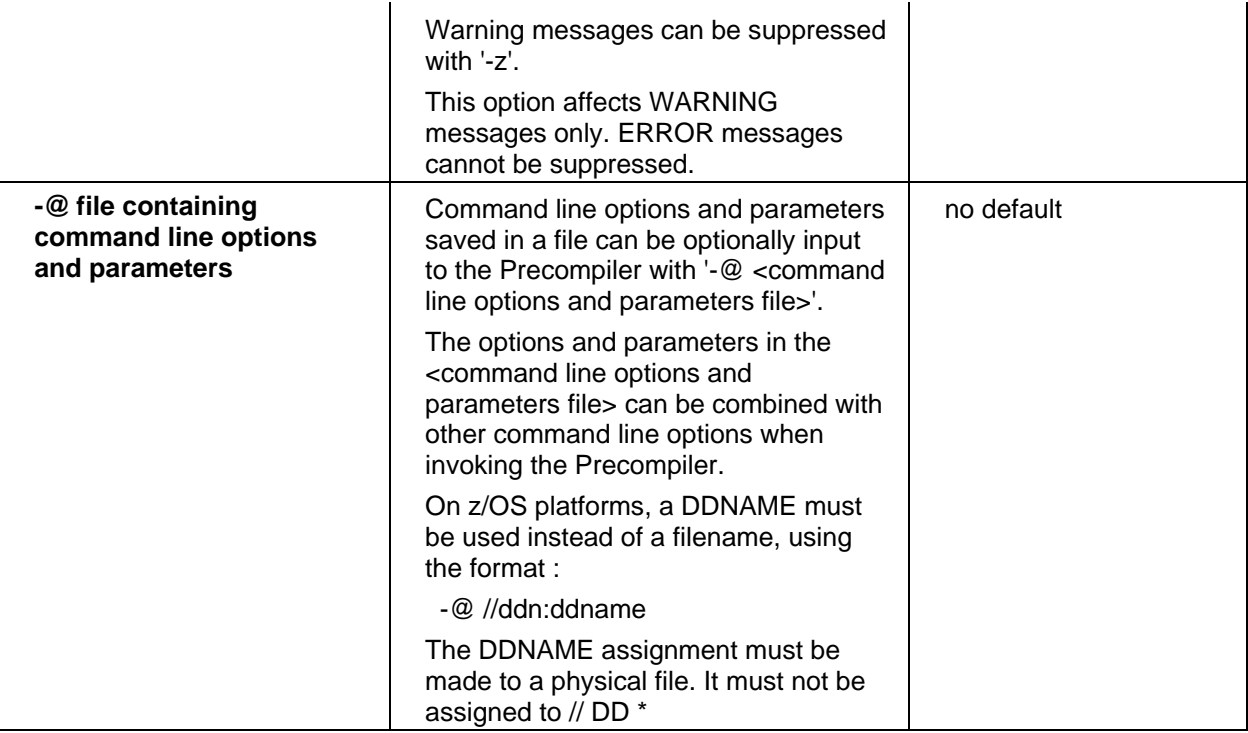

## *Note :*

*The minimum required options are server name (-n) and user name (-u). All other options are optional.* 

## **Filename Conventions**

- The C precompiler source file name must consist of at least a basename and optionally an extension. If no extension is supplied the default extension 'pcc' will be used. If the source file cannot be located, an error will be returned.
- The C precompiler generated output file name must consist of at least a basename and optionally an extension. If no extension is supplied the default extension 'c' will be used.
- The (optional) C precompiler listing file name must consist of at least a basename and optionally an extension. If no extension is supplied the default extension 'pcl' will be used.
- If no directory is given, then the file will be searched or stored in the current directory. If a working directory is set (W option), then all generated files will be stored there. This setting can be overridden by a directory indication within a certain filename. If no filename is given for a file to be generated, then the basename of the precompiler source file will be taken, with the appropriate extension.

# *Examples:*

### **acepcc -nDD=MYDSN -uMYUSER precapp.pcc**

All generated files will be stored in the current directory. The code output file (C source) is assigned the name precapp.c.

## **acepcc -nDD=MYDSN,GATEWAY=REMOTEHOST,PORT=7500 -uMYUSER precapp.pcc**

All generated files will be stored in the current directory. The code output file (C source) is assigned the name precapp.c.

A remote connection will be made to the CONNX JDBC Server, listening on PORT 7500.

### **acepcc -nDD=MYDSN -uMYUSER -wC:\TEMP -fD:\CSRC\MYSRC.CPP precapp.pcc**

This precompiler call stores all generated files in c:\temp except the generated C source. This will be stored in d:\csrc with the name mysrc.cpp. The name of the source file of the precompiler is precapp.pcc.

# **Libraries**

To build an executable program (or a dynamic link library), only the rciclnt.lib must be linked to the objects which are the result of preceding executions of a C compiler.

### *Example:*

**cl precapp.c c:\connx32\precompiler\rciclnt.lib** 

**Unix** 

# **Invocation and Precompiler Options (Unix - C)**

The general format of the call to the C precompiler is:

## **ACEPCC [<precompiler options>] <source file>**

The C source file can have any extension. If no extension is supplied the default extension 'pcc' is used. If the source file cannot be located, an error is returned.

## **Options**

Every option begins with a minus sign (-). The names of the options are not case-sensitive. The following C precompiler options are available:

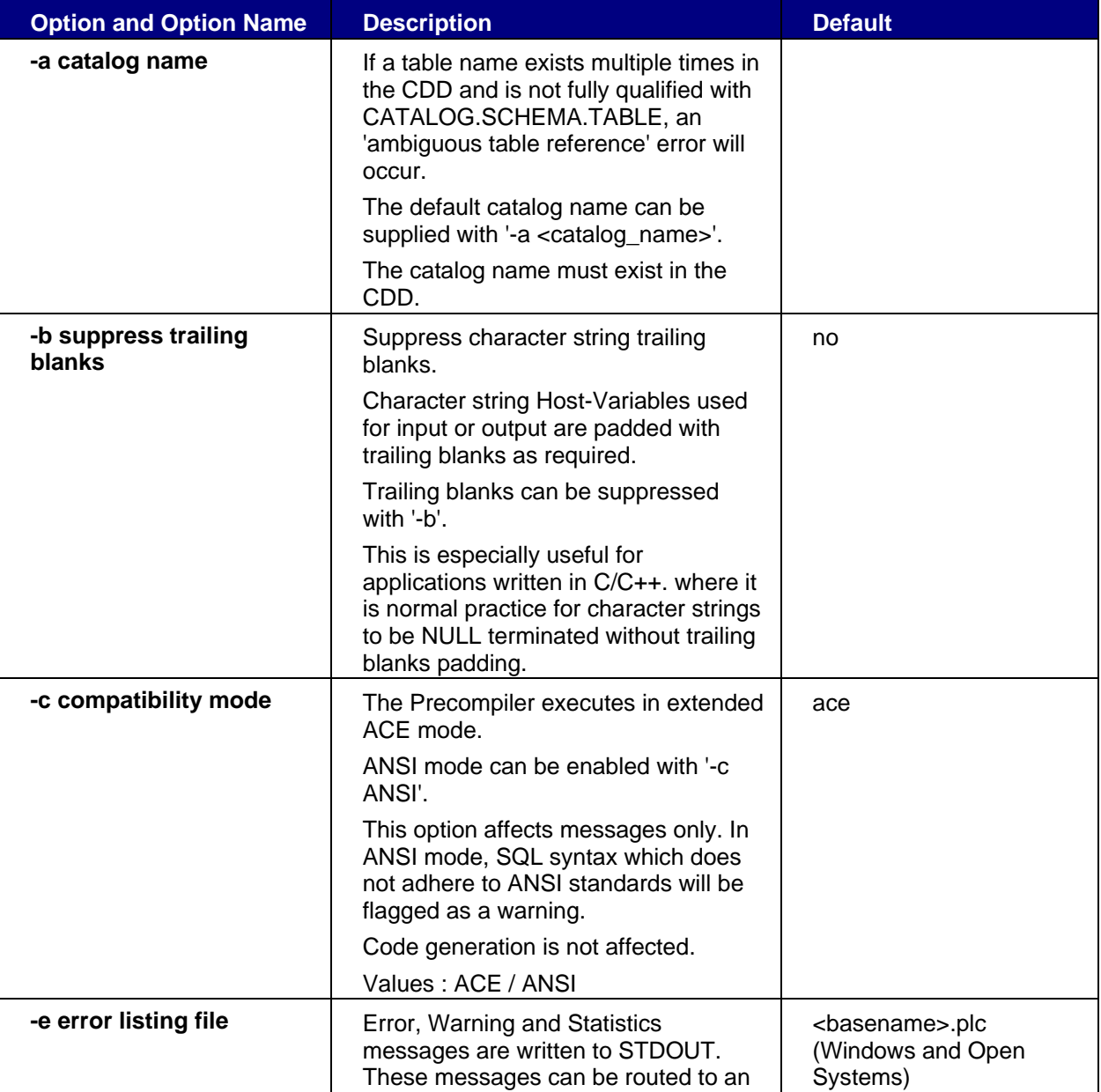

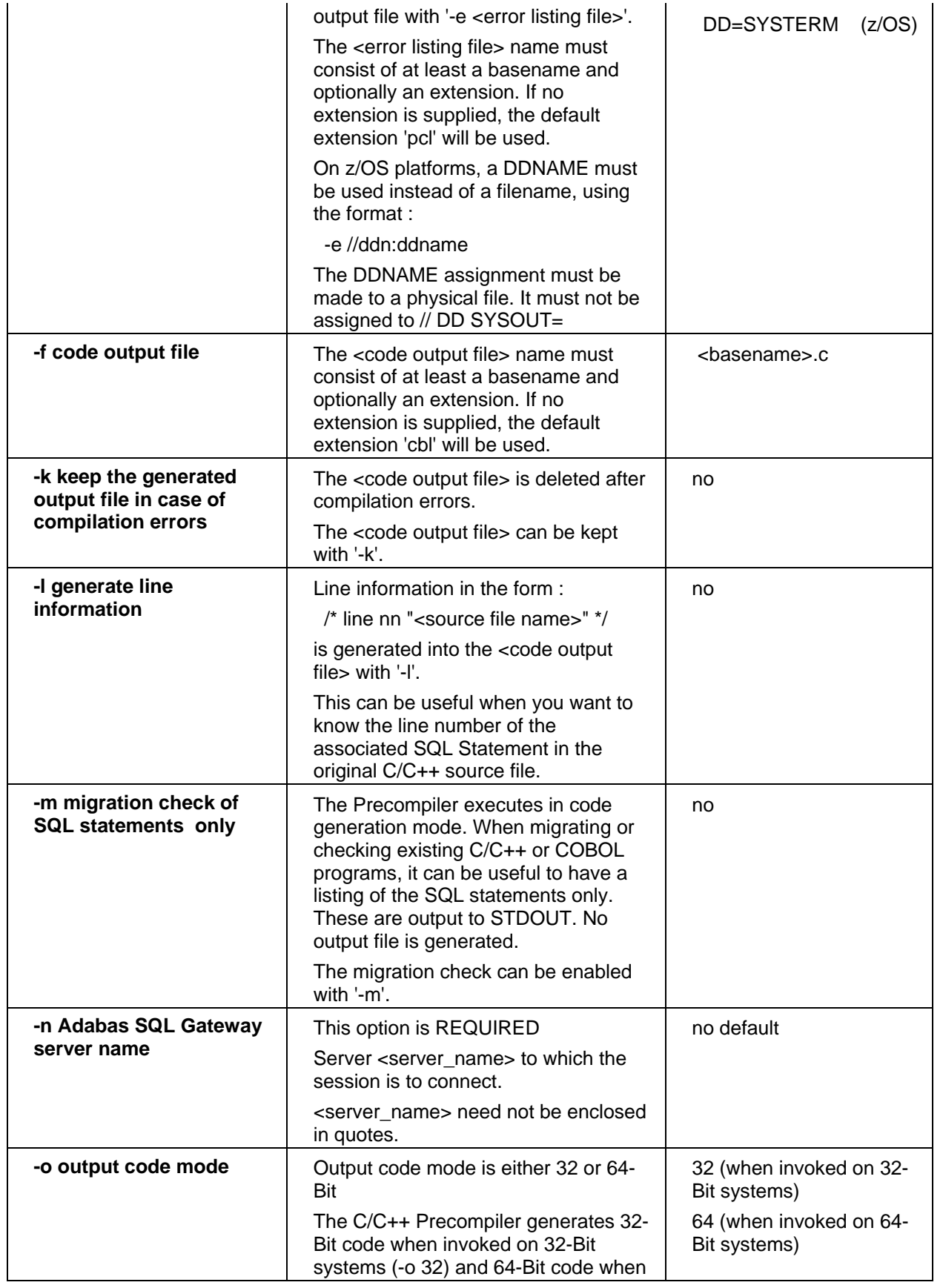

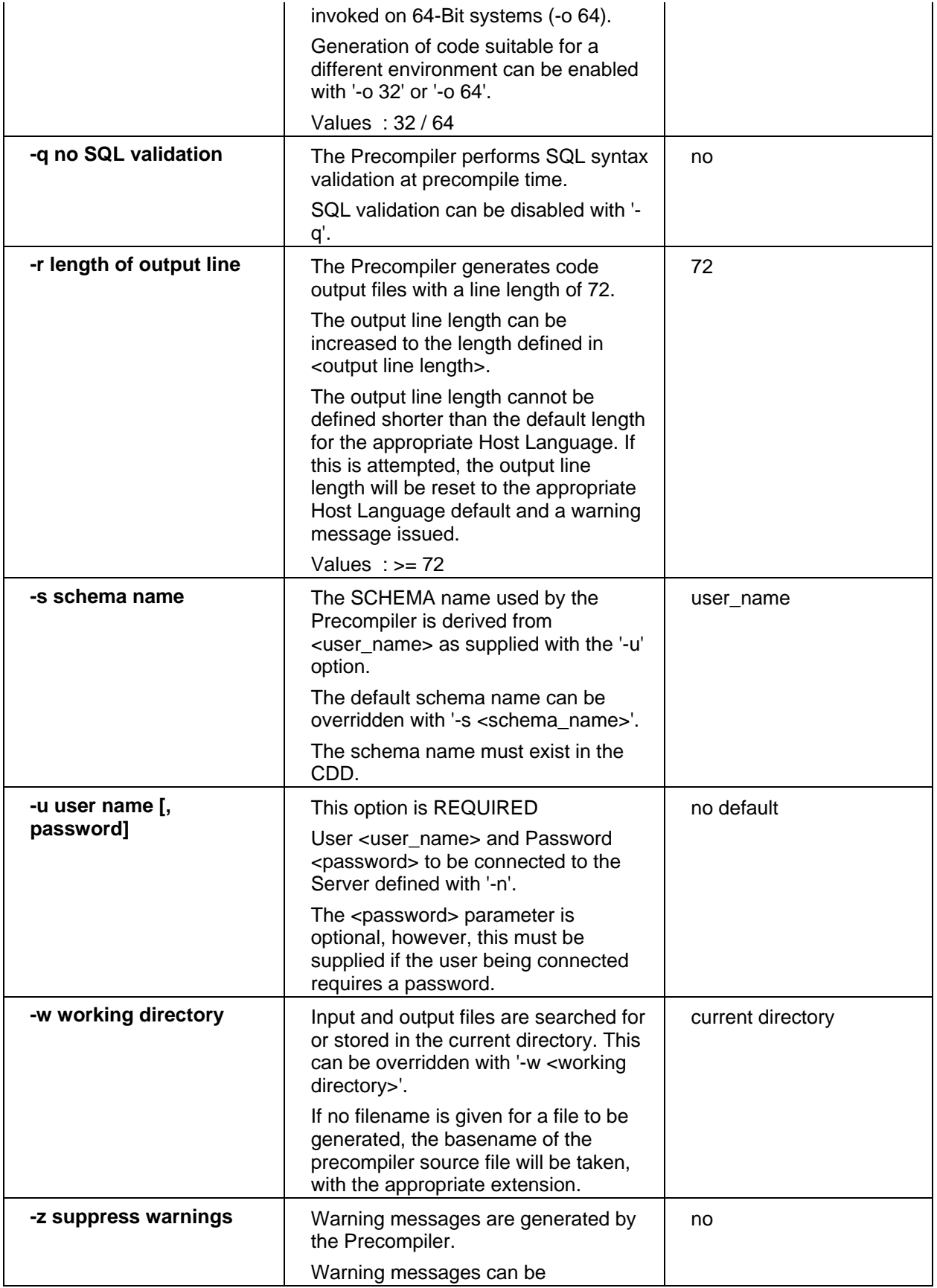

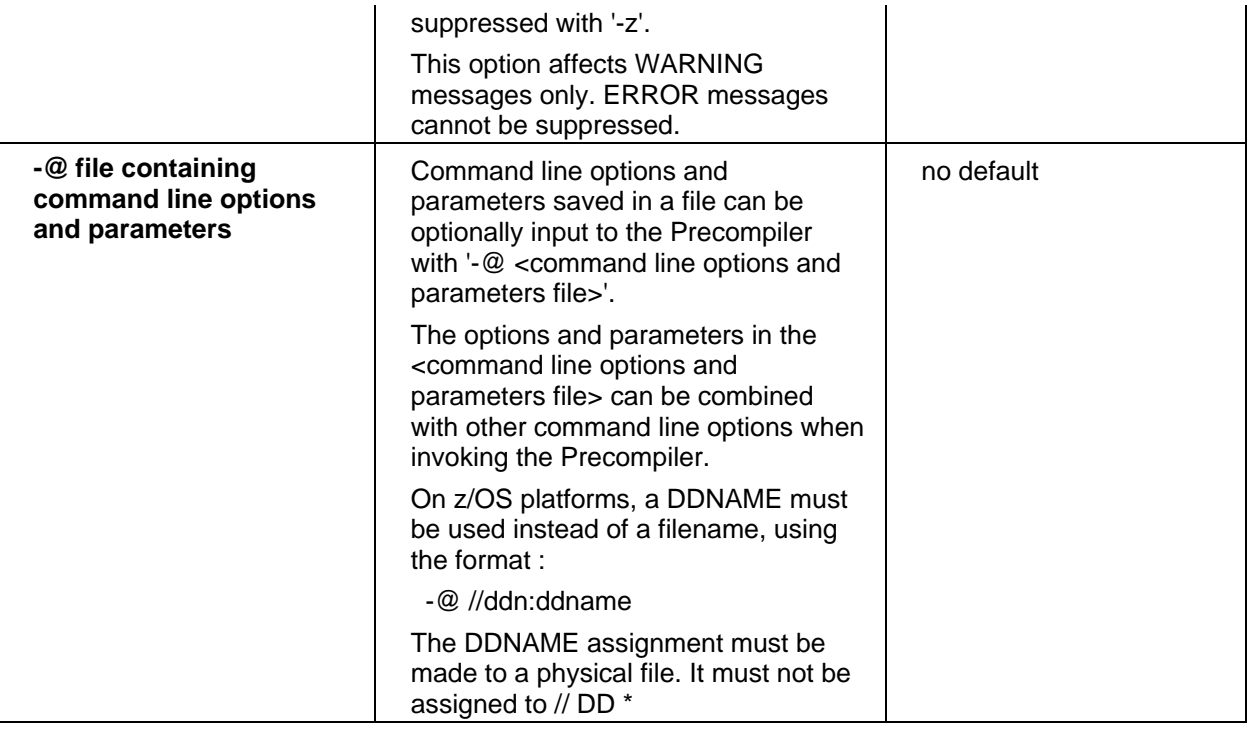

## **Filename Conventions**

• The C precompiler source file name must consist of at least a basename and optionally an extension. If no extension is supplied the default extension 'pcc' is used. If the source file cannot be located, an error is returned.

The C precompiler generated output file name must consist of at least a basename and optionally an extension. If no extension is supplied the default extension 'c' is used.

• The (optional) C precompiler listing file name must consist of at least a basename and optionally an extension. If no extension is supplied, the default extension 'pcl' is used.

If no directory is given, then the file is searched or stored in the current directory. If a working directory is set (w option), then all generated files is stored there. This setting can be overridden by a directory indication within a certain filename. If no filename is given for a file to be generated, then the basename of the precompiler source file is taken, with the appropriate extension.

## *Examples:*

### **ACEPCC -nDD=MYDSN -uMYUSER precapp.pcc**

All generated files are stored in the current directory. The code output file (C source) is assigned the name precapp.c.

**ACEPCC -nDD=MYDSN,GATEWAY=REMOTEHOST,PORT=7500 -uMYUSER precapp.pcc**  All generated files are stored in the current directory. The code output file (C source) is assigned the name precapp.c.

A remote connection is made to the CONNX JDBC Server, listening on PORT 7500.

**ACEPCC -nDD=MYDSN -uMYUSER -w/TEMP -f/CSRC/MYSRC.CPP precapp.pcc** 

This precompiler call stores all generated files in /TEMP except the generated C source. This is stored in /CSRC with the name mysrc.cpp. The name of the source file of the precompiler is precapp.pcc.

### **Libraries**

To build an executable program (or a dynamic link library), only the shared library librciclnt\_32.so must be linked to the objects which are the result of previous executions of a C compiler.

# *Example:*

**ld precapp.o -librciclnt\_32.so** 

**z/OS** 

# **Invocation and Precompiler Options (z/OS - C)**

The general format of the call to the C precompiler is:

```
EXEC ACEPCC [,PARM='<precompiler options>']
```
The C source file is input from DD=PCIN. If the source file cannot be located, an error is returned.

The C precompiler generated file is output to DD=PCOUT. Additionally, 3 temporary work files should be assigned : DD=PCWRK1, DD=PCWRK2 and DD=PCWRK3.

## **Options**

Every option begins with a minus sign (-). The names of the options are not case-sensitive. The following C precompiler options are available:

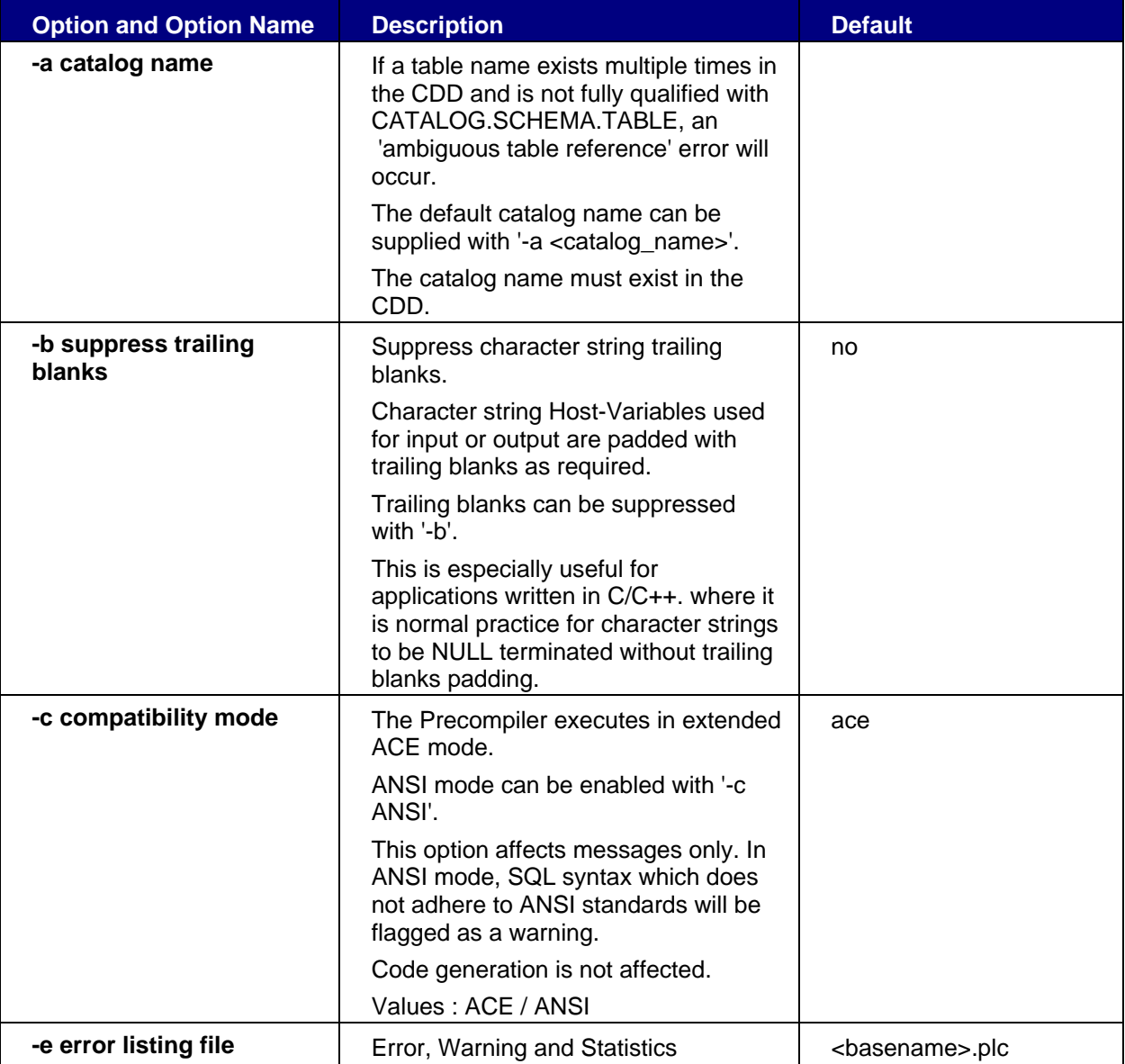

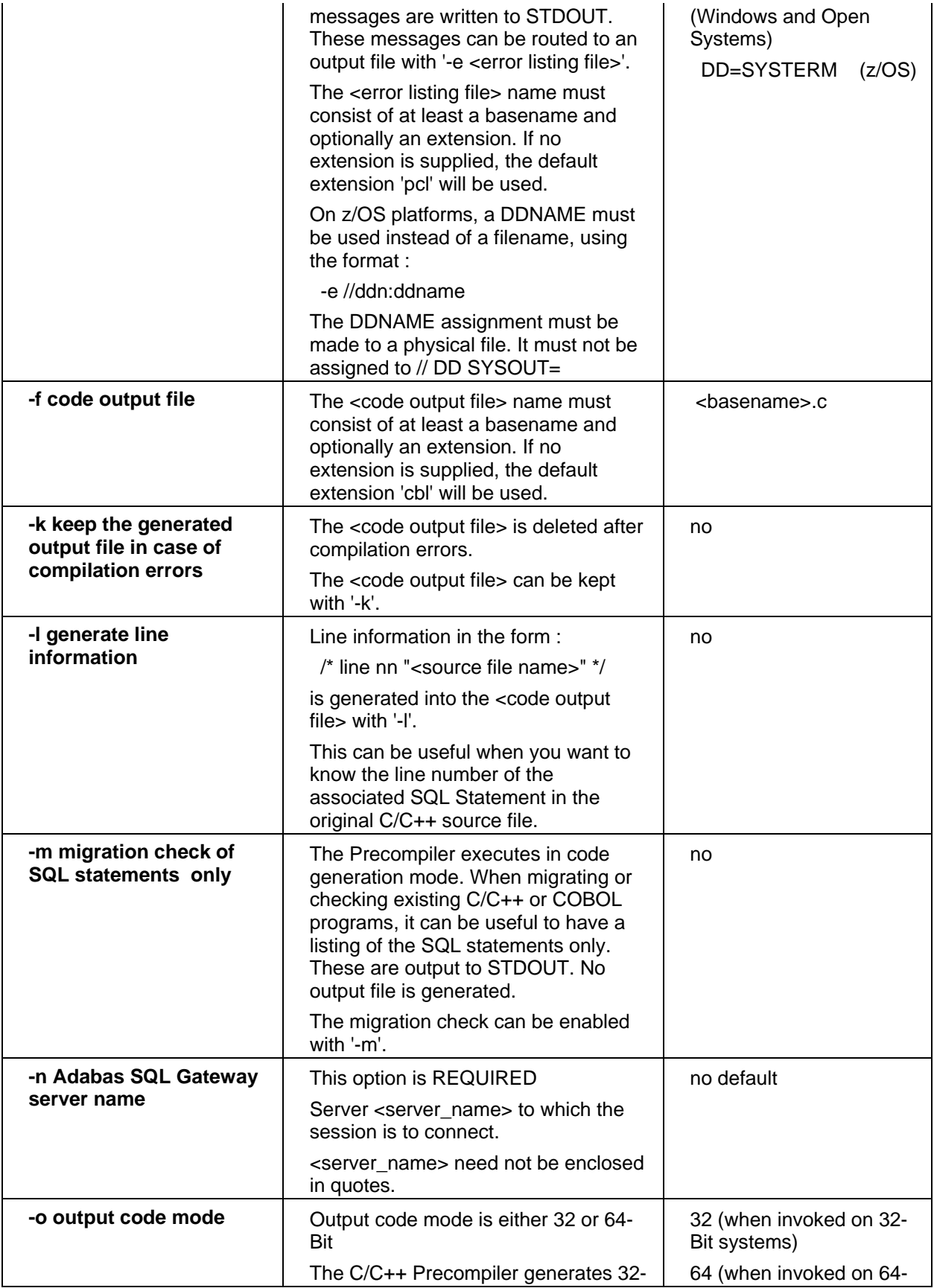

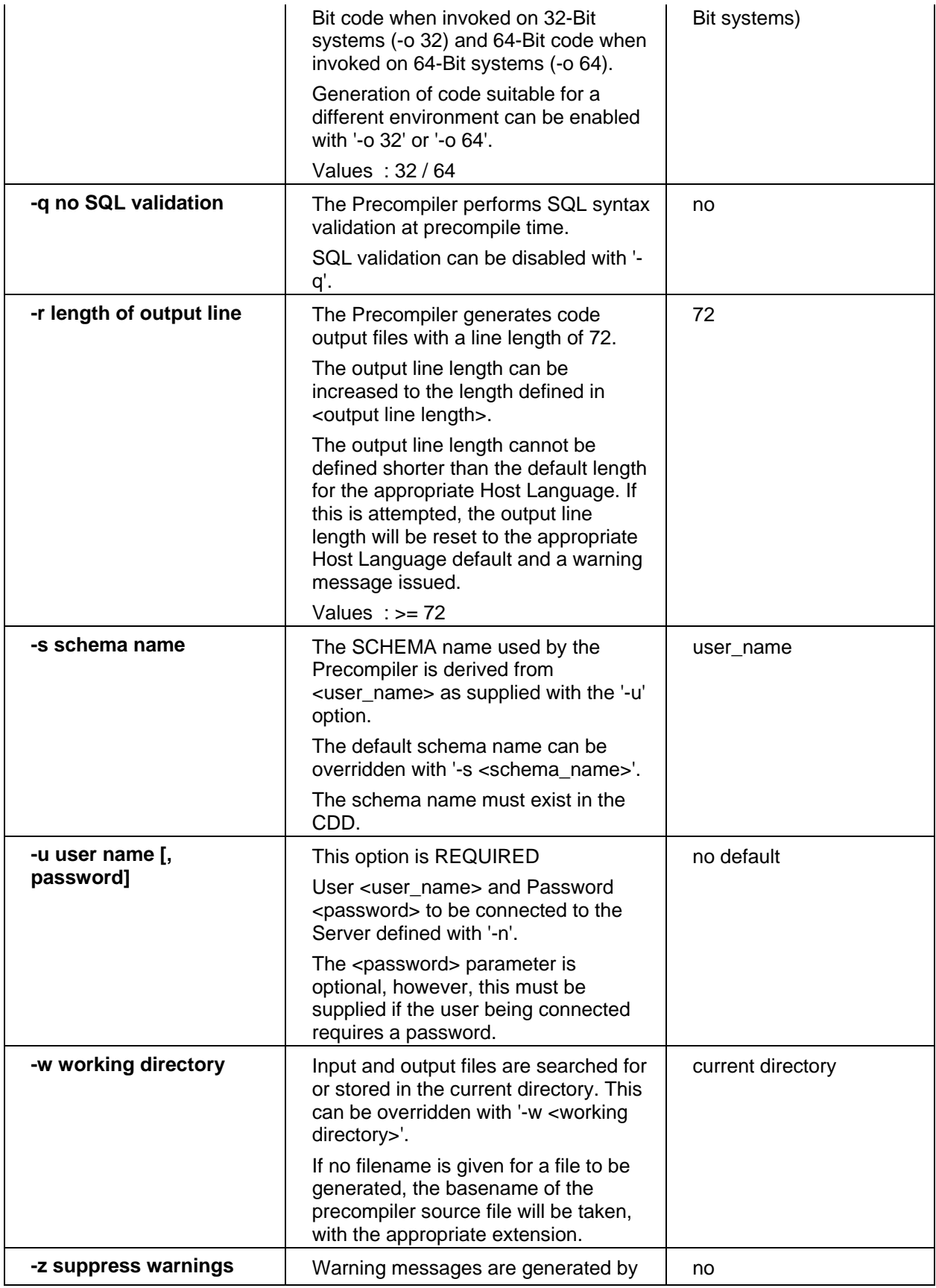

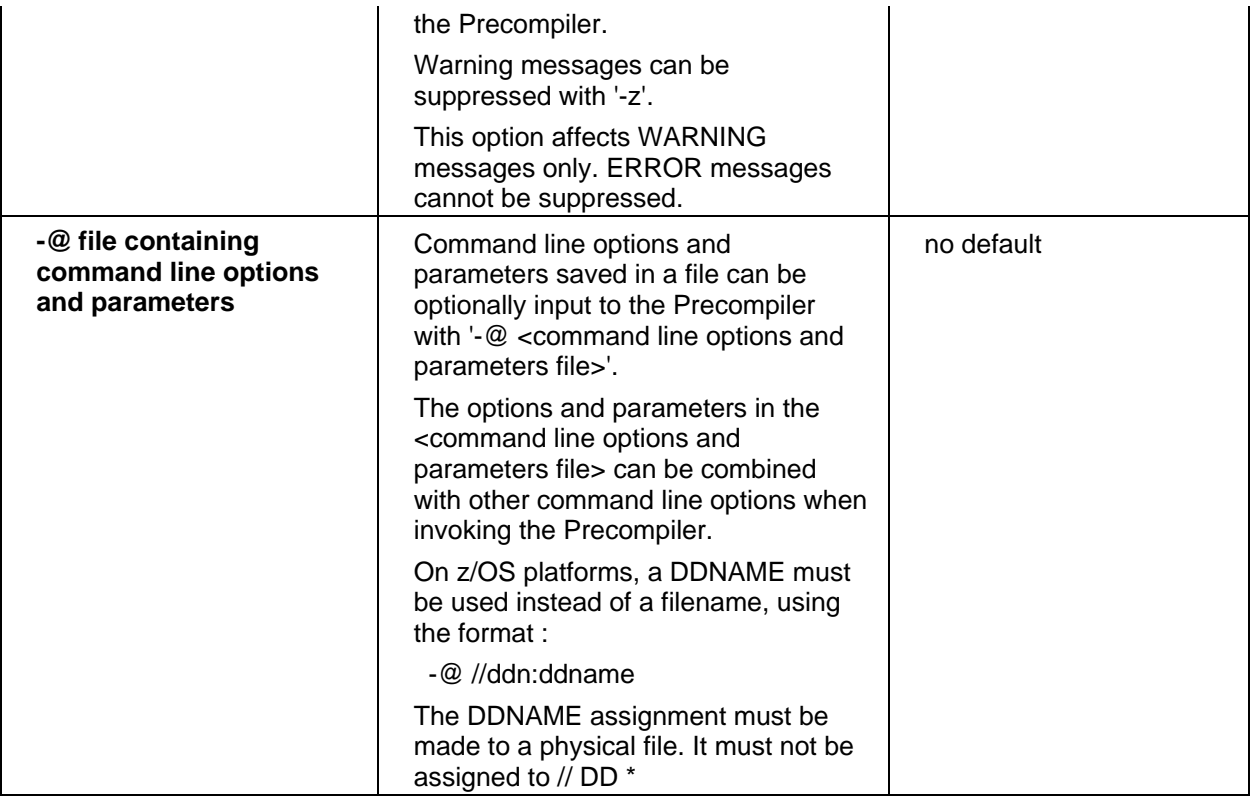

## *Note :*

*The minimum required options are server name (-n) and user name (-u). All other options are optional* 

# *JCL Examples:*

```
//MY$ACE JOB CLASS=G,MSGCLASS=X 
/*JOBPARM LINES=9999 
//* 
//* Precompile a C program using ACEPCC 
//* 
//* Error Listing output to DD=PCERROR using the -e option 
//* 
// SET ACELOD=CONNX.LOAD 
// SET USRLOD=WORK.LOAD 
// SET USROBJ=WORK.OBJ 
//* 
//ACEPCC EXEC PGM=ACEPCC, 
// PARM='-e//DDN:PCERROR -nDD=MYDSN,GATEWAY=1.2.3.4 -
uMYUSER', 
// REGION=0M 
//STEPLIB DD DISP=SHR,DSN=&ACELOD 
//PCIN DD DISP=SHR,DSN=WORK.IN(PRECAPP) <-- Input 
//PCOUT DD DISP=SHR,DSN=WORK.OUT(PRECAPP) <-- Output 
//PCWRK1 DD DSN=&&PCWRK1, 
// DCB=(RECFM=FB,LRECL=80,BLKSIZE=8000), 
// SPACE=(4096,(500,500),,,ROUND),
```

```
// UNIT=VIO 
//PCWRK2 DD DSN=&&PCWRK2, 
// DCB=(RECFM=FB,LRECL=80,BLKSIZE=8000), 
// SPACE=(4096,(500,500),,,ROUND), 
// UNIT=VIO 
//PCWRK3 DD DSN=&&PCWRK3, 
// DCB=(RECFM=FB,LRECL=80,BLKSIZE=8000), 
// SPACE=(4096,(500,500),,,ROUND), 
// UNIT=VIO 
//SYSIN DD DUMMY 
//SYSTERM DD SYSOUT=* 
//SYSUDUMP DD SYSOUT=* 
//PCERROR DD DISP=SHR,DSN=WORK.ERROR(PRECAPP) <-- Error Listing 
//
```
## **Libraries**

To build an executable program, the object file ACE3GL must be linked to the objects which are the result of preceding executions of a C compiler and prelinker.

### *JCL Example:*

```
//MY$ACE JOB CLASS=G,MSGCLASS=X 
/*JOBPARM LINES=9999 
//* 
//* Linkedit a precompiled C program with ACE3GL 
//* 
// SET USRLOD=WORK.LOAD 
// SET USROBJ=WORK.OBJ 
//* 
//LKED EXEC PGM=IEWL,PARM='AMODE=31,LIST,MAP' 
//SYSLIB DD DISP=SHR,DSN=&USRLOD 
//SYSLIN DD DDNAME=SYSIN 
//SYSLMOD DD DISP=SHR,DSN=&USRLOD(PRECAPP), 
//SYSPRINT DD SYSOUT=*, 
// DCB=(RECFM=FBA,LRECL=133,BLKSIZE=1330) 
//SYSTERM DD SYSOUT=* 
//SYSUT1 DD DSN=&&SYSUT1, 
// DCB=BLKSIZE=1024, 
// SPACE=(1024,(200,50)), 
// UNIT=VIO 
//SYSUT2 DD DSN=&&SYSUT2, 
// DCB=BLKSIZE=1024, 
// SPACE=(1024,(200,50)), 
// UNIT=VIO 
//USROBJ DD DISP=SHR,DSN=&USROBJ 
//SYSIN DD * 
 INCLUDE SYSLIB(PRECAPP) 
 INCLUDE USROBJ(ACE3GL)
```
 **ENTRY MAIN NAME PRECAPP(R) //** 

### **Chapter 6 - Programming Guide - COBOL**

#### **SQL Programming Concepts - COBOL**

### **SQL Statements**

SQL statements are not part of the host language but are embedded in an application written in the host language. The compilation of such a program consists of two phases; the precompilation of the SQL statements contained in the application program followed by the compilation of the actual program itself.

The SQL statements must be invisible to the host language compiler during the compilation phase. In fact, the embedded SQL statements are commented out by the precompiler and are replaced by statements generated into the application program in a form that corresponds to the requirements of the host language.

The precompiler must be able to identify all embedded SQL statements. Therefore, all SQL statements are delimited by special SQL delimiters. It is not possible to have more than one SQL statement between one set of delimiters.

## **The SQL Starting Delimiter**

The starting delimiter consists of a sequence of two words:

**EXEC SQL** 

These words must be separated by one or more whitespace characters. They may be separated by one or more lines or blanks, and may be in either upper case or lower case depending on what the host language permits.

In ANSI mode, the two keywords must be in upper case and must be separated by blanks (not lines).

## **The SQL Statement Body**

Once the starting delimiter has been specified, the statement itself must be provided. It must be separated from the starting delimiter by at least one whitespace character and may be specified on the same line or on a following line to the starting delimiter. The statement may be specified in either upper case or lower case and may be split over several lines. Each keyword or token must be separated by at least one whitespace character and may not be split over two or more lines. Keywords may be written in upper case or lower case depending on the host language. In ANSI mode, keywords must be written in upper case only.

## **Host Variables in COBOL**

COBOL host variables used in SQL statements must be declared within the SQL BEGIN DECLARE SECTION and END DECLARE SECTION statements as well as in the COBOL DATA DIVISION. There may be any number of SQL BEGIN DECLARE SECTIONs. The host variable definition must be a valid COBOL data declaration, as described below. Adabas SQL Gateway Embedded SQL allows the use of single host variables and host variable structures.

### **Host Variable Declaration**

COBOL host structures are a named set of COBOL single host variables and must conform to the ANSI Standard for COBOL.

### **Host Variable Structures**

The use of COBOL host structures within SQL statements is an Adabas SQL Gateway Embedded SQL extension and not part of the SQL ANSI Standard.

### data definition

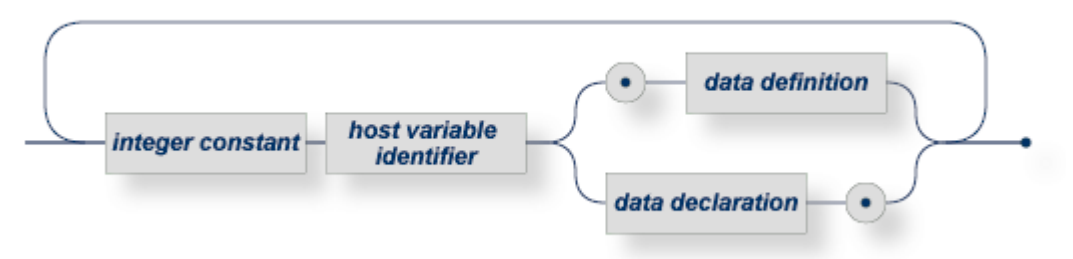

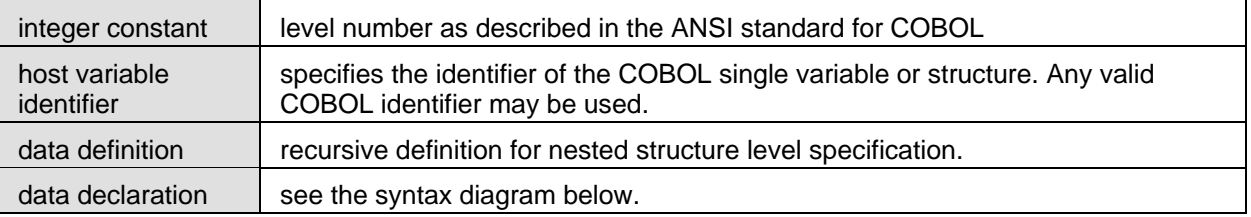

## *Example of a structure definition:*

01 LEVEL1. 02 LEVEL2. 05 ELEMENT1 PIC 9. 05 ELEMENT2 PIC 9.

Within embedded SQL statements the COBOL naming qualification rules for structure elements do not apply. Instead they must be specified top down to read "LEVEL1. LEVEL2.ELEMENT1" as shown in the example above.

In COBOL statements, however, the structure elements must still be specified (bottom up) according to the ANSI COBOL rules: e.g. "ELEMENT1 IN LEVEL2 IN LEVEL1".

When referencing a structure element which is not uniquely identified within the compilation unit it must be sufficiently qualified with enough containing structure identifiers to unambiguously identify the variable concerned. If for example the identifier ELEMENT1 has been used in more than one structure definition then it must be qualified to give either LEVEL2.ELEMENT1 or even if necessary LEVEL1.LEVEL2.ELEMENT1.

For more information about the general usage of host variables within SQL, see the topics under **Common Elements** in this help file.

## **Single Host Variables**

The declaration must conform to the following COBOL

#### data declaration

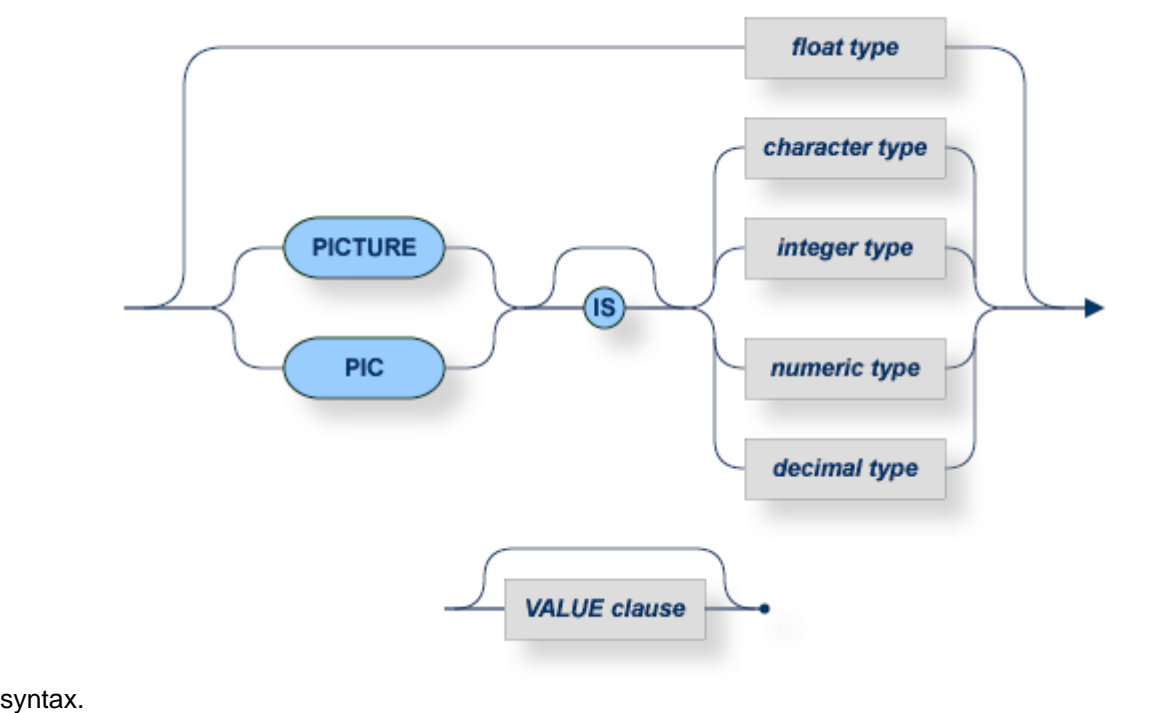

VALUE clause specifies any valid COBOL VALUE clause.

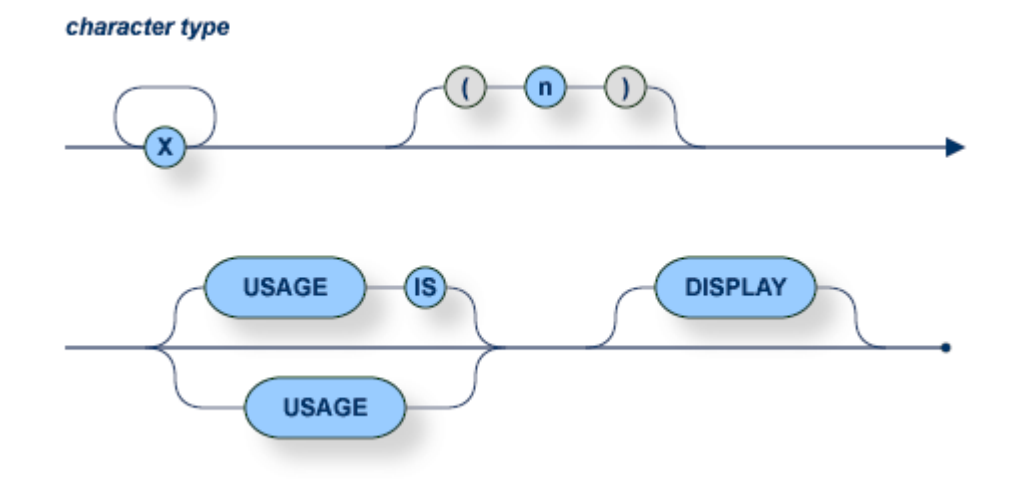

The number of significant characters must not exceed 253.
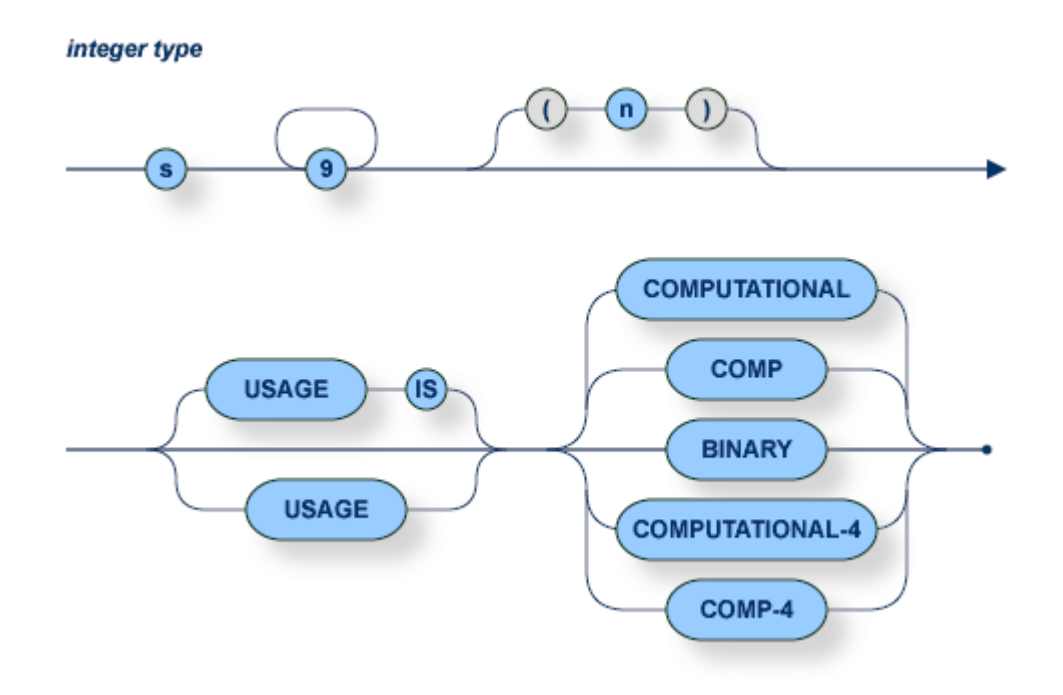

The number of digits must not exceed 9.

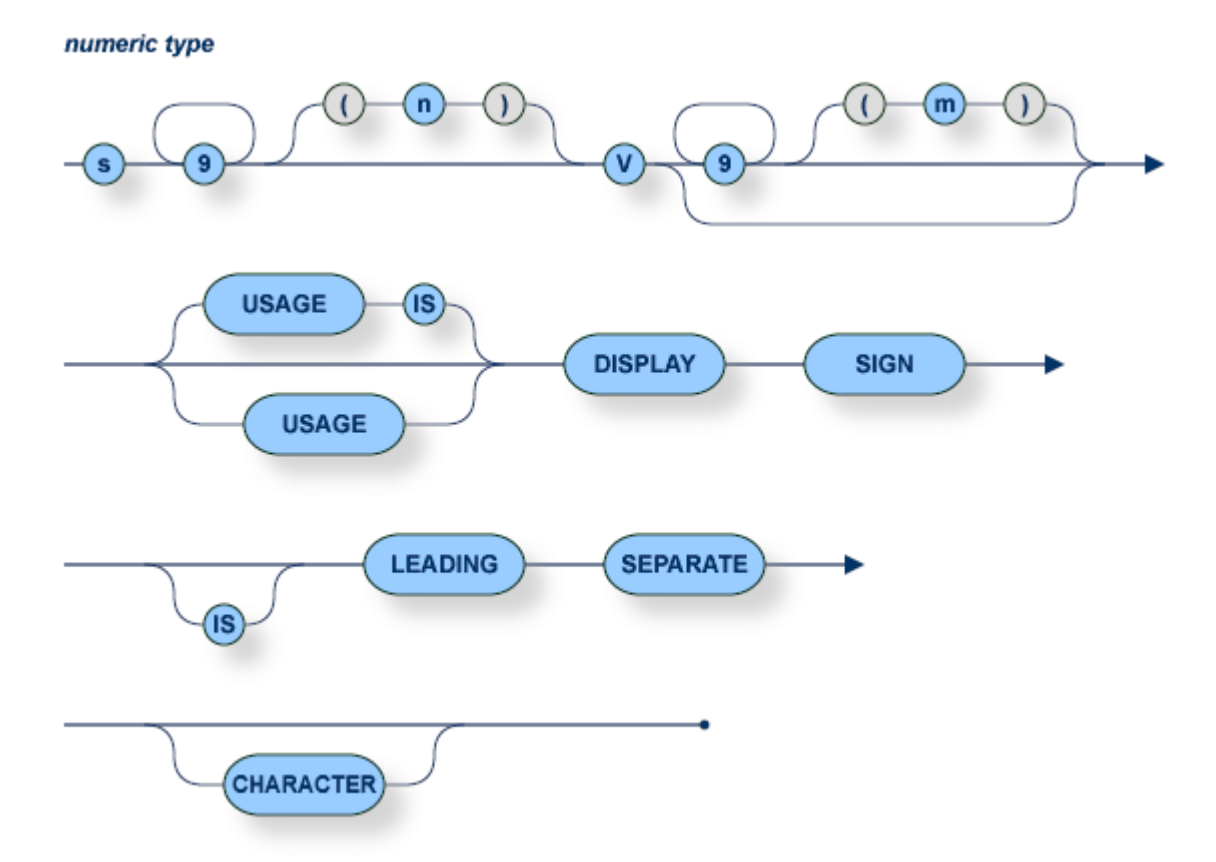

The number of digits must not exceed 27.

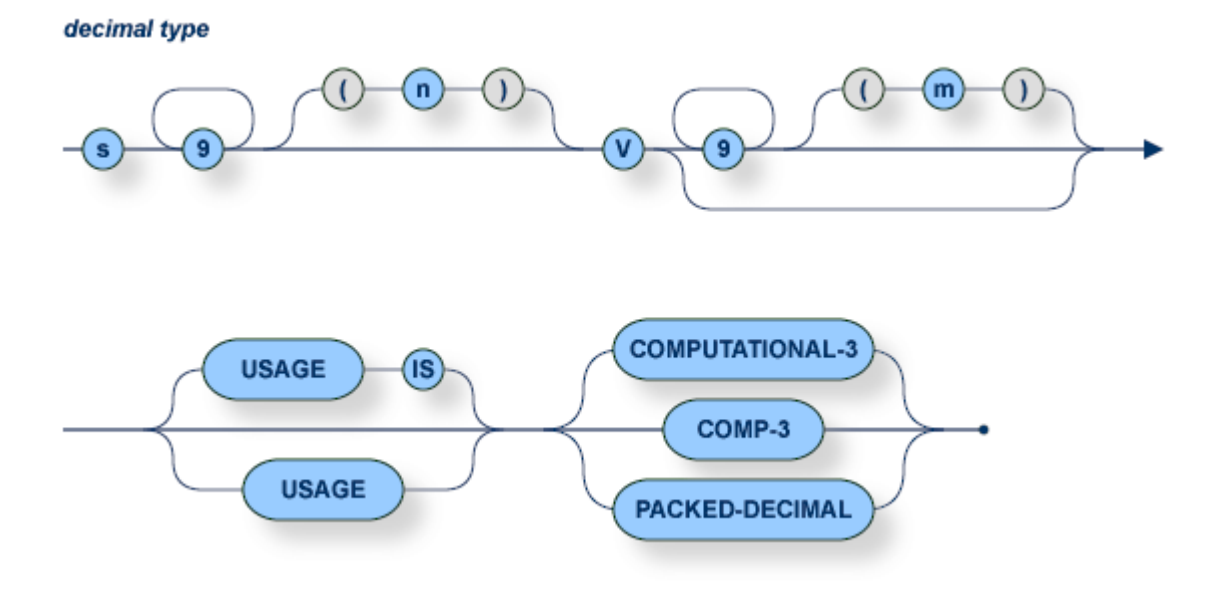

The number of digits must not exceed 27.

float type

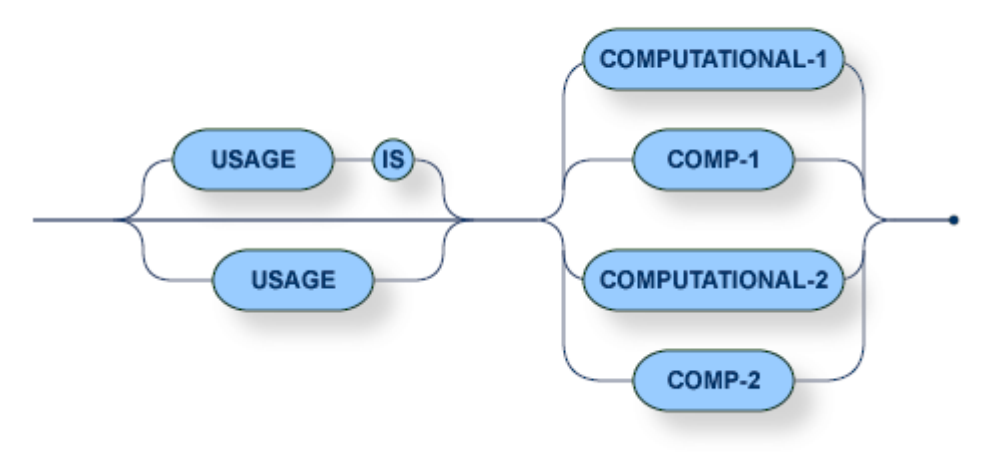

# **Data Type Conversion**

The following table shows the conversion of COBOL data types to SQL data types and vice versa:

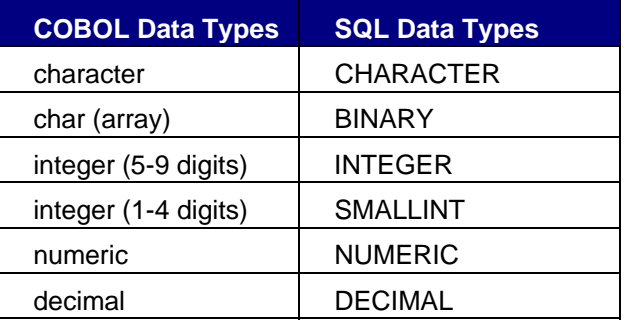

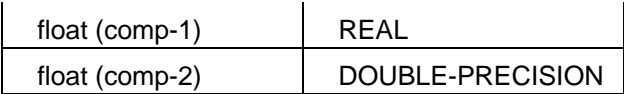

For more details on SQL data types and their usage in SQL statements refer to **Common Elements** in the Adabas SQL Gateway Embedded SQL Reference. The number of digits for an integer type must not exceed 9.

**Embedding SQL Statements in COBOL** 

#### **General Rules in COBOL**

#### **SQL Statement Delimiters**

SQL statements are delimited by the prefix EXEC SQL and the terminator END-EXEC. The prefix may be written in upper or lower case letters. In Adabas SQL Gateway Embedded SQL mode, upper or lower case is permitted and the prefix may be split over numerous lines, separated by any whitespace character. In ANSI mode, upper case is required and only whitespaces may separate the prefix keywords.

The terminator END-EXEC may be followed by an optional period (.). It has to be coded on the same line to be recognized.

#### **SQL Statement Placement**

All SQL statements with the exception of the BEGIN/END DECLARE and INCLUDE statements may be specified wherever a COBOL statement may be specified within the Procedure Division of the embedded SQL COBOL program. Included COBOL source code must not contain any SQL statements or any host variable declaration to be used in SQL statements.

The SQL INCLUDE , BEGIN/END DECLARE statements must be specified in the WORKING STORAGE SECTION of the COBOL program.

#### **Comments**

SQL statements may contain COBOL comments marked with an asterisk in column 7 or SQL comments preceded by two minus characters.

#### *COBOL Example :*

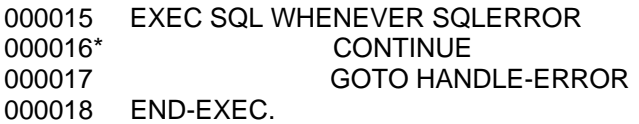

## *SQL Example :*

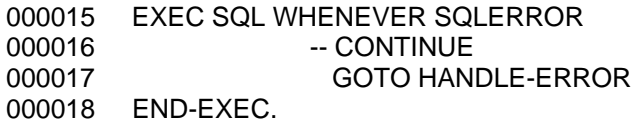

#### **Error Handling in COBOL**

Textual error messages associated with each error number may be retrieved using the SQL

statements GET DIAGNOSTICS and GET DIAGNOSTICS EXCEPTION. These can be declared in a subroutine which is called in the event of a non-zero SQLCODE being returned.

The COBOL program must declare a character variable to receive the error text, an integer variable containing the length of the error text, an integer variable containing the total number of error conditions available and an integer variable containing the current error condition. These 4

items must be declared in a DECLARE SECTION which is in scope whenever the above SQL

statements are called.

A programming example using GET DIAGNOSTICS / GET DIAGNOSTICS EXCEPTION looks

like this:

000015 WORKING-STORAGE SECTION. 000016 EXEC SQL BEGIN DECLARE SECTION END-EXEC. 000017\* Error Text Buffer 000018 01 ERRBUF PIC X(512). 000019\* Length of Error Text Buffer<br>000020 01 ERRLEN PIC 9(9) PIC 9(9) COMP SYNC VALUE 512. 000021\* Count of error conditions 000022 01 CONDITIONCOUNT PIC 9(9) COMP SYNC VALUE 0. 000023\* Current error condition 000024 01 ERRNUMBER PIC 9(9) COMP SYNC VALUE 0. 000025 EXEC SQL END DECLARE SECTION END-EXEC. 000030 EXEC SQL INCLUDE SQLCA END-EXEC. 000045 PROCEDURE DIVISION.  $000041$  IF SQLCODE NOT = 0 000042\* Obtain the count of error conditions to be returned in 000043\* CONDITIONCOUNT 000044 EXEC SQL 000045 GET DIAGNOSTICS :CONDITIONCOUNT = NUMBER 000046 END-EXEC 000050 IF CONDITIONCOUNT > 0 000051\* Obtain each error condition text CONDITIONCOUNT times 000052\* The error condition text will be returned in ERRBUF 000053 PERFORM DOERROR 000054 VARYING ERRNUMBER FROM 1 BY 1 000055 UNTIL ERRNUMBER > CONDITIONCOUNT 000056 END-IF 000057 END-IF 000058\* 000070\* Subroutine DOERROR 000071\* 000072 DOEXCEPTION. 000073 EXEC SQL 000074 GET DIAGNOSTICS EXCEPTION :ERRNUMBER 000075 :ERRBUF = MESSAGE\_TEXT, 000076 :ERRLEN = MESSAGE\_LENGTH 000077 END-EXEC 000078 DISPLAY "ERR MSG: " G-ERRBUF 000079 . where: CONDITIONCOUNT is the count of error conditions available, returned by GET DIAGNOSTICS ERRNUMBER is the current error condition. ERRBUF is the target buffer, space filled on return from GET DIAGNOSTICS EXCEPTION ERRLEN is the length of the target buffer ERRBUF

## **SQL Communication Area (SQLCA)**

The SQLCA provides the programmer with comprehensive information about the success or failure of each SQL command.

The following is the declaration of the SQLCA structure in COBOL:

```
01 SQLCA.<br>02 SQLCAID
               PIC X(8) VALUE "sqlca ".
  02 SQLCABC PIC S9(9) COMP VALUE +136. 
  02 SQLCODE PIC S9(9) COMP VALUE +0. 
  02 SQLERRM. 
    49 SQLERRML PIC S9(4) COMP. 
    49 SQLERRMC PIC X(70). 
  02 SQLERRP PIC X(8). 
  02 SQLERRD OCCURS 6 TIMES 
          PIC S9(9) COMP. 
  02 SQLWARN. 
    03 SQLWARN0 PIC X. 
    03 SQLWARN1 PIC X. 
    03 SQLWARN2 PIC X. 
    03 SQLWARN3 PIC X. 
    03 SQLWARN4 PIC X. 
    03 SQLWARN5 PIC X. 
    03 SQLWARN6 PIC X. 
    03 SQLWARN7 PIC X. 
  02 SQLEXT PIC X(8).
```
#### **SQL Descriptor Area (SQLDA)**

The SQLDA provides the programmer with comprehensive information about each resulting column of a dynamic SELECT statement.

The following is the declaration of the SQLDA structure in COBOL:

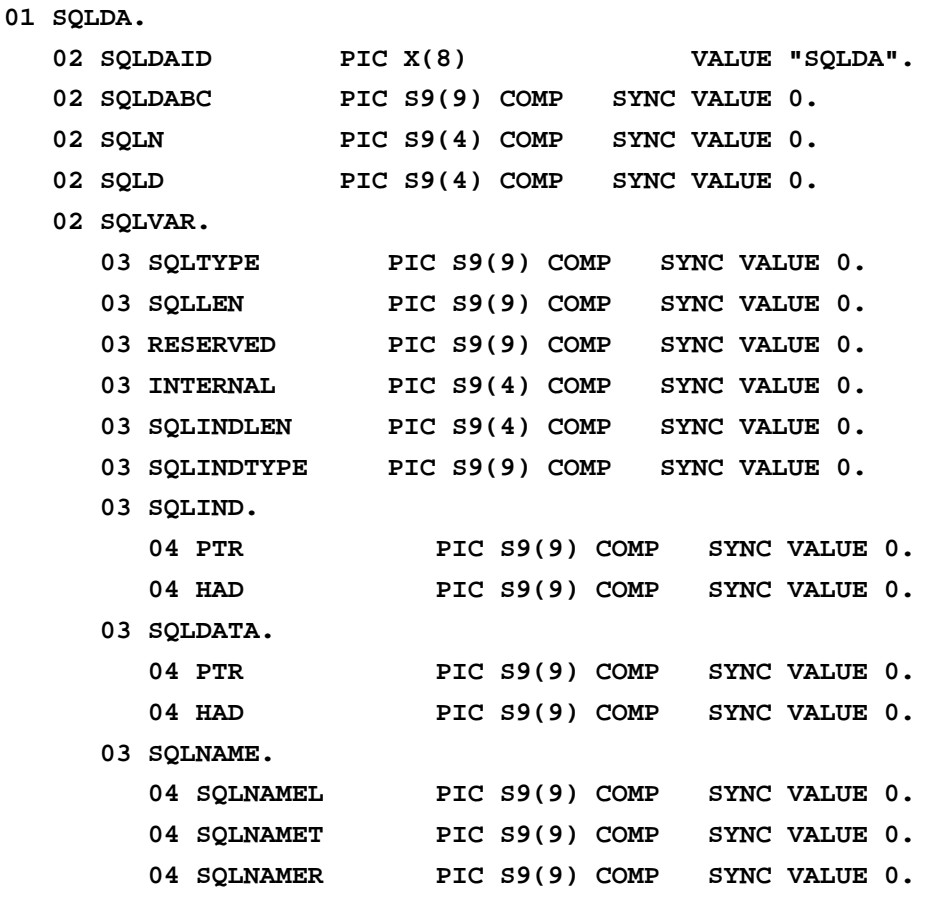

To set the address of a host variable in SQLDATA and optionally in SQLIND, the following subroutine must be called:

**CALL "SAGADDR" USING <host variable name> sqldata of sqlvar of outsqlda(<index>)** 

#### *Example:*

**CALL "SAGADDR" USING C2 sqldata of sqlvar of outsqlda(1)** 

**Windows** 

## **Invocation and Precompiler Options - (Windows - COBOL)**

The general format of the call to the COBOL precompiler is:

```
acepccob [<precompiler options>] <source file>
```
The COBOL source file can have any extension. If no extension is supplied the default extension 'pccob' is used. If the source file cannot be located, an error is returned.

#### **Options**

Every option begins with a minus sign (-). The names of the options are not case-sensitive. The following COBOL precompiler options are available:

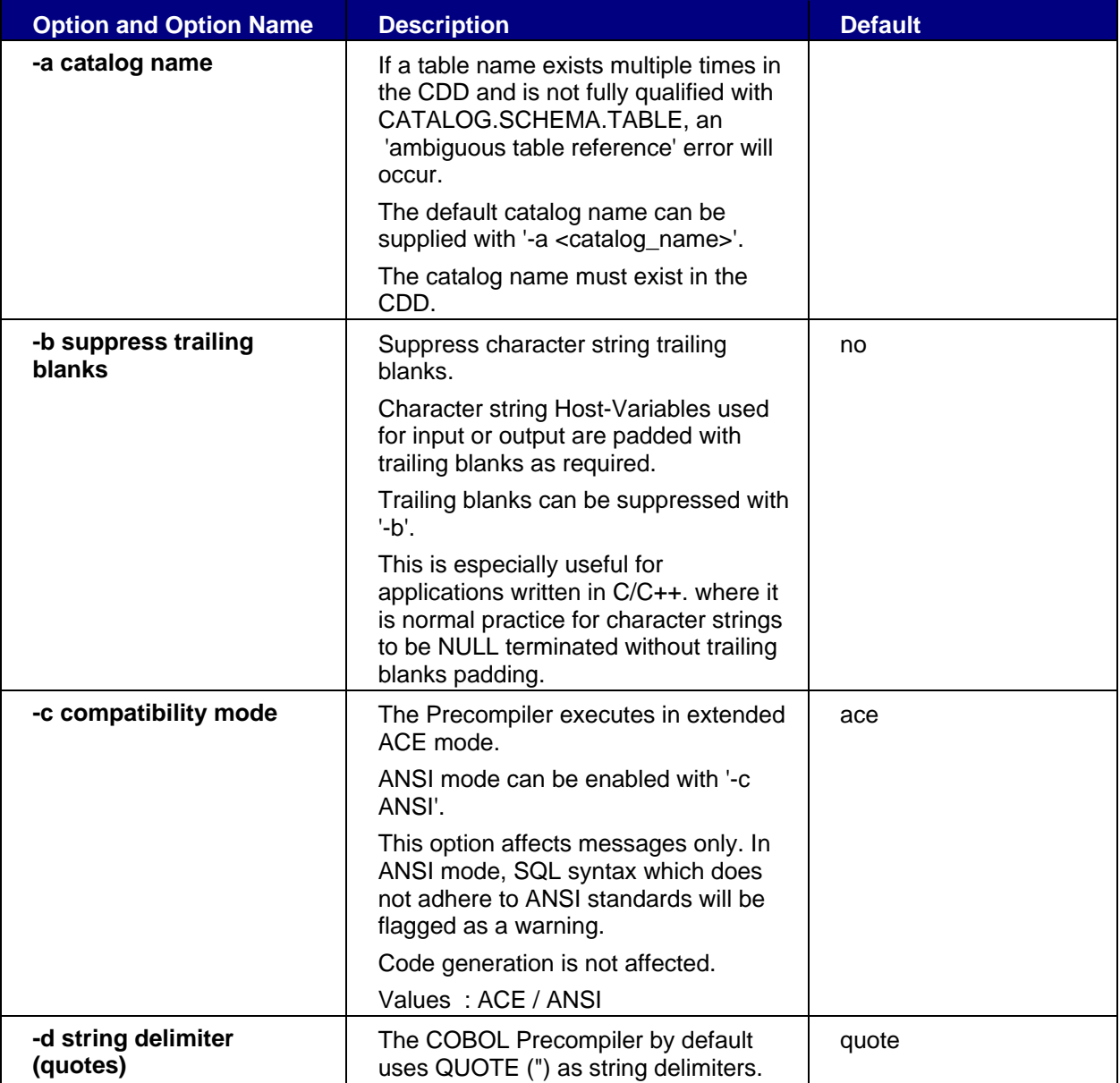

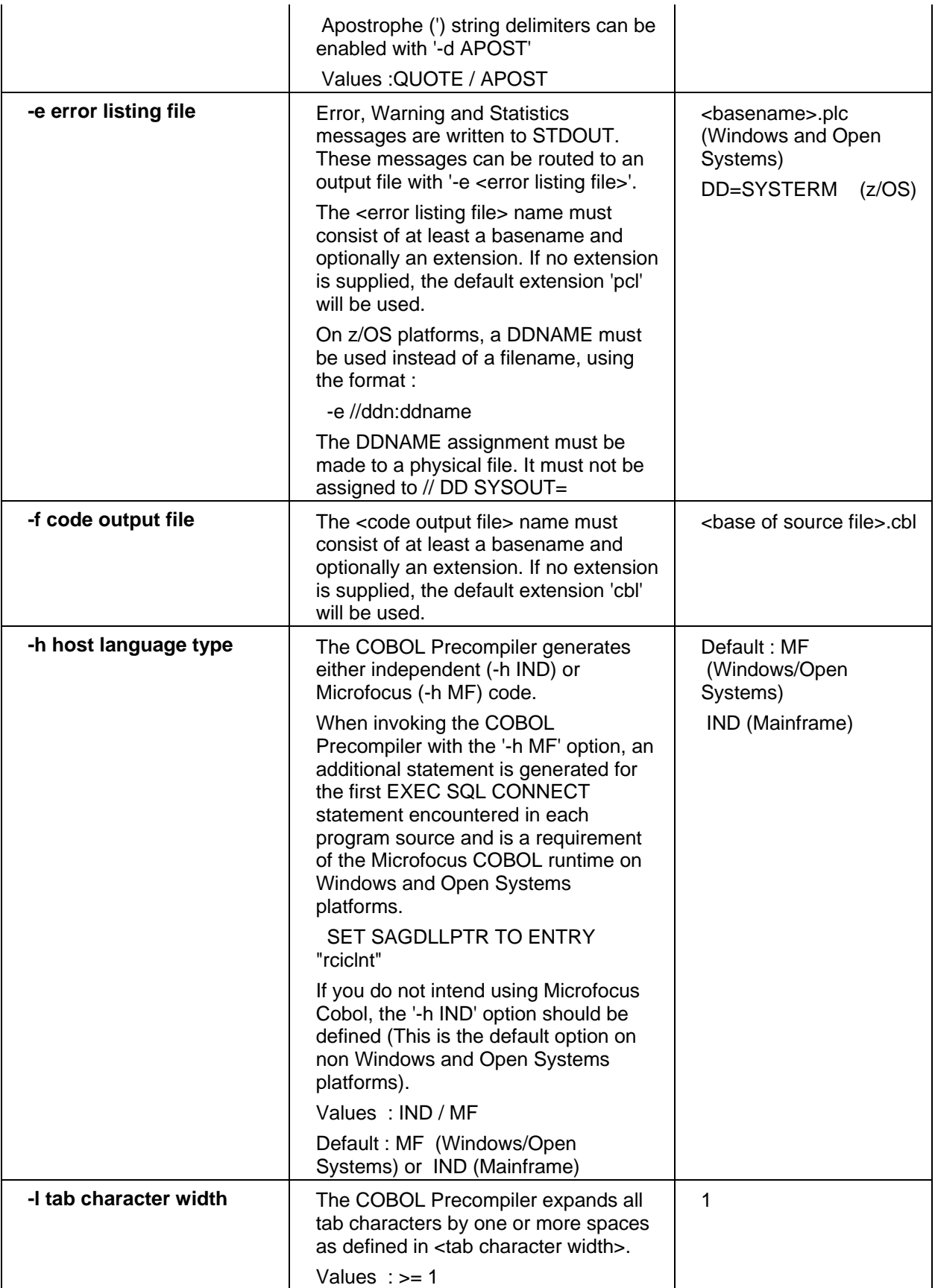

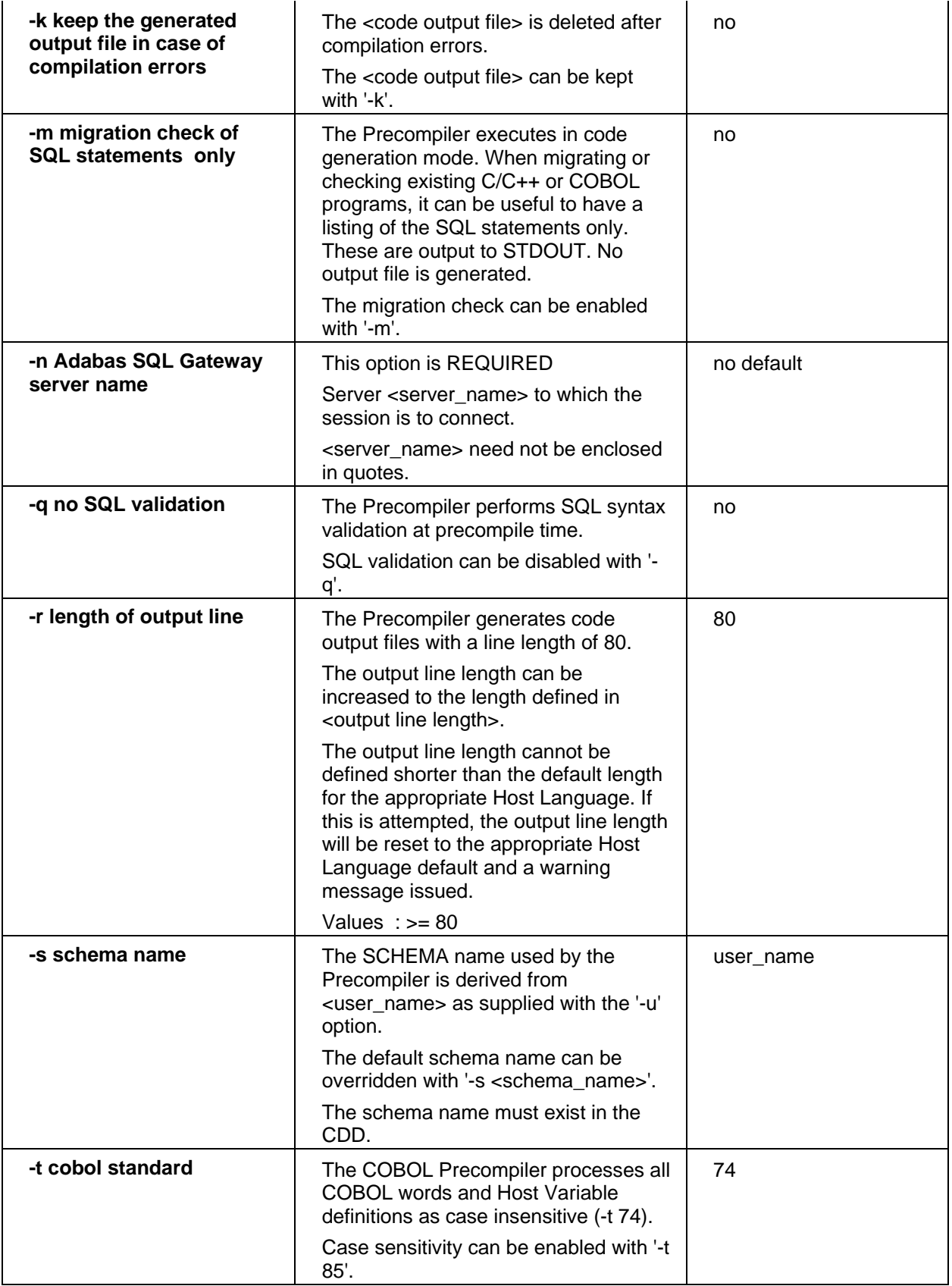

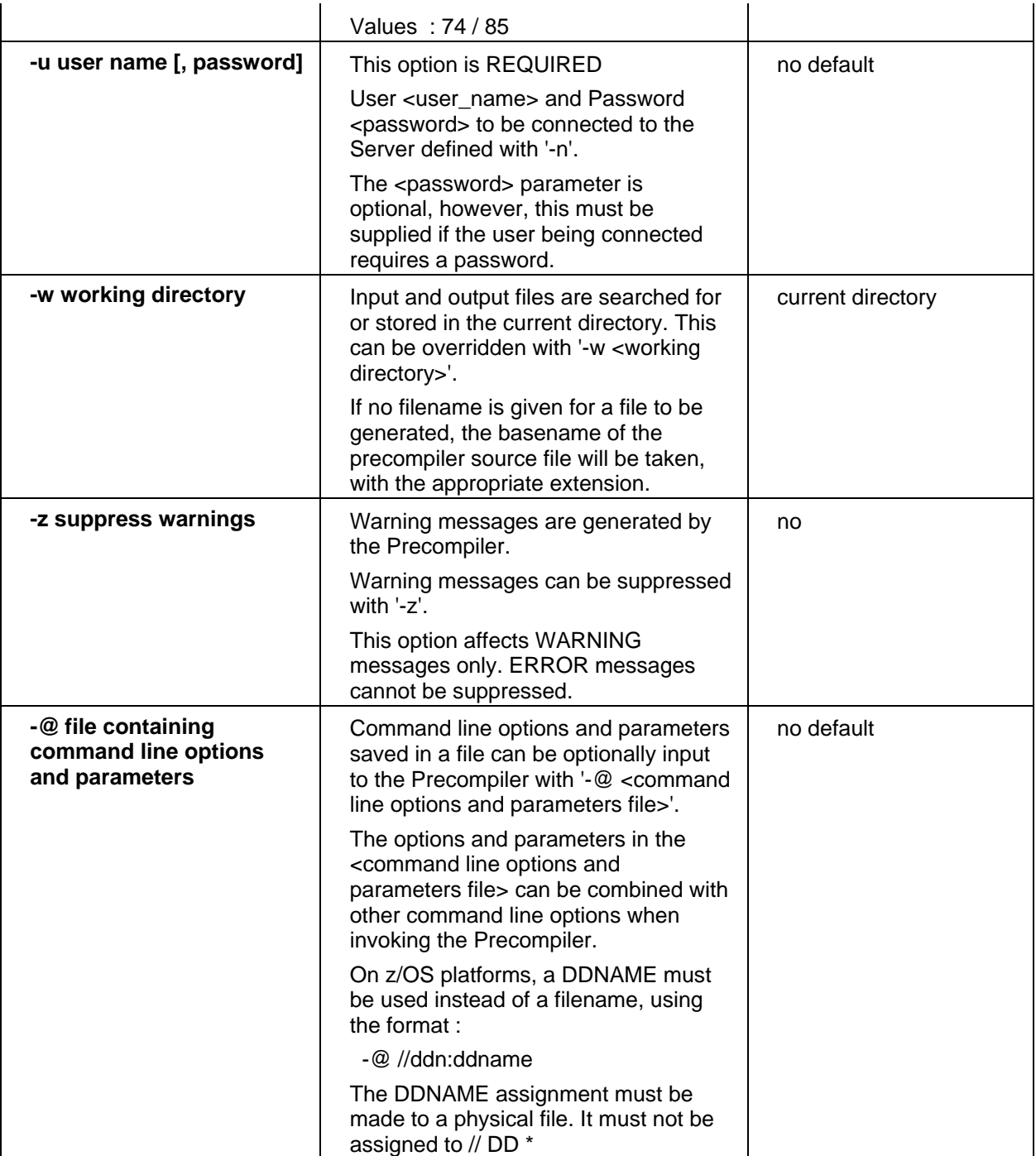

*Note :* 

*The minimum required options are server name (-n) and user name (-u). All other options are optional.* 

# **Filename Conventions**

• The COBOL precompiler source file name must consist of at least a basename and optionally an extension. If no extension is supplied the default extension 'pccob' is used. If the source file cannot be located, an error is returned.

- The COBOL precompiler generated output file name must consist of at least a basename and optionally an extension. If no extension is supplied the default extension 'cbl' is used.
- The (optional) COBOL precompiler listing file name must consist of at least a basename and optionally an extension. If no extension is supplied the default extension 'pcl' will be used.
- If no directory is given, then the file will be searched or stored in the current directory. If a working directory is set (W option), then all generated files will be stored there. This setting can be overridden by a directory indication within a certain filename. If no filename is given for a file to be generated, then the basename of the precompiler source file will be taken, with the appropriate extension.

#### *Examples:*

#### **acepccob -nDD=MYDSN -uMYUSER prebapp.pccob**

All generated files will be stored in the current directory. The code output file (COBOL source) is assigned the name prebapp.cbl.

#### **acepccob -nDD=MYDSN,GATEWAY=REMOTEHOST,PORT=7500 -uMYUSER prebapp.pccob**

All generated files will be stored in the current directory. The code output file (COBOL source) is assigned the name prebapp.cbl.

A remote connection will be made to the CONNX JDBC Server, listening on PORT 7500.

#### **acepccob -nDD=MYDSN -uMYUSER -wC:\TEMP -fD:\COBSRC\MYSRC.CBL prebapp.cob**

This precompiler call stores all generated files in c:\temp except the generated COBOL source. This will be stored in d:\cobsrc with the name mysrc.cbl. The name of the source file of the precompiler is prebapp.cob.

#### **Libraries**

To build an executable program (or a dynamic link library), only the rciclnt.lib must be linked to the objects which are the result of preceding executions of a COBOL compiler.

#### *Example:*

**cbllink -v -oprebapp.exe prebapp.cbl c:\connx32\precompiler\rciclnt.lib** 

**Unix** 

## **Invocation and Precompiler Options (Unix - COBOL)**

The general format of the call to the COBOL precompiler is:

```
ACEPCCOB [<precompiler options>] <source file>
```
The COBOL source file can have any extension. If no extension is supplied the default extension 'pccob' will be used. If the source file cannot be located, an error is returned.

#### **Options**

Every option begins with a minus sign (-). The names of the options are not case-sensitive. The following COBOL precompiler options are available:

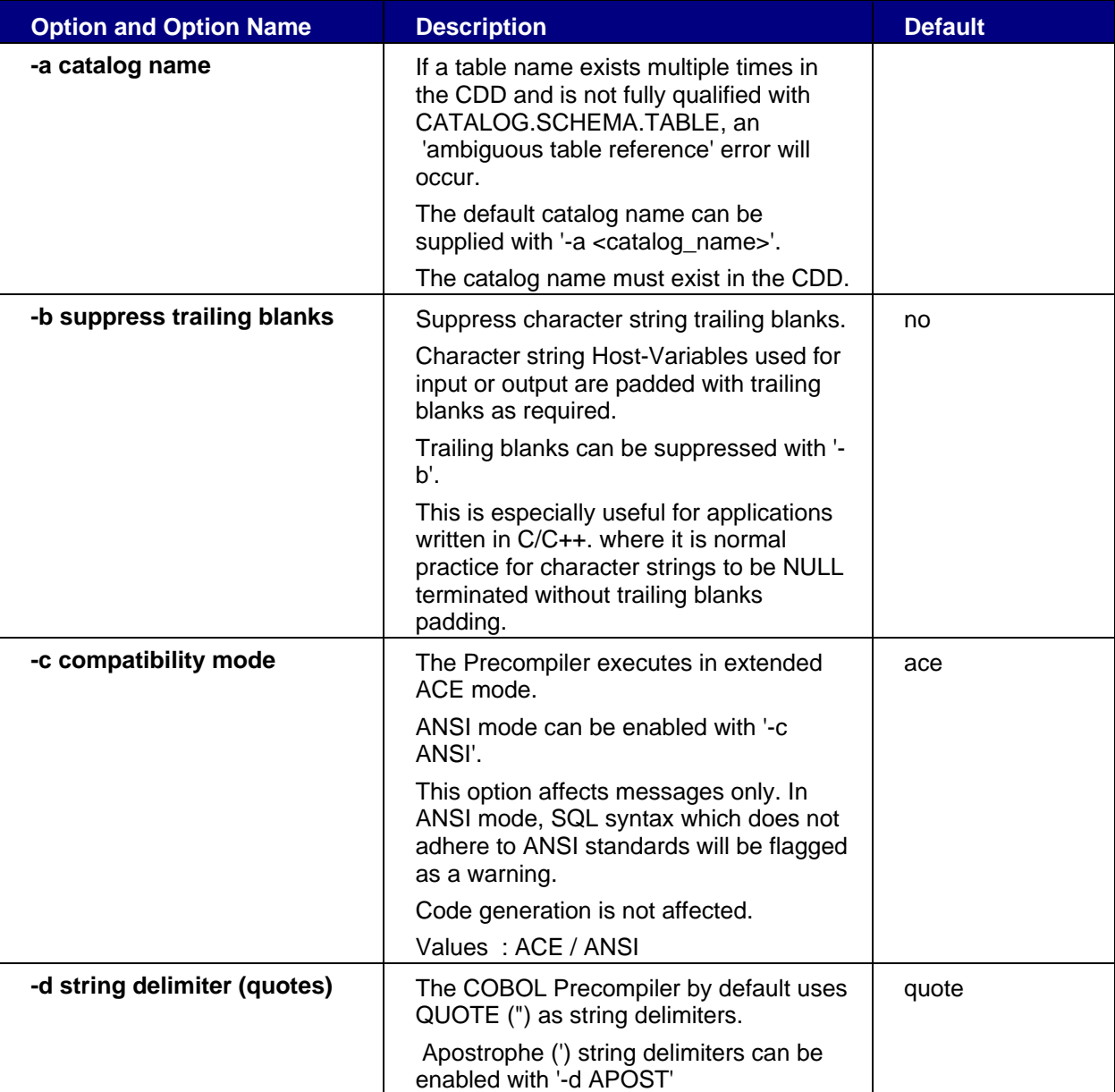

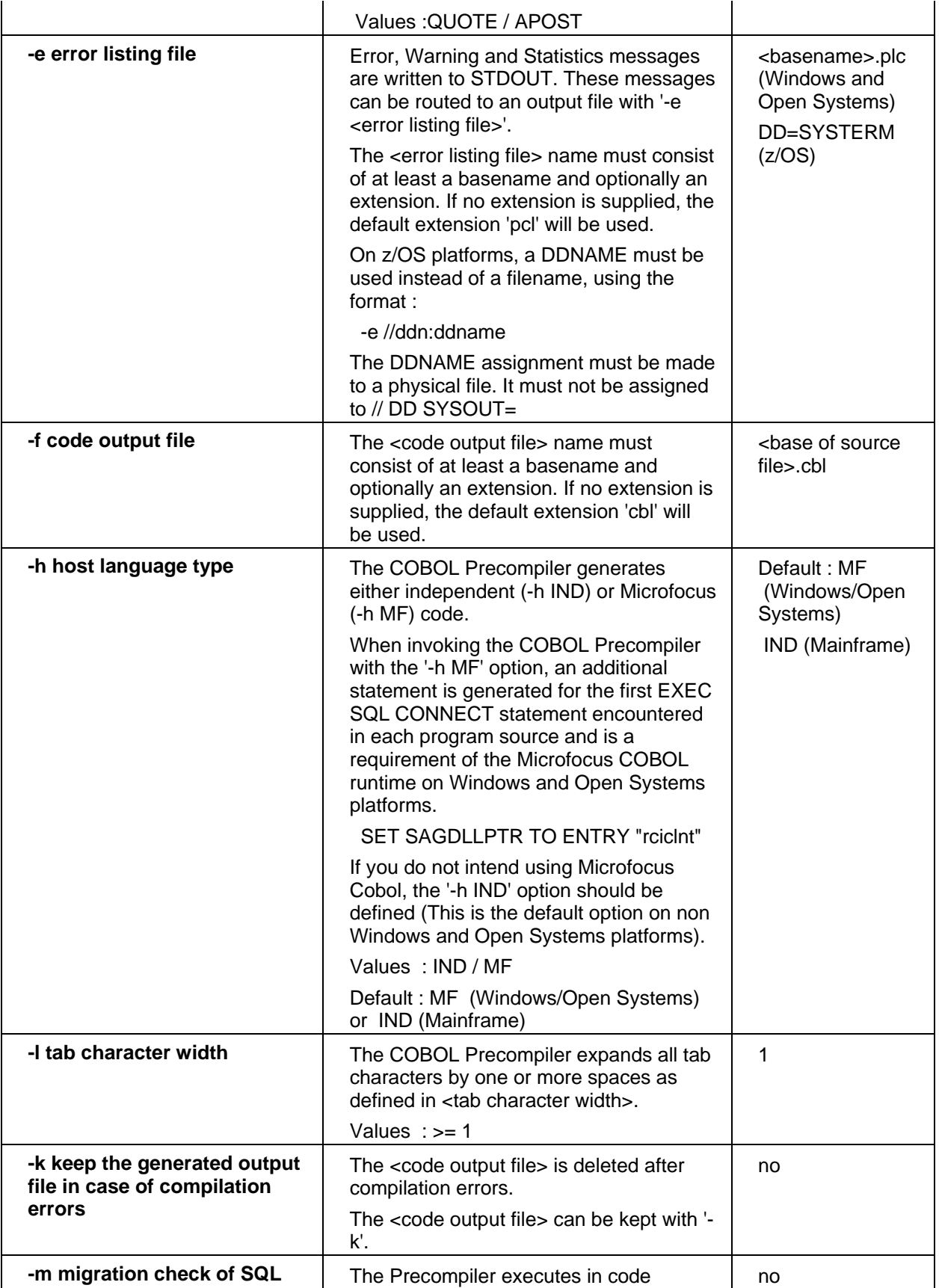

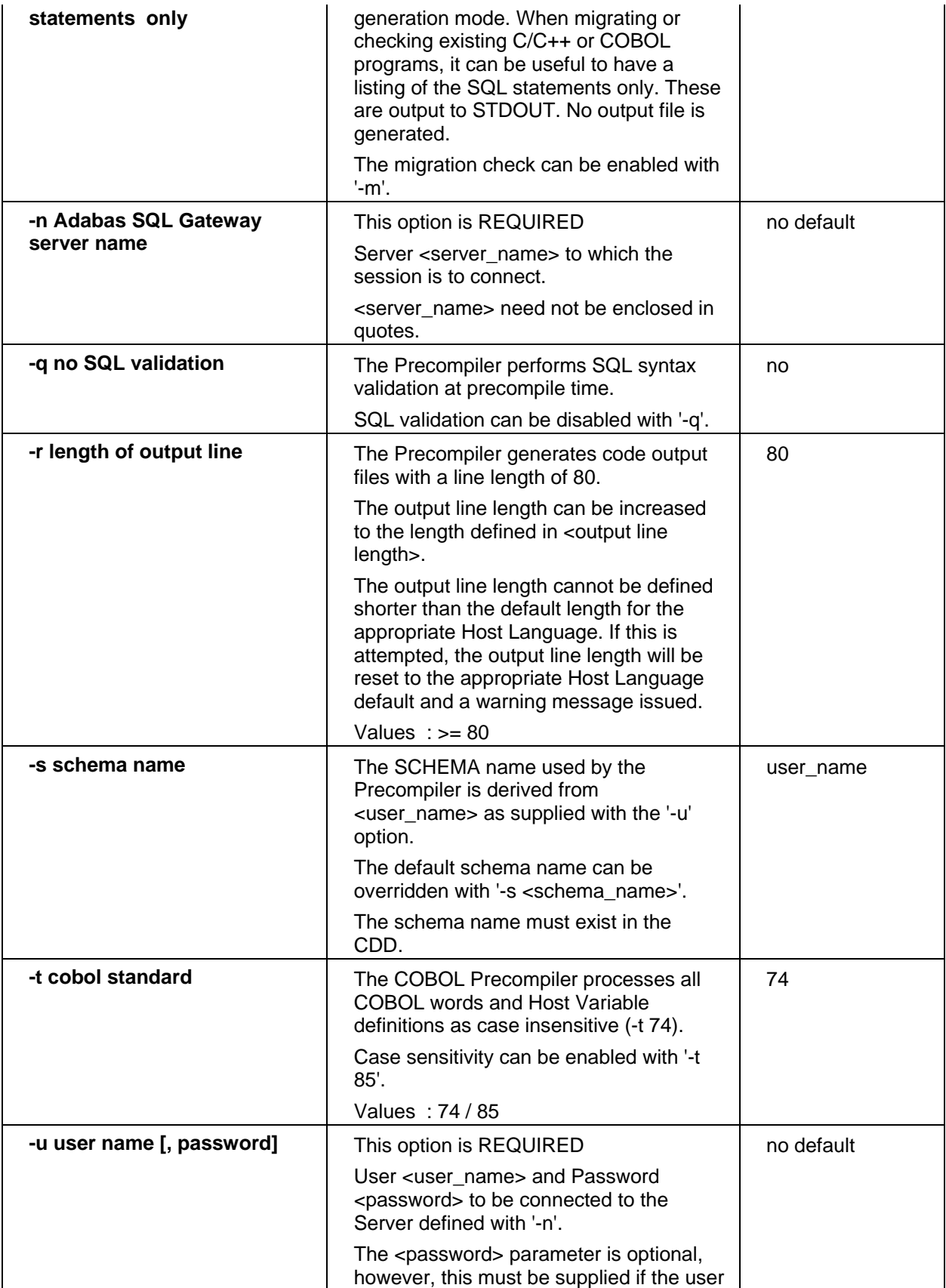

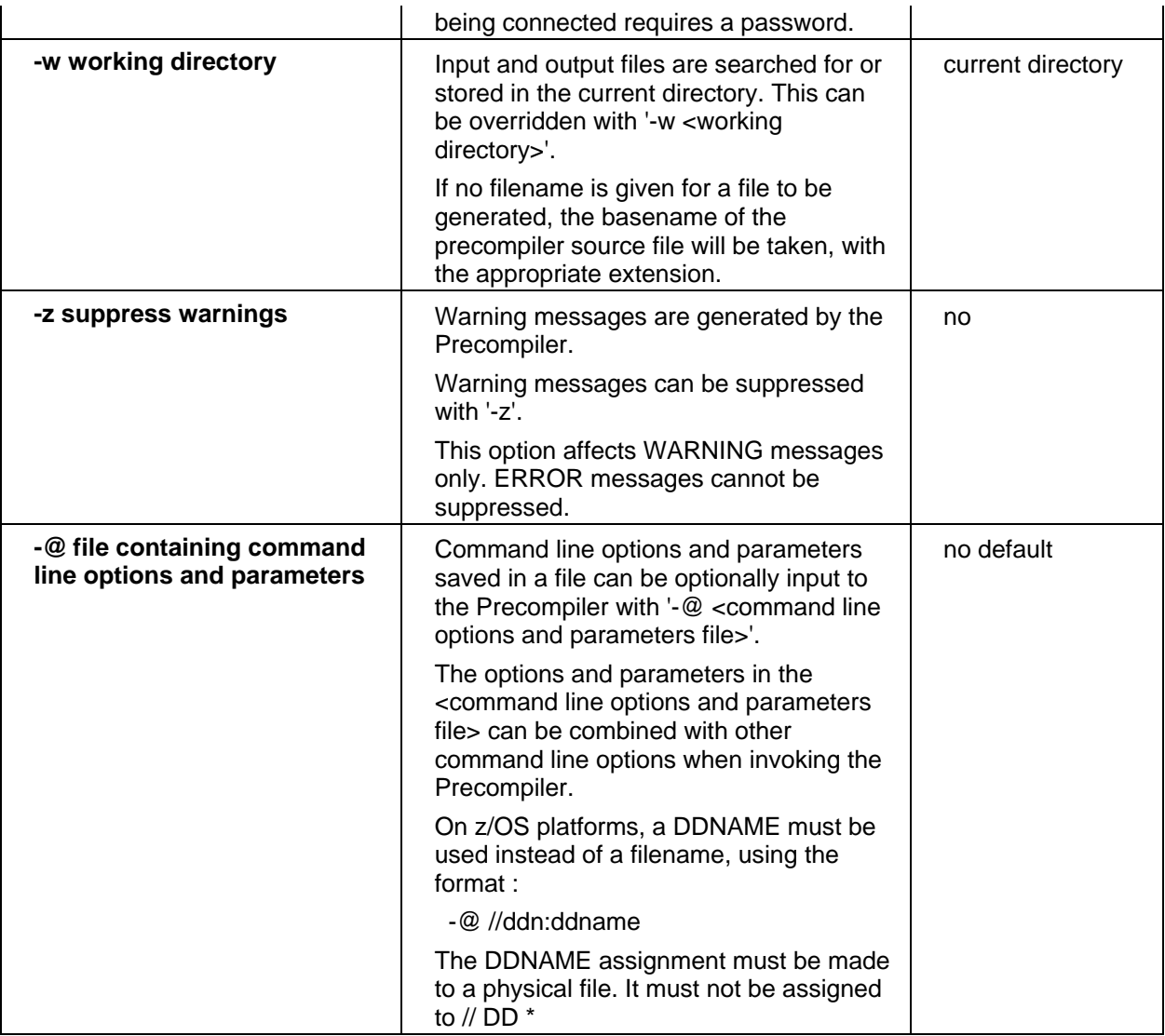

## *Note :*

*The minimum required options are server name (-n) and user name (-u). All other options are optional.* 

#### **Filename Conventions**

• The COBOL precompiler source file name must consist of at least a basename and optionally an extension. If no extension is supplied the default extension 'pccob' will be used. If the source file cannot be located, an error will be returned..

• The COBOL precompiler generated output file name must consist of at least a basename and optionally an extension. If no extension is supplied the default extension 'cbl' will be used.

• The (optional) COBOL precompiler listing file name must consist of at least a basename and optionally an extension. If no extension is supplied the default extension 'pcl' will be used.

• If no directory is given, then the file will be searched or stored in the current directory. If a working directory is set (w option), then all generated files will be stored there. This setting can be overridden by a directory indication within a certain filename. If no filename is given for a file to be generated, then the basename of the precompiler source file will be taken, with the appropriate extension.

## *Examples:*

#### **ACEPCCOB -nDD=MYDSN -uMYUSER prebapp.pccob**

All generated files will be stored in the current directory. The code output file (COBOL source) is assigned the name prebapp.cbl.

#### **ACEPCCOB -nDD=MYDSN,GATEWAY=REMOTEHOST,PORT=7500 -uMYUSER prebapp.pccob**

All generated files will be stored in the current directory. The code output file (COBOL source) is assigned the name prebapp.cbl.

A remote connection will be made to the CONNX JDBC Server, listening on PORT 7500.

#### **ACEPCCOB -nDD=MYDSN -uMYUSER -w/TEMP -f/COBSRC/MYSRC.CBL prebapp.cob**

This precompiler call stores all generated files in /TEMP except the generated COBOL source. This will be stored in /COBSRC with the name mysrc.cbl. The name of the source file of the precompiler is prebapp.cob.

#### **Libraries**

To build an executable program (or a dynamic link library), only the shared library rciclnt.so must be linked to the objects which are the result of preceding executions of a COBOL compiler.

## *Example:*

**ld prebapp.o -lrciclnt** 

**z/OS** 

# **Invocation and Precompiler Options (z/OS- COBOL)**

The general format of the call to the COBOL precompiler is:

```
EXEC ACEPCCOB [,PARM='<precompiler options>']
```
The COBOL source file is DD=PCIN. If the source file cannot be located, an error is returned.

The COBOL precompiler generated file is output to DD=PCOUT. Additionally, 1 temporary work file should be assigned : DD=PCWRK1.

#### **Options**

Every option begins with a minus sign (-). The names of the options are not case-sensitive. The following COBOL precompiler options are available:

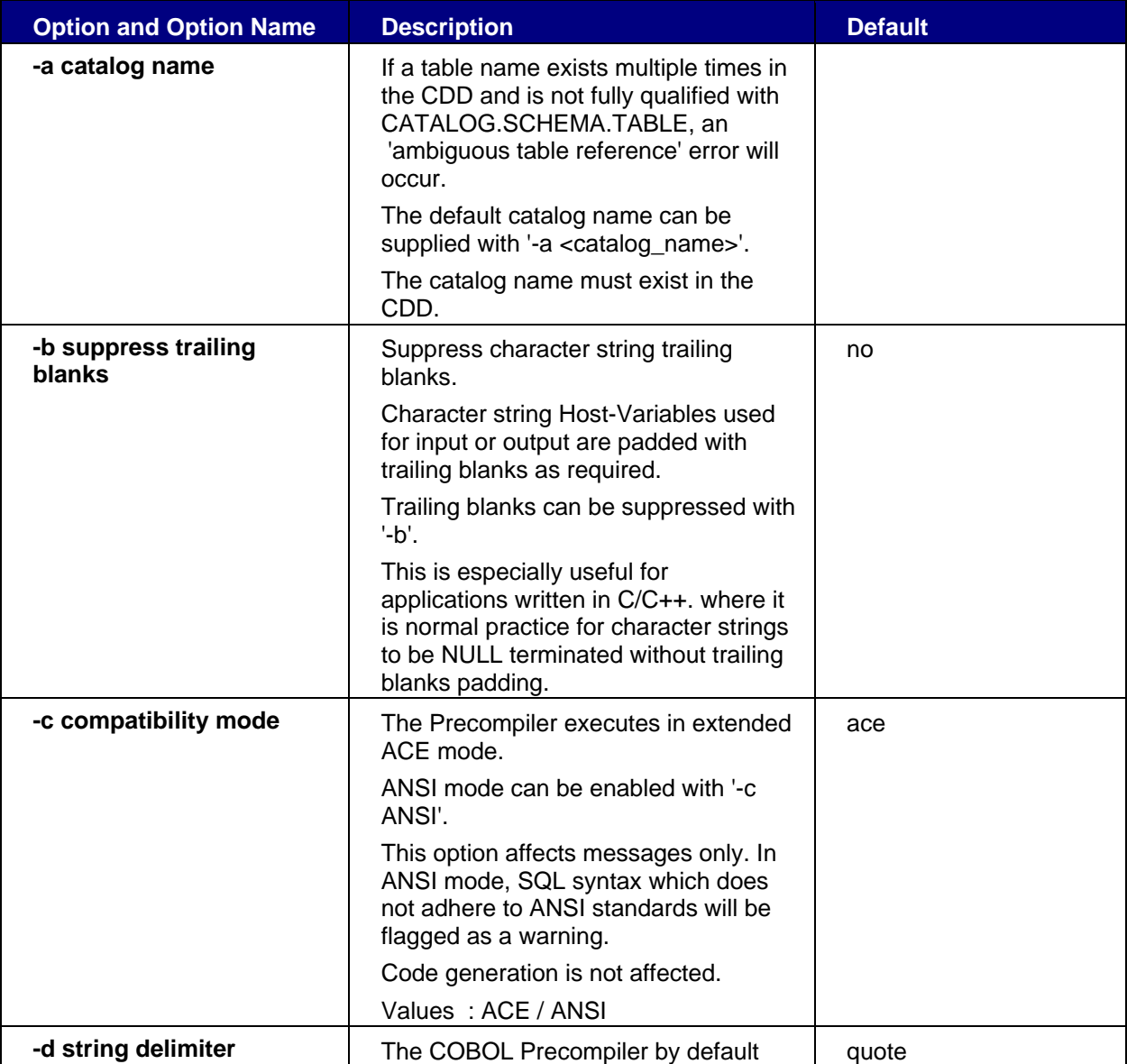

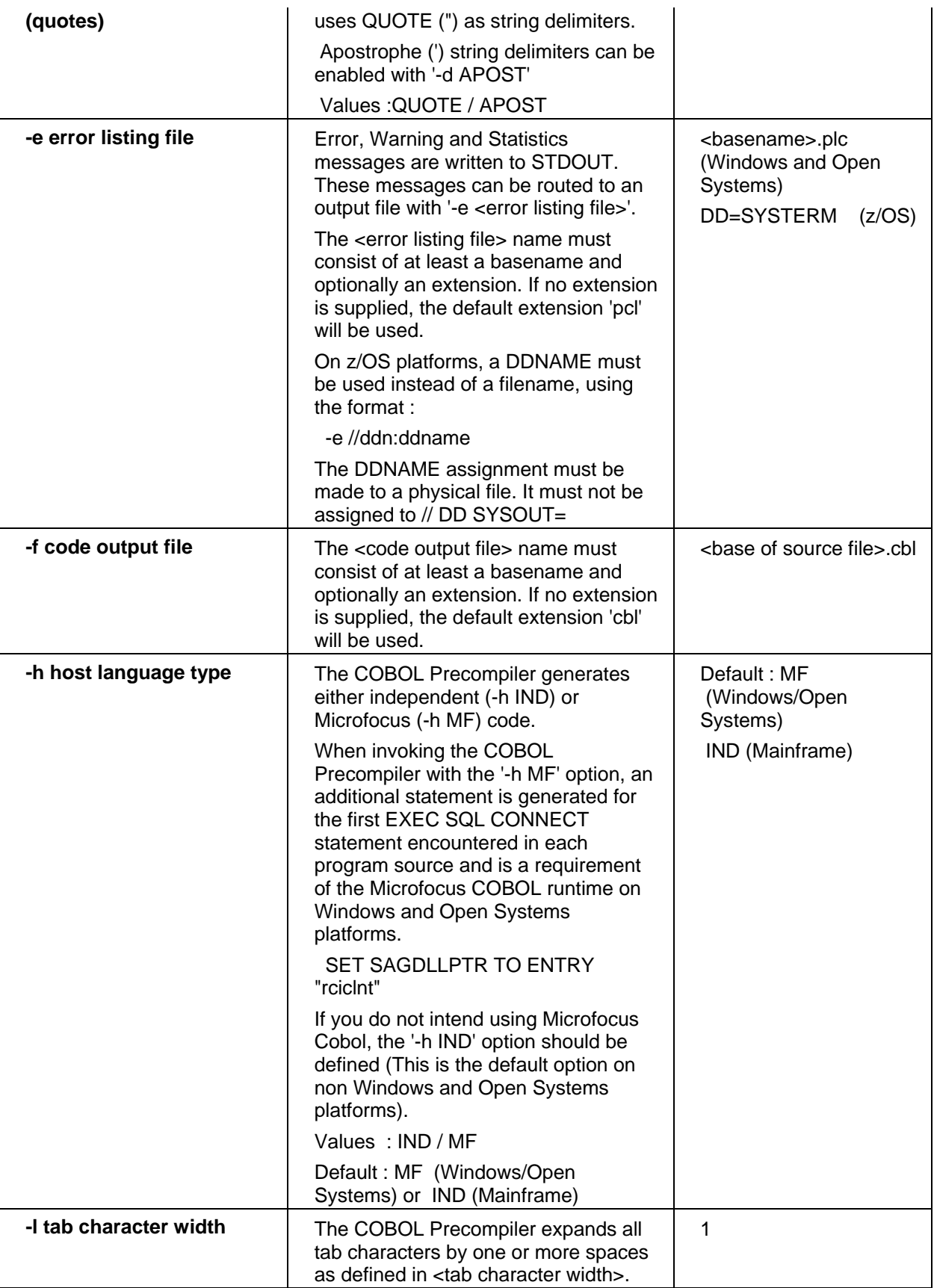

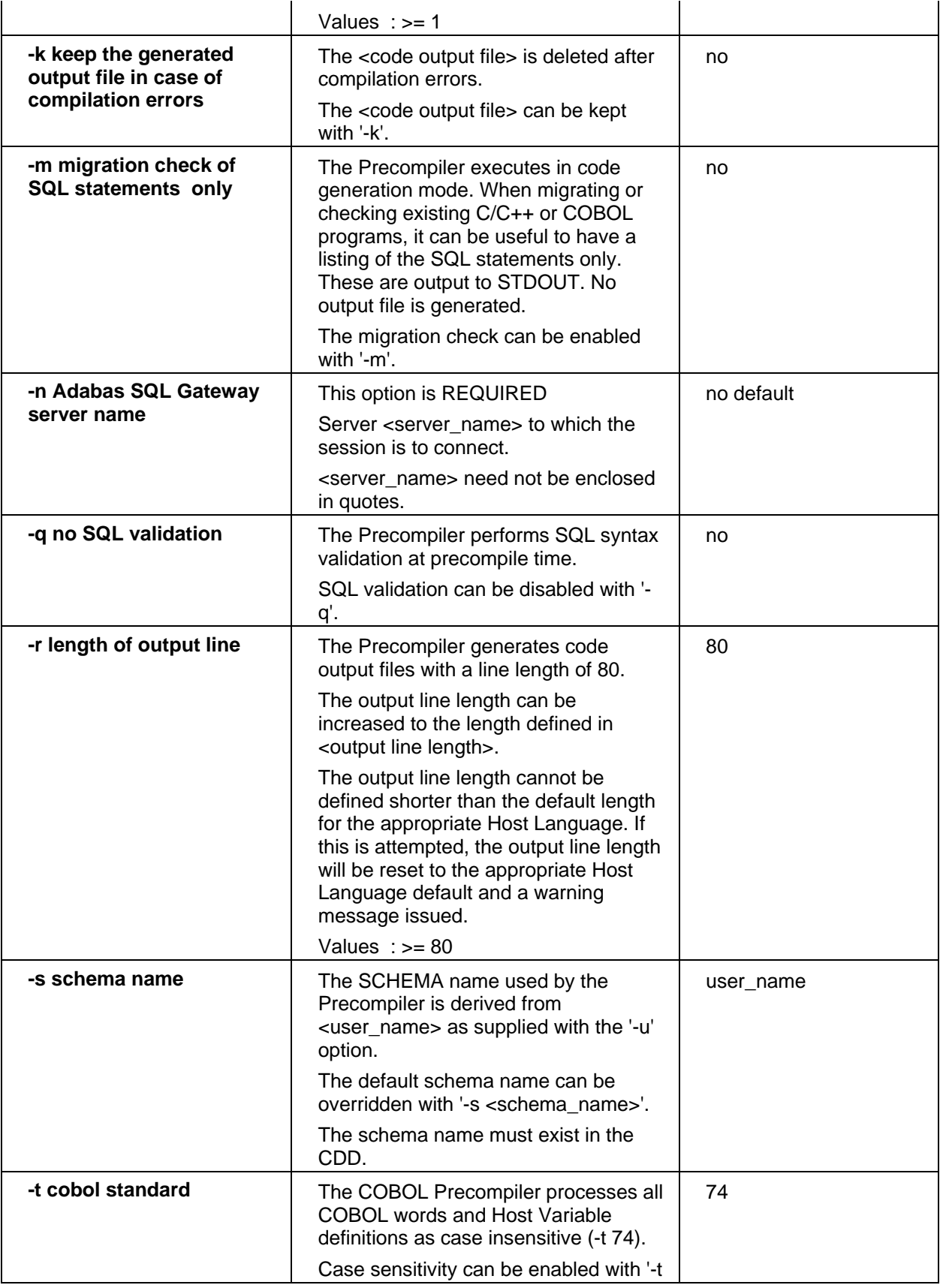

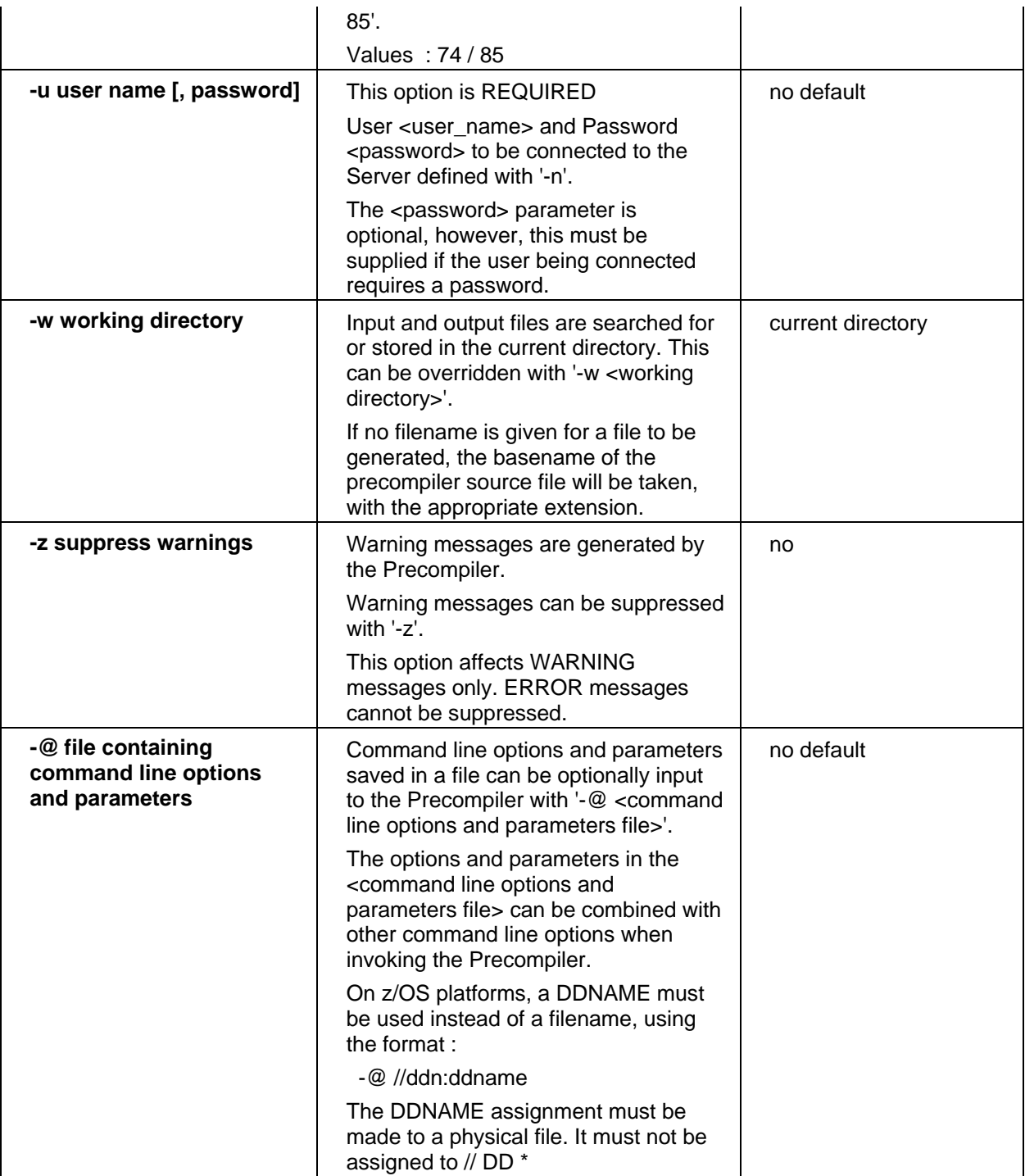

# *Note :*

*The minimum required options are server name (-n) and user name (-u). All other options are optional.* 

# *JCL Example:*

```
//MY$ACE JOB CLASS=G,MSGCLASS=X 
/*JOBPARM LINES=9999
```

```
//* 
//* Precompile a COBOL program using ACEPCCOB 
//* 
//* Error Listing output to DD=PCERROR using the -e option 
//* 
// SET ACELOD=CONNX.LOAD 
// SET USRLOD=WORK.LOAD 
// SET USROBJ=WORK.OBJ 
//* 
//ACEPCCOB EXEC PGM=ACEPCCOB 
// PARM='-e//DDN:PCERROR -nDD=MYDSN,GATEWAY=1.2.3.4 -uMYUSER', 
// REGION=0M 
//STEPLIB DD DISP=SHR,DSN=&ACELOD 
//PCINCL DD DISP=SHR,DSN=WORK.INCL <-- Include Directory 
//PCIN DD DISP=SHR,DSN=WORK.IN(PREBAPP) <-- Input 
//PCOUT DD DISP=SHR,DSN=WORK.OUT(PREBAPP) <-- Output 
//PCWRK1 DD DSN=&&PCWRK1, 
// DCB=(RECFM=FB,LRECL=80,BLKSIZE=8000), 
// SPACE=(4096,(500,500),,,ROUND), 
// UNIT=VIO 
//PCWRK2 DD DSN=&&PCWRK2, 
// DCB=(RECFM=FB,LRECL=80,BLKSIZE=8000), 
// SPACE=(4096,(500,500),,,ROUND), 
// UNIT=VIO 
//PCWRK3 DD DSN=&&PCWRK3, 
// DCB=(RECFM=FB,LRECL=80,BLKSIZE=8000), 
// SPACE=(4096,(500,500),,,ROUND), 
// UNIT=VIO 
//SYSIN DD DUMMY 
//SYSTERM DD SYSOUT=* 
//SYSUDUMP DD SYSOUT=* 
//PCERROR DD DISP=SHR,DSN=WORK.ERROR(PREBAPP) <-- Error Listing 
//
```
#### **Libraries**

To build an executable program, the object file ACE3GL must be linked to the objects which are the result of preceding executions of a COBOL compiler.

#### *JCL Example:*

```
//MY$ACE JOB CLASS=G,MSGCLASS=X 
/*JOBPARM LINES=9999 
//* 
//* Linkedit a precompiled COBOL program with ACE3GL 
//* 
// SET USRLOD=WORK.LOAD 
// SET USROBJ=WORK.OBJ 
//* 
//LKED EXEC PGM=IEWL,PARM='AMODE=31,LIST,MAP'
```

```
//SYSLIB DD DISP=SHR,DSN=&USRLOD 
//SYSLIN DD DDNAME=SYSIN 
//SYSLMOD DD DISP=SHR,DSN=&USRLOD(PREBAPP), 
//SYSPRINT DD SYSOUT=*, 
// DCB=(RECFM=FBA,LRECL=133,BLKSIZE=1330) 
//SYSTERM DD SYSOUT=* 
//SYSUT1 DD DSN=&&SYSUT1, 
// DCB=BLKSIZE=1024, 
// SPACE=(1024,(200,50)), 
        // UNIT=VIO 
//SYSUT2 DD DSN=&&SYSUT2, 
// DCB=BLKSIZE=1024, 
// SPACE=(1024,(200,50)), 
// UNIT=VIO 
//USROBJ DD DISP=SHR,DSN=&USROBJ 
//SYSIN DD * 
 INCLUDE SYSLIB(PREBAPP) 
 INCLUDE USROBJ(ACE3GL) 
 ENTRY PREBAPP 
 NAME PREBAPP(R) 
//
```
# **Chapter 7 - SQL Statements**

#### **Standard SQL Statements**

The SQL Statements supported by the Adabas SQL Gateway Embedded SQL is a superset of statements supported

by the Adabas SQL Gateway. For documentation on standard SQL Statements, please refer to the Adabas SQL Gateway User Guide.

The SQL Statements listed in this section only apply to Embedded SQL.

## <span id="page-133-0"></span>**ALLOCATE SQLCONTEXT**

#### **Function:**

The ALLOCATE SQLCONTEXT statement identifies to the SQL precompiler which SQL Context is in scope for subsequent embedded SQL statements.

# **Invocation:**  Embedded Mode  $\checkmark$  Dynamic Mode | Interactive Mode **Syntax: ALLOCATE SOLCONTEXT** AS host variable identifier host variable identifier  $\parallel$  A valid single host variable identifier. It must resolve to the address of an SQL Context (a SAGContext structure).

#### **Description**

The ALLOCATE SQLCONTEXT statement is provided to facilitate the writing of multi-threaded SQL client applications. This is a programmatic mechanism to allow the SQL application to maintain multiple SQL contexts, each corresponding to a logical SQL user, in a multi-threaded application. The ALLOCATE SQLCONTEXT statement identifies to the SQL precompiler which SQL Context is active for subsequent embedded SQL statements. At runtime, the host variable specified in the statement must resolve to the address of a valid SQL Context.

The address in the host variable can be changed, with the effect that the new address identifies that another SQL Context is now active. No actual memory is allocated by this statement. Instead, the address in the host variable must point to an already allocated SAGContext structure. This statement does not result in a call to the Adabas SQL Gateway Embedded SQL; it is a programmatic directive to the SQL precompiler only.

## **Limitations:**

An instance of an ALLOCATE SQLCONTEXT statement is in scope from the point in the embedded-SQL source module at which the statement appears until one of the following:

- another ALLOCATE SQLCONTEXT statement is encountered
- any DEALLOCATE SQLCONTEXT statement is encountered
- the end of the source module.

## **ANSI Specifics:**

The ALLOCATE SQLCONTEXT statement is not part of the Standard.

## **Adabas SQL Gateway Embedded SQL Specifics:**

See also the related Adabas SQL Gateway Embedded SQL statement: [DEALLOCATE SQLCONTEXT.](#page-141-0)

## *Example*

An SQL context can be identified as follows:

exec sql begin declare section; SAGContext sqlCtx; exec sql end declare section; exec sql allocate sqlcontext as :&sqlCtx

## **BEGIN DECLARE SECTION**

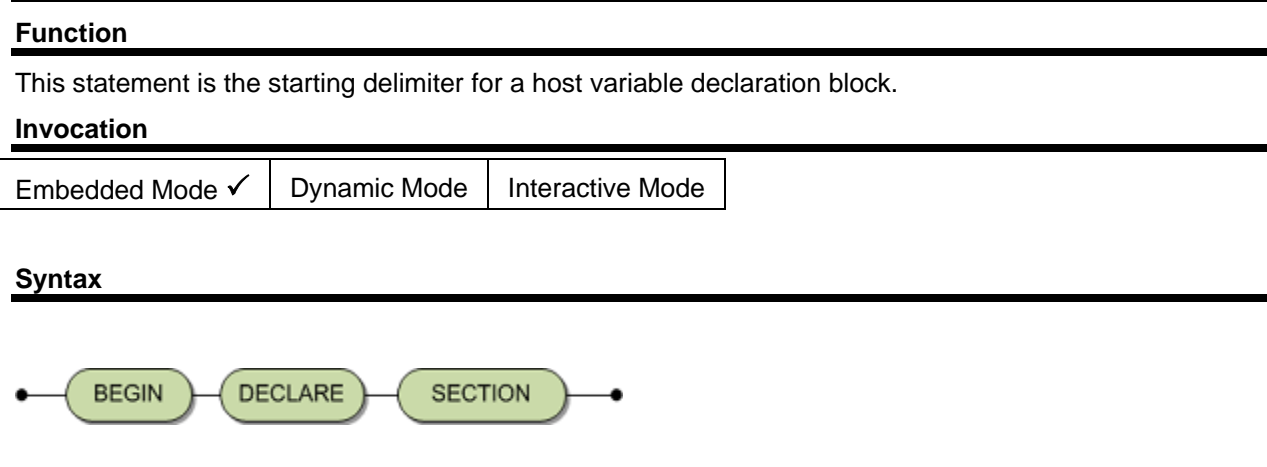

## **Description**

SQL application programs need to retrieve and provide values to and from Adabas SQL Gateway Embedded SQL during runtime. This is achieved by using host variables which are specified in embedded SQL statements. During compilation, the nature of the host variables has to be known. To identify the relevant host variables they must be declared in a special section. This section is delimited by the BEGIN DECLARE SECTION and END DECLARE SECTION statements. These statements are always paired and can not be nested. The host variable declarations must be specified between the two statements and more than one of these sections are permitted. The statement does not result in an update of the SQLCA.

#### **Limitations**

The positioning of the statement must conform to the rules governing the positioning of host variable declarations with the host applications. At least one host variable should be declared in such a block.

## **ANSI Specifics**

Any host variable referenced within an embedded SQL statement must have been declared with a host variable declaration section. Structures are not permitted in this context.

## *Example*

The following example shows the start of the host variable declaration section.

BEGIN DECLARE SECTION char a END DECLARE SECTION;

## **CLOSE**

# **Function**  The CLOSE statement closes a cursor. **Invocation**

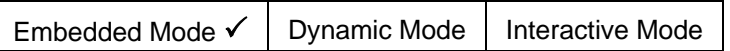

## **Syntax**

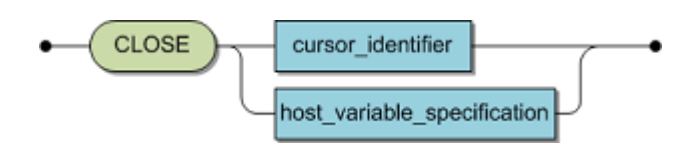

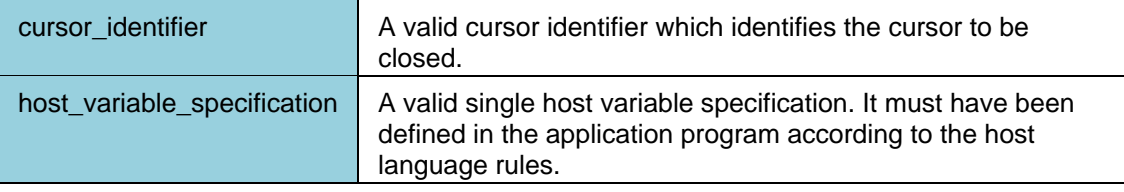

## **Description**

The CLOSE statement closes a cursor. It releases resources allocated by an OPEN cursor statement. The value of the host variable must be a valid cursor identifier. A host variable can be used as cursor identifier only if the cursor is a dynamically declared cursor.

## **Limitations**

The cursor to be closed must have been opened.

## **ANSI Specifics**

All cursors opened within a transaction are automatically closed by a COMMIT or ROLLBACK statement. The associated DECLARE CURSOR statement must precede the CLOSE statement in the host program.

## **Adabas SQL Gateway Embedded SQL Specifics**

The CLOSE statement does not have to be preceded by the associated DECLARE CURSOR statement. It may appear anywhere in the host program, even in another compilation unit.

# *Example*

The following example closes cursor1.

CLOSE cursor1;

#### **COMMIT**

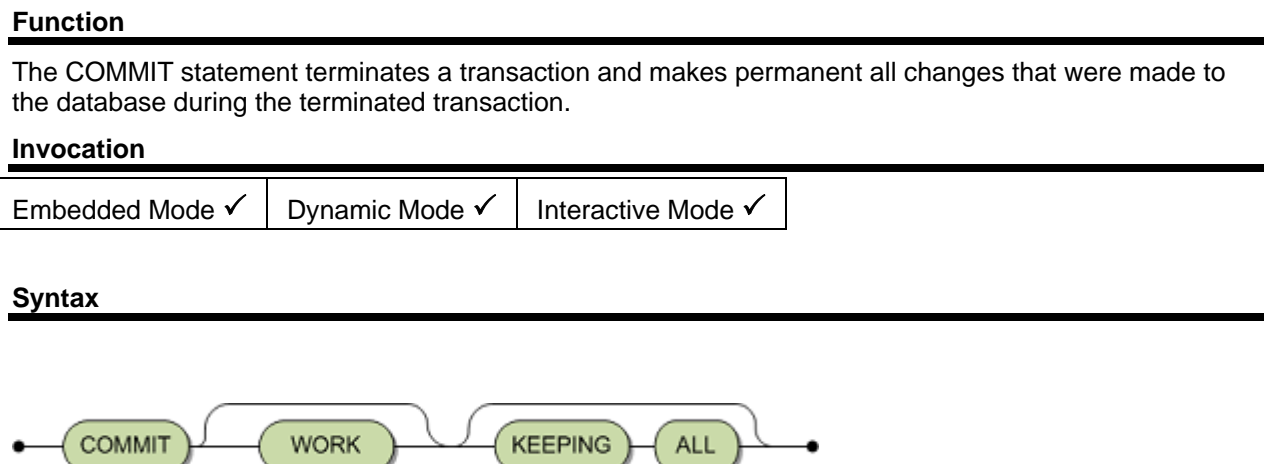

#### **Description**

The COMMIT statement terminates the current transaction and starts a new transaction. All changes to the database that have been made during the terminated transaction are made permanent. All cursors that have been opened during the current transaction are closed.

The KEEPING ALL is currently ignored by the Adabas SQL Gateway.

#### **ANSI Specifics**

The keyword WORK is mandatory. The keywords KEEPING ALL are not part of the Standard.

#### **Adabas SQL Gateway Embedded SQL Specifics**

The keyword KEEPING ALL is an Adabas SQL Gateway Embedded SQL extension.

## *Example*

The following example commits all changes made to the database in the current transaction.

COMMIT WORK;

#### **CONNECT**

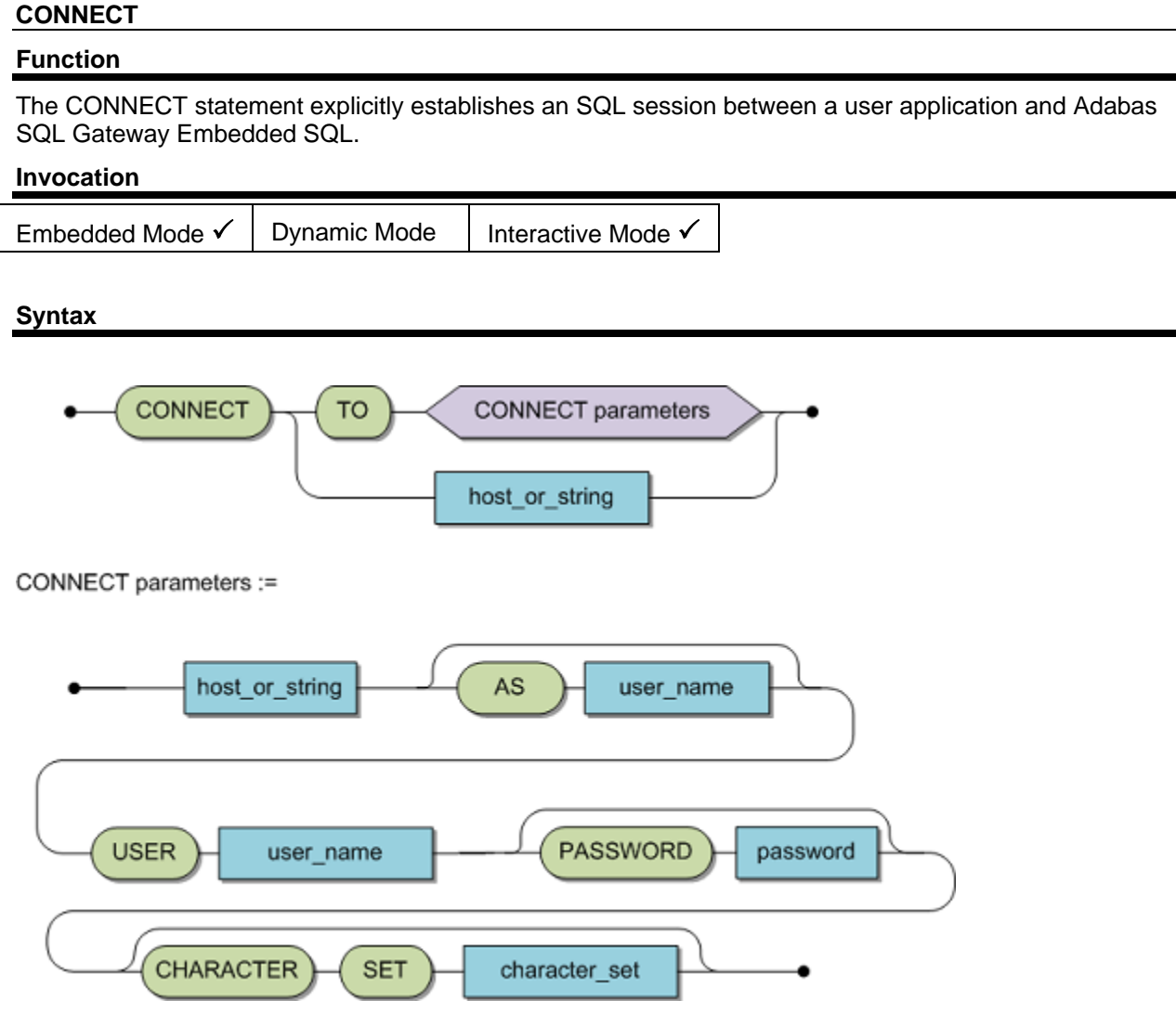

All specifiers can either be character string constants or single host variable identifiers. The host variables must have been defined in the application program according to the host language rules and their values must be character strings.

The maximum lengths of these specifiers are as follows:

- Server (255 characters)
- Connection (32 characters)
- User (32 characters)
- Password (32 characters)

#### **Description**

The CONNECT statement explicitly establishes an SQL session between the user application and Adabas SQL Gateway Embedded SQL.

The user specified must exist (see CREATE USER statement). If user is not specified, the connection will be refused. If a password is not specified, blanks will be generated as default password.

If a server is not specified, the default server is used.

## **Limitations**

None.

# **ANSI Specifics**

None

# **Adabas SQL Gateway Embedded SQL Specifics**

none

# *Examples:*

CONNECT TO MYASG user XXX password YYY

#### **DEALLOCATE PREPARE**

#### **Function**

The DEALLOCATE PREPARE statement deallocates a prepared statement by releasing all associated resources. After the successful execution of a DEALLOCATE PREPARE statement the relevant prepared statement no longer exists and can, therefore, not be addressed anymore.

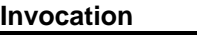

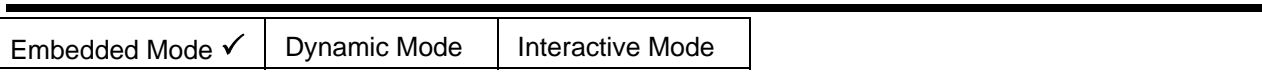

**Syntax** 

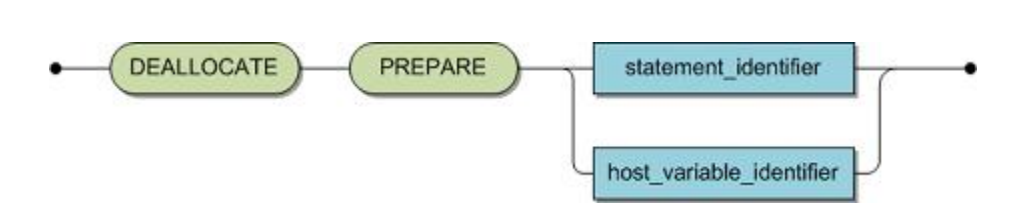

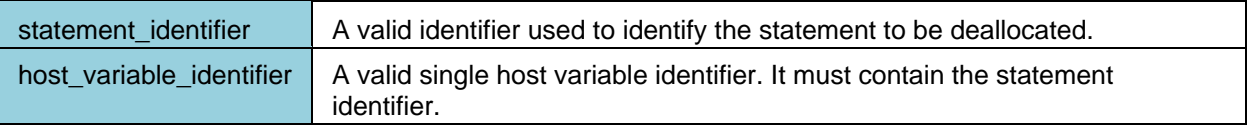

#### **Description**

The effect of a DEALLOCATE PREPARE statement is that the identified statement will be deleted.

The effect of a DEALLOCATE PREPARE statement is also achieved implicitly when an already existing prepared statement is specified in a PREPARE statement. An implicit DEALLOCATE PREPARE statement also occurs in either of the following situations:

- a COMMIT or ROLLBACK is executed
- a DISCONNECT is issued to end a session.

## **Limitations**

All cursors must be closed before executing a DEALLOCATE PREPARE statement.

## **ANSI Specifics**

None.

#### **Adabas SQL Gateway Embedded SQL Specifics**

This statement may be mixed with any other DML, DDL and/or DCL statements in the same transaction.

## *Example*

The following example deletes the prepared statement identified by statement\_identifier.

DEALLOCATE PREPARE statement\_identifier;

#### <span id="page-141-0"></span>**DEALLOCATE SQLCONTEXT**

#### **Function**

The DEALLOCATE SQLCONTEXT statement instructs the run-time client support libraries to delete all memory resources relating to an SQL Context.

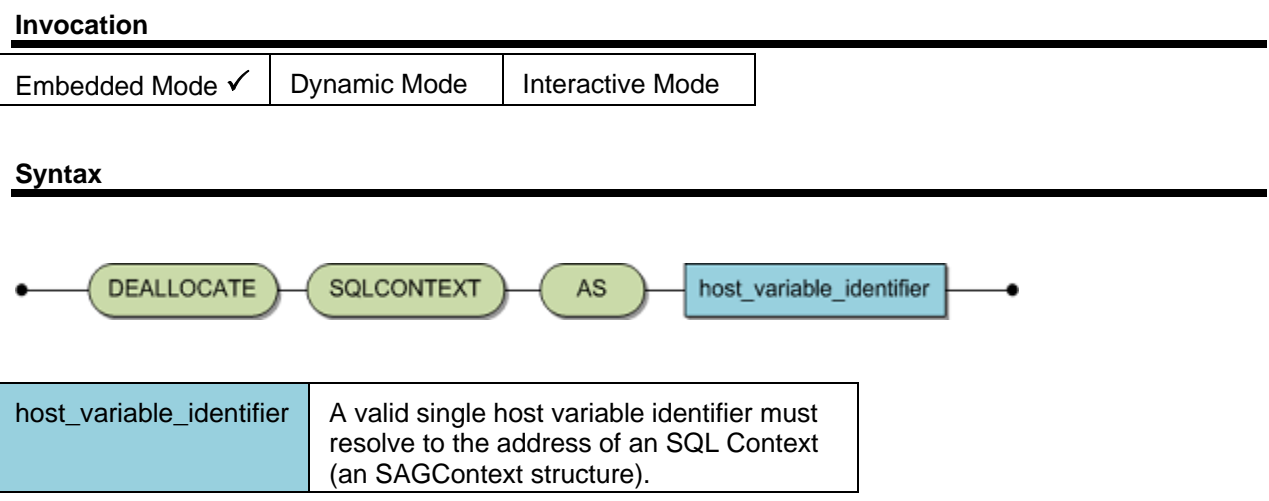

#### **Description**

The effect of a DEALLOCATE PREPARE statement is that the all resources associated with the specified SQL Context will be deleted.

This statement results in a call, at runtime, to the client support libraries provided by the Adabas SQL Gateway Embedded SQL. No call is made to the Adabas SQL Gateway Embedded SQL itself. The SAGContext structure itself is not deallocated - only the associated resources that have been created by the client support libraries in the course of activities related to that SQL Context.

An error will be returned if:

- the SQL Context contains open connections
- the host variable does not resolve to a valid address of a SQL Context
- the SQL Context is currently already in use.

#### **Limitations**

All SQL connections must be closed before executing a DEALLOCATE SQLCONTEXT statement.

#### **ANSI Specifics**

The DEALLOCATE SQLCONTEXT statement is not part of the Standard.

#### **Adabas SQL Gateway Embedded SQL Specifics**

See also the related Adabas SQL Gateway Embedded SQL statement: [ALLOCATE SQLCONTEXT.](#page-133-0)

## *Example*

A SQL context can be deallocated as follows:

exec sql begin declare section; SAGContext salCtx: exec sql end declare section; exec sql allocate sqlcontext as :&sqlCtx

 : < other statements > : 100 minutes

exec sql deallocate sqlcontext as :&sqlCtx

## **DECLARE CURSOR**

# **Function**  The DECLARE CURSOR statement associates a query expression and hence a resultant table with a cursor identifier. The statement only defines the contents of the resultant table; it does not establish it. **Invocation**

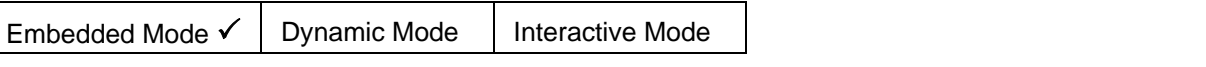

**Syntax** 

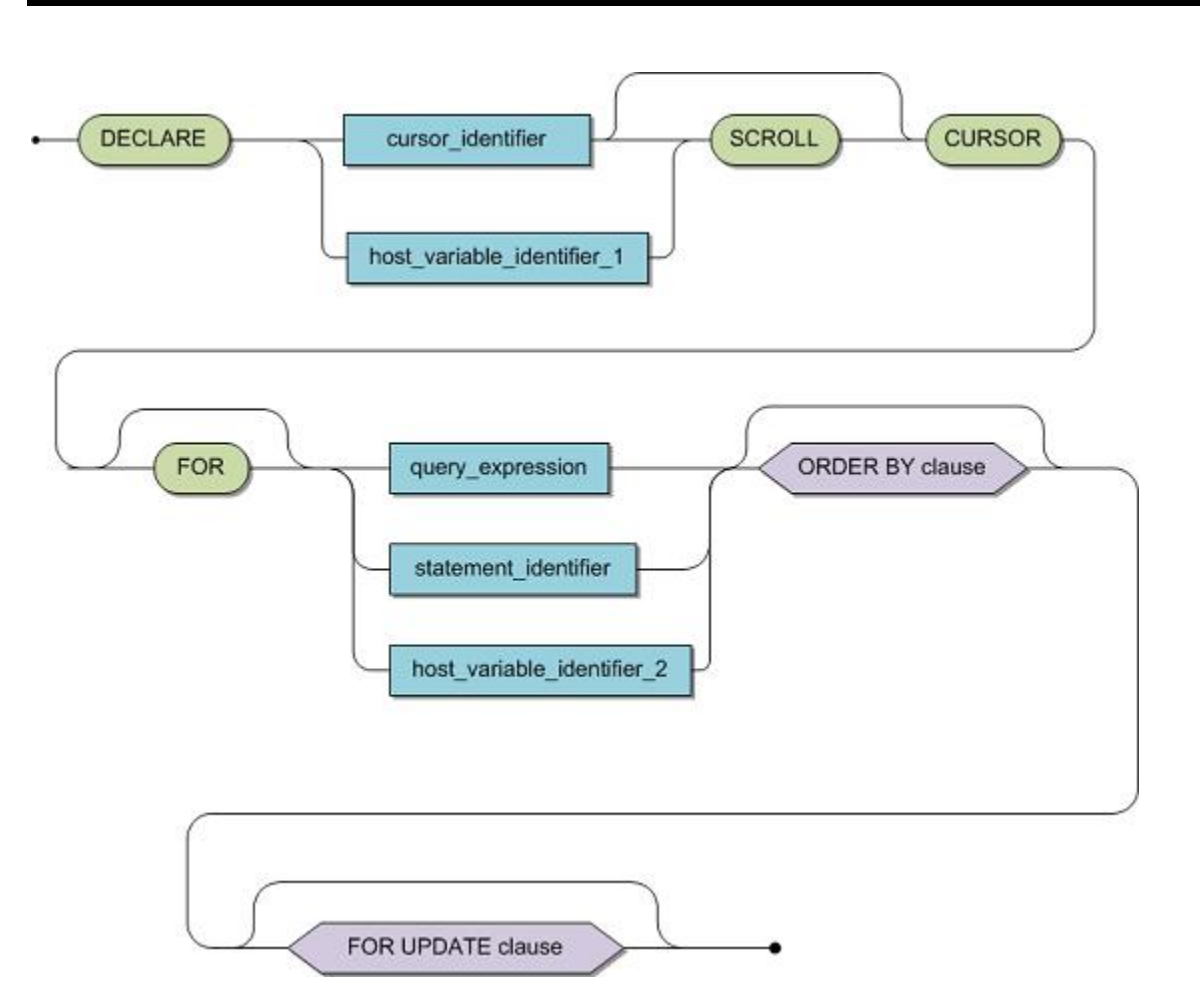

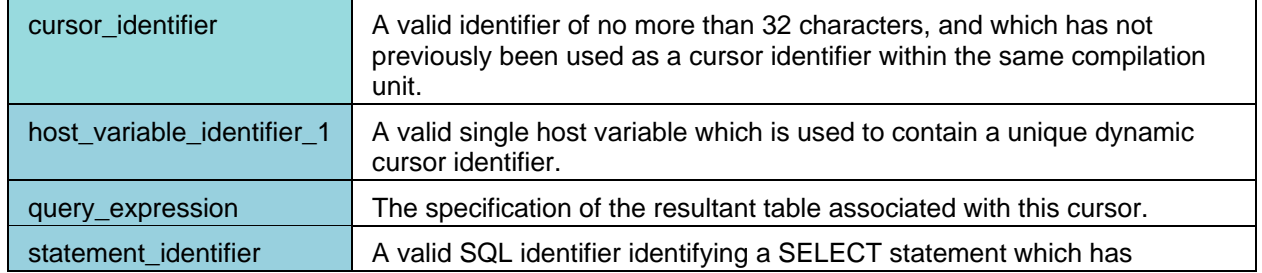
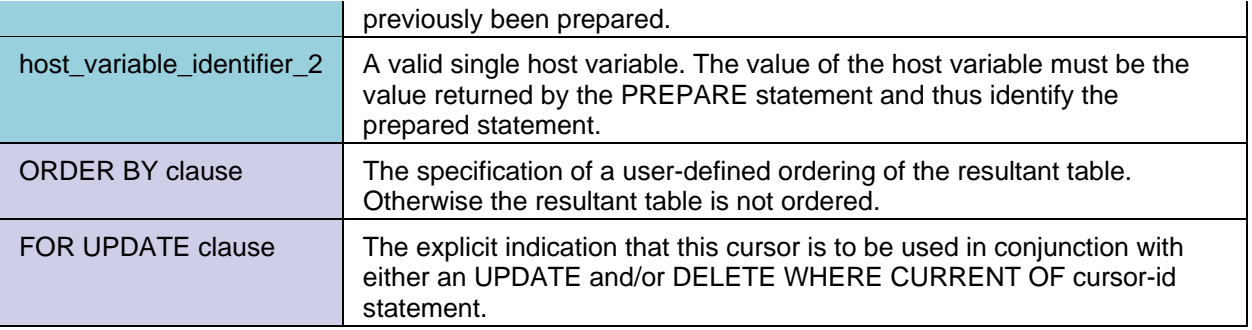

# **Description**

A cursor can be declared either as static using a static DECLARE CURSOR statement or as dynamic using a dynamic DECLARE CURSOR statement.

## **The static DECLARE CURSOR statement**

A static DECLARE CURSOR statement associates a query expression and the definition of a resultant table with an SQL identifier, namely the cursor identifier . The DECLARE CURSOR statement is only a definition. The OPEN statement associated with this cursor establishes the resultant table at execution time.

Although the characteristics of the derived column list are completely defined, the actual number of rows returned is unknown until execution time. In other words the format of each row associated with the cursor is known but the number of rows established upon opening the cursor is not. This is in direct contrast to the SINGLE ROW SELECT where by definition only one row may be returned. The host program is, therefore, not in a position to receive all the data established upon opening and must sequentially execute associated FETCH statements in order to retrieve one row at a time. This is the classic DECLARE-OPEN-FETCH cycle. The cursor identifier can be thought of as a pointer into the resultant table identifying the row currently under consideration. In general, executing an associated FETCH statement advances the pointer by one row.

In addition to the OPEN and FETCH statements, other associated statements are positioned UPDATE, positioned DELETE, and CLOSE.

The query expression defines the resultant table associated with the cursor. In theory, the expression can be unlimited in complexity. Certain query expressions are considered to be "updatable," i.e., the positioned DELETE or UPDATE statements are valid for this cursor.

# **Updatable Cursors**

For a cursor to be updatable the following rules must be observed:

- The specification of a UNION operator in a query expression is not allowed. Therefore, the expression must consist of only one query specification.
- Derived columns in the derived column list must be based on base tables not views. No operators, functions or literals are allowed in the derived column list.
- No column may be specified more than once in the derived column list of the query specification.
- The specification of DISTINCT in the derived column list is not allowed.
- A grouped or joined query specification is not allowed.
- If a subquery is specified, it may not reference the same table as that one referenced in the outer query, i.e the table which would be the subject of any amendment statement.
- If the query specification is derived from a view that view must be updatable.
- An ORDER BY clause is not specified.
- A FOR FETCH ONLY clause is not specified.

### Adabas SQL Gateway Embedded SQL

If the above conditions for a read-only cursor have been met, positioned UPDATE or DELETE statements will result in compilation errors.

### **Non-Updatable Cursors**

A static cursor can be explicitly declared as being non-updatable by use of the FOR FETCH ONLY clause. In such a case, the use of positioned UPDATE or DELETE statements associated with the cursor is not allowed. Furthermore rows will not be locked once they are established regardless of the default locking specification.

Alternatively, a static cursor can be declared as FOR UPDATE, as long as it is updatable of course. In such a case, rows will be locked regardless of the default locking specification. In general, this clause need not be specified. However, if the associated UPDATE or DELETE statement is actually in a separate compilation unit, as is possible with Adabas SQL Gateway Embedded SQL, then this clause is required in order to avoid a runtime error.

If neither a FOR FETCH ONLY clause nor a FOR UPDATE clause is specified and there are no associated UPDATE or DELETE statements within the same compilation unit, then the resulting rows will or will not be locked according to the system default locking specification.

Similar behavior can be ensured for a dynamic cursor by appending the clause to the dynamic SELECT statement. A column specification list is optional and indeed has no effect.

### **The Dynamic DECLARE CURSOR Statement**

A dynamic DECLARE CURSOR statement associates a dynamically created and prepared SELECT statement with a cursor identifier. The prepared SELECT statement can be identified either by a hardcoded SQL identifier or by a host variable containing the unique statement identification provided by the relevant PREPARE statement.

The dynamic DECLARE CURSOR statement thus associates this previously prepared SELECT statement with a cursor identifier . The cursor can be identified in the normal way or by a host variable, which Adabas SQL Gateway Embedded SQL fills with a unique cursor identifier. **Limitations** 

The syntax elements host variable identifier 1, host variable identifier 2 and statement identifier are not valid within a static DECLARE CURSOR statement.

Within a dynamic DECLARE CURSOR statement such host variables must be of data type characterstring.

Any ORDER BY clause, FOR UPDATE clause is part of the prepared SELECT and the use of these clauses is not valid within a dynamic cursor statement, but only in a static DECLARE CURSOR statement.

## **ANSI Specifics**

The use of the FOR UPDATE and FOR FETCH ONLY clauses.

The DECLARE CURSOR statement must precede any other associated statement in the source. All associated statements must be contained within one compilation unit.

## **Adabas SQL Gateway Embedded SQL Specifics**

The physical order of the associated statements within a compilation unit is irrelevant. The OPEN statement must be present in the same compilation unit as the DECLARE statement although its relative position is irrelevant. Associated UPDATE, DELETE, FETCH and CLOSE statements need not be in the same compilation unit. However, such a program design is more error prone as full compilation checks cannot be performed.

The physical position of any associated PREPARE statement relative to the dynamic DECLARE CURSOR statement is irrelevant.

The function of a dynamic DECLARE CURSOR statement can also be accomplished by an extended OPEN statement. This saves one request to Adabas SQL Gateway Embedded SQL, since a dynamic DECLARE CURSOR statement is an executable statement.

# *Example*

The following example declares a cursor to select all the cruise and start dates for every cruise that leaves BARBADOS.

DECLARE cursor1 CURSOR FOR SELECT cruise\_identifier,start\_date FROM cruise WHERE start\_harbor = 'BARBADOS';

To declare a cursor to list all the start harbor's in ASCENDING alphabetical order and each related cruise id, for each cruise that costs less than 1000 the following syntax applies:

DECLARE cursor1 CURSOR FOR SELECT cruise\_identifier, start\_harbor FROM cruise WHERE cruise price < 1000 ORDER BY 2 ASC;

To ensure that the cursor as declared in the first example can only be used for retrieval the following syntax applies:

DECLARE cursor1 CURSOR FOR SELECT cruise identifier, start date FROM cruise WHERE start\_harbor = 'BARBADOS' FOR FETCH ONLY;

# <span id="page-147-0"></span>**DESCRIBE**

### **Function**

The DESCRIBE statement makes information about a prepared statement available to the application program.

# **Invocation**

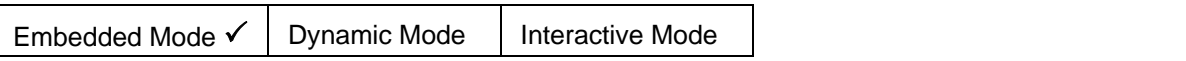

## **Syntax**

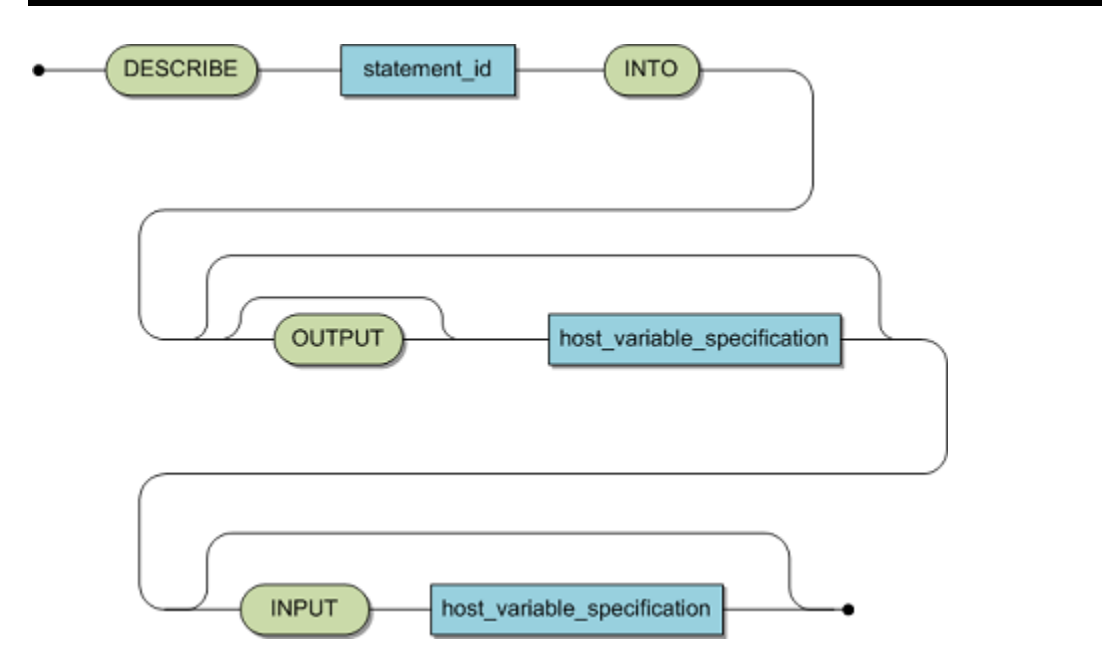

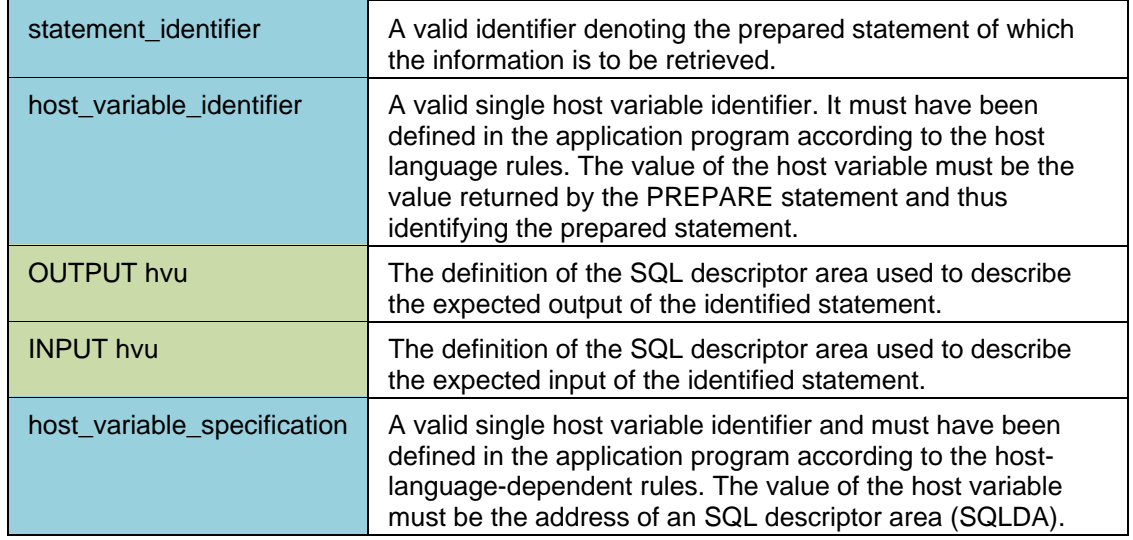

### **Description**

The DESCRIBE statement places information about the prepared statement identified by statement identifier or host variable identifier in one or two SQL descriptor areas.

The keyword OUTPUT is relevant only if the prepared statement is a SELECT statement. In this case, the SQL descriptor area indicated by host variable identifier 2 is filled with information concerning the elements in the derived column list of the SELECT statement. For each element in the derived column list, an element in the SQL descriptor area is filled. The elements in the derived column list are processed from left to right and the descriptive elements in the SQL descriptor area are filled in the that order.

The keyword INPUT is relevant only if the prepared statement contains host variable markers, i.e., "?". In this case, the SQL descriptor area indicated by host variable identifier 2 is filled with information concerning the host variable markers used in the prepared statement. For each host variable marker, an element in the SQL descriptor area is filled. The host variable markers are processed in the order that they appear in the prepared statements. The descriptive elements in the SQL descriptor area are filled in that order.

If the prepared statement is a SELECT statement where host variable markers have been used, the usage of not only the OUTPUT clause but also the INPUT clause is recommended. **Limitations** 

The statement indicated by statement identifier or host variable identifier 1 must be a successfully prepared statement.

If not enough elements have been provided in the SQL descriptor area to cater for the total number of elements that need to be described, all the elements that can be catered for are described, the rest of the information is ignored. The actual number of elements required is returned in field SQLN in the SQLDA. **ANSI Specifics** 

### None. **Adabas SQL Gateway Embedded SQL Specifics**

This statement may be mixed with any other DML, DDL and/or DCL statements in the same transaction.

# *Example*

DESCRIBE statement\_identifier INTO OUTPUT :sqlda\_address ;

# **DISCONNECT**

# **Function**

The DISCONNECT statement explicitly terminates an SQL session between a user and the Adabas SQL Gateway Embedded SQL environment.

# **Invocation**

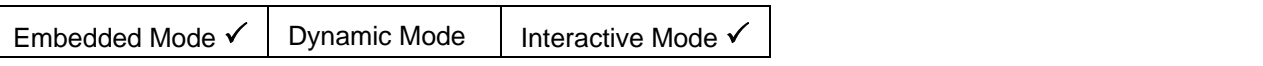

**Syntax** 

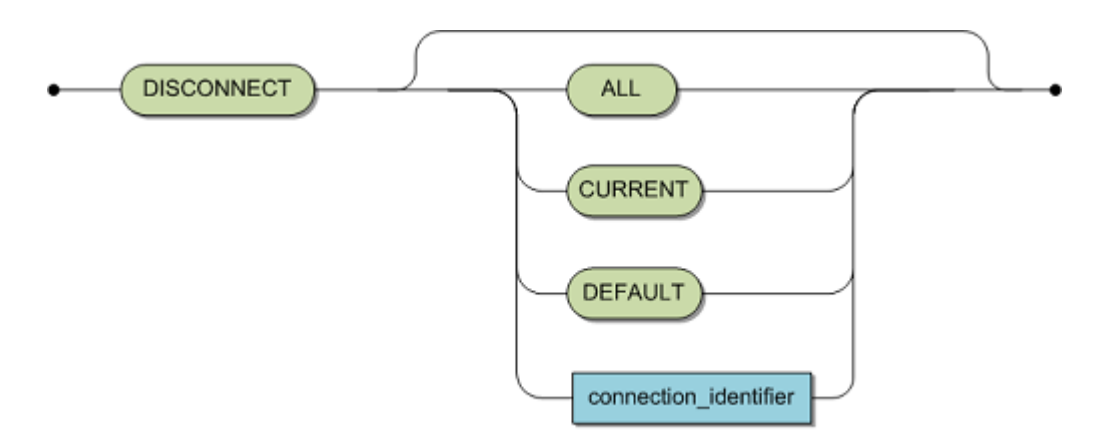

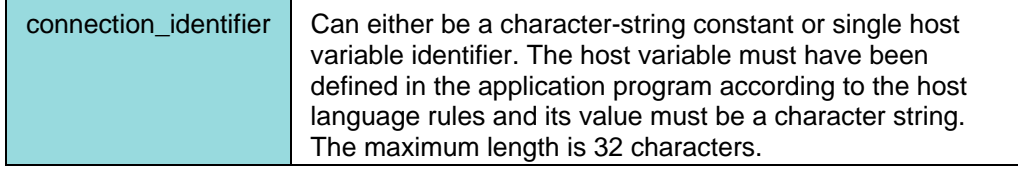

### **Description**

The DISCONNECT statement terminates an SQL session between an application program and Adabas SQL Gateway Embedded SQL. The DISCONNECT statement performs an implicit ROLLBACK.

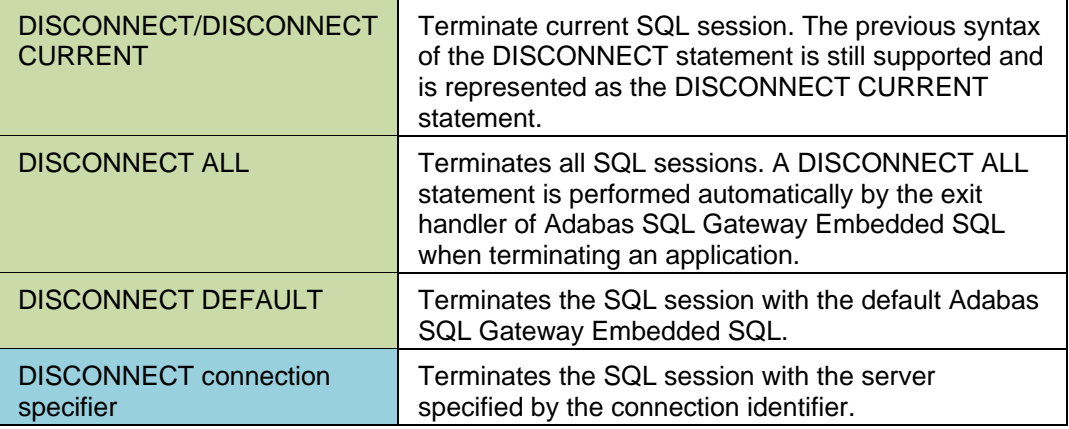

# **Limitations**

None.

# **ANSI Specifics**

None.

# **Adabas SQL Gateway Embedded SQL Specifics**

The DISCONNECT statement is an Adabas SQL Gateway Embedded SQL extension.

The previous syntax of the DISCONNECT statement is still supported and is equivalent to Version's 1.3 (or higher)DISCONNECT CURRENT.

# *Example*

The following example disconnects from the session identified by the connection specifier MYSESSION:

DISCONNECT :MYSESSION;

### **END DECLARE SECTION**

# **Function**  This statement is the end delimiter for a host variable declaration section.

### **Invocation**

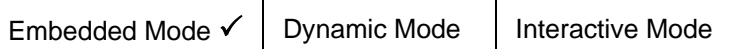

### **Syntax**

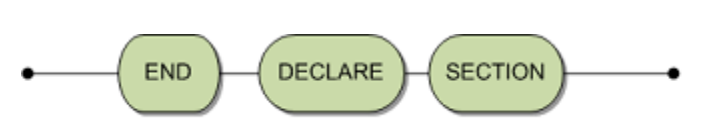

### **Description**

This statement ends a host variable declaration section. Please refer to the [BEGIN DECLARE SECTION](#page-135-0) statement earlier in this section for more details.

### **Limitations**

Please refer to the **BEGIN DECLARE SECTION** statement earlier in this section for more details.

## **ANSI Specifics**

Please refer to the [BEGIN DECLARE SECTION](#page-135-0) statement earlier in this section for more details.

# **Adabas SQL Gateway Embedded SQL Specifics**

Please refer to the [BEGIN DECLARE SECTION](#page-135-0) statement earlier in this section for more details.

# *Example*

BEGIN DECLARE SECTION char a END DECLARE SECTION;

# <span id="page-152-0"></span>**EXECUTE**

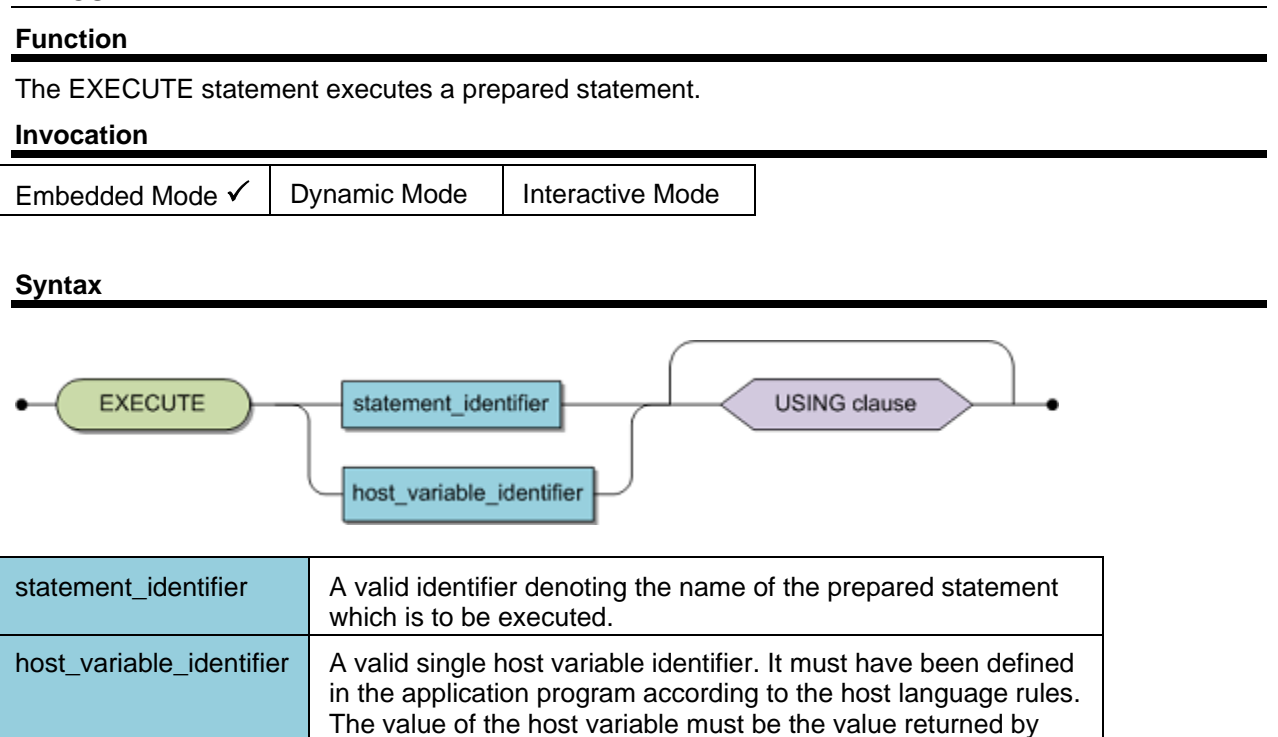

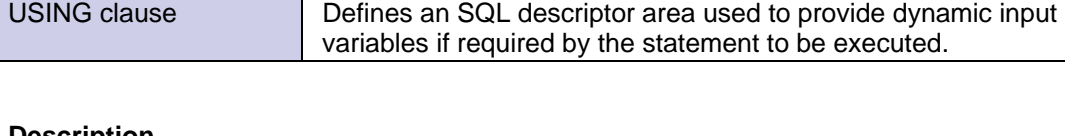

statement.

# **Description**

The EXECUTE statement executes the prepared statement identified by a statement identifier or host variable identifier. If the prepared statement contains host variable markers, then values must be provided to satisfy these. In this case, a USING clause is required.

the PREPARE statement and thus identifying the prepared

# **Limitations**

The statement indicated by statement identifier, host variable identifier must be a successfully prepared statement.

A previously prepared SELECT statement cannot be submitted to the EXECUTE statement.

# **ANSI Specifics**

None.

# **Adabas SQL Gateway Embedded SQL Specifics**

A host variable identifier can be used to identify the prepared statement.

This statement may be mixed with any other DML, DDL and/or DCL statements in the same transaction.

# *Example*

The following example executes a prepared statement.

EXECUTE statement\_identifier;

The following example executes a prepared statement that requires 3 values.

EXECUTE statement\_identifier USING :hv1, :hv2, :hv3 ;

The following example executes a prepared statement where the input information is stored in the SQLDA.

EXECUTE statement\_identifier USING DESCRIPTOR :input\_sqlda;

# **EXECUTE IMMEDIATE**

# **Function**

The EXECUTE IMMEDIATE statement prepares and executes an SQL statement for immediate execution. After execution, the prepared statement is deleted.

### **Invocation**

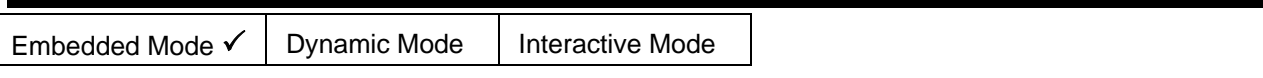

**Syntax** 

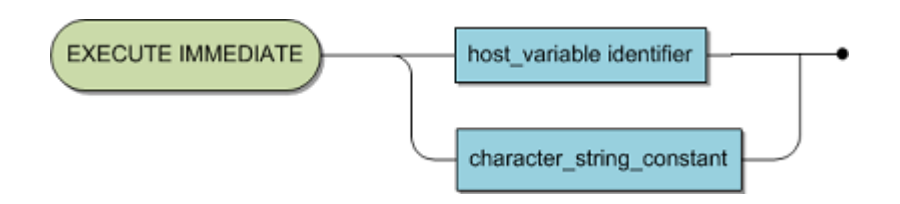

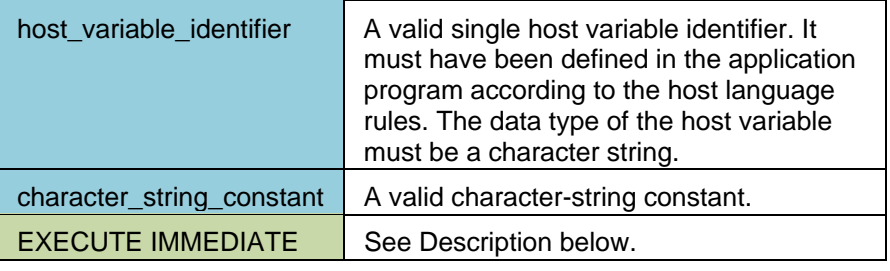

# **Description**

The EXECUTE IMMEDIATE statement performs the following actions:

- COMPILATION: The SQL statement in a character-string representation is compiled into a prepared SQL statement. If an error is encountered by the SQL compiler which prevents the SQL statement being compiled successfully, an error is passed back to the application program in the SQLCODE field of the SQLCA. In this case, no prepared statement is created and the execution phase is not entered.
- EXECUTION: The prepared SQL statement is executed. If an error is encountered during the execution of the prepared statement, the error is passed back to the application program in the SQLCODE field of the SQLCA.
- DELETION: The prepared SQL statement is deleted. The prepared statement is deleted after execution. This means, that even if the exact same statement will have to be executed twice with two separate EXECUTE IMMEDIATE statements within the same transaction, it will have to be compiled twice.

## **Limitations**

The character-string must contain one of the following statements:

[COMMIT,](#page-137-0) CREATE, DELETE, DROP, INSERT, [ROLLBACK,](#page-170-0) or UPDATE.

Host variable markers or references are not permitted in the statement.

# **ANSI Specifics**

## None

# **Adabas SQL Gateway Embedded SQL Specifics**

This statement may be mixed with any other DML, DDL and/or DCL statements in the same transaction.

# *Example*

EXECUTE IMMEDIATE 'DELETE FROM cruise' ;

### **GET DIAGNOSTICS**

### **Function**

The GET DIAGNOSTICS statements are used to get and handle errors and warnings at SQL runtime. There are three GET DIAGNOSTICS statements:

GET DIAGNOSTICS NUMBER GET DIAGNOSTICS EXCEPTION MESSAGE\_TEXT GET DIAGNOSTICS ROW\_COUNT

#### **Invocation**

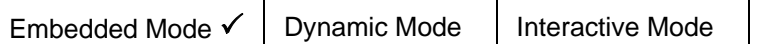

**Syntax** 

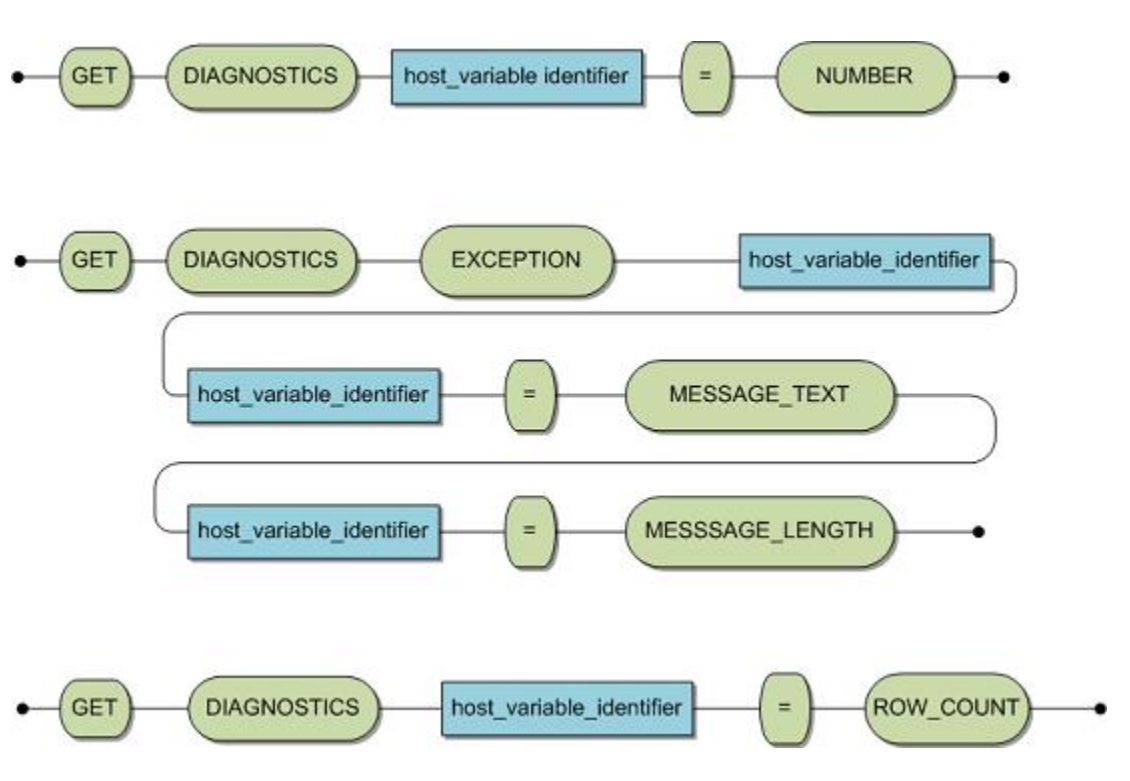

### **Description**

The GET DIAGNOSTICS statements are used in combination with the SQLCODE variable to handle runtime SQL errors or warnings. The host variable in the GET DIAGNOSTICS NUMBER statement is of type integer and indicates how many errors or warnings are present for the executed SQL statement. The GET DIAGNOSTICS EXCEPTION MESSAGE TEXT statement has 3 host variables, a character string which will contain the error or warning text message, an integer containing the length of the host variable receiving the error or warning text message and an integer counter containing the message number to be retrieved.

Adabas SQL Gateway Embedded SQL

GET DIAGNOSTICS statements should be used if the SQLCODE is not equal 0 and has one of the following values:

+100 indicating that no data were found.

- < 0 indicating that a run-time SQL error occurred, or
- > 0 indicating that SQL warnings have occurred.

The GET DIAGNOSTICS NUMBER statement should be used first to determine how many errors or warnings were received. This number can then be used as the step number in an application loop in which the GET DIAGNOSTICS MESSAGE TEXT statement is used to get the error or warning message text.

The GET DIAGNOSTICS ROW\_COUNT statement may be used immediately after an INSERT, UPDATE, DELETE, SELECT INTO or FETCH statement to determine the number of rows affected by the preceding statement. The host variable to receive the row count should be of type integer.

### **ANSI Specifics**

None.

**Adabas SQL Gateway Embedded SQL Specifics** 

None.

## *Example*

EXEC SQL BEGIN DECLARE SECTION; int conditionCount; int  $errNumber = 0$ : int errLen  $= 512$ : char errBuf [512]; EXEC SQL END DECLARE SECTION; EXEC SQL GET DIAGNOSTICS :conditionCount = NUMBER; for (errNumber = 1; errNumber <= conditionCount; errNumber++) { memset (errBuf, '\0', sizeof(errBuf)); EXEC SQL GET DIAGNOSTICS EXCEPTION :errNumber :errBuf = MESSAGE\_TEXT, :errLen = MESSAGE\_LENGTH; printf ("%s\n", errBuf); EXEC SQL BEGIN DECLARE SECTION; int rowCount; EXEC SQL END DECLARE SECTION; EXEC SQL GET DIAGNOSTICS :rowCount = ROW\_COUNT;

# <span id="page-158-0"></span>**FETCH**

# **Function**  The FETCH statement positions the cursor on a row within the resultant table and makes the values of that row available to the application program.

# **Invocation**

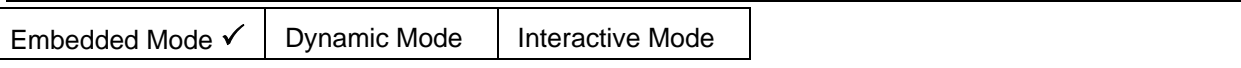

**Syntax** 

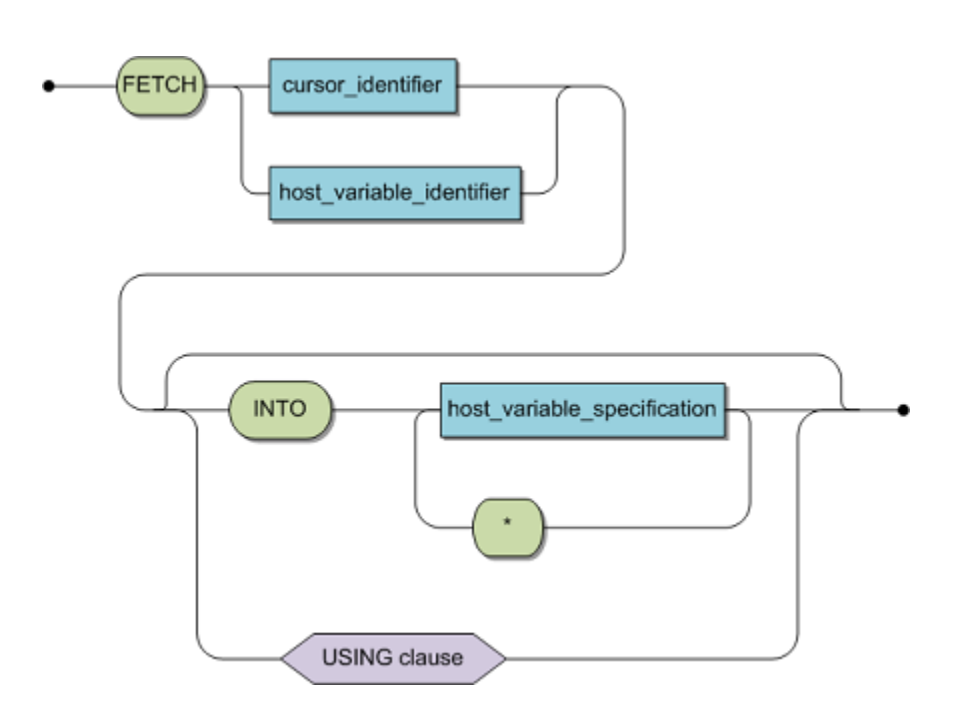

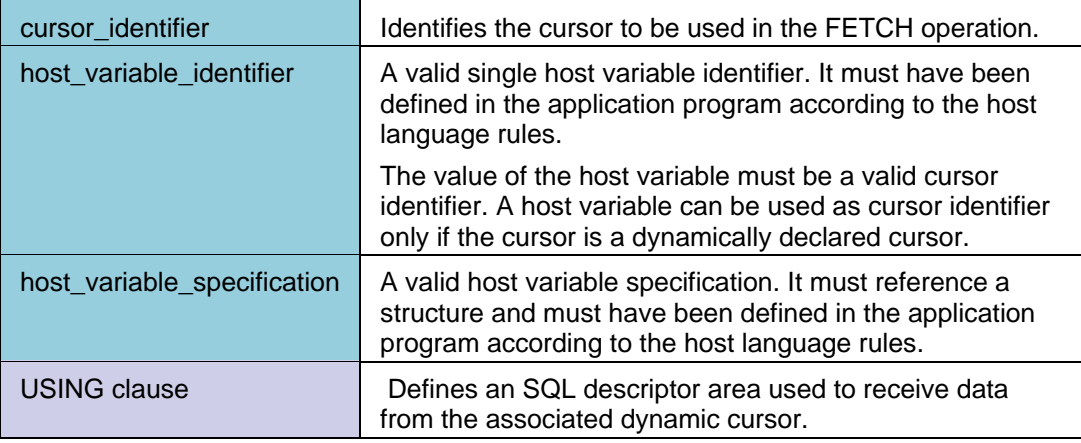

## **Description**

The FETCH statement performs two functions: it moves the cursor in the resultant table from top to bottom, one row at a time, and makes the relevant values of a row available to the application program according to the specification of the INTO clause or the USING clause. The mechanism used when the USING clause has been specified in [USING Clause](#page-176-0) .

The FETCH statement changes the position of the cursor as follows:

- If the cursor is positioned before the first row of the resultant table (as would be the case if the cursor had just been opened), it is moved to the first row.
- If the cursor is positioned on a row of the resultant table, it is moved to the next one.
- If the cursor is positioned on the last row of an resultant table, it is moved past the last row and the SQLCODE field in the SQLCA is set to +100.
- If the row on which the cursor is positioned is deleted, the cursor is, then positioned in front of the next row in the table.
- A host variable specification which references a host variable structure is equivalent to individual host variable specifications which reference all the elements of a structure singularly.
- Each host variable corresponds to a resultant column of the resultant table of the cursor in question, where the first host variable is passed with the first column and so on.
- Each value of a resultant column is assigned to the corresponding host variable . The assignment operation follows the normal conversion rules as described in Expressions in the Adabas SQL Gateway User Guide.

## **Limitations**

- The cursor must have been prepared and opened prior to the execution of the FETCH statement.
- The data type of a host variable must be compatible with the data type of its corresponding resultant column. If the data type is not compatible, an error occurs. The value of the unassignedhost variable is unpredictable.
- If the number of resultant columns is smaller than the number of host variables, as many host variables as possible are assigned the values of their corresponding resultant columns. The remaining host variables are left untouched.
- If the number of resultant columns is greater than the number of host variables , an error message (warning) is generated.
- A [USING](#page-176-0) clause may only be used in association with a dynamic cursor.

## **ANSI Specifics**

An INTO clause is mandatory, the USING clause must not be used. Only single host variable specifications are permitted.

### **Adabas SQL Gateway Embedded SQL Specifics**

The [OPEN](#page-166-0) statement and the FETCH statement can be in different compilation units (see also [DECLARE](#page-143-0)  [CURSOR](#page-143-0)).

## *Example*

The following example fetches data from a cursor and places the data into three host variables.

FETCH cursor\_identifier INTO :host\_var1, :host\_var2,

:host\_var3 ;

### **Host Variable Specification**

Host variables serve as a data exchange medium between Adabas SQL Gateway Embedded SQL and the application program written in a host language. When used in an SQL statement, a host variable specification has one of the following purposes:

- to identify a variable in the host language program which is to receive a value(s) from Adabas SQL Gateway Embedded SQL.
- to identify a variable in the host language program which is to pass a value(s) to Adabas SQL Gateway Embedded SQL.

A host variable is a single variable or structure declared in the host program.

A host variable identifier is used to identify a single host variable or structure from within an SQL statement.

A host variable specification consists of a host variable identifier and an associated optional INDICATOR variable and defines either a single variable, a structure, or an element in a structure.

This section contains the following topics:

- Single Variables
- INDICATOR Variables
- Host Variable Markers
- **Host Structures**

### **Single Variables**

The identified single host variable may actually be a single element within a host variable structure. Such a reference is not permitted in ANSI compatibility mode.

A single host variable is identified by a host variable identifier which has the following syntax:

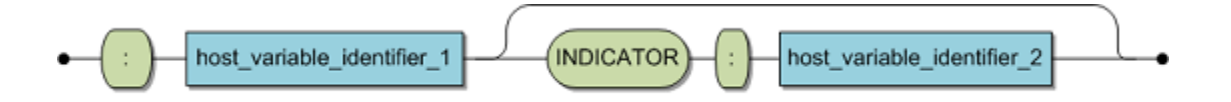

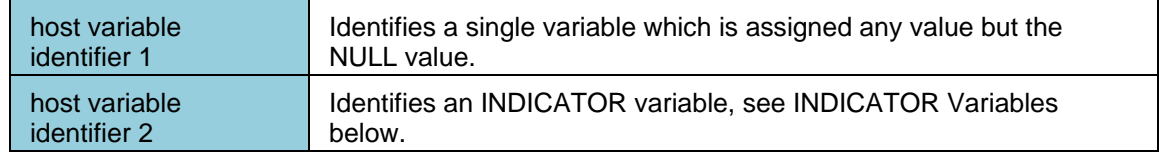

## *Example:*

Select the price of the cruise with a cruise ID of 5064 into a host variable.

SELECT cruise\_price INTO :host\_variable1 FROM cruise WHERE cruise id=5064;

### **INDICATOR Variables**

An INDICATOR variable can serve as one of two purposes:

• Signifies the presence of a NULL value in a host variable assignment. If the NULL value is to be assigned to a target host variable specification then an accompanying INDICATOR

variable must be present and is assigned a negative value to signify the NULL value. If the NULL value is to be assigned and the INDICATOR variable is missing, then a runtime error will occur.

The INDICATOR variable must be of a numeric data type with the exception of double precision, real and floating point data types. It must be of the appropriate data type for the host language.

# *Example:*

Select the cancellation date of Contract 2025 into a host variable. (The column 'date\_cancellation' could contain NULL values)

SELECT date\_cancellation

INTO :host\_variable1 INDICATOR :host\_variable2

FROM contract

WHERE contract\_id=2025 ;

• Signifies that truncation has occurred in a host variable assignment. If truncation occurred during the assignment of a character string to a host variable, then the INDICATOR variable will show the total number of characters in the originating source prior to truncation.

### **SUMMARY:**

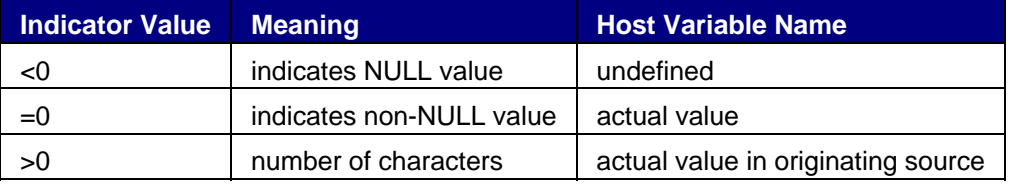

### **Host Variable Markers**

A dynamic SQL statement can not contain host variables directly. It is, however, possible to provide a dynamic SQL statement after it has been prepared with value parameters at execution time. The dynamic statement must then contain a host variable marker for every host variable specification. A host variable marker is represented by a question mark (?) in the statement's source text. For details, see the section on [Dynamic SQL.](#page-52-0)

## **Host Structures**

A host structure is a C structure or a COBOL group that is referenced in an SQL statement. The exact rules to which a host structure must conform are described in the host language sections of the Programming Guide.

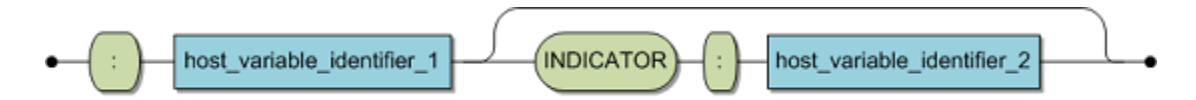

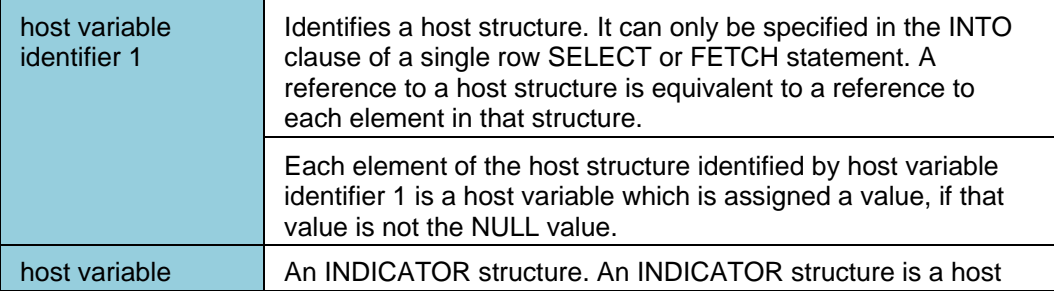

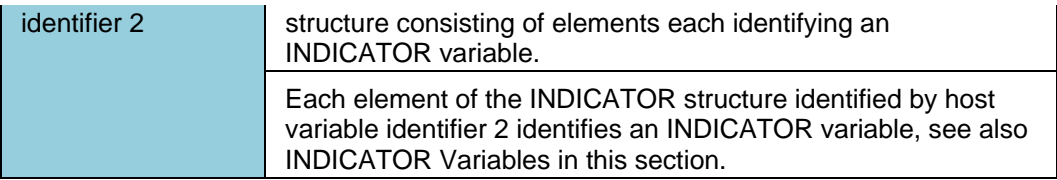

The i th element in the host structure indicated by host variable identifier 2 is the INDICATOR variable for the i th element in the host structure indicated by host variable identifier 1.

**Note:** Pointer expressions will be supported in the next release version.

Assume the number of elements in the host structure identified by host variable identifier 1 is m and the number of elements in the host structure identified by host variable identifier 2 is n:

- If  $m > n$ , then the last m-n elements in the host structure identified by host variable identifier 1 do not have an INDICATOR variable.
- $\bullet$  If m < n, then the last n-m elements in the host structure identified by host variable identifier 2 are ignored.

# *Examples:*

If two host structures have been declared, one for actual returned values and one for indicator values, and the variables 'struct1' and 'indicator1' identify these structures respectively, then the following syntax shows how values from a derived column list are entered into host variables (assuming that the host structures match the derived columns).

SELECT cruise\_identifier,start\_date,cruise\_price INTO :struct1 INDICATOR :indicator1 FROM cruise;

The following example inserts a resulting value from a query into a particular 'Element' of a defined structure. 'struct1' is a structure identifier that contains an element identified by 'price\_element' and 'indicator1' is a structure identifier that contains the element identified by 'price\_ind'.

SELECT cruise\_price INTO :struct1.price\_element INDICATOR :indicator1.price\_ind FROM cruise;

# **INCLUDE**

# **Function**

This statement includes the data description for the SQLCA or SQLDA.

# **Syntax**

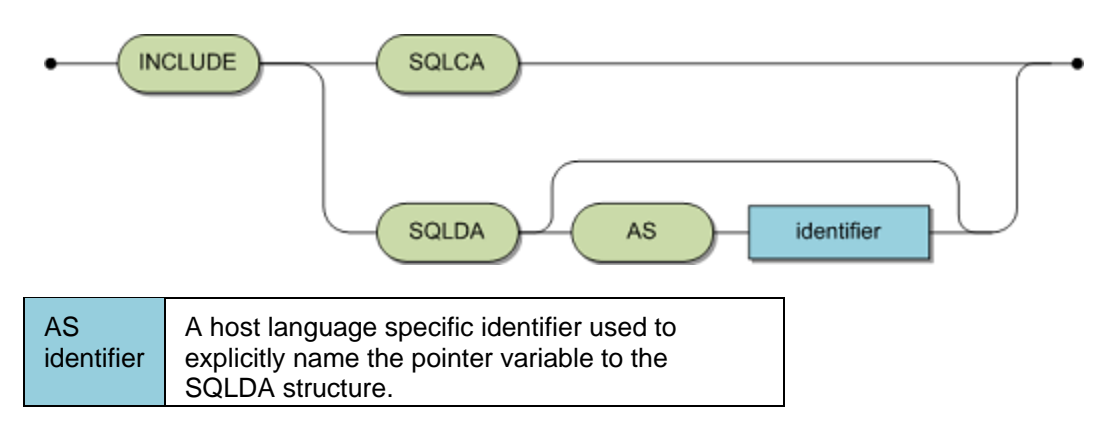

## **Description**

The application programs must be able to determine if an SQL statement has been successfully completed or if it failed. The respective control values are available in the host variable structure called SQLCA. Although, such a structure may be defined and declared explicitly, it is much easier to let Adabas SQL Gateway Embedded SQL generate a definition and a declaration into the host program's source code. Such a generation will occur whenever the SQL statement INCLUDE SQLCA is specified. The position of this statement must conform to the rules of the declaration of host variables and the resulting structure will be represented by the identifier SQLCA. The SQLCA is not updated as a result of an INCLUDE statement.

### *Note: An explicit identifier can not be specified for an SQLCA structure.*

Certain embedded dynamic SQL statements require the use of an SQLDA. Again, such a structure could be defined explicitly, but it is much easier to let Adabas SQL Gateway Embedded SQL generate a definition into the host program's source code. Only an SQLDA structure definition is generated along with a declaration of a pointer to such a structure. The user must actually provide an appropriate structure. The generated pointer will, by default, be identified by SQLDA unless the AS clause is supplied in which case the given identifier is used. The use of such an identifier within an appropriate SQL statement identifies this instance of the SQLDA pointer variable.

## **Limitations**

This statement must be placed outside of a BEGIN DECLARE SECTION. It must also be positioned so that it obeys the rules regarding the declaration of host variables. In accordance with the host language rules governing the declaration of variables and their scope, any number of INCLUDE statements may be specified.

## **ANSI Specifics**

The INCLUDE statement is not part of the Standard.

## **Adabas SQL Gateway Embedded SQL Specifics**

The AS clause is an Adabas SQL Gateway Embedded SQL extension.

# *Examples*

Adabas SQL Gateway Embedded SQL

INCLUDE SQLCA; INCLUDE SQLDA AS sql\_pointer;

# <span id="page-166-0"></span>**OPEN**

# **Function**  An OPEN statement establishes the contents of a cursor. **Invocation**

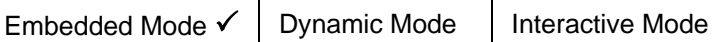

# **Syntax**

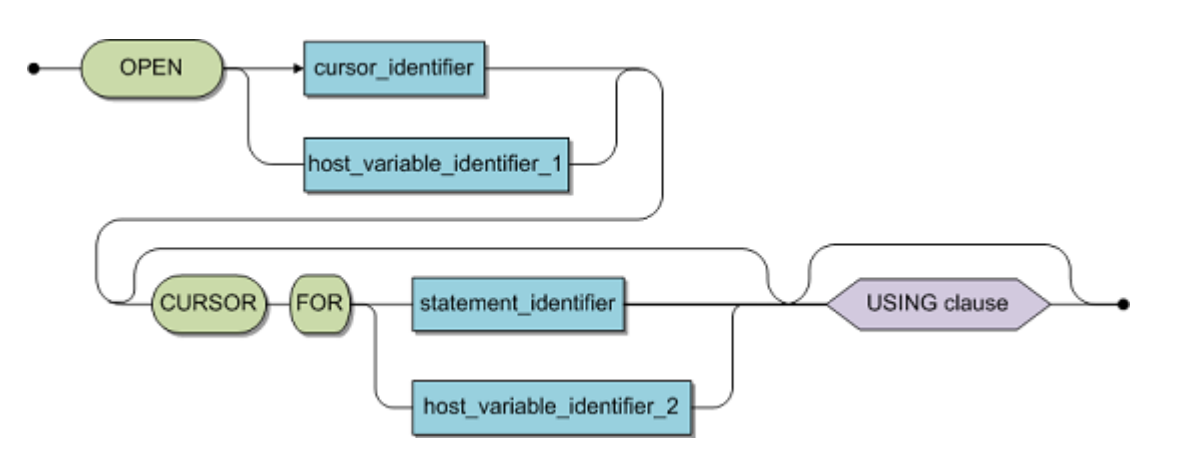

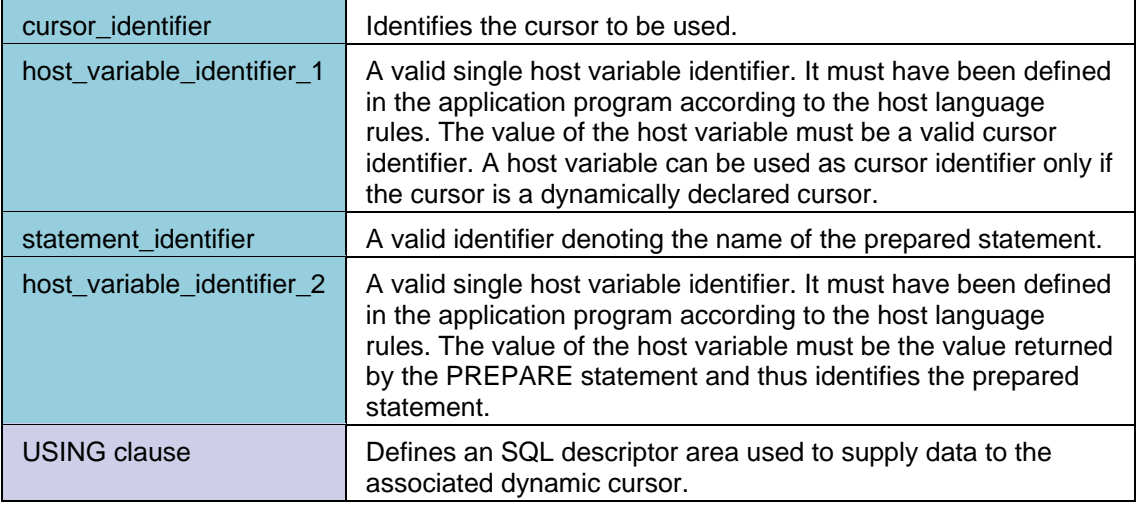

## **Description**

The OPEN statement causes the contents of the associated resultant table to be established. The cursor is initially positioned before to the first row. The cursor can be identified by use of a host variable only if the cursor is declared dynamically. Likewise, the USING clause can be used to provide input values only if the cursor is a dynamically declared cursor. Alternatively, values can be provided by the direct use of host variables.

## **Limitations**

The cursor to be opened must have been declared and must not be open. If the statement does not contain a CURSOR FOR clause the cursor must have been declared before.

The statement must be in the same compilation unit as the associated **DECLARE CURSOR** statement.

### **ANSI Specifics**

- All cursors opened within a transaction are automatically closed by a COMMIT or ROLLBACK statement.
- The USING clause must not be used.
- The associated DECLARE CURSOR statement must physically precede the OPEN statement in the host program.

### **Adabas SQL Gateway Embedded SQL Specifics**

- The CLOSE statement is the only statement apart from the DISCONNECT statement that closes a cursor.
- The cursor identifier can be given as a host variable if the cursor has been dynamically prepared.
- The OPEN statement may appear anywhere in relation to the associated cursor statement in the host language.
- DML statements must not be mixed with DDL/DCL statements in the same transaction.

# *Example*

The following example opens a cursor.

OPEN cursor1 ;

The following example opens a dynamic cursor and provides values within host variables.

OPEN cursor1 USING :hv1, :hv2, :hv3 ;

# **PREPARE**

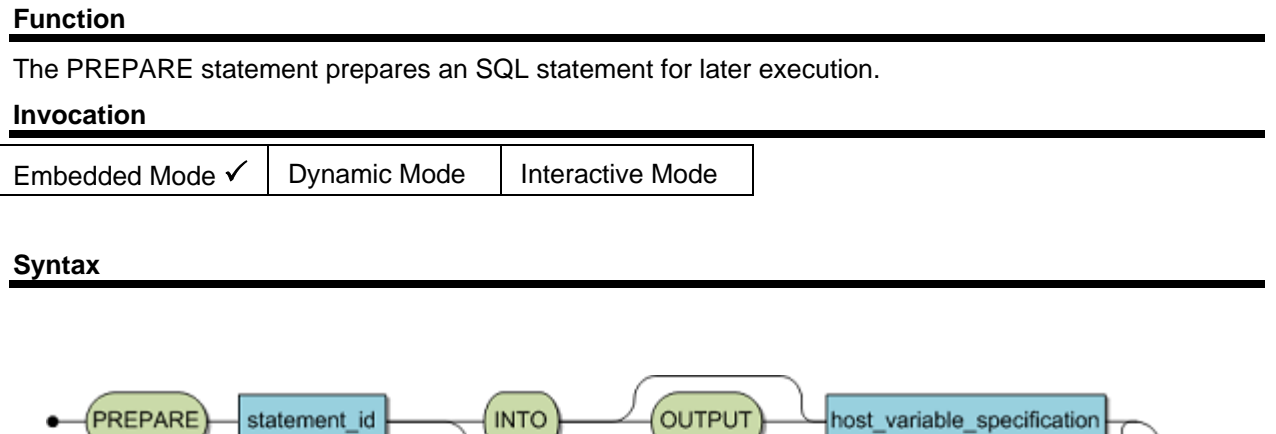

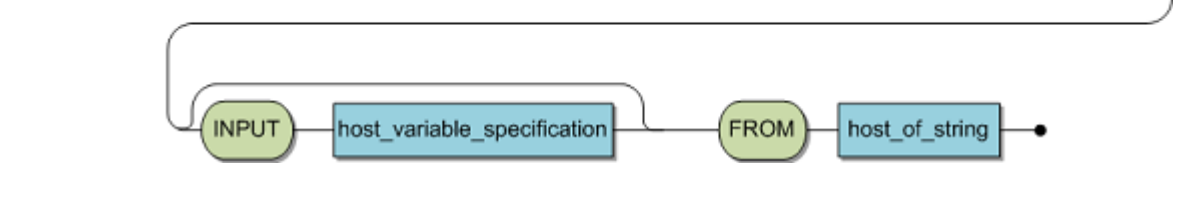

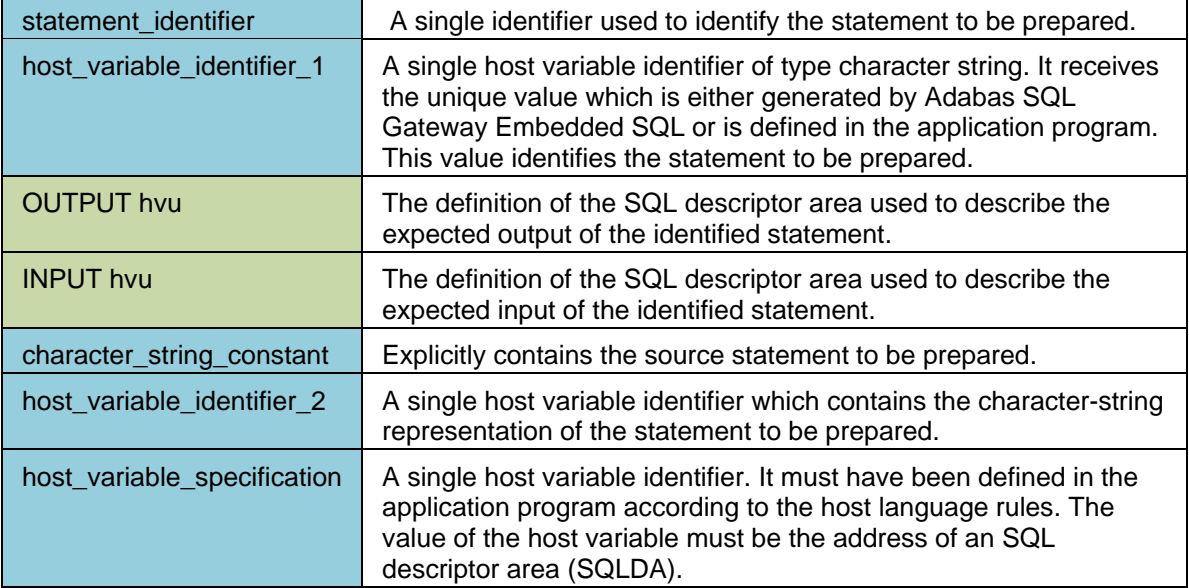

## **Description**

The PREPARE statement performs the following actions:

• COMPILATION: An SQL statement in a character-string representation is compiled into an executable SQL statement which is called the prepared statement. If an error is encountered by Adabas SQL Gateway Embedded SQL which prevents the SQL statement to be compiled successfully, an error is passed back to the application program in the SQLCODE field of the SQLCA. In this case no prepared statement is created.

- IDENTIFICATION: The prepared statement is kept for later execution. It is identified by the statement identifier provided by the application program or is generated by Adabas SQL Gateway Embedded SQL and passed back into host variable 1. If it is intended that the statement identifier is to be generated by Adabas SQL Gateway Embedded SQL it is necessary to initialize the variable with blanks or an empty string prior to execution. Otherwise, Adabas SQL Gateway Embedded SQL will use the actual (non-blank) value of the variable. This identification will be used to refer to the prepared statement in a [DESCRIBE,](#page-147-0) [DECLARE CURSOR](#page-143-0) or [EXECUTE](#page-152-0) statement.
- [DEALLOCATE PREPARE](#page-140-0) may be used to explicitly delete a prepared statement.
- DESCRIPTION: The nature of the prepared statement can be determined and conveyed to the user by supplying appropriate SQL descriptor area variables. The functionality of a [DESCRIBE](#page-147-0) statement can be incorporated into the PREPARE statement. For a full description of this functionality refer to the relevant passages of the section DESCRIBE Statement in this section.

## **Limitations**

The character-string must contain one of the following statements:

## [COMMIT,](#page-137-0) CREATE, DELETE, DROP, INSERT, [ROLLBACK,](#page-170-0) SELECT, or UPDATE.

The statement string cannot contain host variables, instead it may contain host variable markers . A host variable marker is represented by a question mark (?). Host variable markers mark those places where values are to be inserted at the time the prepared statement is executed. For a description of how host variable markers are replaced by real values, see **EXECUTE**. In general, a host variable marker can be used in an SQL statement wherever a host variable can normally appear with the following restriction:

*Note: At compilation time, it must be possible to determine the data type resulting from the expression(s) contained in this statement.*

## **ANSI Specifics**

None.

## **Adabas SQL Gateway Embedded SQL Specifics**

This statement may be mixed with any other DML, DDL and/or DCL statements in the same transaction.

## *Example*

The following example prepares the SQL statement with Id 'identifier1' to remove all rows from the table 'cruise'.

PREPARE identifier1 FROM 'delete from cruise';

The following example prepares an SQL statement to delete a single row from the table cruise, where the row to be deleted is identified by it's cruise identifier given in a host variable. Note the use of the host variable marker `?'.

PREPARE statement\_identifier FROM 'delete from cruise where cruise\_identifier =  $?$ ';

The following example prepares a dynamic SELECT statement where the format of the derived columns is not known until runtime, and hence, the SQLDA needs to be used.

PREPARE statement\_identifier INTO OUTPUT :sqlda FROM :dyn\_select\_identifier ;

### <span id="page-170-0"></span>**ROLLBACK**

# **Function**  The ROLLBACK statement terminates a transaction and removes all changes to the database that were made during the current transaction.

### **Invocation**

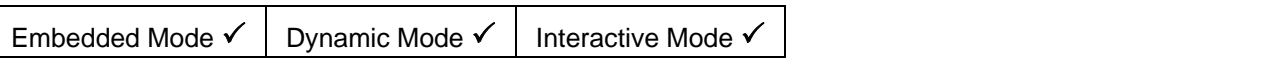

**Syntax** 

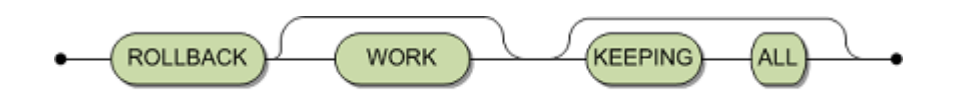

#### **Description**

The ROLLBACK statement terminates the current transaction and starts a new transaction. All changes to the database that have been made during the transaction are not applied and the database is as it existed at the time the transaction was started. All cursors that have been opened during the current transaction are closed.

The KEEPING ALL is currently ignored by the Adabas SQL Gateway.

#### **Limitations**

None.

### **ANSI Specifics**

The keyword WORK is mandatory. The keywords KEEPING ALL are not supported.

### **Adabas SQL Gateway Embedded SQL Specifics**

The keyword WORK is optional.

### *Example*

ROLLBACK WORK ;

# **SELECT (SINGLE ROW)**

### **Function**

The single row SELECT statement obtains a single row of data from the database according to the specified conditions.

**Invocation** 

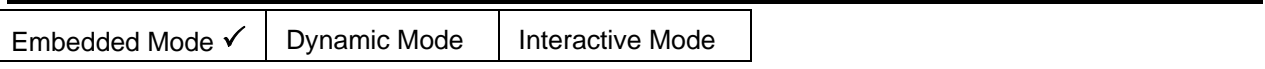

**Syntax** 

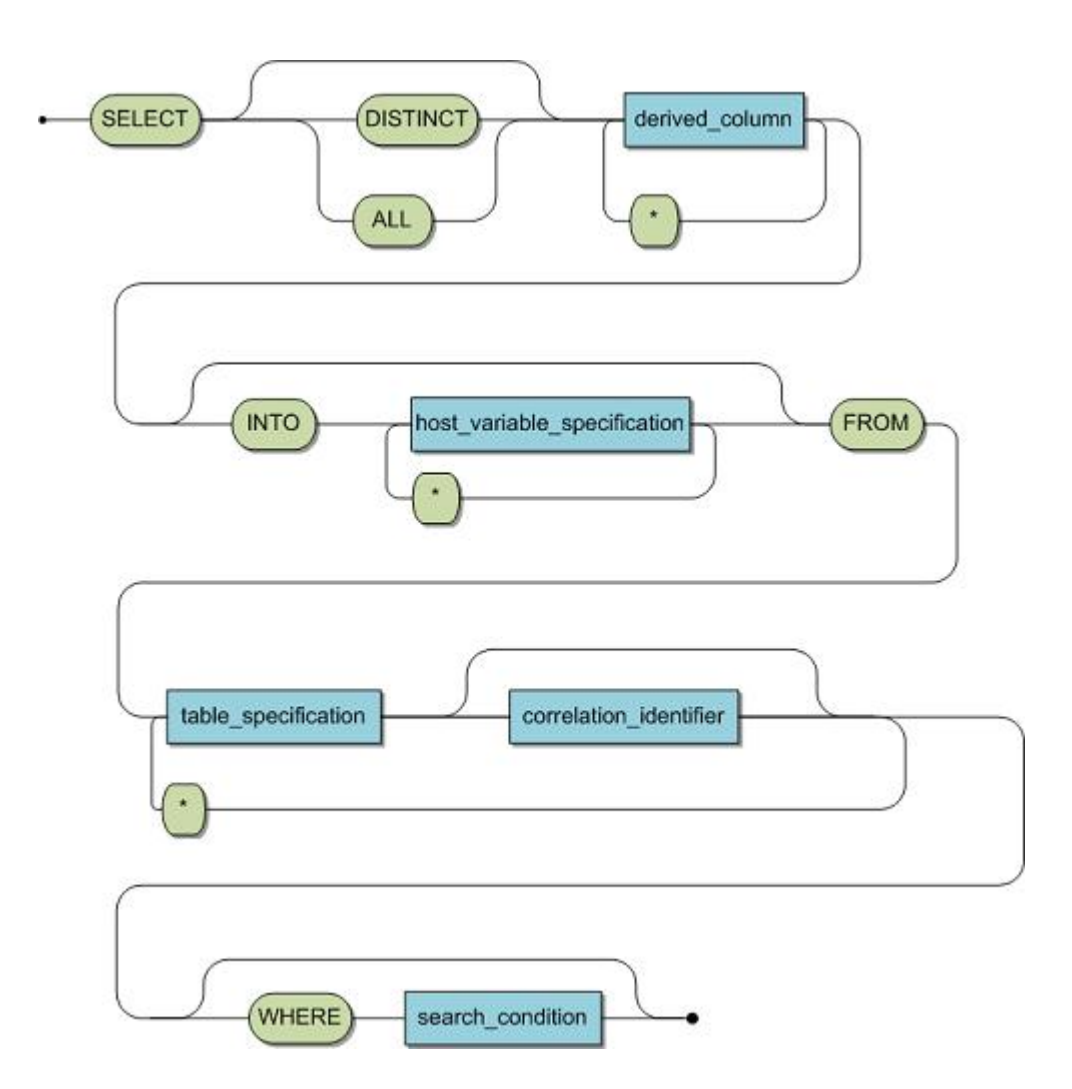

Elements which are also part of the query specification are described in detail in Query Specification in the Adabas SQL Gateway User Guide.

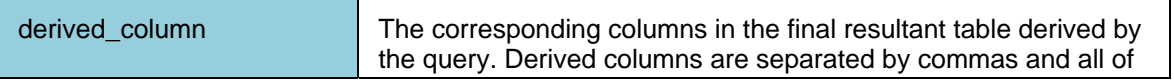

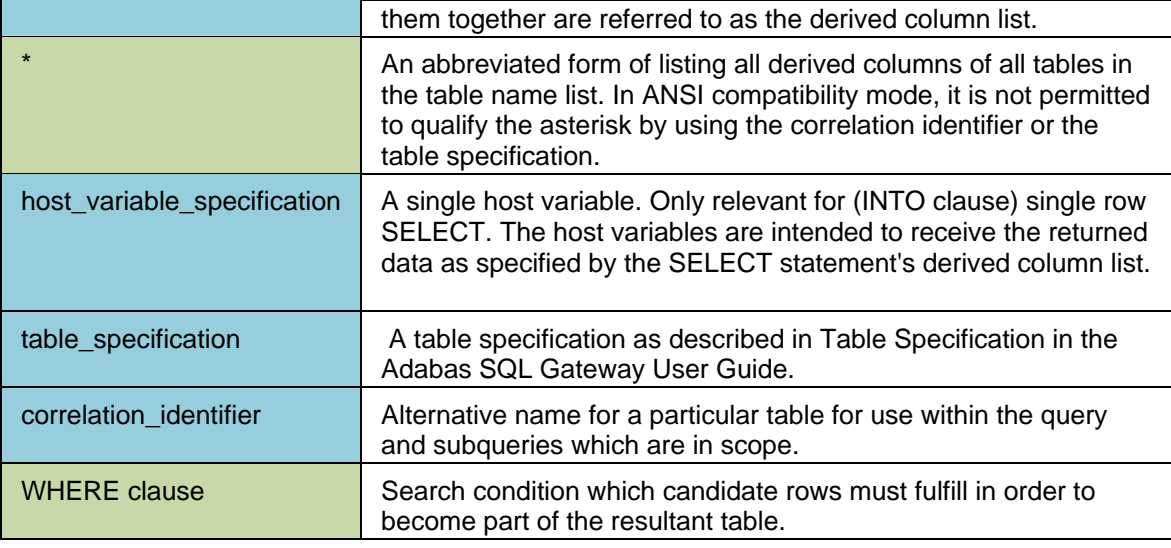

# **Description**

The single row SELECT statement is used to obtain a single row of data from the database.

The single row SELECT statement can only be embedded and can only return one or no rows. A negative error code is returned in the sqlcode field of the SQLCA, if the resultant table actually contains more than one row. This is because the specified host variables in the INTO clause can only receive one row of data. A host variable specification which references a host variable structure is equivalent to individual host variable specifications which reference all the elements of a structure singularly.

The single row SELECT statement is the only invocation of a SELECT statement where an INTO clause is allowed and required. The only other way to specify an INTO clause is as a part of the FETCH statement. For details, refer to the [FETCH](#page-158-0) Statement.

## **Limitations**

A maximum of one row may be returned. The use of a valid INTO clause is required.

### **ANSI Specifics**

None.

## **Adabas SQL Gateway Embedded SQL Specifics**

DML statements must not be mixed with DDL/DCL statements in the same transaction.

# *Example*

The following example determines how many persons the yacht 6230 can accommodate.

SELECT bunks INTO :bunks FROM yacht WHERE yacht\_identifier = 6230;

### **SET**

# **Function**

The SET statement is used to set the following client-specific parameters.

- Switch AUTOCOMMIT on/off
- Set a default catalog for an Adabas SQL Gateway Embedded SQL session
- Set a default schema for an Adabas SQL Gateway Embedded SQL session

**Invocation** 

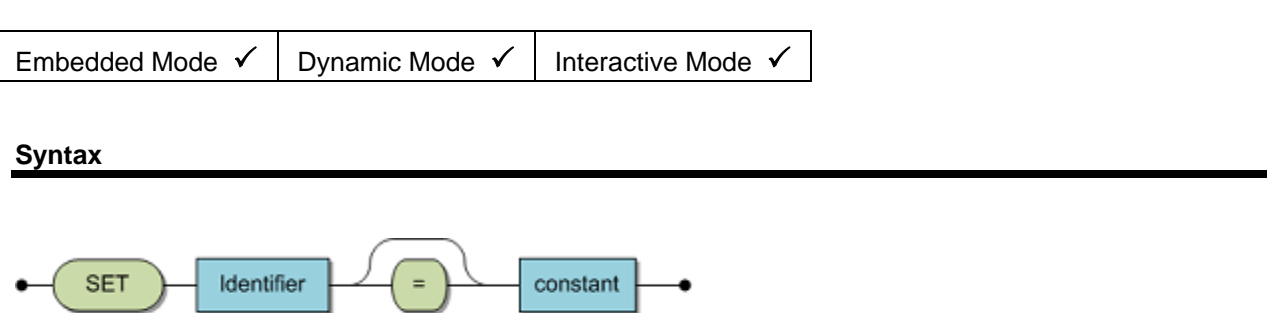

## **Description**

The SET statement can be used to set a client-specific parameter. The parameter to be set is provided as identifer and the value as constant.

The parameters which may be set are described in the table below.

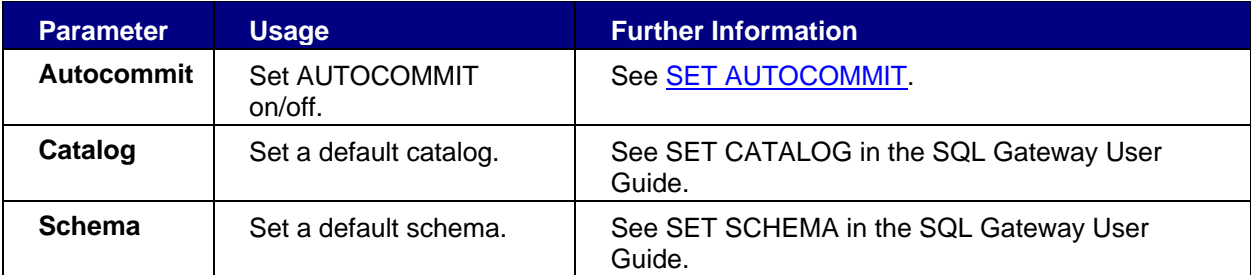

# <span id="page-174-0"></span>**SET AUTOCOMMIT**

### **Function**

The SET COMMIT statement is used to switch on/off AUTOCOMMIT.

### **Invocation**

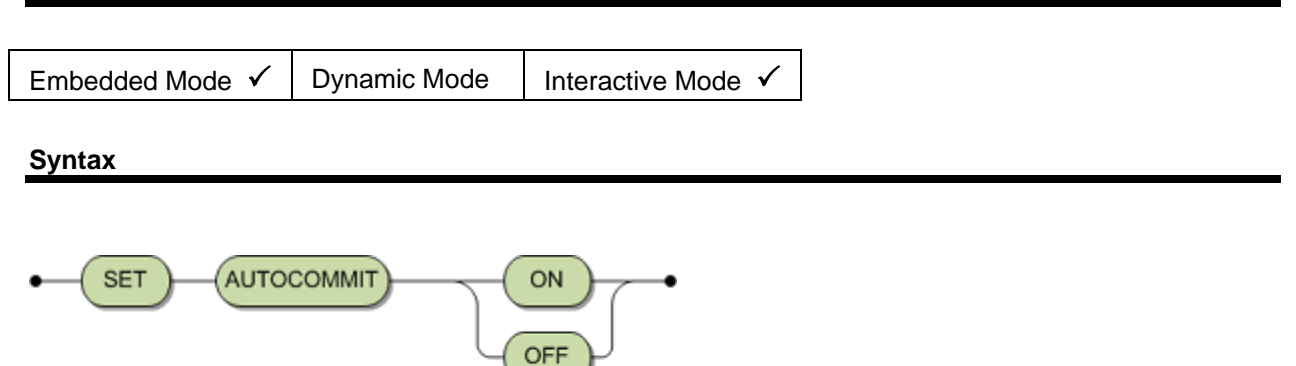

### **Description**

With Adabas SQL Gateway, a database transaction, which can consist of one more SQL statements for data manipulation, remains open until an SQL statement for schema definition and manipulation or a COMMIT statement is issued. If a [ROLLBACK](#page-170-0) statement is executed or if the SQL connection is terminated and the transaction is not explicitly terminated, which implies an implicit ROLLBACK statement, all changes to the database which were performed during the transaction will not be applied to the database.

- The SET AUTOCOMMIT ON statement can be used to cause Adabas SQL Gateway to issue an internal COMMIT after every SQL statement, thereby effectively closing the transaction after each SQL statement.
- The statement SET AUTOCOMMIT OFF can be used to switch off AUTOCOMMIT. The default behavior is as if an implicit SET AUTOCOMMIT OFF has been issued.
- The default setting is off.

### **ANSI Specifics**

The SET AUTOCOMMIT statement is not part of the ANSI standard.

## **Adabas SQL Gateway Embedded SQL Specifics**

### None.

# *Example*

set autocommit on ;

## **SET CONNECTION**

### **Function**

The SET CONNECTION statement is used to specify which database connection to use for subsequent SQL statements.

### **Invocation**

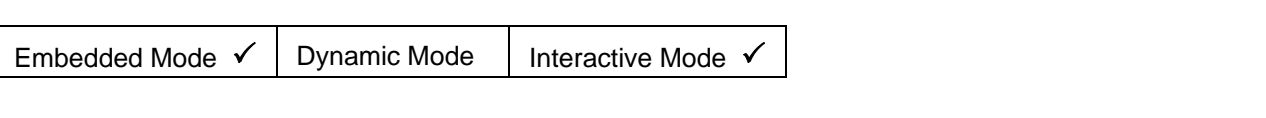

### **Syntax**

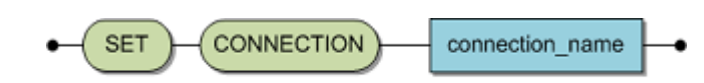

### **Description**

SET CONNECTION connection\_name

connection\_name

The value for connection\_name must match the connection name of an existing database connection specified in a previous CONNECT TO statement.

The connection\_name can be either a literal or a host variable.

### **ANSI Specifics**

The SET CONNECTION statement is not part of the ANSI standard.

### **Adabas SQL Gateway Embedded SQL Specifics**

None.

### *Example*

EXEC SQL CONNECT TO EMPLOYEES AS S1 USER U1; EXEC SQL CONNECT TO VEHICLES AS S2 USER U1; EXEC SQL SET CONNECTION 'S1'; EXEC SQL SELECT PERSONNEL\_ID FROM EMPLOYEES INTO :PERSONNEL\_ID; EXEC SQL SET CONNECTION 'S2'; EXEC SQL SELECT MAKE FROM VEHICLES INTO :MAKE; EXEC SQL DISCONNECT 'S1'; EXEC SQL DISCONNECT 'S2';

# <span id="page-176-0"></span>**USING Clause**

### **Function:**

The USING clause is used to provide references to host variables for use in either a dynamic FETCH, OPEN or EXECUTE statement.

### **Invocation:**

The USING clause is part of dynamic EXECUTE, FETCH or OPEN statements.

## **Syntax:**

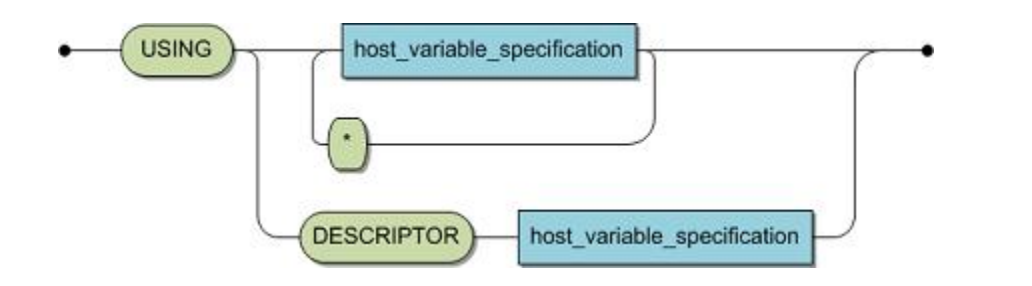

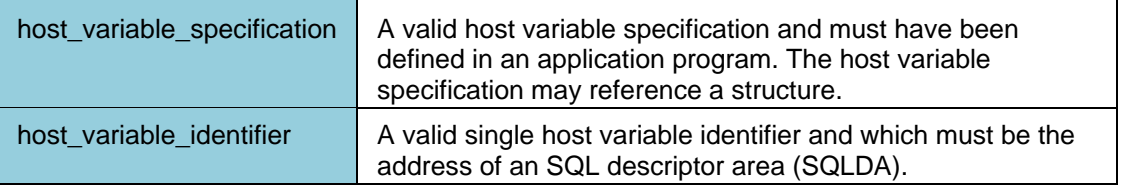

## **Description:**

The USING clause defines a set of host variables for use either as value sources in a dynamic OPEN or EXECUTE statement or as target receptors in a dynamic FETCH statement.

A host variable specification, which references a host variable structure is equivalent to individual host variable specifications which reference all the elements of the structure singularly.

For a dynamic OPEN or EXECUTE statement, if the associated prepared statement contained host variable markers, i.e., `?' then these markers must be satisfied by use of a USING clause. Prior to use the referenced host variables must have been assigned appropriate values. Each referenced host variable provides a value for its corresponding host variable marker. The user must make sure that the host variables are supplied with the correct values and formats in the correct order.

For a dynamic FETCH statement, the host variables provided are intended to receive the results of the statement.

Host variables within the USING clause can be provided in two ways:

- by explicitly specifying a list of host variables. The number, type and order of the required host variables must be known at compilation time of the host program.
- by providing an SQL descriptor area. This facility enables a more dynamic approach to be adopted. The DESCRIBE statement provides the necessary information in the SQLDA for each host variable marker or derived column. The user must then provide a pointer in each field description which references an appropriate host variable. The number, type and order of the host variables can be completely unknown at compilation time of the host program. An SQL

descriptor area is identified by means of a host variable which contains the address of the SQLDA.

A host variable specification which references a host variable structure is equivalent to individual host variable specifications which reference all the elements of a structure singularly.

### **Limitations:**

### None.

## **ANSI Specifics:**

The USING clause is not part of the Standard.

### **Adabas SQL Gateway Embedded SQL Specifics:**

This is an Adabas SQL Gateway Embedded SQL extension.

## *Example:*

The following example provides values for an an EXECUTE statement which requires the input of three values, for example, 'SELECT \* FROM contract WHERE price IN ( ?, ?, ? ). The USING clause provides these values.

USING :hv1, :hv2, :hv3;

# **WHENEVER**

# **Function**

This statement specifies the action to be performed when an SQL statement results in an exception condition.

# **Syntax**

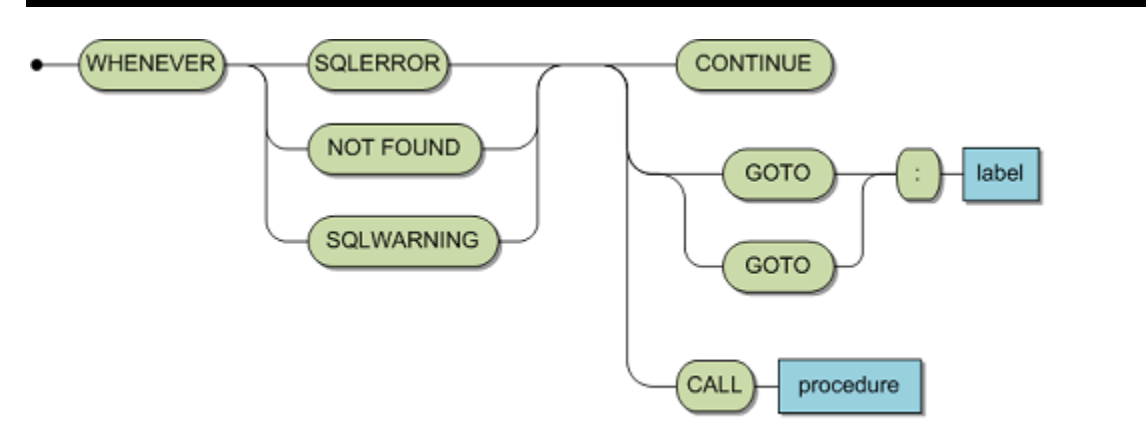

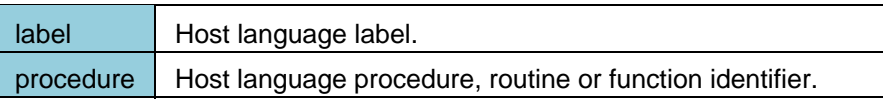

## **Description**

The variables in the SQLCA are updated during program execution and should be verified by the application program. This may be done in two different ways:

- by explicitly testing the contents of the appropriate variable in the SQLCA, usually the SQLCODE field.
- by specifying the SQL statement WHENEVER.

### *Note: If no testing takes place, the default action for errors is to continue with the application program.*

An application program may contain any number of WHENEVER statements. The WHENEVER statement may appear anywhere after the declaration of an SQLCA. WHENEVER statements are preprocessed strictly in the order of their physical appearance in the source code, regardless of the execution order or conditional execution that the application program might imply. They will also only refer to the SQLCA which is currently in scope.

- Should two or more WHENEVER statements contradict each other, then the statement which was physically specified last is relevant for a particular SQL statement.
- The SQLCA is not updated as a result of a WHENEVER statement.

The condition is determined to be true according to the value of the variable SQLCODE and may be one of the following:

- NOT FOUND if the value is +100, indicating that no rows were found.
- SQLERROR if the value is negative, indicating an error.
- SQLWARNING if the value is positive other than +100, indicating a warning.

The action taken, should the condition be true, may be one of the following:

- CONTINUE ignores the exception condition and continues with the next executable statement.
- GOTO label continues the application program's logic with the statement identified by the label. The label must conform to the rules of the host language. The label may be prefixed with or without a `:' . GOTO may also be specified as GO TO.
- CALL procedure continues the application program's logic with the procedure identified by procedure. The procedure name must conform to the rules of host language. The procedure may not specify any host language parameters.
- Generally, a single WHENEVER statement will be valid for all SQL statements in the program. If an error occurs, control can be passed to an error handling routine. If SQL statements are to be executed from within this error handling routine, they too are subject to the conditions of the relevant WHENEVER statement. This means, if an error occurs during execution of the called error handling routine, an attempt will be made to call this same routine again, because the initial WHENEVER statement is still valid. This situation can be avoided by having a second WHENEVER statement in the error handling routine which specifies the option CONTINUE. It is recommended to test the SQLCA explicitly within the error routine.

## **Limitations**

For the ANSI 74 standard (Embedded SQL setting COBOL II = off) every SQL statement is treated as if the optional period was coded. That means the generated code will always be terminated with a period. It is not possible to code more than one SQL statement in an IF statement.

### **ANSI Specifics**

The SQLWARNING condition and the CALL option are not part of the Standard.

### **Adabas SQL Gateway Embedded SQL Specifics**

This is an Adabas SQL Gateway Embedded SQL extension.

## *Example*

The following example continues normal execution of a program if, an SQL query returns no rows.

WHENEVER NOT FOUND CONTINUE;

The following example continues program execution at another point (where that point is specified by a label) whenever an SQL statement produces a warning.

WHENEVER SQLWARNING GOTO label\_name;

The following example diverts a program flow to a procedure whenever an SQL statement produces an error.

WHENEVER SQLERROR CALL procedure\_name;
**Chapter 8 - Utilities** 

**ACEINT Utility** 

### **ACEINT**

The ACEINT utility is used to interactively submit or process SQL statements. ACEINT utilizes the CONNX JDBC interface, therefore, users cannot directly access or reference a CDD for a connection. CDDs to be used by ACEINT must first be mapped to a Data Source Name via the CONNX Data Source Name Registry. Instructions on how to use the CONNX Data Source Name Registry can be found in the Adabas SQL Gateway help files.

## **Starting ACEINT**

ACEINT can be started using the following command syntax:

```
ACEINT {<option> <option> ...}
```
IBM z/OS customers should refer to the section [Mainframe Considerations](#page-189-0) for information concerning the execution of ACEINT on the mainframe.

#### **Options**

Every option begins with a minus (-). The names of the options are not case-sensitive.

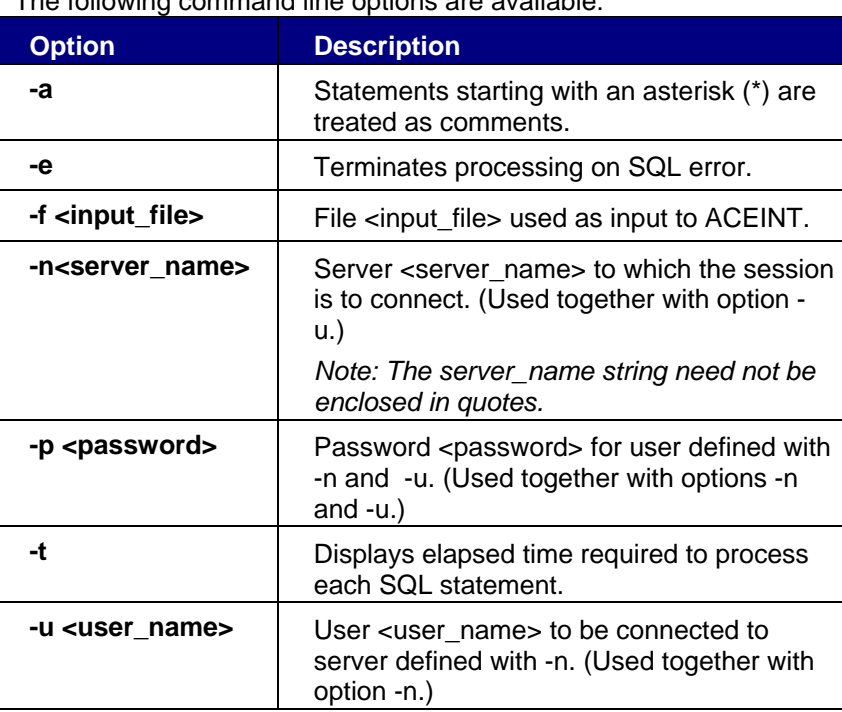

The following command line options are available:

#### *Note 1:*

All of the options described above are optional. If the -n, -u (and if required -p) options are supplied when starting ACEINT, a connection to the requested server will be made immediately. In such an instance, it is not necessary to enter a CONNECT SQL statement at the ACEINT prompt.

#### *Note 2:*

ACEINT executes by default in interactive mode.

Adabas SQL Gateway Embedded SQL

At the ACEINT prompt, the user can enter SQL statements as well as ACEINT specific statements and commands.

For batch mode processing, see the section **Batch Processing** later in this Chapter.

## **Server Connection**

ACEINT can be connected to a local or a remote CONNX JDBC server.

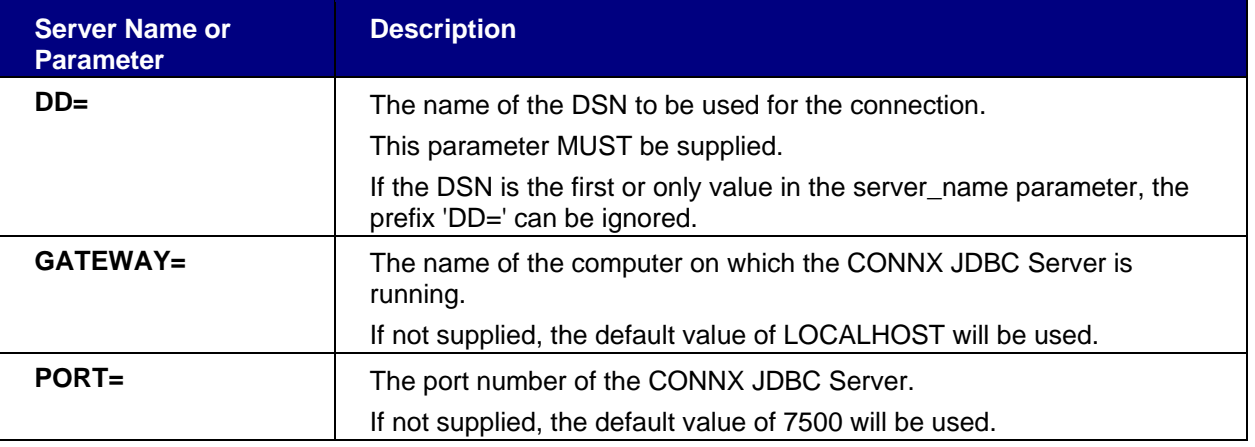

#### **Local Server Connection**

With a local server connection, ACEINT and the CONNX JDBC Server are located on the same computer.

In this case, the GATEWAY connection parameter must be set to LOCALHOST or the actual name of the computer on which ACEINT is being executed.

### *Example:*

**ACEINT -nDD=<MYDSN>,GATEWAY=LOCALHOST,PORT=7500 -u<MYUSER>** 

#### **Remote Server Connection**

With a remote server connection, ACEINT and the CONNX JDBC Server are located on different computers.

In this case, the GATEWAY connection parameter must be set to the name of the computer on which the CONNX JDBC Server is running.

## *Example:*

**ACEINT -nDD=<MYDSN>,GATEWAY=<REMOTEHOST>,PORT=7500 -u<MYUSER>** 

#### **Multiple Server Support**

ACEINT can support multiple CONNX JDBC Servers. By providing a list of CONNX JDBC Servers in the GATEWAY connection parameter, ACEINT will attempt to connect to the first active JDBC Server until the list is exhausted.

#### *Syntax:*

**HOST:PORT<!HOST:PORT<!HOST:PORT>[!DISTRIBUTE]** 

- **HOST -** The name of the computer on which the CONNX JDBC Server is running.
- **PORT -** The port number of the CONNX JDBC Server running on 'HOST'.

Adabas SQL Gateway Embedded SQL

Each JDBC Server in the list should be separated by an exclamation mark character (!).

## *Example:*

```
ACEINT -nDD=<MYDSN>,GATEWAY=<HOST1:PORT1!HOST2:PORT2!HOST3:PORT3> -
  u<MYUSER>
```
The DISTRIBUTE option can be added to the list of JDBC Servers. By using this option, ACEINT will randomly choose a JDBC Server from the list to which to connect. This is used for load balancing purposes.

## *Example:*

```
ACEINT -
nDD=<MYDSN>,GATEWAY=<HOST1:PORT1!HOST2:PORT2!HOST3:PORT3!DISTRIBUTE> -
u<MYUSER>
```
Note:

If you are using multiple server support, the PORT= parameter is not required and should not be used.

## **Direct SQL Statements**

SQL statements are described in detail in the SQL Reference section of this help file. Each statement must be terminated by a semicolon. A statement can extend beyond one line if the Return/Enter key is pressed before entering the semicolon.

ACEINT parses the statement for syntactical errors and then sends the statement via the CONNX JDBC Server to the Adabas SQL Gateway for execution.

The CONNECT statement requires a minimum of 2 parameters, server name and user name. The third parameter 'password' is optional. However, this must be supplied if the user being connected requires a password.

The server\_name parameter requires, at the very minimum, a value for the DSN to be used for the connection. If no other values are supplied, the default values for GATEWAY (LOCALHOST) and PORT (7500) are used.

If the DSN is the first or only value in the server parameter, the prefix 'DD=' can be ignored.

### *Examples:*

**CONNECT TO 'DD=MYDSN,PORT=7777' USER MYUSER; CONNECT TO MYDSN USER MYUSER PASSWORD 'password';** 

*Note :* 

*If more than one parameter is supplied for the Server Name, the whole Server Name string must be enclosed in single quotes.* 

*Note:* 

*The 'server\_name' parameter on the CONNECT statement may be split over multiple lines. This may be especially useful when executing in a Mainframe environment due to line length restrictions. The maximum length of the 'server\_name' parameter is 255 bytes. Each portion of the 'server\_name' parameter must be enclosed in quotes ('). If the parameter is to be continued on the next line, this should be indicated by a plus (+) character. Example: CONNECT TO 'DD=MYDSN,' +* 

 *'GATEWAY=MYGATEWAY,' + 'PORT=7777' USER MYUSER;* 

# **Additional Statements**

In addition to the standard SQL statements, the following statements can be used.

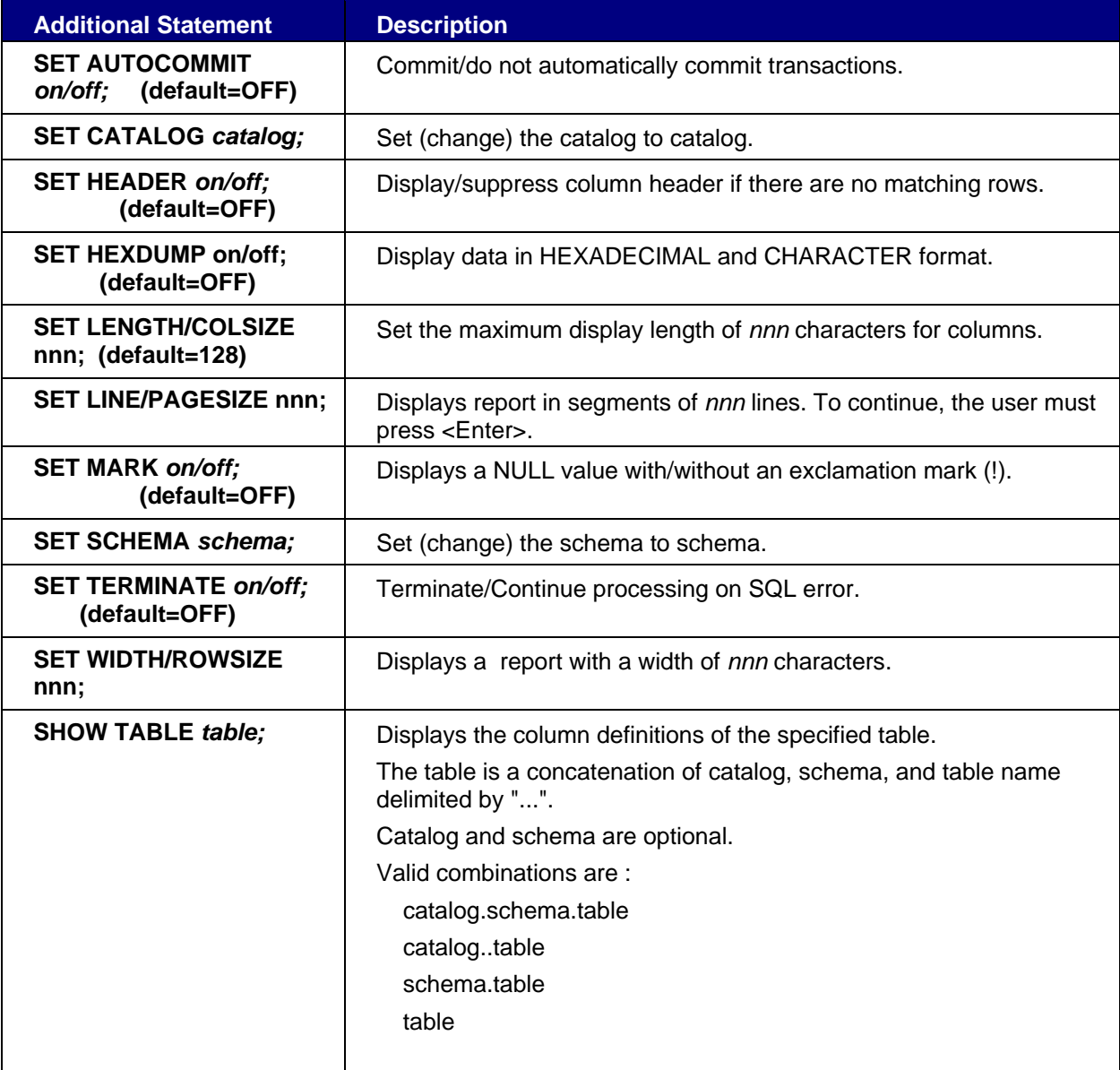

# **ACEINT Commands**

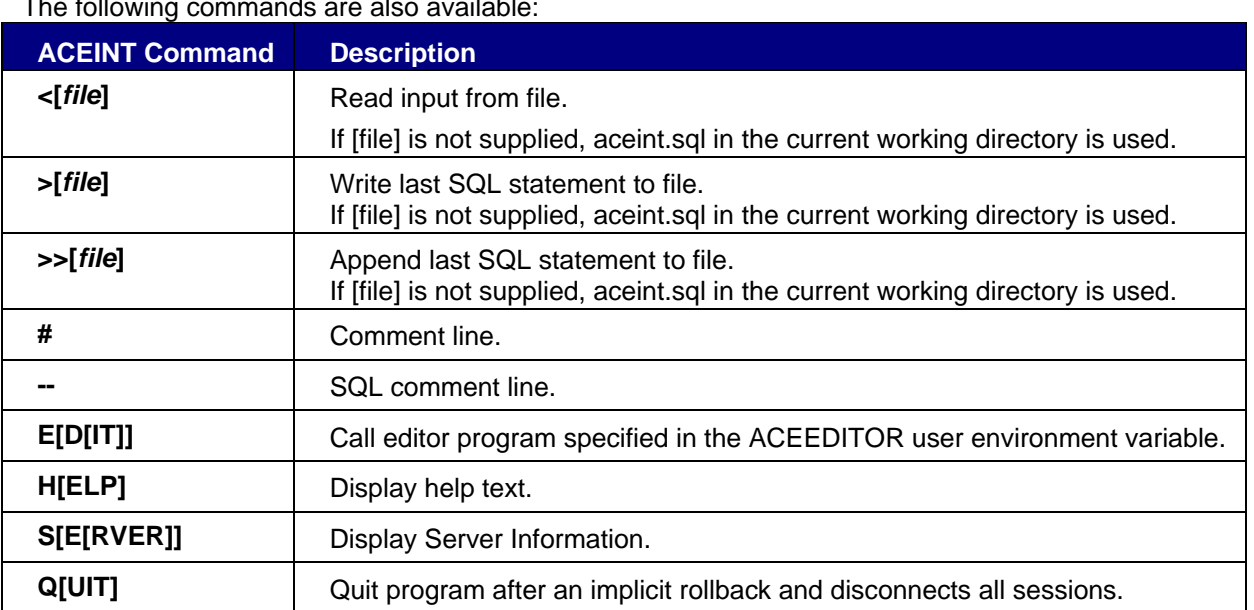

The following commands are also available:

#### <span id="page-187-0"></span>**Batch Processing**

In addition to interactive processing, ACEINT supports batch processing by reading an input file as input and (optionally) writing output to an output file. The following syntax is used to activate batch processing:

#### *Syntax:*

```
ACEINT < input file {>output file}
```
#### *Example:*

```
ACEINT < employees.sql > employees.log
```
#### *Example of employees.sql file:*

```
-- Connect to EMPLOYEES 
connect to EMPLOYEES user PJ; 
-- Select some columns from EMPLOYEES where NAME = 'SMITH' 
select PERSONNEL_ID, FIRST_NAME, NAME from EMPLOYEES 
        where NAME = 'SMITH'; 
-- Disconnect current session from EMPLOYEES 
disconnect; 
-- Quit ACEINT 
quit;
```
#### *Example of employees.log:*

```
ACEINT - Version 9.00 (Build 07/06/2005) 
  (c) Copyright Software AG, All rights reserved. 
 Tue Jun 07 09:12:10 2005 
Adabas SQL Gateway RCI: 1.0.12 
-- Connect to EMPLOYEES 
connect to EMPLOYEES user PJ; 
User PJ connected to EMPLOYEES. 
-- Select some columns from EMPLOYEES where NAME = 'SMITH' 
select PERSONNEL_ID, FIRST_NAME, NAME from EMPLOYEES 
      where NAME = 'SMITH'; 
PERSONNEL_ID FIRST_NAME NAME
------------ ---------- ---- 
40000311 GERHARD SMITH 
20009300 SEYMOUR SMITH 
20014100 MATILDA SMITH 
20015400 ANN SMITH 
20018800 TONI SMITH 
20023600 MARTIN SMITH 
20025200 THOMAS SMITH 
20029800 SUNNY SMITH 
20000400 MARK SMITH 
20001000 LOUISE SMITH 
20001900 MAXWELL SMITH
```
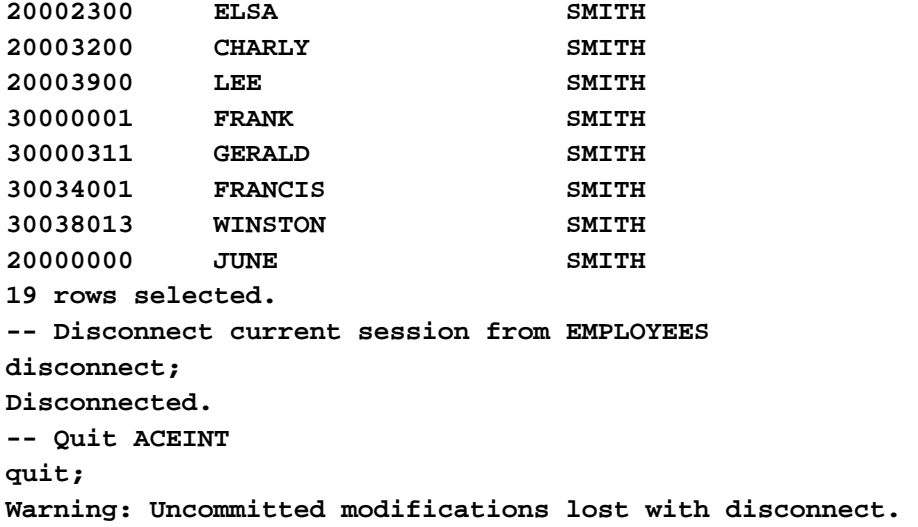

#### <span id="page-189-0"></span>**Mainframe considerations - ACEINT utility**

On the Mainframe, ACEINT executes in BATCH Processing mode only and must be initiated using JCL, examples of which can be found below. Interactive mode is not supported on the mainframe. SQL statements are input from DD=STDIN. This can be assigned to a PDS Member, a Sequential Dataset, or inline using // DD<sup>\*</sup>.

The output from ACEINT is written to DD=SYSTERM.

#### *Example for executing ACEINT using STDIN input only :*

```
//PJ$ACE JOB CLASS=G,MSGCLASS=X 
/*JOBPARM LINES=99999 
//* 
//* Example ACEINT session using STDIN only 
//* 
// SET ACELOD=CONNX.LOAD 
//* 
//ACEINT EXEC PGM=ACEINT, 
// REGION=0M 
//* 
//STEPLIB DD DISP=SHR,DSN=&ACELOD 
//* 
//SYSTERM DD SYSOUT=* 
//SYSUDUMP DD SYSOUT=* 
//STDIN DD * 
-- Connect to EMPLOYEES 
connect to ' DD=EMPLOYEES,GATEWAY=10.20.138.17' user PJ; 
-- Select some columns from EMPLOYEES where NAME = 'SMITH' 
select PERSONNEL_ID, FIRST_NAME, NAME from EMPLOYEES 
        where NAME = 'SMITH'; 
-- Disconnect current session from EMPLOYEES 
disconnect; 
-- Quit ACEINT 
quit; 
//
```
In the above example, all SQL statements are input from DD=STDIN. A CONNECT SQL statement must be supplied as ACEINT is being started without any connection options (-n, -u, [-p])

```
Example for executing ACEINT using PARM and STDIN input : 
//PJ$ACE JOB CLASS=G,MSGCLASS=X 
/*JOBPARM LINES=99999 
//* 
//* Example ACEINT session using PARM and STDIN 
//* 
// SET ACELOD=CONNX.LOAD 
//* 
//ACEINT EXEC PGM=ACEINT,
```

```
// REGION=0M, 
// PARM='-nDD=EMPLOYEES,GATEWAY=10.20.138.17 -uPJ' 
//* 
//STEPLIB DD DISP=SHR,DSN=&ACELOD 
//* 
//SYSOUT DD SYSOUT=* 
//SYSPRINT DD SYSOUT=* 
//SYSTERM DD SYSOUT=* 
//SYSUDUMP DD SYSOUT=* 
//STDIN DD * 
-- Select some columns from EMPLOYEES where NAME = 'SMITH' 
select PERSONNEL_ID, FIRST_NAME, NAME from EMPLOYEES 
       where NAME = 'SMITH'; 
-- Disconnect current session from EMPLOYEES 
disconnect; 
-- Quit ACEINT 
quit; 
//
```
In the above example, the -n, -u, [-p] options have been supplied using // EXEC PARM=. A connection to the requested Server is made immediately. Once a connection has been established, input switches to DD=STDIN, which is then processed statement by statement.

A CONNECT SQL statement is not required as ACEINT is being started with connection options.

# **Chapter 9 - Error Messages**

**Error Messages** 

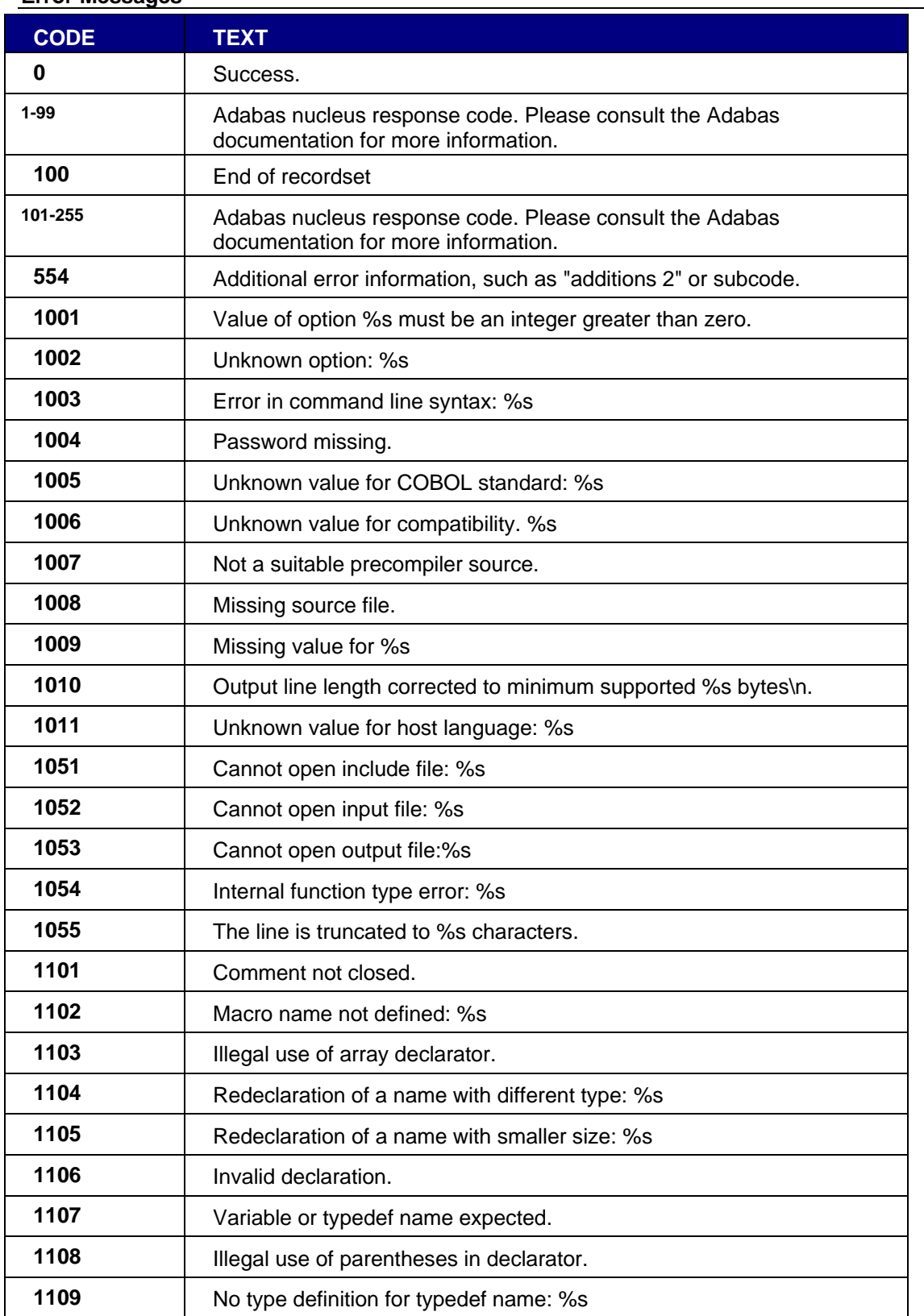

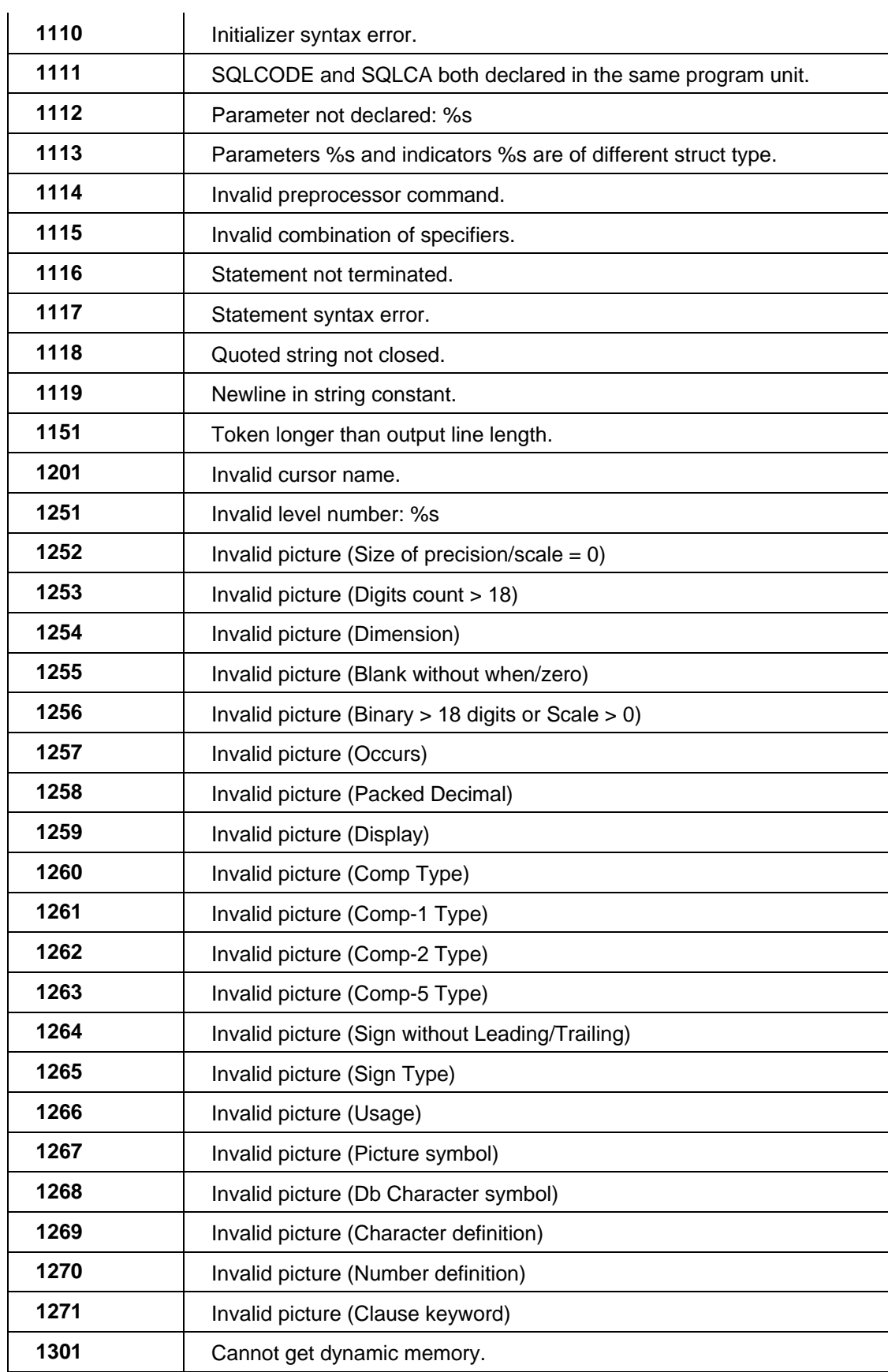

# Adabas SQL Gateway Embedded SQL

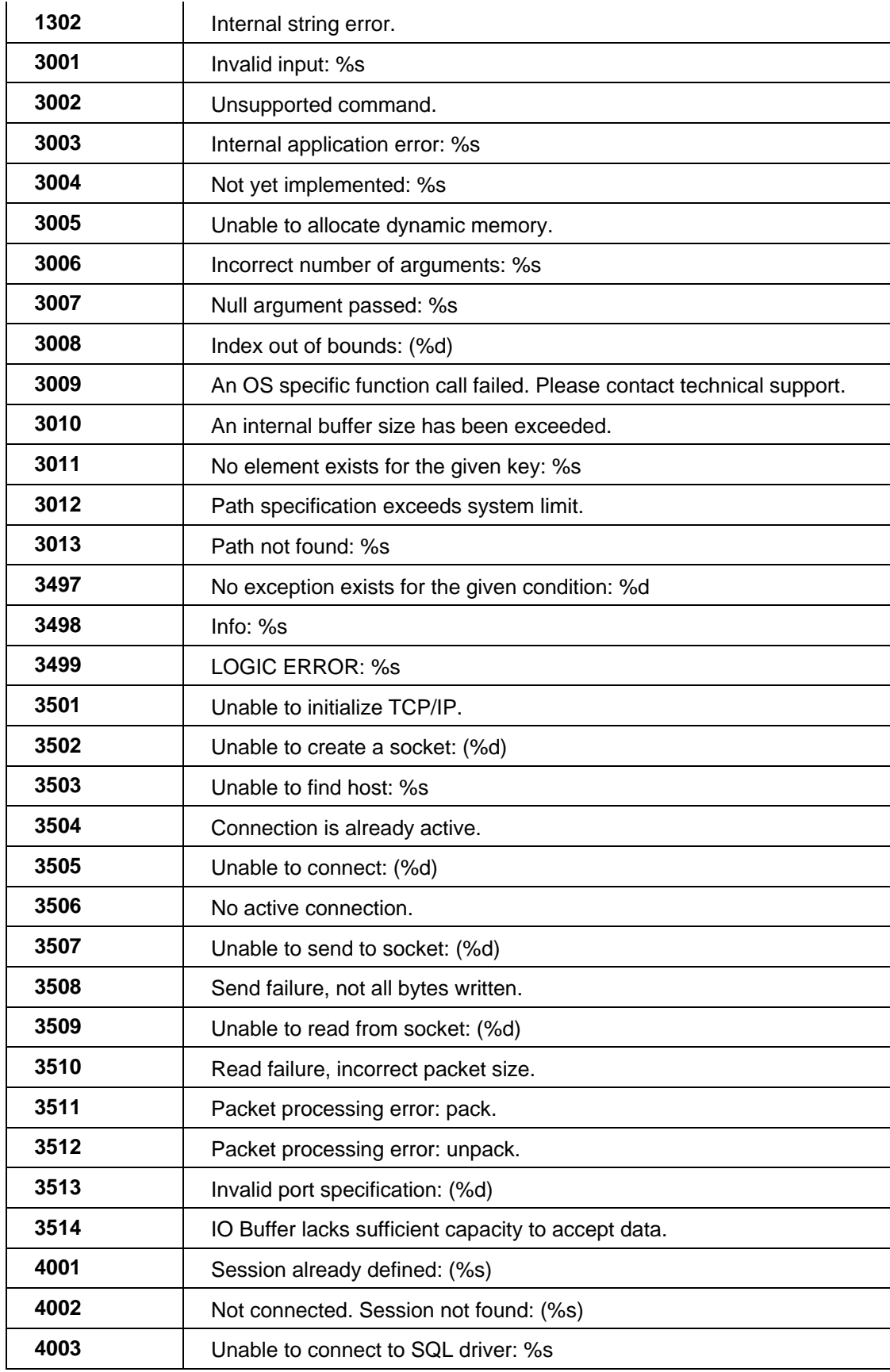

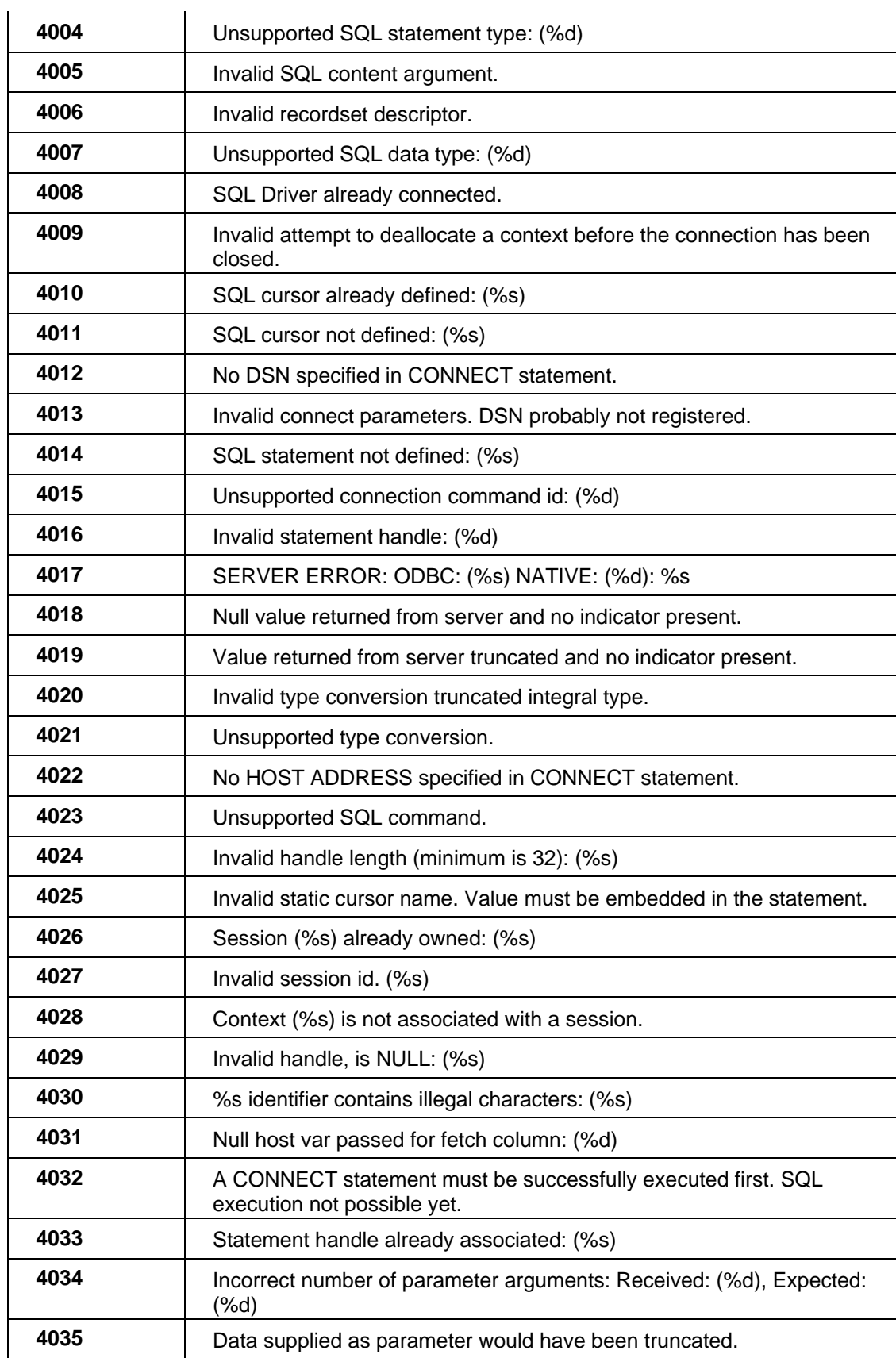

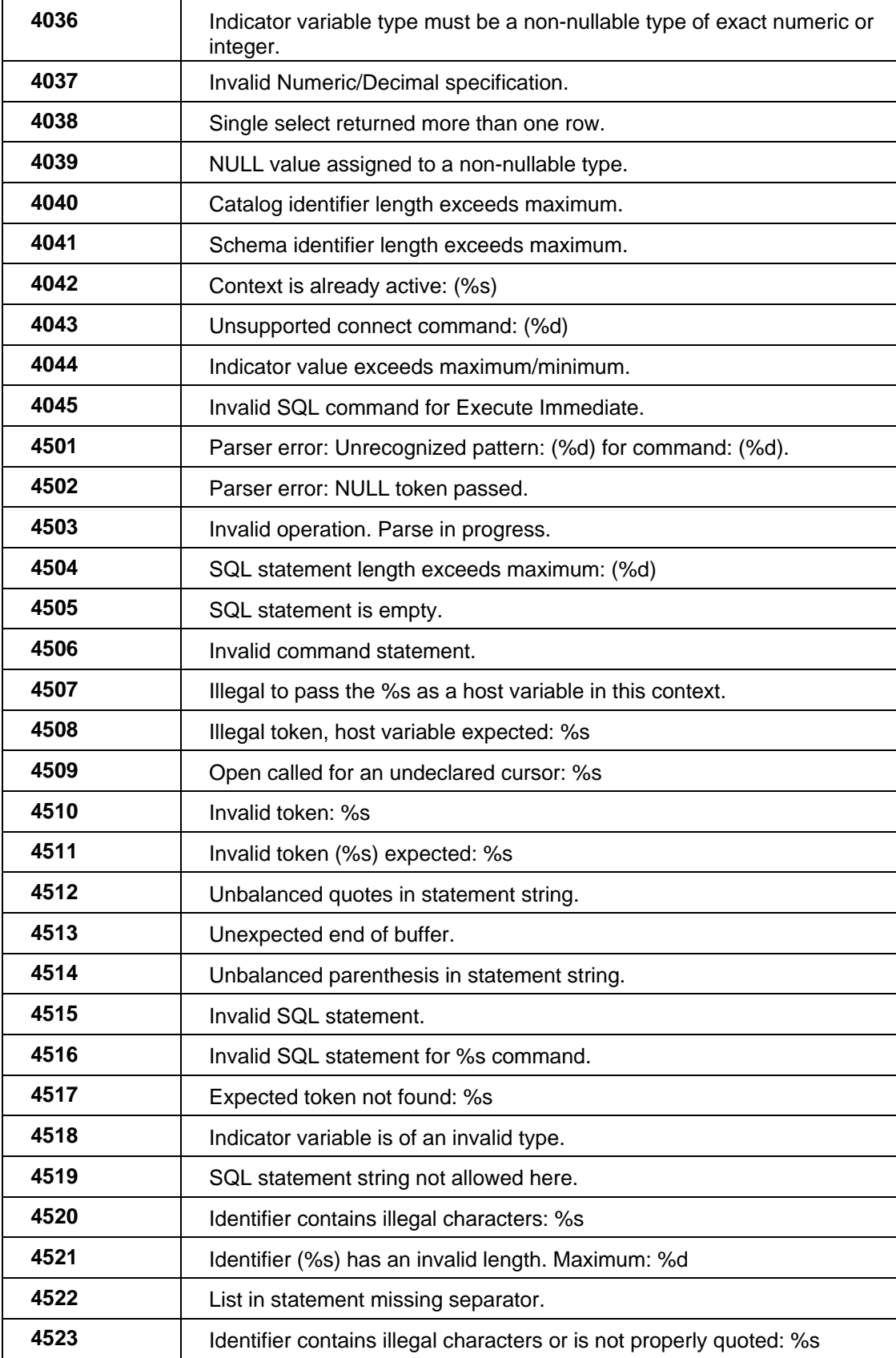

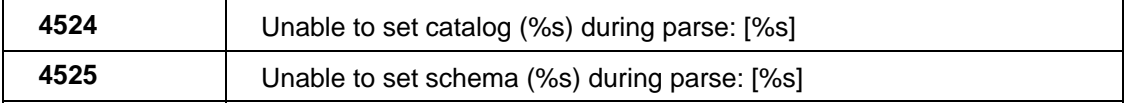

## **ACEAPI**

### **ACAPI General Information**

This section describes ACEAPI, the Adabas SQL Gateway Application Programming Interface.

This interface provides Dynamic SQL access to supported Database Systems from any High Level programming language.

The installation directory contains sample programs, header files, copybooks, scripts and JCL for C, COBOL and PL/I which demonstrate the usage of each ACEAPI function against a standard Software AG 'employees' table. The program logic flow in each program is identical.

**ACEAPI Argument Functions** 

## **SQL\_CTR\_BLOCK**

typedef struct

{

int sqlcode; struct SQLDA \* input\_sqlda\_ptr; struct SQLDA \* output\_sqlda\_ptr; int nr\_tuples\_modified; void \* context\_ptr; int echo\_warning; char error\_text  $[512 + 1]$ ;

}

SQL\_CTR\_BLOCK;

The SQL\_CTR\_BLOCK is used to pass a common set of parameters to the API functions.

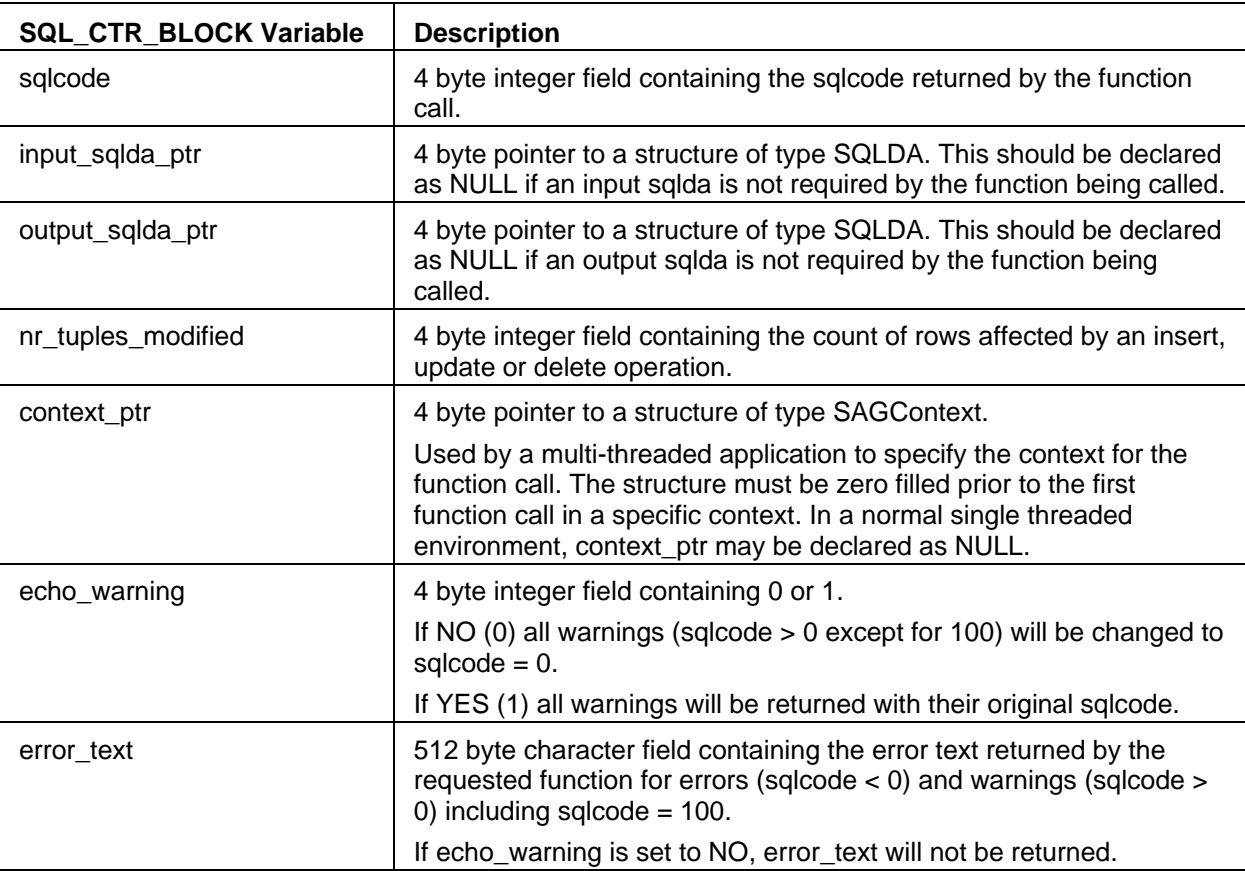

## **SAGColumn**

typedef struct {

> int sqlnamel; int sqlnamet; int sqlnamer; unsigned char sqlnamed [128];

}

SAGColumn;

SAGColumn is a structure used to describe a column declared in an SQLVAR.

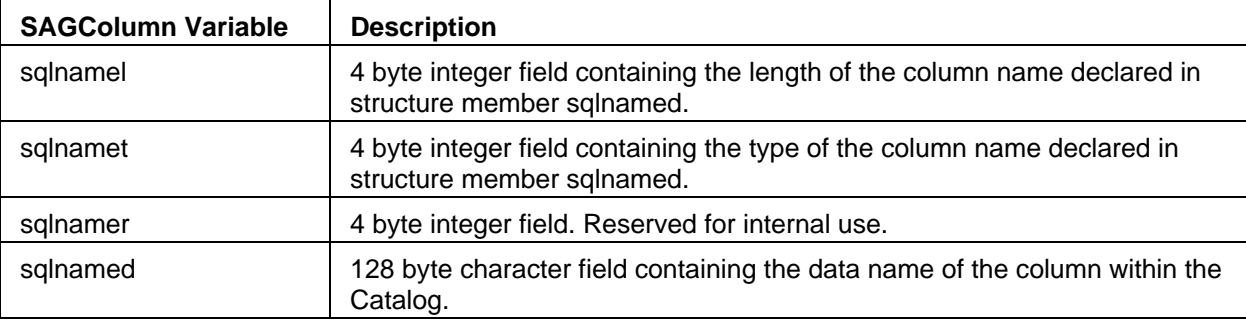

## **SAGContext**

typedef struct

{

SAGPointer multithreaded\_context\_pointer; int async\_id [2]; SAGPointer itc\_ptr; int reserved [10];

}

SAGContext;

SAGContext is used to support multithreaded applications. It is the application's responsibility to hold the context in a manner which allows the API to be called from different threads during a session. The structure must be initialized to NULLS prior to being used for the first time. Subsequent modifications of SAGContext by the application may have undesirable side-effects and should be avoided.

# **SAGPointer**

```
typedef union 
{ 
       void * ptr;
```

```
void * host_address; 
int address_space [2];
```
}

```
SAGPointer;
```
SAGPointer is used as a pointer to column host variables and indicators declared in an application program.

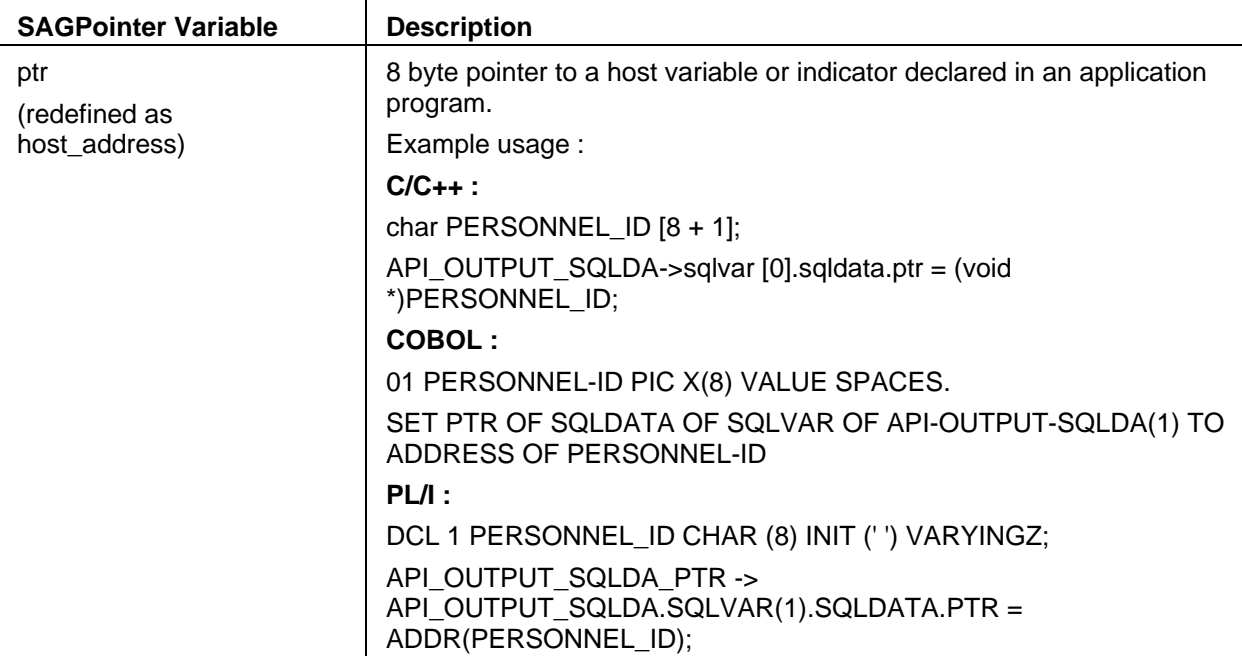

# **SQLDA**

```
typedef struct sqlda;
```
{

```
unsigned char sqldaid [8]; 
int sqldabc; 
short sqln; 
short sqld; 
struct sqlvar sqlvar [1];
```
} SQLDA;

The SQLDA is a structure that defines a multi-column file.

# **SQLDA variables and fields**

An SQLDA consists of four variables (sqldaid, sqldabc, sqln and sqld), followed by an arbitrary number of SQLVARs.

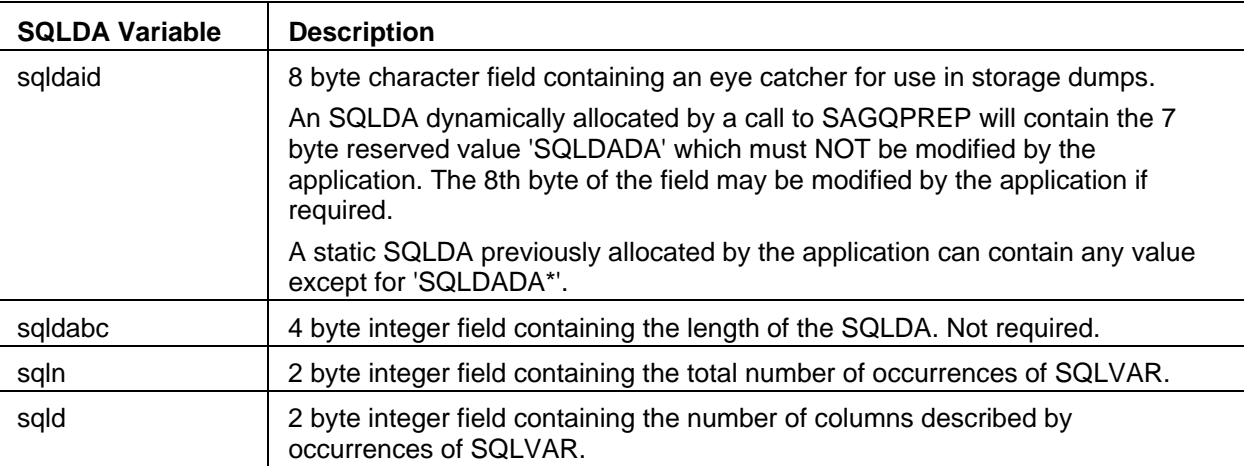

## **SQLVAR**

typedef struct sqlvar

{

int sqltype; int sqllen; int reserved; short internal; short sqlindlen; int sqlindtype; SAGPointer sqlind; SAGPointer sqldata; SAGColumn sqlname;

}

SQLVAR;

SQLVAR is a structure declared within an SQLDA (input or output) describing each column of a result row.

Each occurrence of SQLVAR describes one column of the result row being transferred to the client application.

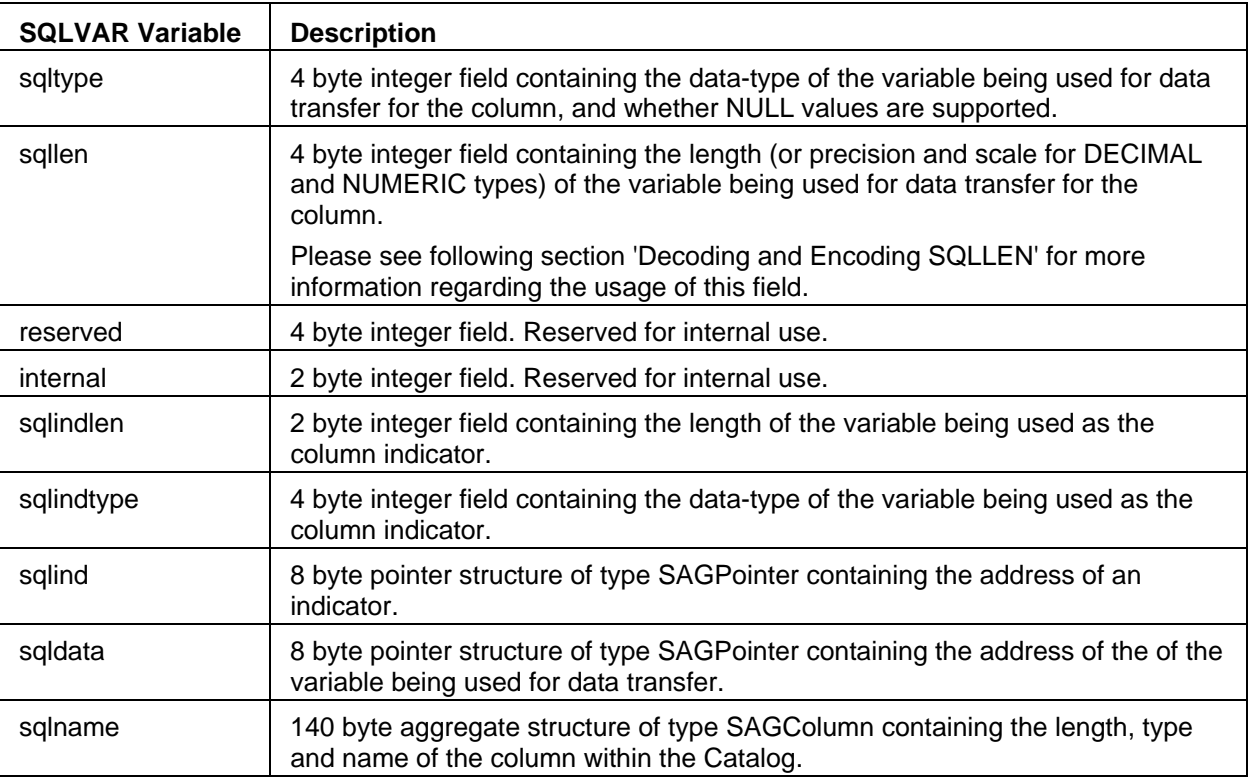

An SQLVAR occurrence consists of nine fields:

## **Decoding and Encoding SQLLEN**

The sqllen field of the sqlvar contains different values based on the sqltype of the column. For all data types except DECIMAL and NUMERIC the value contained in sqllen is the actual length of the column.

The sqllen for DECIMAL and NUMERIC types contains the precision, scale and length (identical to precision) in the following format :

Byte 0 - Precision / Length

Byte 1 - Scale

Byte 2 - Scale

Byte 3 - Precision / Length

This format ensures that an application program can be moved between big-endian and little-endian platforms without change and ensures that the appropriate byte order is maintained.

There are two methods available to decode and encode SQLLEN.

- 1. (Preferred method) Use the ACEAPI Utility Functions 'SAGQDECO' and 'SAGQENCO'. These functions can be called from applications written in any supported programming language. Please see the section 'ACEAPI Utility Functions' for more information regarding the usage of these two functions.
- 2. C and C++ users can use macros which are defined in the ACEAPI header file (aceapic.h).

The sqllen can be decoded into precision, scale and length variables by using the macro DECODE\_PRECISION\_SCALE\_LENGTH.

The sqllen can be encoded with precision, scale and length by using the macro ENCODE\_PRECISION\_SCALE\_LENGTH.

When encoding sqllen, it is essential that ALL four bytes are correctly filled if the above macros are not being used, for example when the application is written in a language other than "C".

The following SQLTYPES require decoding or encoding of the sqllen :

SQL\_TYP\_DECIMAL SQL\_TYP\_NUMERIC SQL\_TYP\_NUMERIC\_LD SQL TYP\_NUMERIC\_TR SQL\_TYP\_NUMERIC\_SLD SQL\_TYP\_NUMERIC\_STR SQL\_TYP\_NUMERIC\_BINARY SQL\_TYP\_NUMERIC\_BIN\_BE SQL\_TYP\_NDECIMAL SQL\_TYP\_NNUMERIC SQL\_TYP\_NNUMERIC\_LD SQL\_TYP\_NNUMERIC\_TR SQL\_TYP\_NNUMERIC\_SLD SQL\_TYP\_NNUMERIC\_STR SQL\_TYP\_NNUMERIC\_BINARY SQL\_TYP\_NNUMERIC\_BIN\_BE

The sqllen field in the sqlvar should remain encoded and not be modified. If the length of the column is required, when allocating storage for example, the decoded values sqlprec or sqllength should be used and not the sqllen itself.

/\*

Example to decode and encode 'sqllen' for DECIMAL and NUMERIC type columns. The DECODE\_PRECISION\_SCALE\_LENGTH and ENCODE\_PRECISION\_SCALE\_LENGTH macros are defined in the ACEAPI header file (aceapic.h).

\*/

int sqlprec; /\* Precision \*/ int sqlscale; /\* Scale \*/ int sqllength; /\* Length \*/

if (sqlda->sqlvar[column].sqltype == SQL\_TYP\_DECIMAL

|| SQL\_TYP\_NUMERIC || SQL\_TYP\_NUMERIC\_LD || SQL\_TYP\_NUMERIC\_TR || SQL\_TYP\_NUMERIC\_SLD || SQL\_TYP\_NUMERIC\_STR || SQL\_TYP\_NUMERIC\_BINARY || SQL\_TYP\_NUMERIC\_BIN\_BE || SQL\_TYP\_NDECIMAL || SQL\_TYP\_NNUMERIC || SQL\_TYP\_NNUMERIC\_LD || SQL\_TYP\_NNUMERIC\_TR || SQL\_TYP\_NNUMERIC\_SLD || SQL\_TYP\_NNUMERIC\_STR || SQL\_TYP\_NNUMERIC\_BINARY || SQL\_TYP\_NNUMERIC\_BIN\_BE)

{

DECODE\_PRECISION\_SCALE\_LENGTH(sqlda->sqlvar[column].sqllen,

sqlprec,

sqlscale, sqllength);

/\*

Allocate storage using the sqllength returned by the macro DECODE\_PRECISION\_SCALE\_LENGTH. \*/

sqlda->sqlvar[column].sqldata.host\_address = calloc(1, sqllength);

..

ENCODE\_PRECISION\_SCALE\_LENGTH(sqlda->sqlvar[column].sqllen,

sqlprec,

sqlscale, sqllength);

# **SQLDA Data Types**

The following table contains the SQLDA data types. The data types are returned by the Adabas SQL Gateway Server for each column described by function 'SAGQDESC'. The relevant data type can be used to declare the type of host variable and indicator referenced by each column in the input or output SQLDA->SQLVAR.

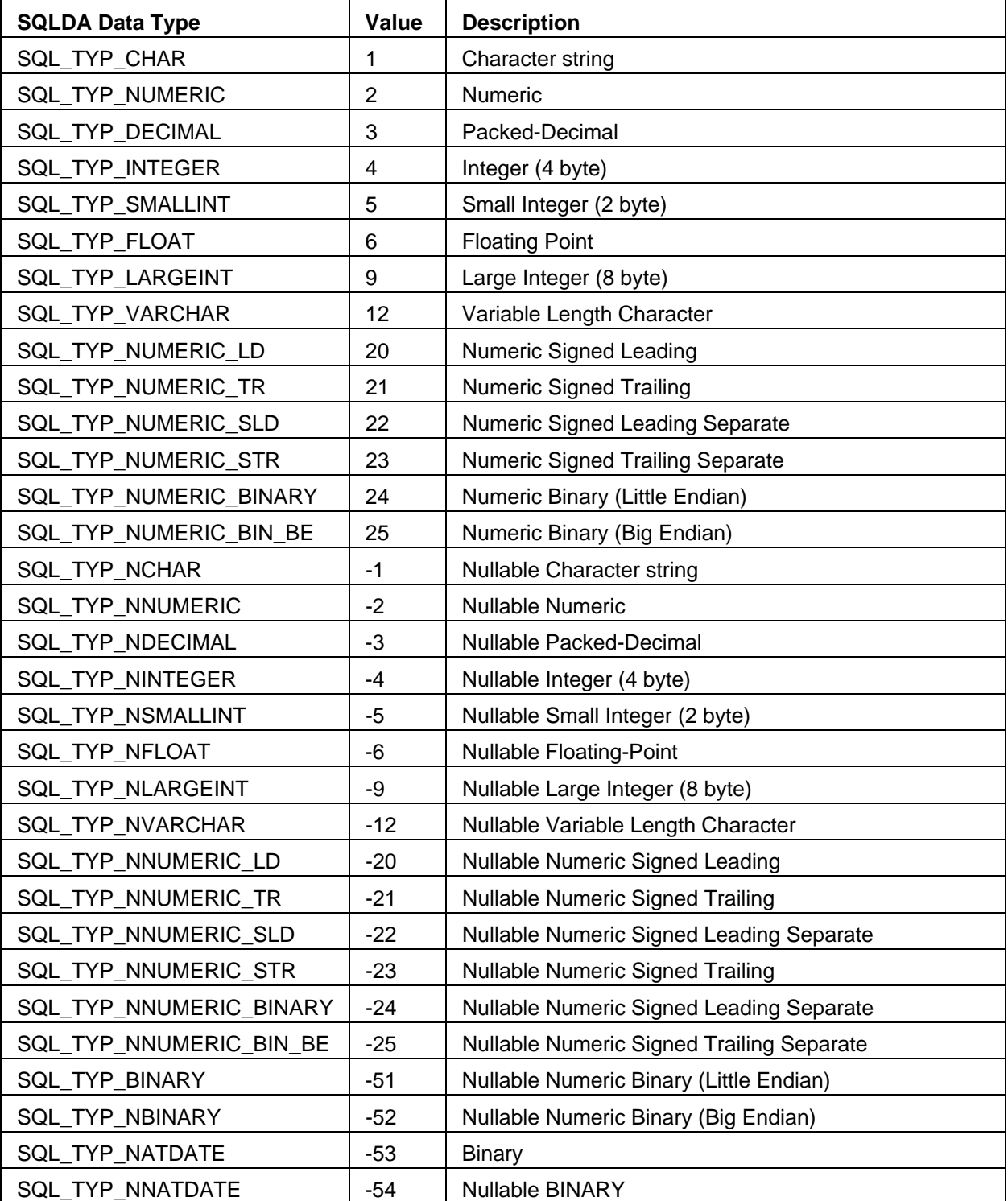

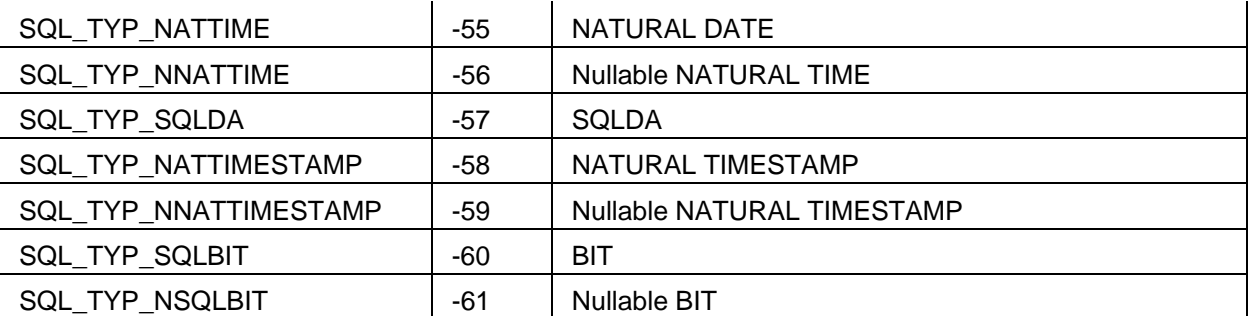

**ACEAPI SQL Functions** 

## **About ACEAPI SQL Functions**

Each SAGQ\* SQL function requires an **anchor**. This must be declared as a 4 byte integer global variable. Before calling the first function, **anchor** must be initialized to zero, i.e. int anchor = 0;.

# **SAGQACOM**

sagqacom (

int anchor, SQL\_CTR\_BLOCK \* sql\_cb\_ptr, int autocommit );

The SAGQACOM function enables or disables autocommit.

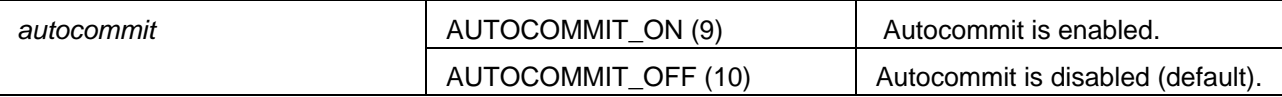

Autocommit is disabled (default).

# **SAGQCLOS**

sagqclos (

int anchor, SQL\_CTR\_BLOCK \* sql\_cb\_ptr, char \* cursor\_ptr );

The SAGQCLOS function closes a cursor identified by *cursor\_ptr*.

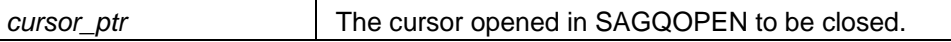

# **SAGQCONN**

sagqconn (

```
int anchor, 
SQL_CTR_BLOCK * sql_cb_ptr, 
int statement_type, 
char * server_ptr, 
char * session_ptr, 
char * user_ptr, 
char * password_ptr, 
char * charset_ptr 
);
```
The SAGQCONN function establishes a connection with an SQL Server.

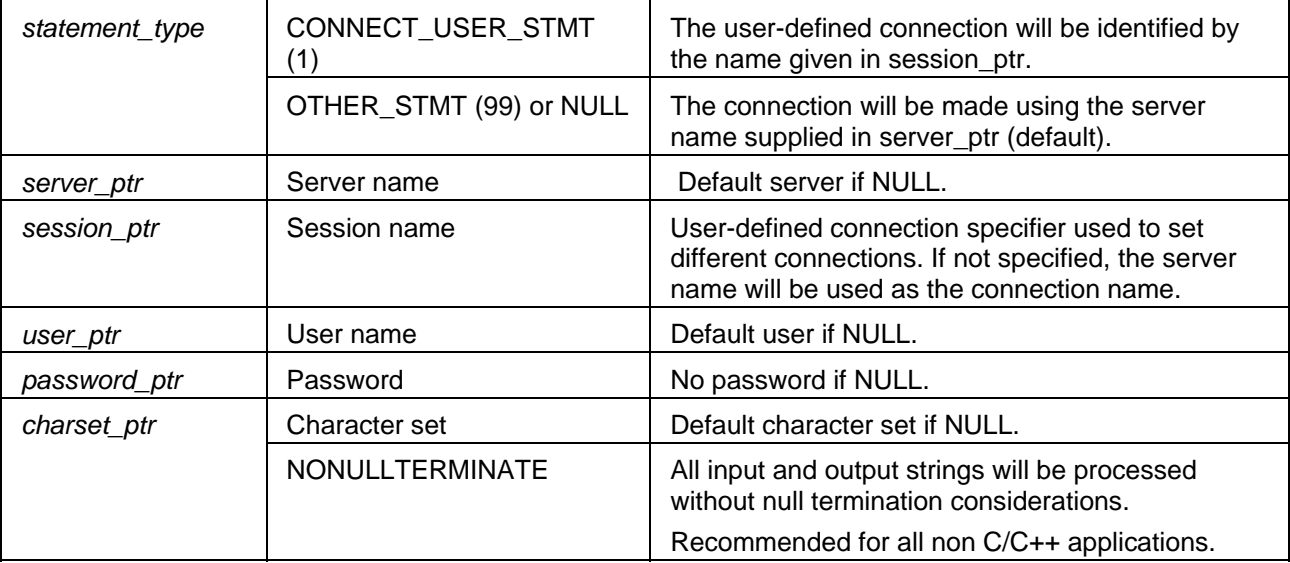

## **SAGQDEAL**

sagqdeal (

int anchor, SQL\_CTR\_BLOCK \* sql\_cb\_ptr, char \* stmt\_id\_ptr );

The SAGQDEAL function deallocates a previously prepared statement identified by *stmt\_id\_ptr*.

Dynamic SQLDA structures allocated by SAGQPREP will also be freed if *sql\_cb\_ptr*->*input\_sqlda\_ptr* and/or *sql\_cb\_ptr*->*output\_sqlda\_ptr* -> NULL.

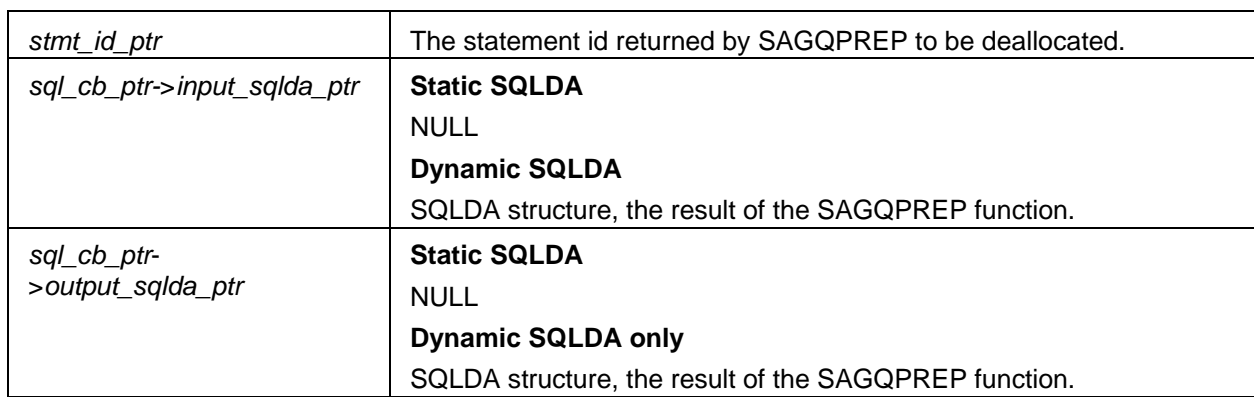

## **SAGQDECH**

sagqdech ( int anchor, SQL\_CTR\_BLOCK \* sql\_cb\_ptr, char \* cursor\_ptr, char \* stmt\_id\_ptr );

The SAGQDECH function declares a cursor **with hold option** for a previously prepared statement identified by *stmt\_id\_ptr*.

Declaring a cursor is optional (but recommended) and is required only if specific processing on a cursor is performed.

If used, *stmt\_id\_ptr* in the subsequent open call (SAGQOPEN) must be set to NULL (null pointer). Otherwise, a cursor **without hold option** will be implicitly declared within the open function.

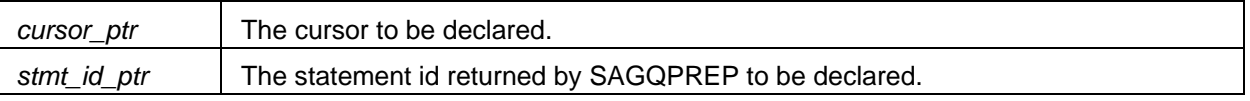

**Important:** There is no current support for **Declare Cursor With Hold**.

## **SAGQDECL**

sagqdecl (

int anchor, SQL\_CTR\_BLOCK \* sql\_cb\_ptr, char \* cursor\_ptr, char \* stmt\_id\_ptr );

The SAGQDECL function declares a cursor (**without hold option**) for a previously prepared statement identified by *stmt\_id\_ptr*.

Declaring a cursor is optional (but recommended) and is required only if specific processing on a cursor is performed.

If used, *stmt\_id\_ptr* in the subsequent open call (SAGQOPEN) must be set to NULL (null pointer). Otherwise, a cursor (**without hold option)** will be implicitly declared within the open function.

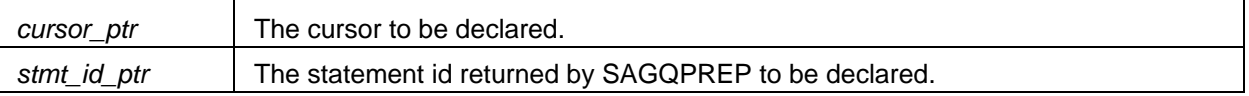
# **SAGQDESC**

sagqdesc (

int anchor, SQL\_CTR\_BLOCK \* sql\_cb\_ptr, char \* stmt\_id\_ptr );

The SAGQDESC function describes a previously prepared statement identified by *stmt\_id\_ptr*. The *input\_sqlda\_ptr* and/or *output\_sqlda\_ptr* in *sql\_cb\_ptr* must have been previously allocated.

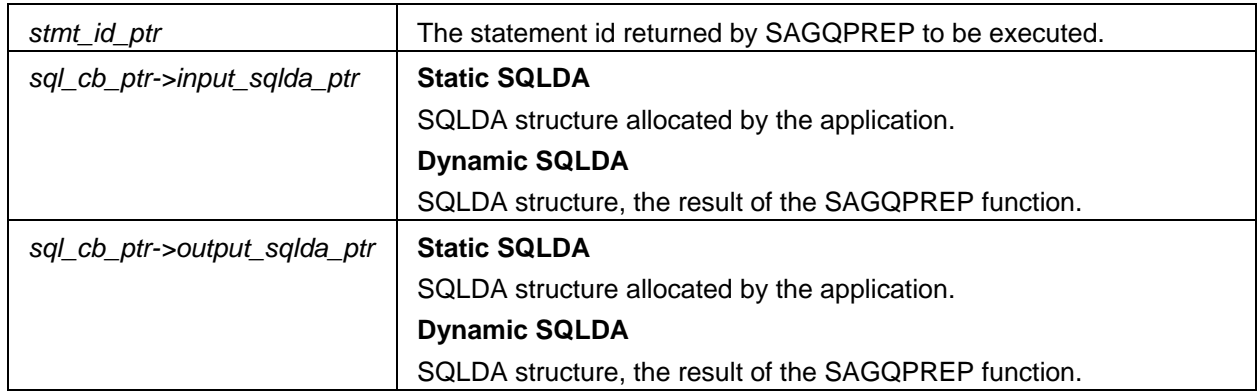

## **SAGQDISC**

sagqdisc (

int anchor, SQL\_CTR\_BLOCK \* sql\_cb\_ptr, int disconnect\_type, char \* session\_ptr );

The SAGQDISC function terminates one or more connected SQL Server sessions.

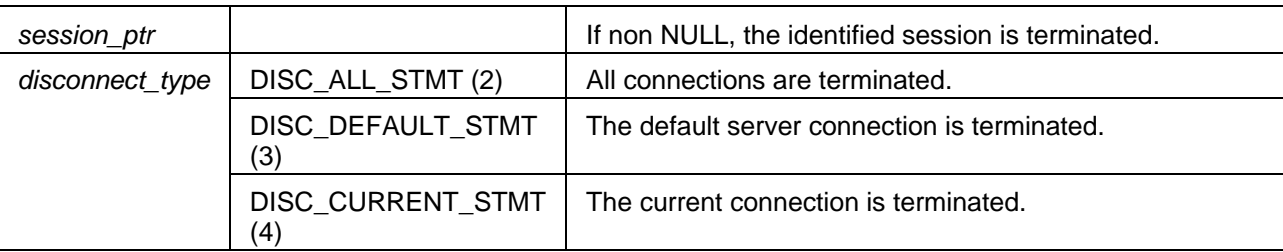

# **SAGQEXEC**

sagqexec (

int anchor, SQL\_CTR\_BLOCK \* sql\_cb\_ptr, char \* stmt\_id\_ptr );

The SAGQEXEC function executes the previously prepared statement identified by *stmt\_id\_ptr*.

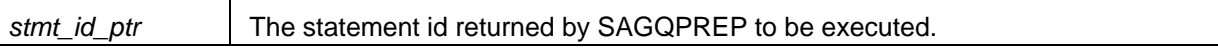

## **SAGQEXIM**

sagqexim (

 $\mathbf{I}$ 

int anchor, SQL\_CTR\_BLOCK \* sql\_cb\_ptr, char \* stmt\_ptr );

The SAGQEXIM function immediately executes the statement identified by *stmt\_ptr*.

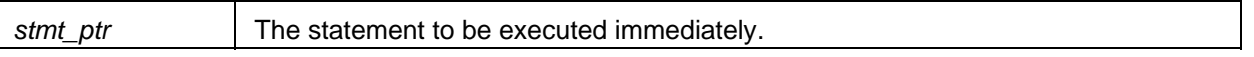

# **SAGQFETC**

sagqfetc (

int anchor, SQL\_CTR\_BLOCK \* sql\_cb\_ptr, char \* cursor\_ptr);

The SAGQFETC function fetches a row from the cursor identified by *cursor\_ptr*. The results are stored in the memory indicated by the pointers *output\_sqlda\_ptr->sql\_var[x]-> sqldata*.

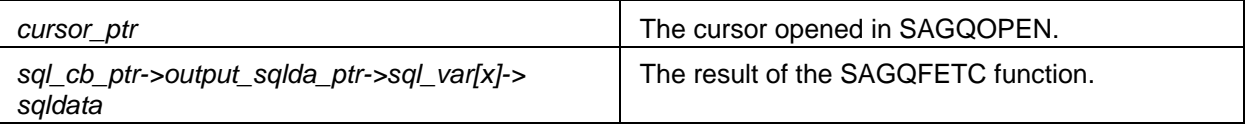

## **SAGQGERR**

sagqgerr (

int anchor, SQL\_CTR\_BLOCK \* sql\_cb\_ptr

);

The SAGQGERR function returns an error text for the last sqlcode returned.

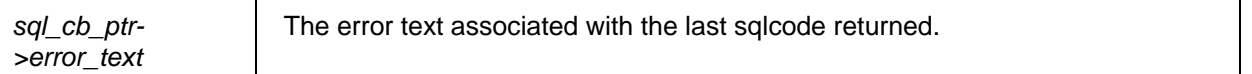

## **SAGQGRCI**

sagqgrci (

int anchor, SQL\_CTR\_BLOCK \* sql\_cb\_ptr, char \* rci\_version, int rci\_version\_nonullterm);

The SAGQGRCI function returns the RCI version string. The sqlcode returned by this function is always 0.

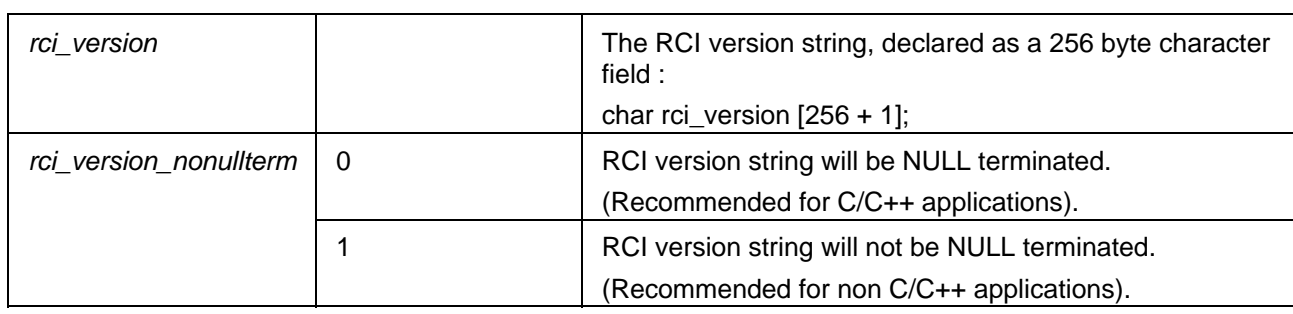

## **SAGQOPEN**

sagqopen (

int anchor, SQL\_CTR\_BLOCK \* sql\_cb\_ptr , char \* cursor\_ptr, char \* stmt\_id\_ptr );

The SAGQOPEN function opens the cursor identified by *cursor\_ptr*.

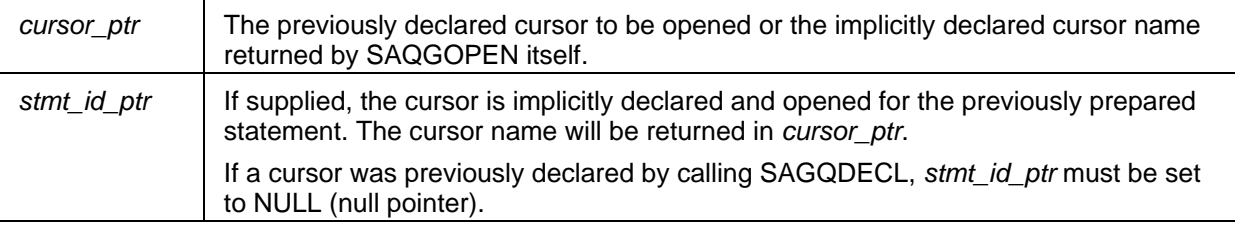

### **SAGQPREP**

sagqprep (

int anchor, SQL\_CTR\_BLOCK \* sql\_cb\_ptr, int statement\_type, char \* stmt\_id\_ptr, char \* stmt\_ptr );

The SAGQPREP function prepares and describes the statement given in *stmt\_ptr*. The result can be accessed with the statement id *stmt\_id\_ptr.*

Both static and dynamic SQLDA structures are supported.

### **Static SQLDA**

The input and/or output SQLDA structures of the correct size must be allocated by the application, and be appropriately initialized. The *sqldaid* field in the SQLDA structure may contain any value except the seven byte reserved value **SQLDADA**, which identifies a dynamically allocated SQLDA.

A call to SAGQPREP requires:

*sql\_cb\_ptr->input\_sqlda\_ptr* = API\_INPUT\_SQLDA ; *sql\_cb\_ptr->output\_sqlda\_ptr* = API\_OUTPUT\_SQLDA ;

A static SQLDA cannot be freed or reallocated by ACEAPI; the application must ensure that sufficient storage has been allocated to contain the results for all input/output values returned by the call to SAGQPREP. The *sqln* value must not exceed the number of SQLVAR occurrences provided in the SQLDA, otherwise unpredictable results may occur.

The *sqld* value contains the number of columns in the referenced table or view.

If the *sqln* value is smaller than the number of columns required for the referenced table or view, SAGQPREP will return with SQLCODE = -9985 (Unable to allocate/free memory).

#### **Dynamic SQLDA**

Dynamic SQLDA structures are allocated by SAGQPREP and not by the application.

The *sqldaid* field in the SQLDA structure contains the seven byte reserved value **SQLDADA.** Do not change this field; it identifies a dynamically allocated SQLDA. The eighth byte of the field may be modified by the application.

The initial call to SAGQPREP requires :

*sql\_cb\_ptr->input\_sqlda\_ptr* = NULL *sql\_cb\_ptr->output\_sqlda\_ptr* = NULL Adabas SQL Gateway Embedded SQL

If any of the following pointers are NULL, they will be allocated:

*sql\_cb\_ptr->input\_sqlda\_ptr sql\_cb\_ptr->output\_sqlda\_ptr*

The following pointers are allocated when statement type = SELECT STMT:

*sql\_cb\_ptr->output\_sqlda\_pt*r

Once the SQLDA's have been allocated by SAGQPREP, the pointers returned may be used for subsequent calls to SAGQPREP until permanently deallocated by a call to SAGQDEAL.

Dynamic SQLDA structures are always allocated with the correct number of input/output values required by the statement. The *sqln* value indicates the number of SQLVAR occurrences provided in the SQLDA. The *sqld* value will contain the number of columns in the referenced table or view.

Use the latest input/output pointers returned by SAGQPREP for the statement because the previous pointers may have been reallocated and no longer valid.

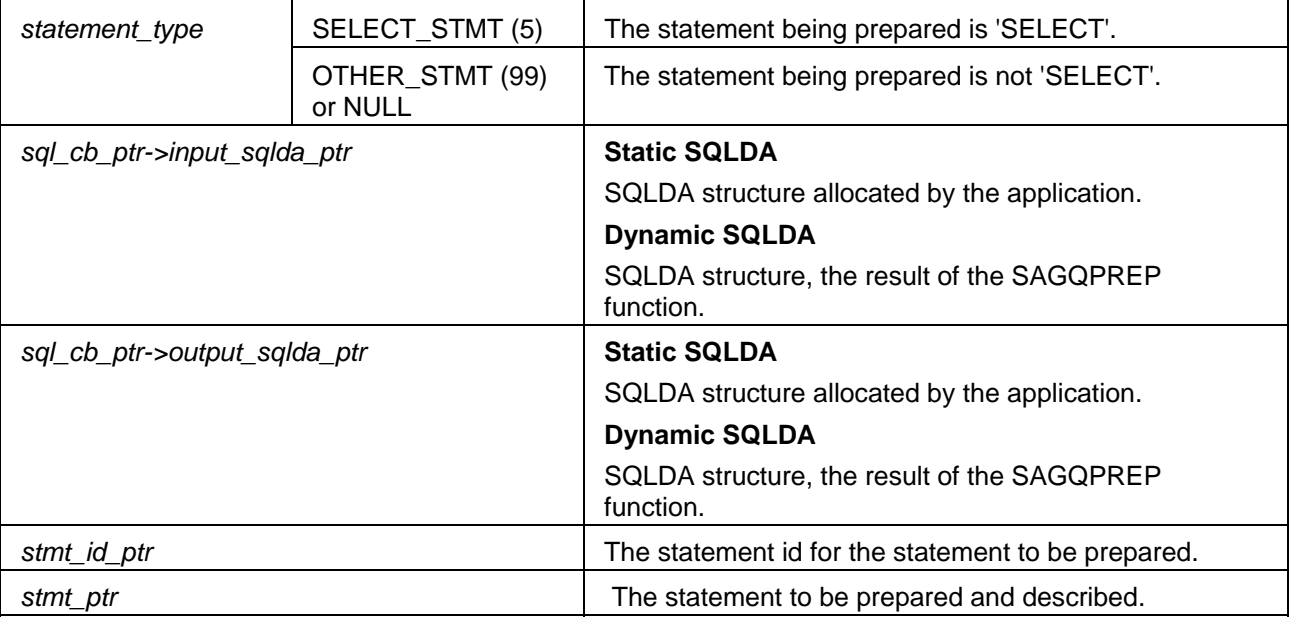

# **SAGQSETA**

sagqseta (

int anchor, SQL\_CTR\_BLOCK \* sql\_cb\_ptr, char \* catalog\_ptr );

The SAGQSETA function sets the default catalog to the catalog identified by *catalog\_ptr*.

*catalog\_ptr* | The default catalog name.

## **SAGQSETC**

sagqsetc (

int anchor, SQL\_CTR\_BLOCK \*sql\_cb\_ptr, char \* session\_ptr );

The SAGQSETC function sets the active connection to the connection identified by *session\_ptr*.

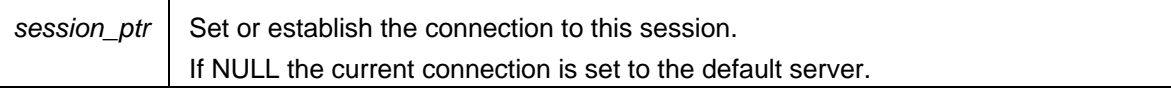

# **SAGQSETS**

sagqsets (

int anchor, SQL\_CTR\_BLOCK \* sql\_cb\_ptr, char \* schema\_ptr );

The SAGQSETS function sets the default schema to the schema identified by *schema\_ptr*.

*schema\_ptr* | The default schema name.

Adabas SQL Gateway Embedded SQL

## **SAGQSETT**

sagqsett ( int anchor, SQL\_CTR\_BLOCK \* sql\_cb\_ptr, int timeout\_value );

The SAGQSETT function sets the inactivity timeout value.

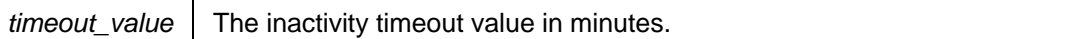

 For information about anchor (required by each SAGQ\* SQL function), see About ACEAPI SQL Functions.

**Set Timeout is currently unsupported.** 

#### **ACEAPI Utility Functions**

## **SAGQDECO**

sagqdeco (

int sqllen, int sqlprecision, int sqlscale, int sqllength );

The SAGQDECO function decodes the sqllen of decimal and numeric SQL data type columns into three components: sqlprecision, sqlscale and sqllength. The values for sqlprecision and sqllength are interchangeable.

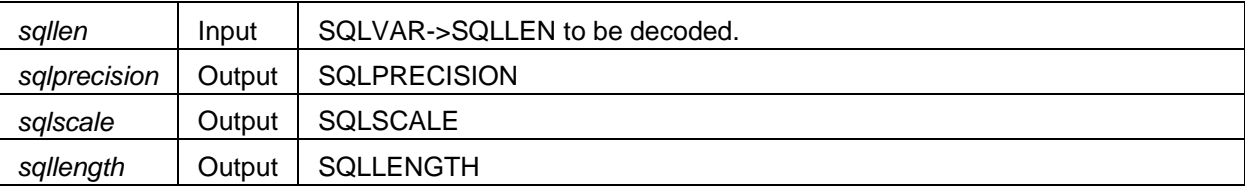

### **Examples**

```
C/C++
```

```
#include <aceapic.h> 
sagqdeco (&API_OUTPUT_SQLDA->sqlvar[column].sqllen, 
           &API_SQLPRECISION, 
           &API_SQLSCALE, 
           &API_SQLLENGTH);
```
#### **COBOL**

All parameters must be declared as COMP-5.

```
COPY ACEAPIB.
```

```
CALL "SAGQDECO" USING 
       BY REFERENCE SQLLEN OF SQLVAR OF API-OUTPUT-SQL(column) 
       BY REFERENCE API_SQLPRECISION 
       BY REFERENCE API_SQLSCALE 
       BY REFERENCE API_SQLLENGTH
```
#### **PL/I**

```
%INCLUDE aceapip ; 
CALL sagqdeco( 
      API_OUTPUT_SQLDA_PTR->API_OUTPUT_SQLDA.SQLVAR(column).SQLLEN, 
      API_SQLPRECISION, 
      API_SQLSCALE, 
      API_SQLLENGTH) ;
```
### **SAGQENCO**

### sagqenco (

int sqllen, int sqlprecision, int sqlscale, int sqllength );

The SAGQENCO function encodes the sqlprecision, sqlscale and sqllength into sqllen of decimal and numeric SQL data type columns.

Any value may be supplied for sqllength, only sqlprecision and sqlscale will be used for the encoding.

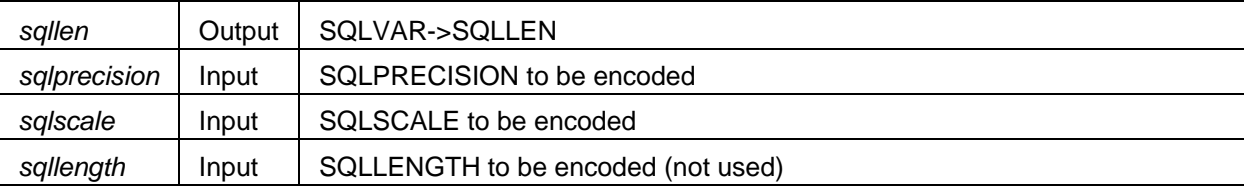

#### **Examples**

#### **C/C++**

```
#include <aceapic.h>
```

```
sagqenco (&API_OUTPUT_SQLDA->sqlvar[column].sqllen, 
           &API_SQLPRECISION, 
           &API_SQLSCALE, 
           &API_SQLLENGTH);
```
#### **COBOL**

All parameters must be declared as COMP-5.

#### **COPY ACEAPIB.**

```
CALL "SAGQENCO" USING
```
 **BY REFERENCE SQLLEN OF SQLVAR OF API-OUTPUT-SQL(column) BY REFERENCE API\_SQLPRECISION BY REFERENCE API\_SQLSCALE BY REFERENCE API\_SQLLENGTH** 

#### **PL/I**

```
%INCLUDE aceapip ;
```

```
CALL sagqenco(
```
 **API\_OUTPUT\_SQLDA\_PTR->API\_OUTPUT\_SQLDA.SQLVAR(column).SQLLEN, API\_SQLPRECISION, API\_SQLSCALE, API\_SQLLENGTH) ;** 

#### **ACEAPI Compilation and Linkage examples**

The application has to be compiled and linked to the appropriate stub modules for the environment.

## **Windows**

The required static libraries **aceapi.lib** and **rciclnt.lib** are located in the CONNX -> PRECOMPILER -> WINDOWS directory.

#### **C/C++**

**cl example.c /link C:\CONNX32\PRECOMPILER\WINDOWS\aceapi.lib C:\CONNX32\PRECOMPILER\WINDOWS\rciclnt.lib** 

#### **Microfocus COBOL / NET Express**

**cbllink -v -o.example.exe example.cbl** 

Microfocus COBOL / NET Express does not require the static libraries to be linked, but the DLL's themselves must be dynamically loaded by the application at execution time, as follows :

**\* ACEAPI DLL POINTERS (REQUIRED BY MICROFOCUS COBOL) 01 API-DLL-POINTER.**  02 DLLPTR1 PROCEDURE-POINTER. 02 DLLPTR2 PROCEDURE-POINTER.  **SET DLLPTR1 TO ENTRY "aceapi" SET DLLPTR2 TO ENTRY "rciclnt"** 

The above code is already declared in the supplied COBOL copybooks, **aceapib.cbl** and **apidll.cbl**.

#### **Open COBOL**

```
cobc -fstatic-call -fixed -v -Wall -Wtruncate -x example.cbl 
C:\CONNX32\PRECOMPILER\WINDOWS\aceapi.lib 
C:\CONNX32\PRECOMPILER\WINDOWS\rciclnt.lib
```
#### **VisualAge PL/I**

```
pli example.pli 
(LANGLVL(SPROG) LIMITS(EXTNAME(8)) MACRO NOINSOURCE NOT("\") OR("!") 
   SOURCE SNAP) 
ilink example.obj 
C:\CONNX32\PRECOMPILER\WINDOWS\aceapi.lib 
C:\CONNX32\PRECOMPILER\WINDOWS\rciclnt.lib 
/OUT:example.exe
```
# **Open Systems**

At execution time, include the CONNX 'embedded' directory in the LD\_LIBRARY\_PATH.

**C/C++** 

**gcc -I../DC\_Work -Wall -c -o example.o example.c gcc -o example example.o -L/home/connx/embedded/LibRCI\_32 -laceapi\_32 -lrciclnt\_32** 

## **Open COBOL**

```
cobc -fstatic-call -fixed -v -Wall -Wtruncate -x example.cbl 
-L/home/connx/embedded/LibRCI_32 -laceapi_32 -lrciclnt_32
```
# **z/OS**

On z/OS platforms, link the application to the ACEAPI stub **API3GL** after successful compilation. At execution time, include the CONNX RCI load library in the STEPLIB.

### **IBM C**

```
// SET USRLOD=CONNX.LOAD 
// SET USROBJ=CONNX.OBJ 
// SET USRSRC=CONNX.SRCE 
//* 
//* -------------------------- 
//* Compile / Link 
//* -------------------------- 
\frac{1}{k}//C EXEC PROC=EDCCL, 
// CPARM='DEF(BIGFUNC),longname,margins(1,80)', 
// CPARM2='noseq,noshowinc', 
// CPARM3='', 
// LPARM='NOMAP,ALIASES=NO,UPCASE=NO', 
// INFILE=EXAMPLE 
//COMPILE.SYSIN DD DISP=SHR,DSN=&USRSRC(EXAMPLE) 
//COMPILE.SYSLIB DD 
// DD 
// DD DISP=SHR,DSN=&USRSRC 
//LKED.SYSLMOD DD DISP=SHR,DSN=&USRLOD
```

```
//LKED.SYSIN DD * 
  INCLUDE USROBJ(EXAMPLE) 
  INCLUDE USROBJ(API3GL) 
  ENTRY MAIN 
  NAME EXAMPLE(R) 
//LKED.USROBJ DD DISP=SHR,DSN=&USROBJ
```
### **IBM COBOL**

```
// SET USRLOD=CONNX.LOAD 
// SET USROBJ=CONNX.OBJ 
// SET USRSRC=CONNX.SRCE 
//*
//* -------------------------- 
//* Compile / Link 
//* -------------------------- 
//*
//C EXEC PROC=IGYWCL, 
// PARM.COBOL='NOLIST,MAP,XREF(SHORT),RENT,RMODE(ANY),LIB,TEST(SYM)', 
// PARM.LKED='LIST,MAP,XREF,ALIASES=NO,UPCASE=NO,MSGLEVEL=4,EDIT=YES' 
//*
//COBOL.SYSIN DD DISP=SHR,DSN=&USRSRC(EXAMPLE) 
//COBOL.SYSLIB DD DISP=SHR,DSN=&USRSRC 
//COBOL.SYSLIN DD DISP=SHR,DSN=&USROBJ(EXAMPLE) 
//COBOL.SYSPRINT DD SYSOUT=* 
//COBOL.SYSTERM DD SYSOUT=* 
//LKED.SYSLIB DD 
// DD DISP=SHR,DSN=&USRLOD 
//LKED.SYSLIN DD DISP=SHR,DSN=&USROBJ(EXAMPLE) 
// DD DDNAME=SYSIN 
//LKED.SYSLMOD DD DISP=SHR,DSN=&USRLOD 
//LKED.SYSIN DD * 
  MODE AMODE(31),RMODE(ANY) 
  INCLUDE USROBJ(API3GL) 
  ENTRY EMPLOYEE 
  NAME EXAMPLE(R) 
//LKED.USROBJ DD DISP=SHR,DSN=&USROBJ 
//LKED.USRLOD DD DISP=SHR,DSN=&USRLOD
```
#### **IBM PL/I**

```
// SET USRLOD=CONNX.LOAD 
// SET USROBJ=CONNX.OBJ 
// SET USRSRC=CONNX.SRCE 
//*
//* -------------------------- 
//* Compile / Link 
//* -------------------------- 
\frac{1}{k}//C EXEC PROC=IBMZCB, 
// LNGPRFX='IBMZ', 
// PARM.PLI=('LANGLVL(SPROG),MACRO,NOINSOURCE,SOURCE,', 
// 'LIMITS(EXTNAME(8)),NOT("\"),OR("!")'), 
// PARM.BIND=('LIST,MAP,XREF,ALIASES=NO,UPCASE=NO,', 
// 'MSGLEVEL=4,EDIT=YES') 
//*
//PLI.SYSIN DD DISP=SHR,DSN=&USRSRC(EXAMPLE) 
//PLI.SYSLIB DD DISP=SHR,DSN=&USRSRC 
//PLI.SYSLIN DD DISP=SHR,DSN=&USROBJ(EXAMPLE) 
//PLI.SYSPRINT DD SYSOUT=* 
//PLI.SYSTERM DD SYSOUT=* 
//BIND.SYSLIB DD 
// DD DISP=SHR,DSN=&USRLOD 
//BIND.SYSLIN DD DISP=SHR,DSN=&USROBJ(EXAMPLE) 
// DD DDNAME=SYSIN 
//BIND.SYSLMOD DD DISP=SHR,DSN=&USRLOD 
//BIND.SYSIN DD * 
  MODE AMODE(31),RMODE(ANY) 
  INCLUDE USROBJ(API3GL) 
  ENTRY CEESTART 
  NAME EXAMPLE(R) 
//BIND.USROBJ DD DISP=SHR,DSN=&USROBJ 
//BIND.USRLOD DD DISP=SHR,DSN=&USRLOD
```
### **Technical Support**

### **Technical Support**

Product support and technical assistance for the Adabas SQL Gateway (CONNX for Adabas) and Adabas SQL Gateway Embedded SQL are available through your local Software AG Regional Support Center, Software AG's ServLine24, or your Software AG Account Manager.

Access to ServLine24 can be found at the following addresses:

<https://empower.softwareag.com/default.asp>

[http://www.softwareag.com](http://www.softwareag.com/)

Support can also be reached via e-mail at [support@softwareag.com](mailto:support@softwareag.com).

Trial copies and pre-release versions are covered by separate contracts. Please contact your Software AG Account Manager for more information.

### **Trademarks and Copyrights**

#### **Legal Notices**

This notice is valid for all products of the Adabas®, Bolero®, EntireX®, Natural® and Tamino® (the "Product") product line and associated Software AG products.

IMPORTANT: PLEASE READ BEFORE INSTALLING THE SOFTWARE

You are not allowed to install or use the Product without a corresponding license agreement.

If you have entered into a license agreement with one of Software AG's subsidiaries or distributors (the "License Agreement") the installation and use of the Product is subject to your acceptance of additional terms which are provided for you in the section Additional Terms.

If you have not entered into a License Agreement you must execute the license agreement with Software AG which is provided for you in the section Software AG License Agreement for Trial Versions of Software AG Software ONLY.

--------------------------------------------------------------------------------

#### **Copyright Notice**

Adabas®, Bolero®, EntireX®, Natural® and Tamino® are Products of Software AG, a German corporation with its principal place of business at Uhlandstrasse 12, 64297 Darmstadt.

Software AG is the sole owner of all industrial property rights and copyright to the Products and accompanying user documentation or has the respective distribution rights. References made in or on the Products to the copyright or to other industrial property rights must not be altered, deleted or obliterated in any manner.

© Copyright 2017 Software AG, Uhlandstrasse 12, 64297 Darmstadt, Germany 2016. All rights reserved. **Trademark Notice** 

The name Software AG and/or all Software AG Products are either trademarks or registered trademarks of Software AG. Other product and company names mentioned herein may be the trademarks of their respective owners.

# Index

 $\mathbf{A}$ 

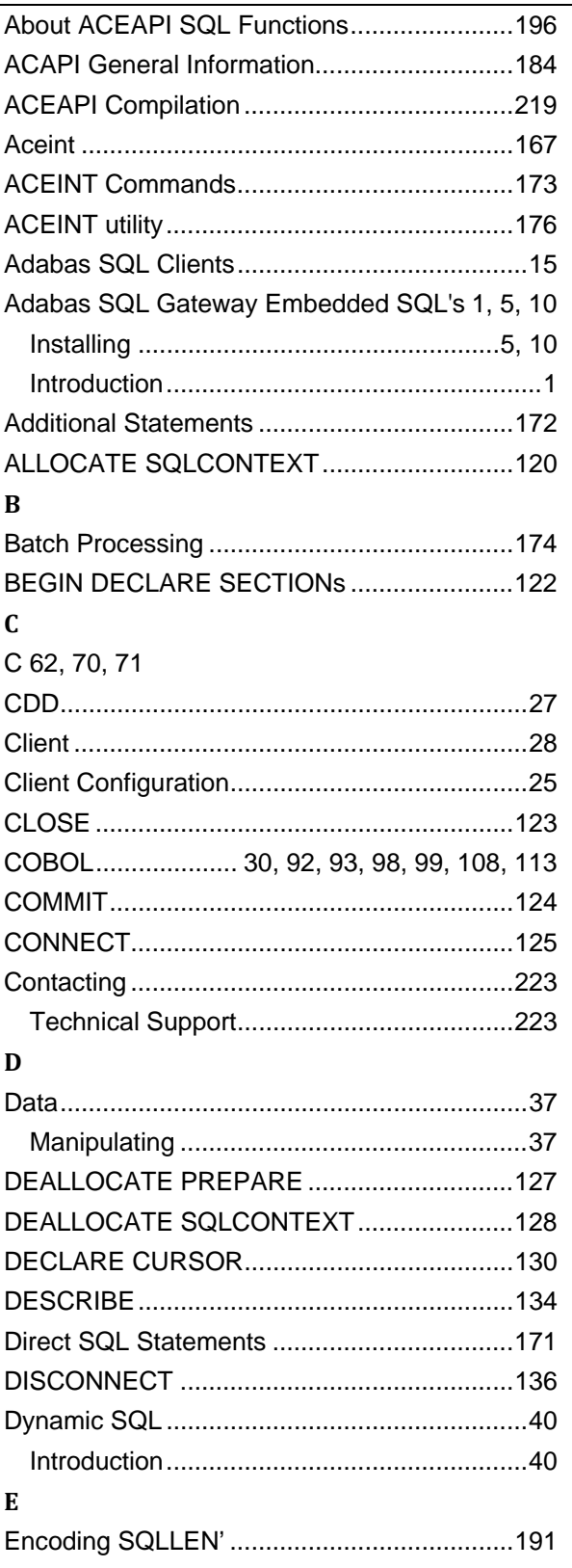

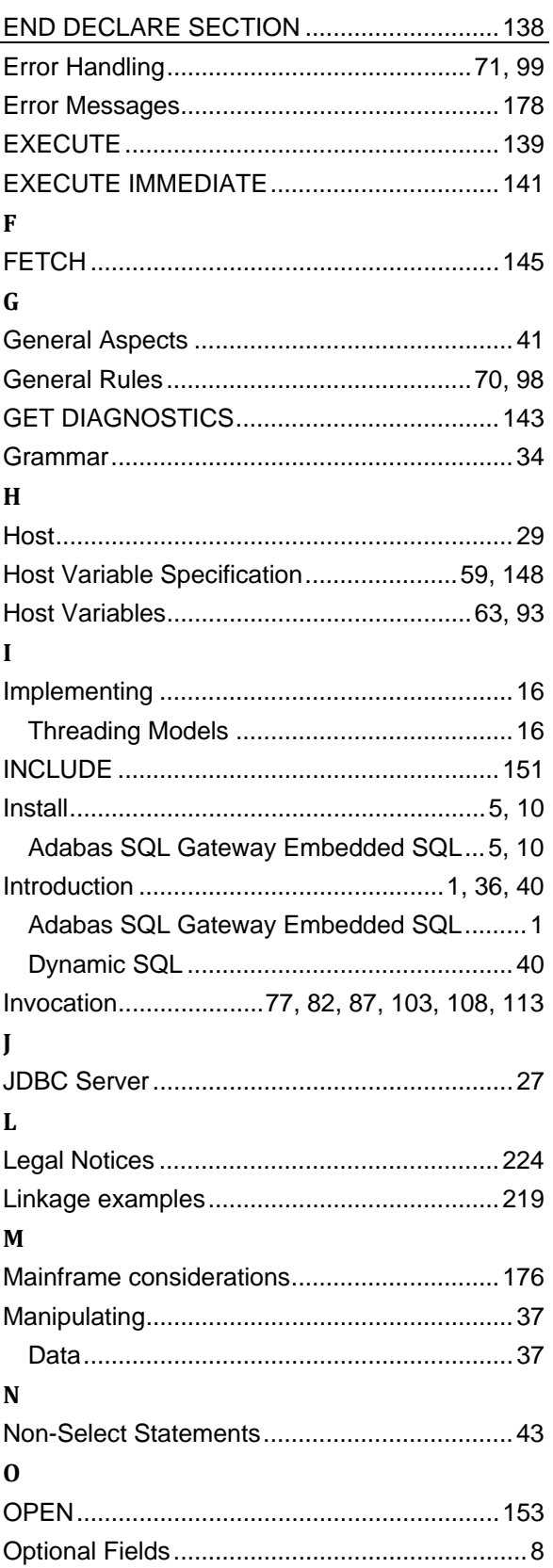

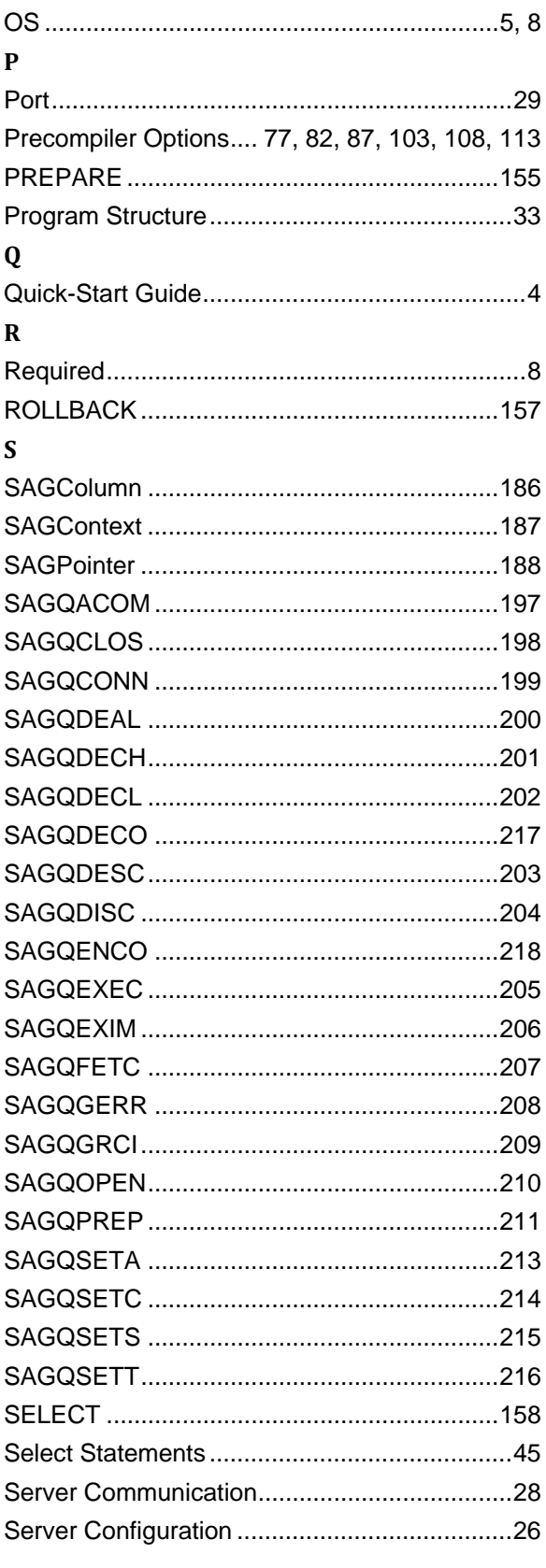

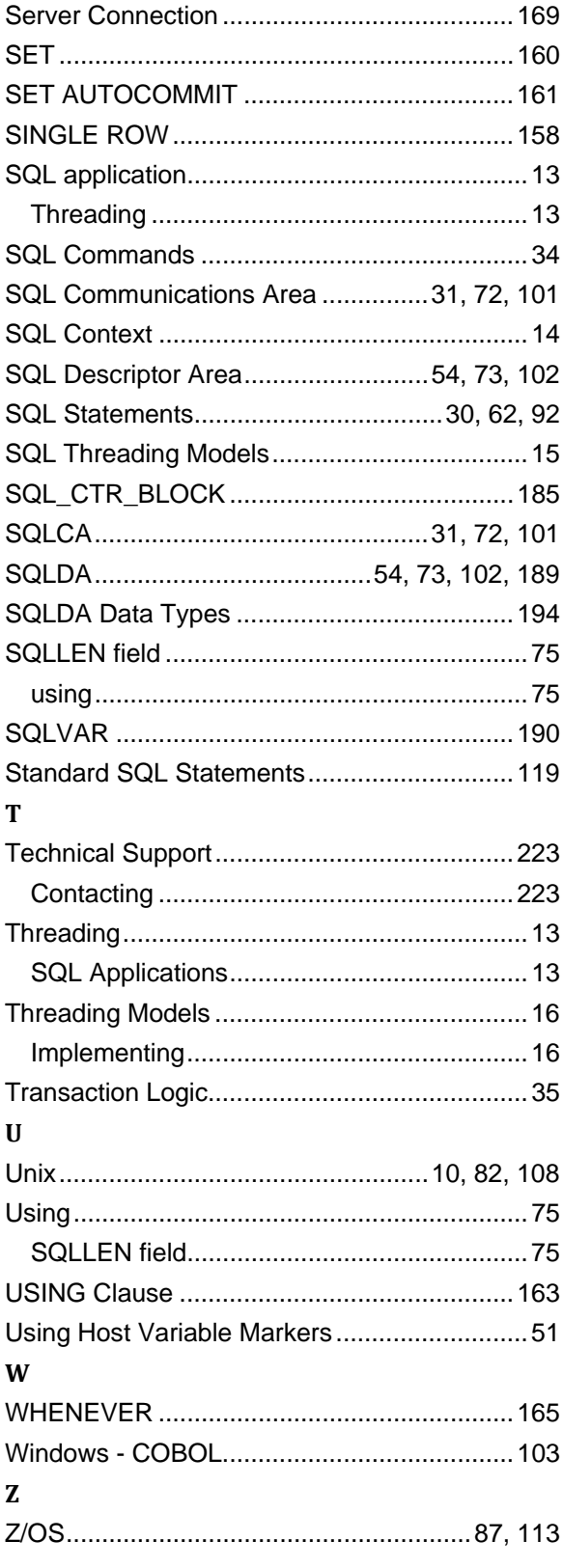